## **RANCANG BANGUN SISTEM INFORMASI MANAJEMEN PADA PT.HIJAU SURYA BIOTECHINDO**

**SKRIPSI**

**DWI NENDA PUTRI NIM. 0702171044**

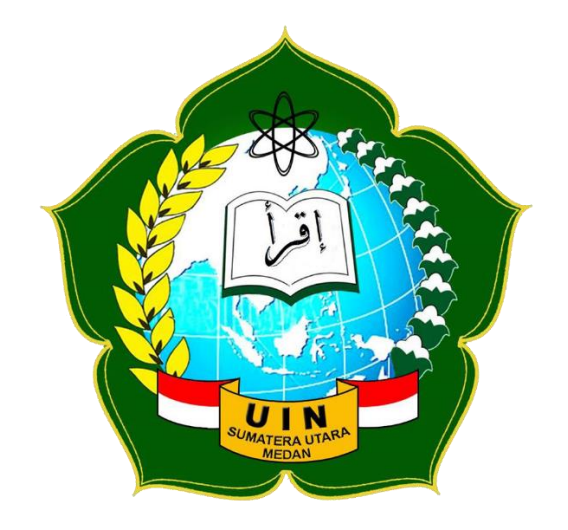

# **…PROGRAM STUDI SISTEM INFORMASI… …FAKULTAS SAINS DAN TEKNOLOGI… …UNIVERSITAS ISLAM NEGERI SUMATERA UTARA… …MEDAN… 2021**

## **RANCANG BANGUN SISTEM INFORMASI MANAJEMEN PADA PT. HIJAU SURYA BIOTECHINDO**

## **SKRIPSI**

*Diajukan untuk Memenuhi Syarat Mencapai Gelar Sarjana Komputer*

## **DWI NENDA PUTRI NIM. 0702171044**

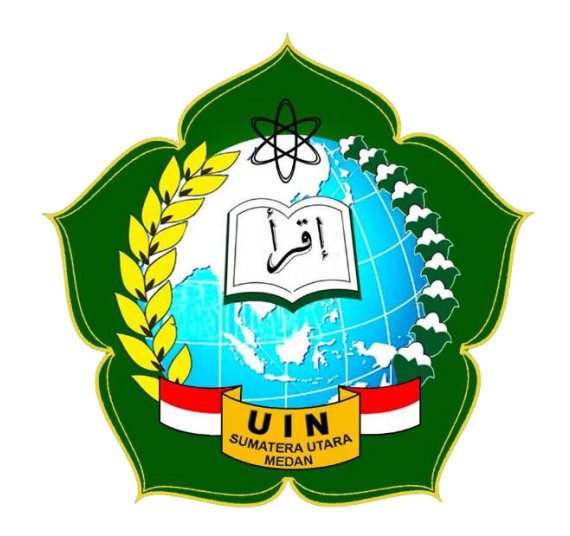

# **…PROGRAM STUDI SISTEM INFORMASI… …FAKULTAS SAINS DAN TEKNOLOGI… …UNIVERSITAS ISLAM NEGERI SUMATERA UTARA… …MEDAN… 2021**

#### PERSETUJUAN SKRIPSI

: Surat Persetujuan Skripsi Hal  $Lamp:$ : -

Kepada Yth. Dekan Fakultas Sains dan Teknologi Universitas Islam Negeri Medan Sumatera Utara Medan

Assalamu'alaikum Wr, Wb.

Setelah membaca, meneliti, memberikan petunjuk dan mengoreksi serta mengadakan perbaikan, maka kami selaku pembimbing berpendapat bahwa skripsi saudara:

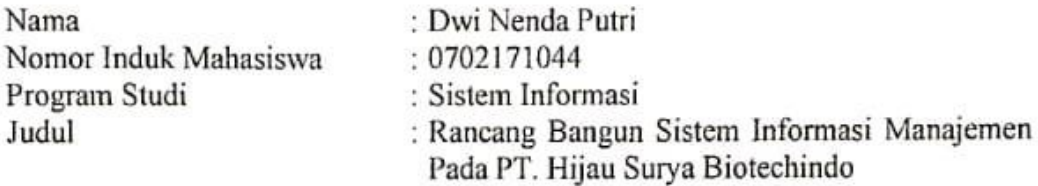

Dapat disetujui untuk segera dimunaqasyahkan. Atas perhatiannya kami ucapkan terimakasih.

> Medan, 09 September 2021 M 2 Shafar 1443 H

> > Komisi Pembimbing

Pembimbing I

Samsudin, S.T., M.Kom NIP. 197612272011011002

Pembimbing II

Raissa Amanda Putri, S.Kom, M.TI NIP.198907102018012002

#### SURAT PERNYATAAN KEASLIAN SKRIPSI

Saya yang bertanda tangan di bawah ini:

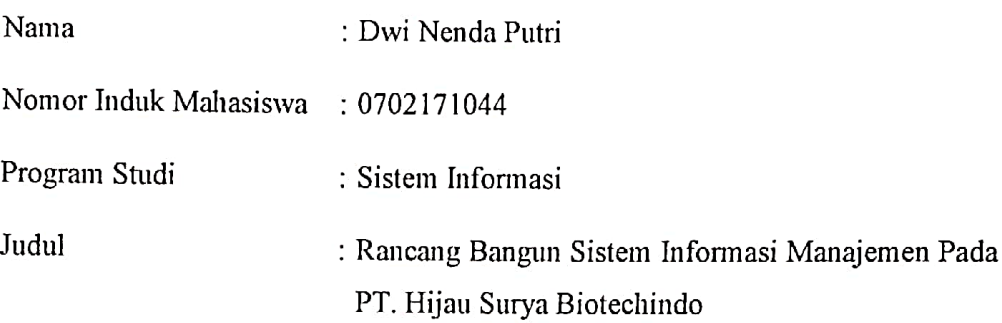

Menyatakan bahwa skripsi ini adalah hasil karya saya sendiri, kecuali beberapa kutipan dan ringkasan yang masing-masing disebutkan sumbernya. Apabila dikemudian hari ditemukan plagiat dalam skripsi ini saya bersedia menerima sanksi pencabutan gelar akademik yang saya peroleh dari sanksi lainnya sesuai dengan peraturan yang berlaku.

Medan, 09 September 2021

EMPEL<br>18AJX433311403 Dwi Nenda Putri

NIM.0702171044

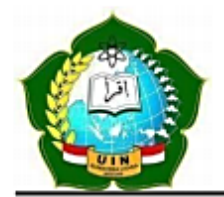

## KEMENTERIAN AGAMA REPUBLIK INDONESIA

UNIVERSITAS ISLAM NEGERI SUMATERA UTARA MEDAN **FAKULTAS SAINS DAN TEKNOLOGI** 

Jl. Lap. Golf, Desa Durian jangak Kec. Pancur Batu Medan, Kode Pos 20235 Telp. (061) 6615683-6622925, Fax. (061) 6615683 Url: http://saintek.uinsu.ac.id, E-mail: saintek@uinsu.ac.id

## PENGESAHAN SKRIPSI

Nomor: B.179/ST/ST.V.2/PP.01.1/11/2021

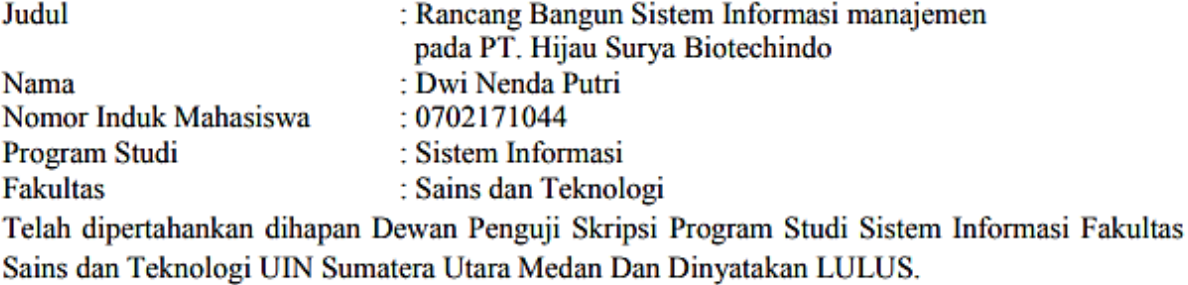

Pada Hari/Tanggal

 $: 21$  September 2021

Tim Ujian Munaqasyah, Ketua Samsidin, \$T/M.Kom NIP. 97612272011011002

Dewan Penguji,

Penguii I

Triase, ST. M.Kom NIB. 1100000122

enguji III МКom Samsıldın, S

NIP 197612272011011002

Penguji II

Muhammad Dedi Irawan, M.Kom NIP. 199001312019031019

Penguji IV

Raissa Amanda Putri, S.Kom, M.TI NIP. 198611292019032009

Mengesahkan, Dekan Fakultas Sains dan Teknologi UIN Sumatera Utara Medan,

> Dr. Mhd. Syahnan, M. A. NIP. 196609051991031002

#### **ABSTRAK**

Pada PT.Hijau Surya Biotechindo pengelolaan data seperti pengelolaan data absensi, pengelolaan data labolatorium kultur jaringan, pengelolaan penggajian dan pengelolaan data produk masih dilakukan secara manual dengan dicatat dan menggunakan aplikasi microsoft excel sehingga mengakibatkan pembuatan laporan guna mendukung keputusan manajerial dari sistem pengelolaan tersebut menjadi sulit dan memakan waktu. Peneliti mencoba menyelesaikan masalah yang terjadi dengan menerapkan sistem informasi manajemen pada PT. Hijau Surya Biotechindo ini untuk pengelolaan data yang memudahkan para karyawan Metode penelitian yang digunakan adalah kualitatif. Sedangkan metode pengembangan sistem yang digunakan adalah *waterfall.* Hasil dari perancangan dan pembangunan dibuat sesuai kebutuhan dan diharapkan dapat membantu dan dapat dikembangkan untuk mempermudah pekerjaan.

Kata Kunci : Sistem Informasi Manajemen, Absensi, Labolatorium Kultur Jaringan, Penggajian, Kualitatif, *Waterfall*

#### *ABSTRACT*

*In PT. Hijau Surya Biotechindo data management such as absental data management, tissue culture labolatorium data management, payroll management and product data management are still done by hand to record and use Microsoft excel that leads to reporting to support managerial decisions from such management systems to take time. Researchers are trying to solve problems by applying the management information system in PT. Hijau Surya Biotechindo for data management that makes it easier for employees the research method used is qualitative. The system development method is the waterfall. The results of design and development are made according to need and are expected to help and can be developed to facilitate the work.*

*Keywords: Management information system, Attendance, Tissue culture laboratorium, Payroll, Qualitative, Waterfall.*

#### **KATA PENGANTAR**

يستطيع التوالية الدائجة

#### *Assalamu'alaikum Wr. Wb.*

Alhamdulillahi rabbil a'lamin penulis ucapkan sebagai rasa syukur kepada Allah SWT atas segala kemudahan, rahmat, kesehatan dan ilmu-Nya yang tak terhingga, sehingga penulis dapat menyelesaikan skripsi ini sebagai salah satu persyaratan untuk menyelesaikan program pendidikan Strata-1 ini dengan judul " Rancang Bangun Sistem Informasi Manajemen Pada PT. Hijau Surya Biotechindo ". Sholawat serta salam terucap untuk Nabi Muhammad SAW Allahumma Sholli'ala Sayyidina Muhammad Wa'ala Ali Sayyidina Muhammad, karena beliau yang telah membawa manusia merasakan nikmatnya Islam seperti sekarang ini.

Tidak lupa pula pada kesempatan ini penulis mengucapkan terima kasih kepada semua pihak yang telah membantu dalam proses menyelesaikan proposal skripsi ini. Terima kasih tersebut penulis ucapkan kepada:

- 1. Bapak Prof. Dr. Syahrin, M.A. selaku Rektor Universitas Islam Negeri Sumatera Utara.
- 2. Bapak Dr. M. Syahnan, M.A. selaku Dekan Fakultas Sains dan Teknologi Universitas Islam Negeri Sumatera Utara.
- 3. Bapak Samsudin, S.T., M.Kom. selaku Ketua Prodi Sistem Informasi Fakultas Sains dan Teknologi Universitas Islam Negeri Sumatera Utara sekaligus Dosen Pembimbing I yang telah memberikan bimbingan selama menyelesaikan proposal skripsi.
- 4. Bapak Suendri, M.Kom. selaku Sekretaris Prodi Sistem Informasi Fakultas Sains dan Teknologi Universitas Islam Negeri Sumatera Utara.
- 5. Ibu Raissa Amanda Putri S. Kom., M. TI selaku Dosen Pembimbing II yang telah memberikan bimbingan selama menyelesaikan propsal skripsi.
- 6. Seluruh Dosen Prodi Sistem Informasi Fakultas Sains dan Teknologi Universitas Islam Negeri Sumatera Utara.
- 7. Ayah saya Maino S.H, Ibunda tercinta saya Poniem, Kakak saya Ika Hadiah Rahmadani S.E, dan Adik saya Tri Ayu Andira yang selalu mencurahkan do'a, nasihat, motivasi, kasih sayang dan harapan serta dukungan.
- 8. Dinary Dwihatami, Dina Ayu Wardani, Roscahyati Ritonga, Atikah Zulfi Ayuni, Anggi Dessisiliya, Irvan Nirwana, M.Ferdiansah Rkt dan seluruh teman-teman seperjuangan Sistem Informasi yang telah banyak memberikan dukungan dalam menyelesaikan skripsi ini.

Demikianlah semoga skripsi ini bermanfaat bagi penulis sendiri, mahasiswa/i Fakultas Sains dan Teknologi Universitas Islam Negeri Sumatera Utara serta seluruh masyarakat lain yang membacanya.

*Wassalamu'alaikum Wr. Wb.*

 Medan, September 2021 Penulis

Dwi Nenda Putri

## **DAFTAR ISI**

## **HALAMAN**

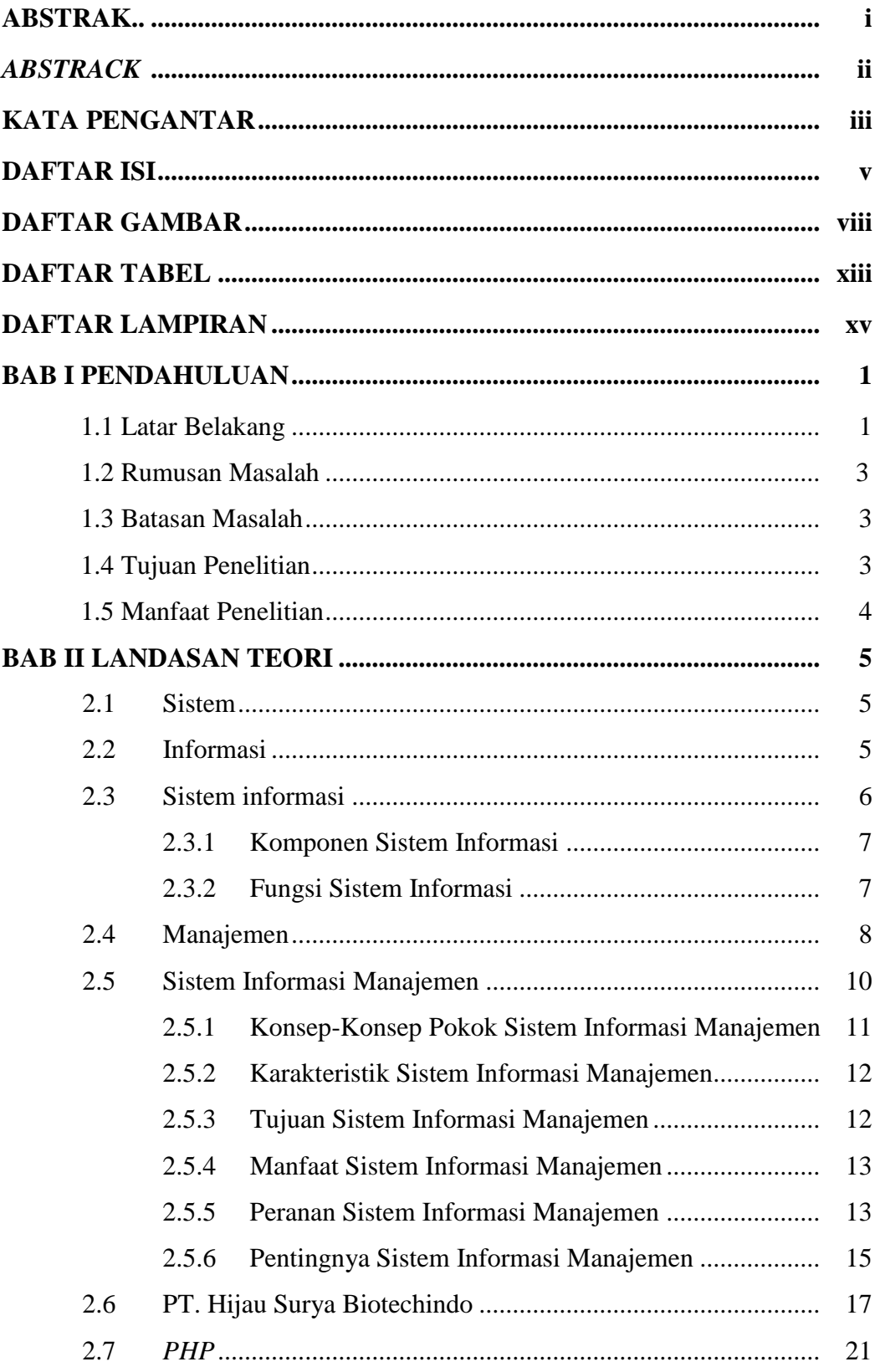

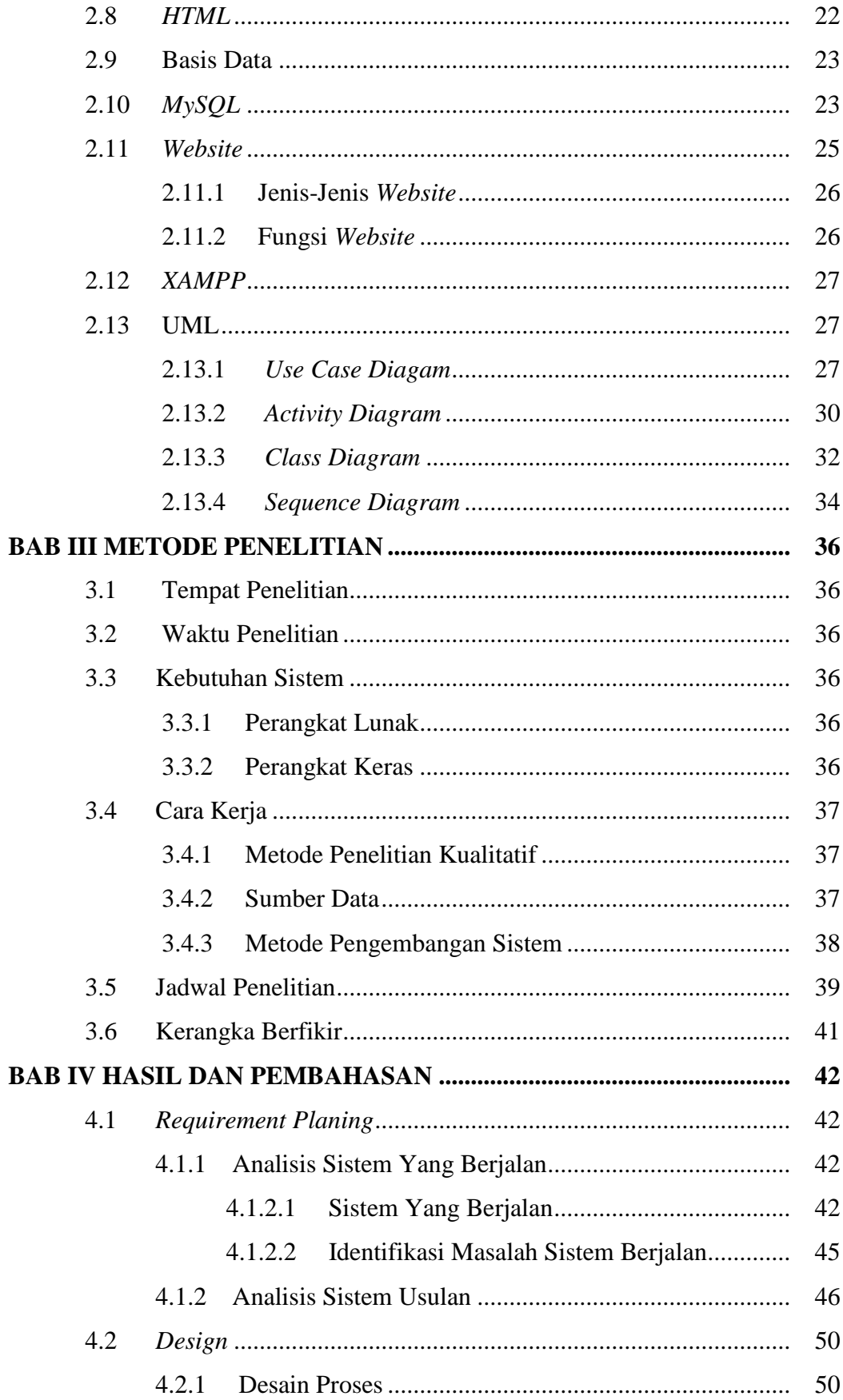

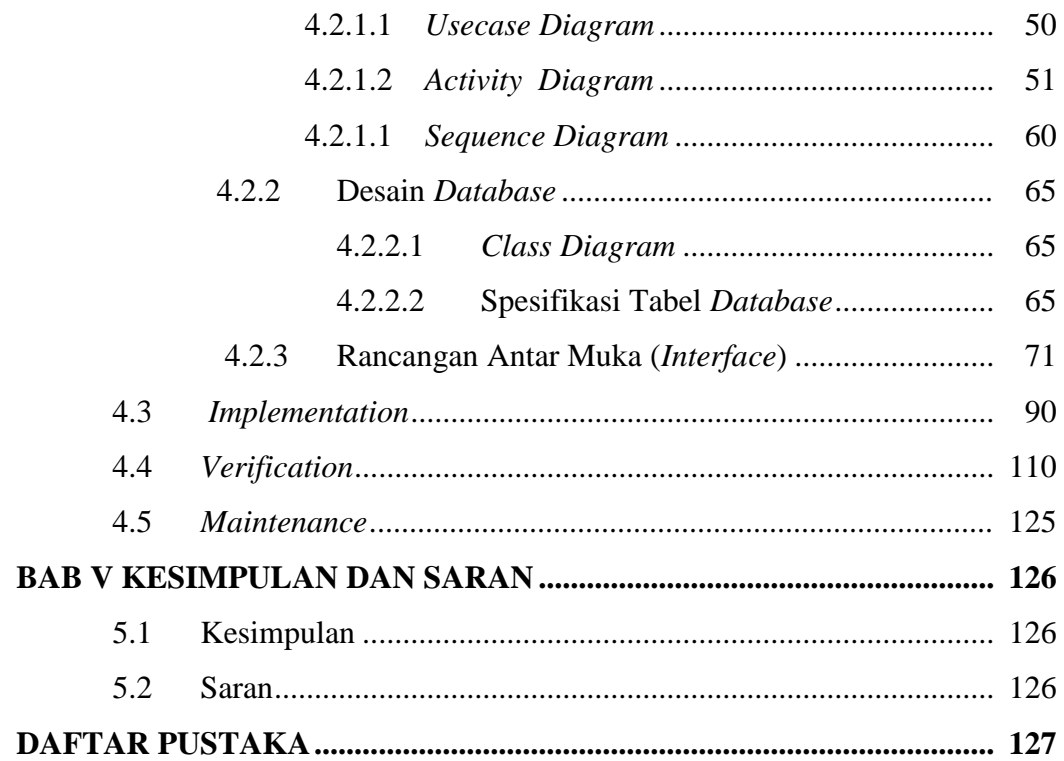

## **DAFTAR GAMBAR**

## **GAMBAR JUDUL GAMBAR HALAMAN**

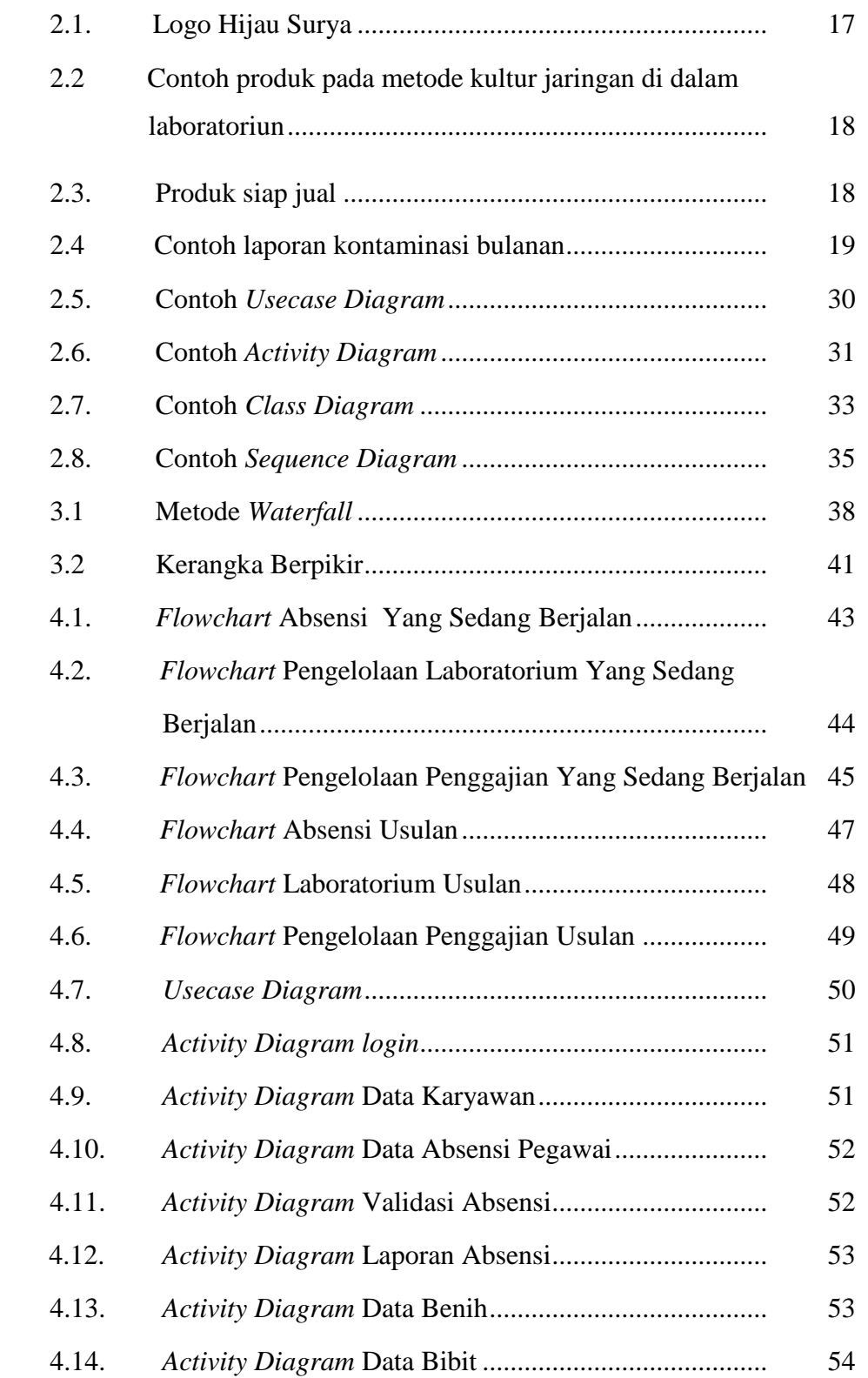

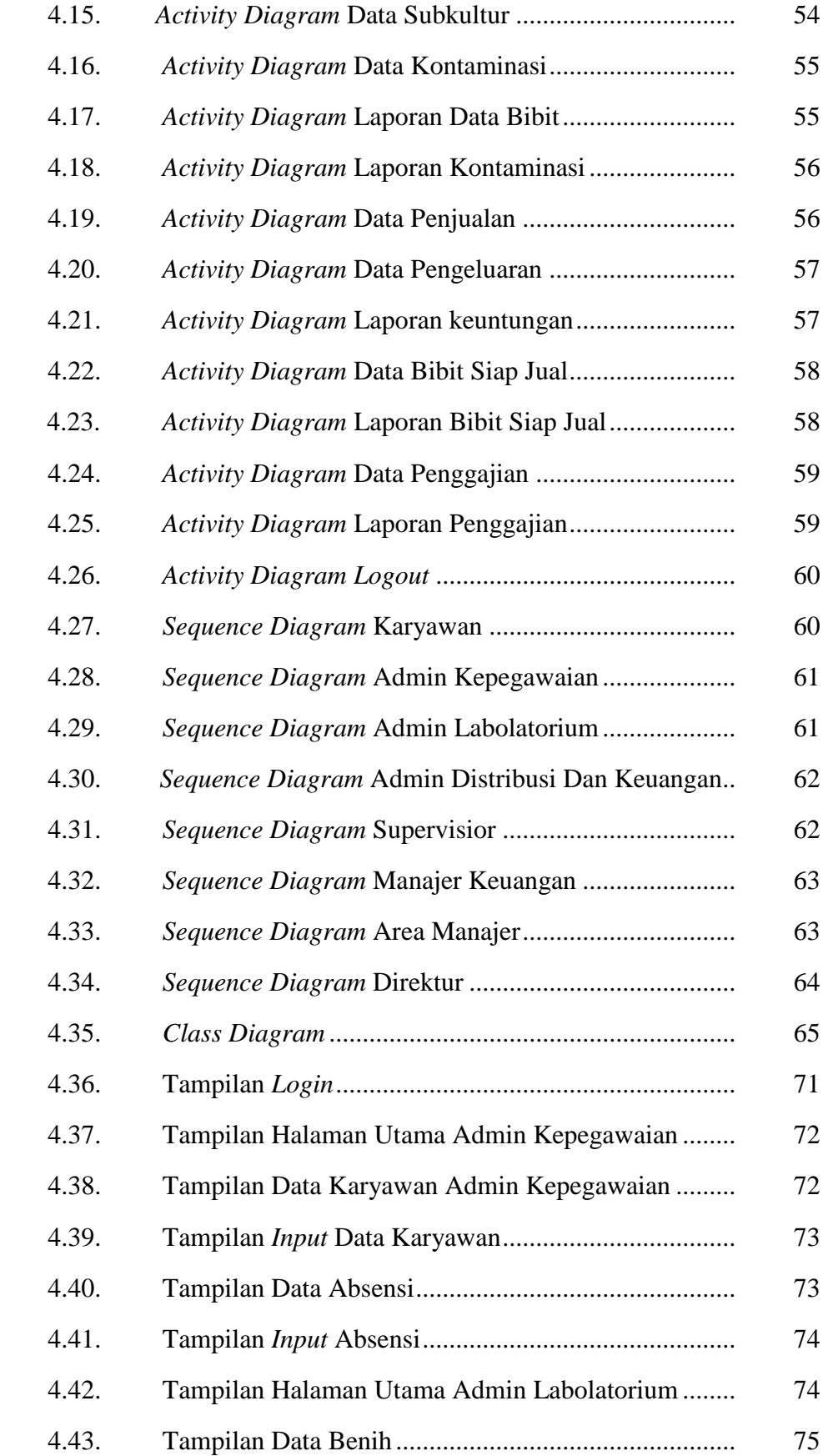

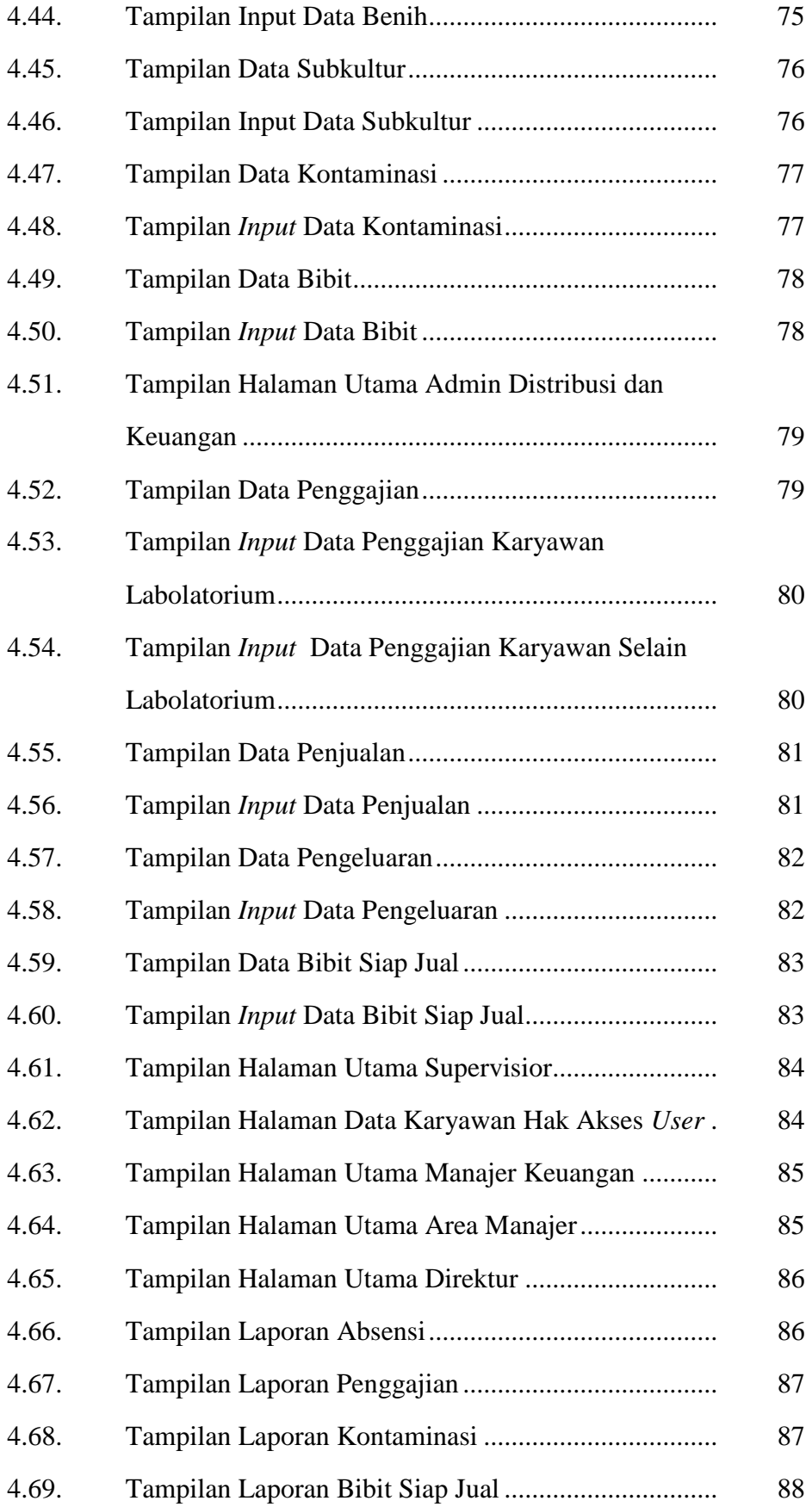

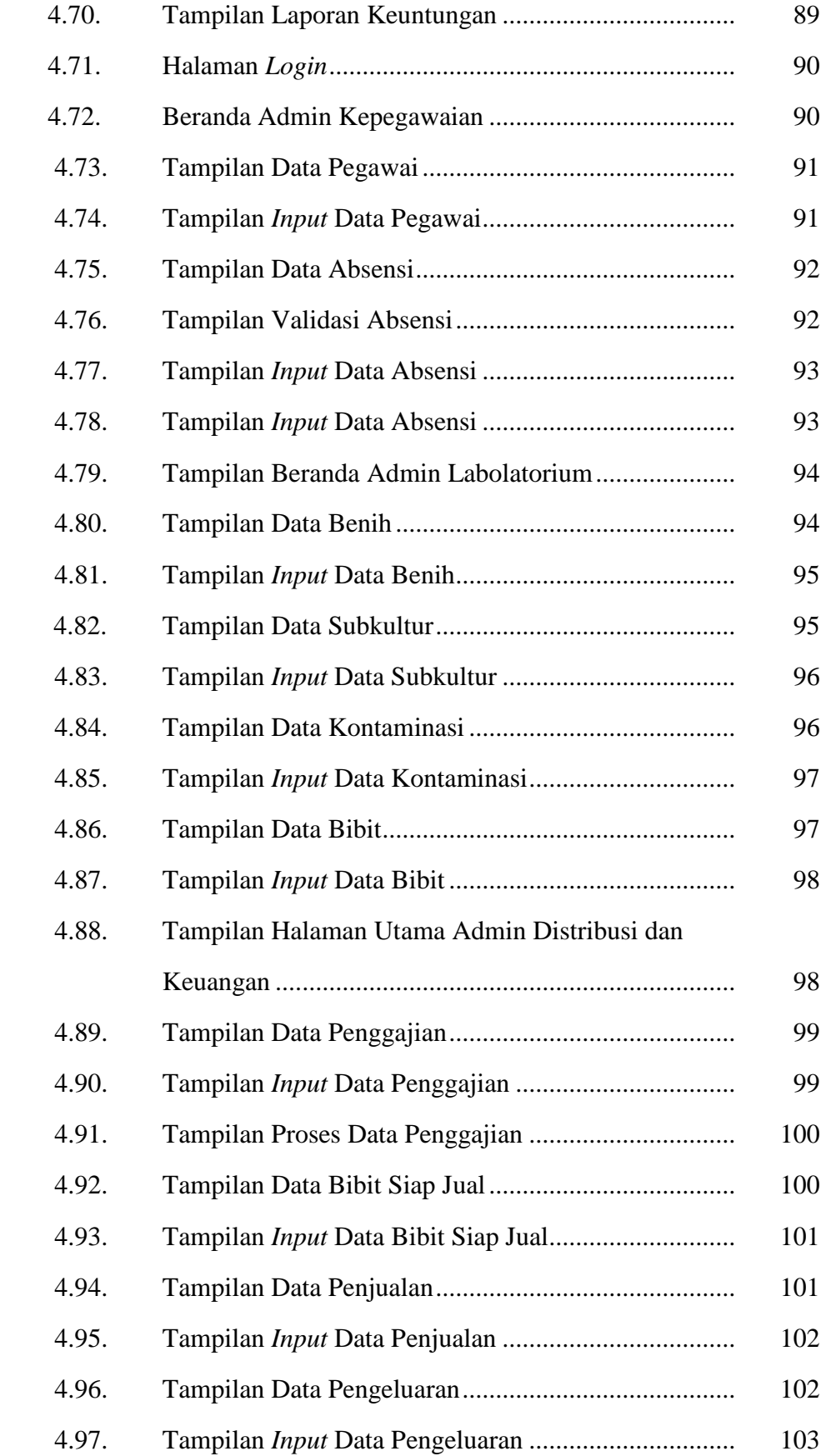

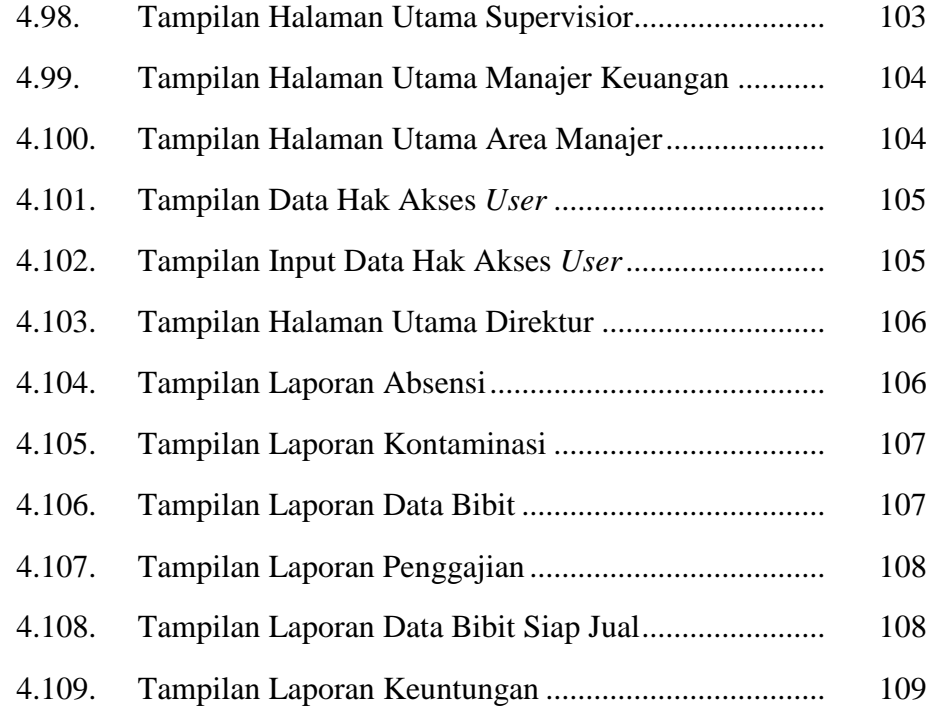

## **DAFTAR TABEL**

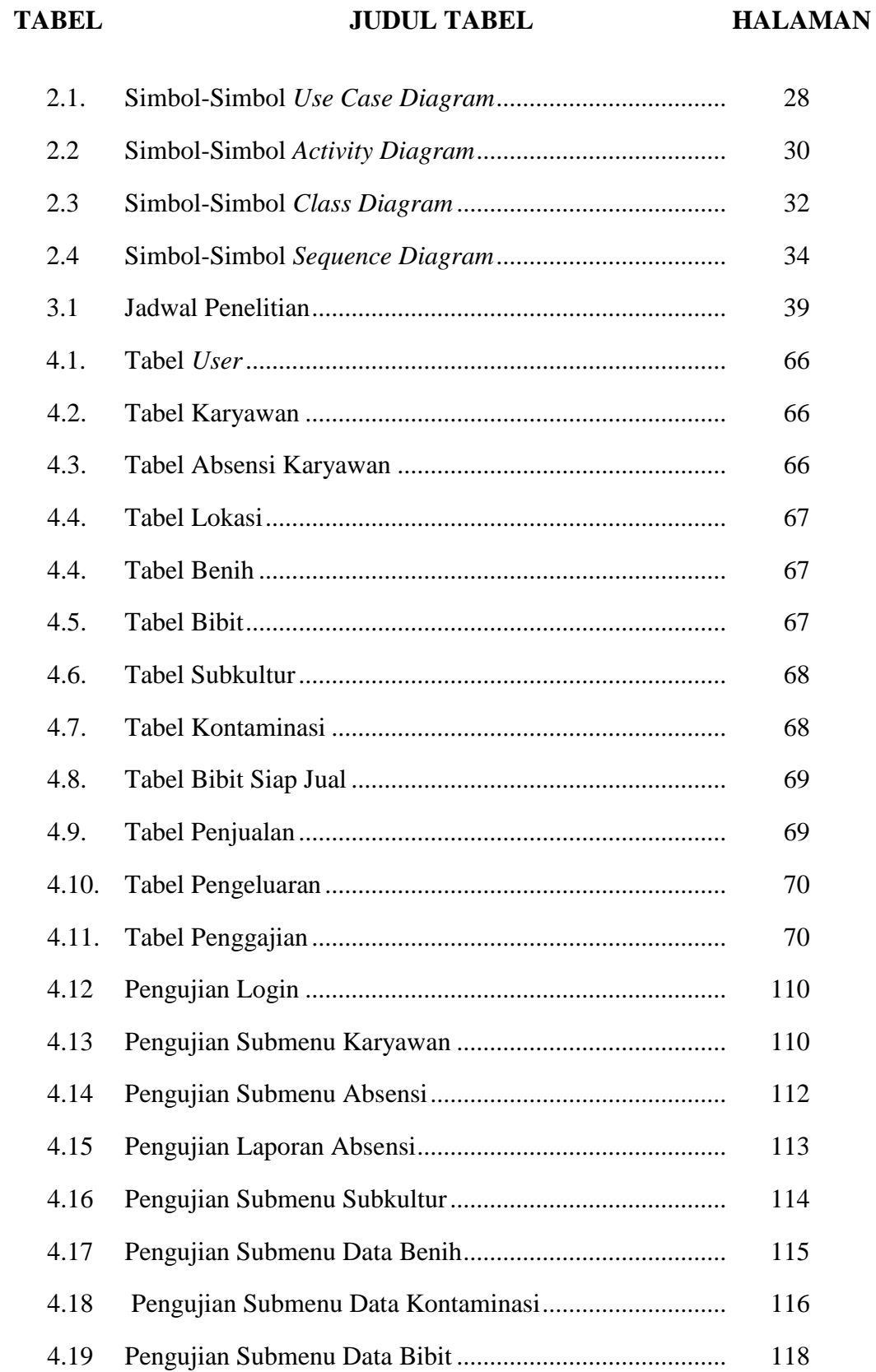

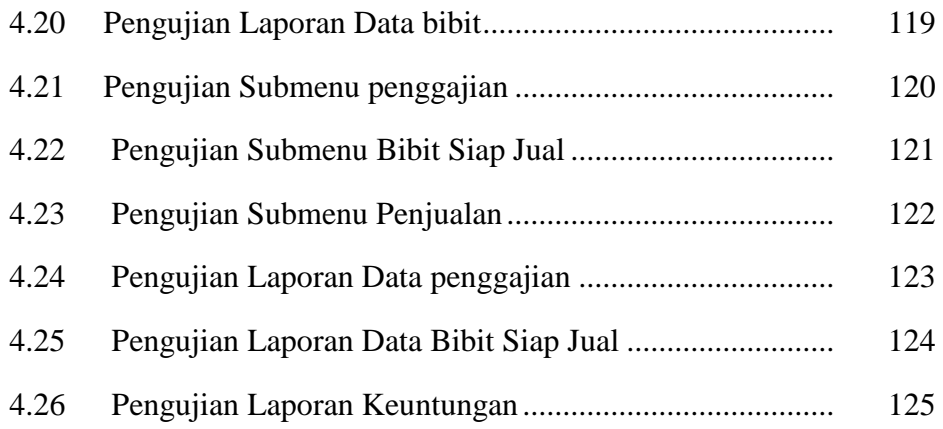

## **DAFTAR LAMPIRAN**

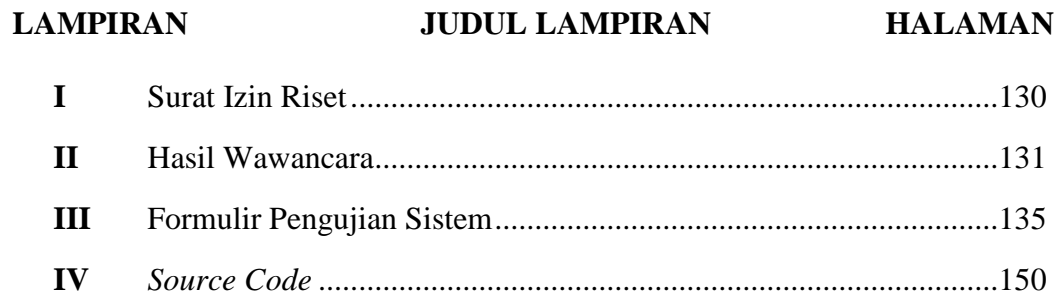

### **BAB I**

#### **PENDAHULUAN**

#### **1.1 Latar Belakang**

Pada era perkembangan teknologi informasi, telekomunikasi, dan internet saat ini mulai mendorong kehidupan masyarakat untuk terjun ke dalam dunia modern, salah satu bentuk modernisasi yang sedang berkembang adalah pemanfaatan teknologi internet dalam berbagai bidang yang tentunya mempengaruhi banyak hal salah satunya adalah efektivitas operasional pada perusahaan atau organisasi. Sebuah teknologi informasi diterapkan dan dimanfaatkan sebagai salah satu solusi atau jalan keluar untuk meminimalisir tingkat kesalahan pada penggunanya, baik dalam hal pelayanan konsumen maupun dalam manajemen distribusi informasi dan data dalam sebuah perusahaan. Pengembangan perangkat lunak yang tepat sasaran hendaknya disesuaikan dengan segala kebutuhan administrasi yang dibutuhkan sehari-hari agar segala keputusan dan kebijakan yang akan ditentukan dapat menunjang perkembangan perusahaan atau organisasi.

Penerapan teknologi informasi yang semakin pesat ini sudah merambah ke semua bidang, tak terkecuali pada bidang pengelolaan pada perusahaan kultur jaringan yaitu PT. Hijau Surya Biotechindo. Hijau Surya adalah perusahaan kultur jaringan tanaman yang khusus memproduksi tanaman kultur jaringan seperti pisang, kentang dan tanaman hias. Pada tahun 2016 perusahaan ini dianugerahi sertifikat produsen dan distributor kompeten tanaman muda in vitro hortikultura oleh Dinas Pertanian Provinsi Sumatera Utara.

Pada penelitian sebelumnya contohnya pada jurnal Happy Anita Margaretha dan Marlince NK Nababan tahun 2020 yang berjudul Perancangan sistem informasi manajemen keuangan berbasis web studi kasus PT. Karya Swadaya Abadi dan pada jurnal Fadila Arisha tahun 2020 yang berjudul Pengembangan Sistem Informasi Manajemen Laboratorium Studi Kasus Laboratorium Mikrobiologi Fakultas Teknologi Pertanian Universitas Andalas Padang. Penelitian tersebut hanya membahas salah satu pengelolaan saja, Sedangkan pada penelitian ini peneliti

menggabungkan empat bagian dalam sebuah perusahaan khususnya pada PT. Hijau Surya Biotechindo yang bertujuan untuk menghubungkan suatu pengelolaan dengan pengelolaan lainnya secara efektif sesuai kebutuhan perusahaan. PT. Hijau Surya Biotechindo memiliki laboratorium yang merupakan laboratorium kultur jaringan pertama di Kabupaten Asahan dan terbesar di Sumatera Utara. Dimana seharusnya dalam proses pengelolaannya juga mengikuti perkembangan teknologi informasi yang canggih.

Berdasarkan hasil wawancara pada perusahaan tersebut masih menggunakan sistem yang manual yaitu pada pengelolaan data khususnya pengelolaan data labolatorium, pengelolaan data penggajian, pengelolaan data absensi masih menggunakan Microsoft excel dan penyimpanan data melalui aplikasi dropbox, sehingga dalam penyimpanan datanya dapat menimbulkan resiko kehilangan data atau data yang berserakan serta pengelolaan yang sering menghambat kerja pegawai dan manajer dalam menjalankan tugasnya karena sistem yang tidak terhubung dan terkoordinir secara otomatis. Seperti contohnya membuat laporan bulanan harus mengcopy dari dokumen satu ke dokumen lainnya sehingga memakan waktu cukup lama untuk pengerjaan laporan hasil pengelolaan data. Dari laporan yang dihasilkan oleh satu pengelolaan terdapat beberapa data yang sering salah perhitungan yang tentunya dapat merugikan perusahaan.

Dengan dibuatnya sistem informasi manajemen pada PT. Hijau Surya Biotechindo sekiranya dapat meningkatkan efisiensi operasional, memudahkan dalam pengelolaan dan penyimpanan data, pendukung pengambilan keputusan manajerial, meningkatkan kualitas sumber daya manusia dan meningkatkan produktivitas dan penghematan biaya dalam organisasi. Sehingga penelitian ini dapat membantu perusahaan dalam semua pengelolaan penting yang terkoordinir, terhubung, serta mempermudah pengambilan keputusan dengan cepat dan tepat. Dari hal tersebut perlu dilakukan perancangan dan pembangunan berupa kegiatan menerjemahkan hasil analisa kedalam bentuk paket perangkat lunak kemudian menciptakan sistem tersebut ataupun memperbaiki sistem yang sudah ada. Berdasarkan uraian diatas, akan dilakukan penelitian yang disajikan dalam bentuk laporan skripsi dengan judul: **"Rancang Bangun Sistem Informasi Manajemen Pada PT. Hijau Surya Biotechindo"**.

#### **1.2 Rumusan Masalah**

Berdasarkan latar belakang tersebut, maka dapat dirumuskan permasalahannya yaitu bagaimana cara merancang dan membangun sistem informasi manajemen pada PT. Hijau Surya Biotechindo.

## **1.3 Batasan Masalah**

Mengingat luasnya permasalahan yang ada, maka peneliti membuat batasan masalah sebagai berikut:

- 1. Ruang lingkup pengambilan data dan tempat penelitian dilakukan di PT. Hijau Surya Biotechindo.
- 2. Hanya merancang dan membangun sistem informasi manajemen pada PT. Hijau Surya Biotechindo.
- 3. Sistem yang dibuat hanya meliputi pengelolaan laboratorium kultur jaringan, pengelolaan data produk, pengelolaan kepegawaian dan pengelolaan keuntungan.
- 4. Sistem ini dapat digunakan oleh 8 level *user* yaitu karyawan, admin laboratorium, admin kepegawaian, admin distribusi dan keuangan, supervisior ,manajer keuangan, area manajer dan direktur perusahaan.
- 5. Sistem ini berupa aplikasi berbasis web.
- 6. Perancangan sistem dilakukan menggunakan bahasa pemrograman *HTML, PHP* dan *MySQL* sebagai databasenya.
- 7. Hasil akhir atau *Output* dari sistem ini adalah laporan keuntungan, laporan kontaminasi, absensi pegawai, penggajian, laporan bibit siap jual dan laporan data bibit.

## **1.4 Tujuan penelitian**

Adapun tujuan Penulis melakukan penelitian ini untuk menghasilkan sistem informasi manajemen yang memudahkan pengelolaan, keamanan data dan memperlancar pekerjaan karyawan di PT. Hijau Surya Biotechindo.

#### **1.5 Manfaat Penelitian**

Manfaat yang diharapkan dengan adanya sistem informasi manajemen pengelolaan pada PT. Hijau Surya Biotechindo yaitu :

- 1. Bagi Peneliti
	- a. Dapat menerapkan dan mengaplikasikan ilmu yang telah didapat selama perkuliahan.
	- b. Untuk menambah wawasan atau pengetahuan dalam menganalisa sekaligus membangun sistem informasi manajemen pengelolaan pada PT. Hijau Surya Biotechindo.
- 2. Bagi Program Studi dan Universitas
	- a. Memberikan kontribusi dalam kelengkapan instrument akreditasi program studi.
	- b. Dapat menjadi sumber referensi untuk melakukan penelitian selanjutnya bagi mahasiswa dalam mengembangkan sistem ini.
	- c. Guna meningkatkan hasil belajar mahasiswa dan mahasiswi, serta meningkatkan kemampuan menganalisa suatu masalah dengan pelajaran yang diterapkan.

## 3. Bagi Perusahaan

- a. Meningkatkan efisiensi Operasional.
- b. Memudahkan dalam pengelolaan dan penyimpanan data.
- c. Mendukung pengambilan keputusan manajerial.
- d. Meningkatkan kualitas sumber daya manusia.
- e. Meningkatkan produktivitas dan penghematan biaya dalam organisasi.

#### **BAB II**

#### **LANDASAN TEORI**

#### **2.1 Sistem**

Sistem dapat didefinisikan sebagai kumpulan dari elemen atau subsistem yang saling berintegrasi dan berinteraksi di mana lebih menekankan kepada prosedur atau aturan yang digunakan dalam sistem tersebut (Putri et al., 2020).

Sistem merupakan sebuah susunan yang telah diatur dari aktivitas-aktivitas yang saling berinteraksi dengan susunan kumpulan prosedur yang saling berhubungan, sinergi dari semua unsur-unsur dan elemen-elemen yang ada didalamnya, yang mendukung pelaksanaan dan mempermudah pekerjaan utama tercapai dari suatu organisasi ataupun perusahaan (Ahmad, 2018).

Sistem juga merupakan sekelompok manusia yang saling beroperasi sama dengan aturan dan ketentuan yang terstruktur dan sistematis guna terbentuknya satu kesatuan yang menjalankan suatu fungsi guna mencapai suatu tujuan. Sistem mempunyai beberapa komponen yaitu masukan sistem, keluaran sistem, komponen sistem, penghubung sistem, batasan sistem, lingkungan luar sistem, pengolahan sistem, dan sasaran sistem (Anggraeni, 2017).

Berdasarkan uraian diatas dapat disimpulkan bahwa sistem merupakan sebuah rangkaian dari beberapa elemen, komponen serta objek yang sistematis dan memiliki hubungan yang sinkron untuk mencapai sebuah tujuan tertentu.

#### **2.2 Informasi**

Informasi merupakan suatu data yang diolah sehingga berguna dan berarti bagi penerima suatu informasi. Informasi juga mengurangi keraguan dalam pengambilan keputusan pada suatu keadaan(Anggraeni, 2017).

Ada beberapa karakteristik informasi yang berkualitas (Gelinas et al., 2014), yaitu:

- 1. *Effectiveness*: yaitu berhubungan dengan suatu informasi yang tepat dan terdapat hubungan dalam kerja bisnis yang disampaikan dengan tepat waktu, benar, konsisten dan dapat digunakan
- 2. *Efficiency*: yaitu suatu informasi yang memiliki hubungan melalui sumber informasi secara keseluruhan terhadap apa yang digunakan yaitu sumber daya.
- 3. *Confidentiality*: yaitu berhubungan dengan kepercayaan dan kelengkapan informasi serta keasliannya sesuai dengan nilai-nilai bisnis dan organiasi.
- 4. *Integrity*: yaitu informasi yang berhubungan dengan perlindungan dan terhadap suatu informasi yang sensitif dari sumber yang tidak sah.
- 5. *Availability*: yaitu suatu karakteristik informasi yang berhubungan dengan informasi yang ada dan selalu ada pada saat diperlukan oleh kerja bisnis baik masa kini, ataupun dimasa mendatang.
- 6. *Compliance*: yaitu suatu karakter informasi yang memiliki hubungan dengan mematuhi peraturan dan perjanjian lisan dan tulisan yang telah ditetapkan di mana proses bisnis adalah subjek nya berupa kriteria bisnis secara internal maupun eksternal
- 7. *Reliability*: yaitu suatu karakteristik informasi yang ada hubungannya dengan penyedia informasi yang tepat bagi pengelolaan untuk mengoperasikan entitas dan menjalankan tanggung jawab serta tata kelolanya

Dengan demikian, secara singkat informasi dapat diartikan sebagai sekumpulan data yang telah diolah sedemikian rupa sehingga dapat memberikan arti atau informasi yang benar bagi penerimanya.

## **2.3 Sistem informasi**

Sistem informasi merupakan suatu sistem didalam suatu perusahaan yang menyatukan kebutuhan pengelolaan transaksi harian, mendukung jalannya pengolaan, bersifat manajerial, dan menyediakan pihak luar tertentu dengan laporan-laporan yang dibutuhkan (Hutahaean, 2014).

Selain itu, menurut S. Nofan Maulana Rachman (2012), sistem informasi merupakan sebauh komponen-komponen yang saling berkaitan dan bekerja sama untuk memproses, mengumpulkan, mendistribusikan dan menyimpan sebuah informasi terkait untuk mendukung proses pengendalian, pengambilan keputusan,

dan koordinasi organisasi.

Sistem informasi dapat didefinisikan sebagai suatu percampuran teratur dari orang-orang, *software*,*hardware,* sumber daya data dan jaringan komunikasi yang mengubah, mengumpulkan, dan menyebarkan informasi dalam sebuah perusahaan (Anggraeni, 2017).

#### **2.3.1 Komponen sistem informasi**

Menurut Elisabet Yunaeti Anggraeni dan Rita Irviani (2017), komponenkomponen dari sebuah sistem informasi yaitu sebagai berikut:

- 1. Komponen masukan, merupakan sesuatu data yang dimasukkan ke dalam sistem.
- 2. Komponen Model, merupakan percampuran perintah, prosedur dan model matematika yang memproses data yang ada di dalam basis data dengan cara yang sudah yang ditentukan untuk menghasilkan keluaran yang diinginkan.
- 3. Komponen Keluaran*t,* adalah hasil dari informasi yang memiliki kualitas dan dokumentasi yang berguna untuk semua tingkatan manajemen dan semua pengguna sistem.
- 4. Komponen Teknologi, adalah alat yang digunakan dalam sistem informasi, teknologi digunakan dalam menerima *input* , menjalankan model, menyimpan dan mengakses data, menghasilkan dan mengirimkan *output* dan memantau pengendalian sistem.
- 5. Komponen *Database,* adalah kumpulan data yang saling berhubungan yang tersimpan didalam komputer dengan menggunakan *software database.*
- 6. Komponen Kontrol, adalah suatu komponen yang mengendalikan gangguan terhadap sistem informasi.

#### **2.3.2 Fungsi sistem informasi**

Menurut Elisabet Yunaeti Anggraeni dan Rita Irviani (2017), fungsi dari sistem informasi adalah sebagai berikut:

- 1. Meningkatkan kemudahan akses data yang ada secara efektif dan efisien terhadap *user*, tanpa dengan perantara sistem informasi.
- 2. Menetapkan investasi yang diarahkan pada sistem informasi.
- 3. Menjamin ketersediaan kualitas dan keterampilan memanfaatkan sistem informasi secara baik.
- 4. Mengidentifikasi kebutuhan tentang keterampilan pendukung sistem informasi.
- 5. Mengidentifikasi dan memahami akan konsekuensi ekonomi.
- 6. Mengembangkan proses perencanaan yang baik dan efektif.
- 7. Memperbaiki daya produksi aplikasi pengembangan dan perawatan sistem.

### **2.4 Manajemen**

Secara bahasa manajemen berasal dari kata *management* (bahasa inggris), berasal dari kata "*to manage*" yang artinya mengurus atau tata laksana. Sehingga manajemen dapat didefinisikan sebgai bagaimana cara membimbing, mengatur, dan memimpin semua yang beroperasi dalam perusahaan agar usaha yang sedang dikerjakan guna mencapai sesuatu yaitu tujuan yang telah ditentukan (Wijoyo, 2021).

Sementara itu, beberapa ahli yang memberikan definisi tentang manajemen, diantaranya yaitu :

- 1. Menurut Wijayanto (2012), manajemen adalah langkah pengorganisasian ,perencanaan, pengawasan, pengarahan, dan terhadap kerja bisnis para anggota organisasi dan penggunaan sumber daya organisasi lainnya agar mencapai tujuannya.
- 2. Menurut Aditama (2020), manajemen secara etimologis dapat disimpulkan bahwa manajemen merupakan sebuah aktivitas pengatur atau mengelola.
- 3. Menurut Pratama (2020), manajemen adalah proses perencanaan, pengorganisasian, penyusun personalia, pengarahan dan pengawasan anggota-anggota organisasi untuk mencapai tujuan organisasi.
- 4. Menurut Hery (2020), manajemen merupakan proses mengatur operasi bisnis secara efisien dan efektif, dengan dan melalui orang lain.
- 5. Menurut Kusuma Dewi (2019), manajemen adalah cara menggunakan sumber daya yang ada dalam organisasi, yang dimaksud adalah sumber daya manusia maupun sumber-sumber lain melalui proses, pengontrolan pengorganisasian, penggerakan, perencanaan yang dilakukan secara bertahap dan tersusun.

Maka dapat disimpulkan bahwa manajemen dapat diartikan sebagai fungsi mencapai suatu tujuan melalui proses yang terdiri atas perencanaan, pengorganisasian, pelaksanaan dan pengawasan untuk memudahkan pekerjaan.

 Adapun fungsi manajemen menurut Hadion Wijoyo (2021) adalah sebagai berikut:

#### 1. Fungsi Perencanaan

Pada dasarnya, perencanaan adalah proses pengambilan keputusan dan merupakan dasar untuk kegiatan/tindakan hemat biaya di masa depan. Proses ini memerlukan pertimbangan tentang apa yang perlu dilakukan, bagaimana dan di mana menyelesaikan suatu kegiatan, dan siapa yang bertanggung jawab atas pelaksanaannya

#### 2. Fungsi organisasi

Fungsi organisasi dapat didefinisikan sebagai proses pembentukan hubungan antara fungsi, orang, dan faktor fisik, sehingga kegiatan yang harus dilakukan bersatu dan diarahkan untuk mencapai tujuan bersama.

#### 3. Fungsi presentasi

Bimbingan adalah fungsi manajemen yang mengilhami tindakan dan membuatnya benar-benar dilaksanakan. Karena perbuatan tersebut dilakukan oleh orang, maka pembinaan meliputi pemberian perintah dan insentif kepada yang melaksanakan perintah tersebut.

#### 4. Fungsi koordinasi

Upaya terkoordinasi adalah upaya untuk mengkoordinasikan kegiatan karyawan. Orientasikan dan integrasikan dengan tujuan bersama. Oleh karena itu, koordinasi sangat diperlukan dalam organisasi guna mencapai kesatuan tindakan dalam rangka pencapaian tujuan organisasi.

#### 5. Fungsi Pengawasan

Upaya pengawasan terutama untuk mengatur apakah operasi memenuhi kriteria yang telah ditentukan dalam rencana. Jadi pengawasan membawa kita ke fungsi perencanaan. Semakin jelas rencana, semakin lengkap, dan semakin terkoordinasi, semakin baik pengawasannya. (Wijoyo, 2021).

#### **2.5 Sistem Informasi Manajemen**

Sistem informasi manajemen adalah suatu sistem yang menyediakan data dan informasi yang berkaitan dengan pelaksanaan tugas organisasi bagi pengelola organisasi. Lebih jelasnya, MIS adalah jaringan program pengolahan data yang dikembangkan di dalam organisasi dan dikelompokkan bila dianggap perlu.Tujuannya adalah untuk menggunakan data manajemen, data internal dan data eksternal bila diperlukan, sebagai dasar pengambilan keputusan untuk mencapai tujuan organisasi. (Ahmad, 2018).

Sistem informasi manajemen adalah alat pembangkit informasi yang membantu dalam pengambilan keputusan, dan merupakan fungsi sistem informasi untuk melakukan pengawasan atau pengendalian, analisis dan visualisasi. Sistem informasi manajemen adalah kumpulan dari sub-sistem informasi interaktif. Secara teori, komputer tidak selalu digunakan untuk mengelola sistem informasi, namun pada kenyataannya sistem informasi yang kompleks tidak dapat berjalan tanpa komputer (Nafiudin, 2019).

Desain, implementasi, dan pengoperasian SIM mahal dan sulit. Upaya ini harus ditimbang terhadap biaya yang terlibat. Ada beberapa faktor yang membuat sistem informasi manajemen semakin diperlukan, termasuk manajer harus menghadapi lingkungan bisnis yang semakin kompleks. Lingkungan bisnis tidak hanya kompleks tetapi juga penuh vitalitas. Oleh karena itu, manajer harus mengambil keputusan dengan cepat, terutama ketika masalah manajemen muncul dengan munculnya solusi yang memadai (Wijoyo, 2021).

#### **2.5.1 Konsep-konsep Pokok Sistem Informasi Manajemen**

Selain kita harus mengetahui definisi dari SIM, kita juga harus mengetahui dan memahami konsep-konsep yang berhubungan dengan informasi, pemakaian informasi dan nilai informasi. Berikut adalah konsep-konsep pokok SIM :

1. Konsep Informasi

Informasi menambahkan sesuatu pada penyajian yaitu berhubungan dengan waktu dan mutu.

2. Konsep Manusia Sebagai Pengolah Informasi

Kemampuan manusia sebagai pengelola informasi menentukan keterbatasan dalam sistem informasi dan mengesankan dasar-dasar rancangan mereka.

3. Konsep Sistem.

Karena sistem informasi manajemen merupakan suatu sistem, maka konsep sistem diperlukan untuk memahami dan merancang pengembangan dan perancangan sistem informasi.

4. Keempat, konsep organisasi dan manajemen

Sistem informasi berada di dalam organisasi dan dirancang untuk mendukung fungsi manajemen. Informasi merupakan penentu penting dari bentuk organisasi.

5. Konsep Keputusan

Desain SIM seharusnya tidak hanya mencerminkan desain yang dioptimalkan dan masuk akal, tetapi juga mencerminkan teori perilaku pengambilan keputusan organisasi.

6. Konsep nilai informasi

Perubahan informasi menentukan nilai informasi, dan nilai hasil menentukan nilai informasi. Sistem informasi internal perusahaan juga merupakan sistem terbuka, dan sumber daya serta lingkungan berubahubah. Dari segi informasi, data masukan diperoleh dari lingkungan, seperti kenaikan pajak yang diumumkan oleh pemerintah dan perubahan nilai tukar mata uang. Semua data dari luar mengalir ke dalam sistem.

Oleh karena itu, sistem informasi dapat membantu manajer dan pimpinan perusahaan memahami profil perusahaan. Informasi yang diperoleh merupakan masukan penting bagi manajer untuk mengambil keputusan.(Hutahaean et al., 2021).

#### **2.5.2 Karakteristik Sistem Informasi Manajemen**

Beberapa karakteristik utama dari SIM adalah :

- 1. Sangat bergantung pada keberadaan data dan informasi perusahaan, serta tergantung pada alir informasi yang dimiliki oleh perusahaan.
- 2. SIM memperhitungkan perkembangan organisasi di masa mendatang. Dan membutuhkan perencanaan yang sangat matang dan panjang.
- 3. SIM biasanya berorientasi pada informasi data terdahulu atau informasi data masa kini, bukan data-data yang akan terjadi.
- 4. SIM juga berorientasi pada informasi data pada perusahaan dibanding informasi data dari luar perusahaan.
- 5. SIM biasanya tidak elastis karena yang dihasilkan banyak sudah dipersiapkan sebelumnya berbentuk laporan-laporan.
- 6. SIM membantu manajer secara terstruktur pada tingkat control tingkat operasional, dan perencanaan bagi staf yang sudah senior.
- 7. SIM dibentukuntuk memberikan laporan hasil kerja perusahaan perhari sehingga dapat memberi informasi untuk mengurus operasi tersebut dengan lebih baik (Lipursari, 2013).

### **2.5.3 Tujuan Sistem Informasi Manajemen**

Tujuan dibentuknya sistem informasi manajemen adalah supaya organisasi memiliki informasi yang bermanfaat dalam pembuatan keputusan manajemen, baik yang menyangkut keputusan rutin maupun keputusan strategis (Ahmad, 2018). Tujuan sistem informasi manajemen juga adalah agar suatu organisasi mempunyai suatu system yang dapat digunakan dalam mengolah data menjadi suatu informasi yang dapat digunakan dalam proses pengambilan keputusan manajemen. SIM dapat menyediakan informasi yang menunjang kelancaran pelaksanaan fungsi-fungsi manajemen. Serta sebagai pendukung kegiatan fungsi-fungsi manajmen dalam rangka menunjang tercapainya sasaran dan fungsi-fungsi operasional dalam organisasional (Sarah, 2019).

#### **2.5.4 Manfaat Sistem Informasi Manajemen**

- 1. Mampu meramalkan dan memahami peluang ekonomi sistem informasi menggunakan teknologi informasi baru.
- 2. Membantu memastikan kualitas dan keterampilan sumber daya manusia saat menggunakan sistem informasi manajemen.
- 3. Kemudahan bagi pengguna untuk mengakses data yang telah diberikan secara akurat dan tepat waktu kepada pengguna tanpa melalui perantara sistem informasi secara langsung.
- 4. Dapat dibuat rencana yang lebih optimal dan efektif.
- 5. Dapat membantu menganalisa implementasi kebijakan perencanaan dan menentukan kebutuhan sistem informasi pendukung.
- 6. Dapat meningkatkan produktivitas dan pengembangan sistem manajemen, serta pemrosesan transaksi untuk meminimalkan biaya dan memaksimalkan pendapatan (Hutahaean et al., 2021).

#### **2.5.5 Peranan Sistem Informasi Manajemen**

Pada awalnya pengguna komputer keluaran perusahaan adalah pegawai administrasi di bagian akuntansi, dan komputer mereka menjalankan aplikasi seperti pembayaran gaji pegawai, pengelolaan persediaan (inventory control), dan penagihan. Beberapa informasi juga diberikan kepada manajer, tetapi hanya sebagai output tambahan dari aplikasi akuntansi. Ide penggunaan komputer sebagai sistem informasi manajemen (SIM) merupakan terobosan besar karena menyadari bahwa manajer membutuhkan informasi untuk memecahkan masalah. Sebagai perusahaan yang terkena konsep MIS, mereka mulai mengembangkan aplikasi khusus untuk manajer pendukung. Namun, bukan hanya manajemen yang diuntungkan dari penerapan sistem informasi manajemen tersebut. Non-manajemen dan tenaga ahli juga menggunakan output. Selain itu, juga digunakan oleh pengguna di luar perusahaan, yaitu pelanggan akan menerima faktur dan laporan transaksi, pemegang saham akan menerima cek dividen, dan pemerintah akan menerima laporan pajak.. Oleh karena itu, secara singkat pengguna dan peserta sistem informasi meliputi: manajer, non-manajer, serta personel dan unit organisasi dalam organisasi dan lingkungannya. Saat membahas materi MIS, peserta dan pengguna grup pengelola akan dibahas lebih lanjut. Keberadaan manajer dapat dilihat di mana-mana di semua level dan area fungsional perusahaan.

Manajer Ditemukan di Semua Level, sesuai dengan level manajemen, yaitu

- 1. Lapisan perencanaan strategis adalah manajemen puncak organisasi. Mereka akan berdampak pada pengambilan keputusan seluruh organisasi di tahun-tahun mendatang. Istilah lain yang digunakan adalah eksekusi.
- 2. Lapisan kontrol manajemen adalah manajer tingkat menengah yang bertanggung jawab untuk mengubah rencana menjadi tindakan untuk memastikan realisasi tujuan.
- 3. Tingkat pengendalian operasional (*Operational control level*) adalah manajer tingkat bawah, bertanggung jawab untuk menyelesaikan rencana yang dibuat oleh manajer tingkat atas.

Tingkat manajemen sebenarnya berpengaruh pada sumber informasi dan berntuk ketersediaan informasi. Lingkungan dan internal adalah dua kelompok besar yang adal adalam komponen sumber informasi. Sedangkan bentuk penyajian informasi juga dibagi atas dua kelompok besar yakni penyajian secara ringkas dan rinci.

#### **2.5.6 Pentingnya Sistem Informasi Manajemen**

Keberhasilan suatu organisasi dalam mencapai tujuannya sangat tergantung pada kemampuan orang-orang yang mengelola organisasi tersebut. Sebagai metode standarisasi dan manajemen organisasi, manajemen dapat didefinisikan sebagai seni melakukan sesuatu melalui orang-orang. Jika suatu organisasi dikelola dengan baik, maka akan meningkatkan kemakmuran suatu negara.

Manajer membutuhkan informasi saat menjalankan tugasnya, dan informasi yang mereka butuhkan bervariasi dari satu tugas ke tugas lainnya. Perbedaan tersebut disebabkan oleh jangka waktu, tingkat ketidakpastian, jenis informasi, persyaratan dasar informasi, dan bentuk pelaporan. Oleh karena itu, informasi dapat diklasifikasikan sebagai salah satu jenis sumber daya utama dan termasuk dalam kategori sumber daya konseptual.

Dalam kategori sumber daya fisik, jenis sumber daya utama lainnya adalah: personel, bahan, mesin (termasuk fasilitas dan energi), dan uang. Sumber daya fisik dalam organisasi biasanya terbatas dan mungkin habis atau punah. Sedangkan sumberdaya informasi bersifat "tidak" akan pernah habis. Sehingga semua sumber daya, baik fisik maupun konseptual harus disinergikan. Oleh karena itu tugas dari manajer adalah mengarahkan penggunaan semua sumberdaya agar dapat dimanfaatkan secara efektif.

Sebagai tindak lanjut dari tugas manajer tersebut, maka perlu adanya usaha penataan sumberdaya (Manajemen Sumberdaya) termasuk didalamnya manajemen informasi, yakni:

- 1. Sumber daya harus disusun sedemikian rupa sehingga setiap saat diperlukan dapat segera dimanfaatkan - perlu dilakukan modifikasi.
- 2. Sumber daya harus dimanfaatkan semaksimal mungkin
- 3. Sumberdaya harus selalu diperbaharui.

Manajer memastikan bahwa information mentah yang diperlukan dikumpulkan dan kemudian diproses menjadi informasi yang berguna. Manajer kemudian memastikan bahwa orang yang tepat dalam organisasi menerima informasi pada waktu yang tepat dan dalam bentuk yang tepat untuk

memanfaatkannya sebaik mungkin. Akhirnya, manajer membuang informasi yang tidak lagi berguna dan menggantinya dengan informasi yang state-of-the-art dan akurat. Semua aktivitas ini (memperoleh informasi, menggunakannya seefisien mungkin dan memprosesnya pada waktu yang tepat, disebut manajemen informasi.

Paradigma baru berupa informasi yang terkandung dalam sumber daya utama organisasi akan mendorong masyarakat untuk mengupayakan pengelolaan informasi. Fokus pada pengelolaan informasi disebabkan oleh semakin kompleksnya kegiatan bisnis, antara lain:

- 1. Pengaruh ekonomi internasional; perusahaan besar dan kecil tunduk pada pengaruh ekonomi dari mana saja di dunia. Dampaknya terlihat pada nilai relatif mata uang masing-masing negara.
- 2. Persaingan kelas dunia (globalisasi); persaingan tidak lagi terjadi di wilayah geografisnya, yang terlihat dari nilai impor luar negeri. Kesepakatan antar negara dalam bentuk APEC, AFTA, WTO, dll menunjukkan hal ini.
- 3. Meningkatkan kompleksitas teknis; berbagai teknologi dalam kehidupan telah banyak digunakan - pemindai kode batang di general store, sistem reservasi penerbangan, anjungan tunai mandiri (ATM), televisi sirkuit tertutup (CCTV) di tempat parkir, dll.
- 4. Waktu terbatas, semua tahapan operasi bisnis saat ini berjalan lebih cepat dari sebelumnya. Melakukan kegiatan pemasaran jarak jauh yang disajikan melalui telepon (selling) dan web (internet business). Selain itu dijumpai pula penjadualan pengiriman material produksi agar tiba tepat waktu (without a moment to spare).
- 5. Kendala sosial; terdapat jasa dan produk yang tidak diinginkan para konsuumen karena keputusan bisnis yang diampil berdasarkan factor ekonomi tanpa memperhatikan keuntungan dan biaya social. Misalnya pembuatan produk baru aktivitas perluasan pabrik, dan aktivitas serupa lainnya tempat penjualan baru harus juga mempertimbangkan (Purnama, 2016).
#### **2.6 PT. Hijau Surya Biotechindo**

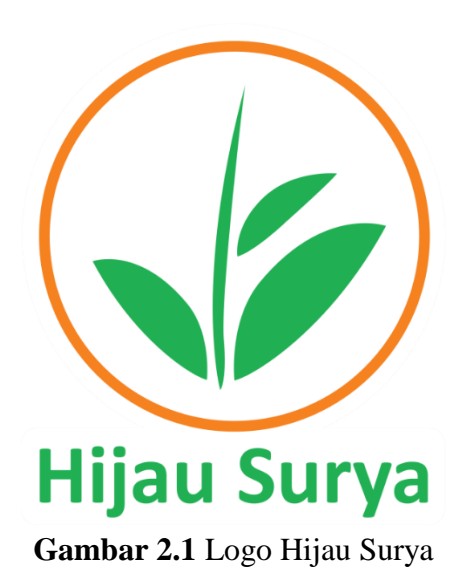

Hijau surya adalah perusahaan kultur jaringan tanaman yang khusus memproduksi tanaman kultur jaringan seperti pisang, kentang dan tanaman hias. Metode kultur jaringan yaitu suatu teknik mengisolasi sel, jaringan, dan organ serta menumbuhkan bagian tersebut pada media nutrisi yang mengandung zat pengatur tumbuhan pada kondisi aseptik (bebas dari infeksi) sehingga bagian tersebut dapat memperbanyak diri dan beregenerasi menjadi tanaman sempurna. singkatnya pada metode ini perusahaan dapat memperbanyak bibit dari satu tunas dengan metode kultur jaringan sehingga bibitnya akan dijual ke para petani, pencinta tanaman hias dan mengekspornya ke luar negeri tentu saja proses pengirimannya juga memiliki cara khusus agar tanaman sampai dengan aman kepada pelanggan. Pelanggan juga mendapat bimbingan cara penanaman yang baik dari perusahaan ini sehingga proses jual beli saling menguntungkan. PT. Hijau Surya Biotechindo memiliki laboratorium yang merupakan laboratorium kultur jaringan pertama di Kabupaten Asahan dan terbesar di Sumatera Utara. Lokasi PT. Hijau Surya Biotechindo terletak di kota kisaran 145 km dari Bandara Internasional Kualanamu 60 km dari Pelabuhan Internasional Kuala Tanjung, lebih tepatnya yaitu berada di Kecamatan Sei Renggas Kabupaten Asahan.

Adapun visi dan misi yang menjadi motivasi serta tujuan PT. Hijau Surya Biotechindo Adalah sebagai berikut:

- 1. Visi
- Menjadi perusahaan kultur jaringan bertaraf Internasional dan membantu meningkatkan perekonomian Petani Indonesia.
- 2. Misi
- Menyediakan benih kultur jaringan yang berkualitas, hasil produksi tinggi, bebas hama dan penyakit.

Pada tahun 2016 perusahaan ini dianugerahi sertifikat produsen dan distributor kompeten tanaman muda *in vitro hortikultura* oleh Dinas Pertanian Provinsi Sumatera Utara. (sumber: [www.hijausurya.com\)](http://www.hijausurya.com/).

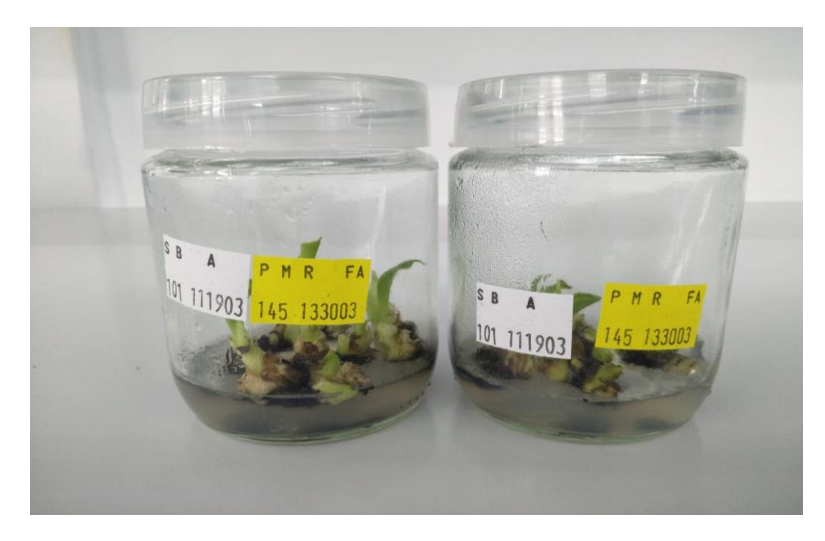

**Gambar 2.2** Contoh produk pada metode kultur jaringan di dalam labolatorium (Sumber : [https://www.hijausurya.com\)](https://www.hijausurya.com/)

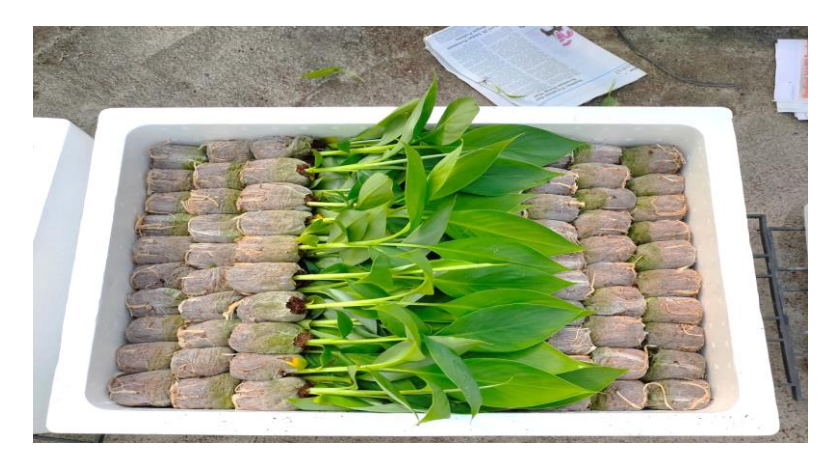

Gambar 2.3 Produk siap jual (Sumber : [https://www.hijausurya.com\)](https://www.hijausurya.com/)

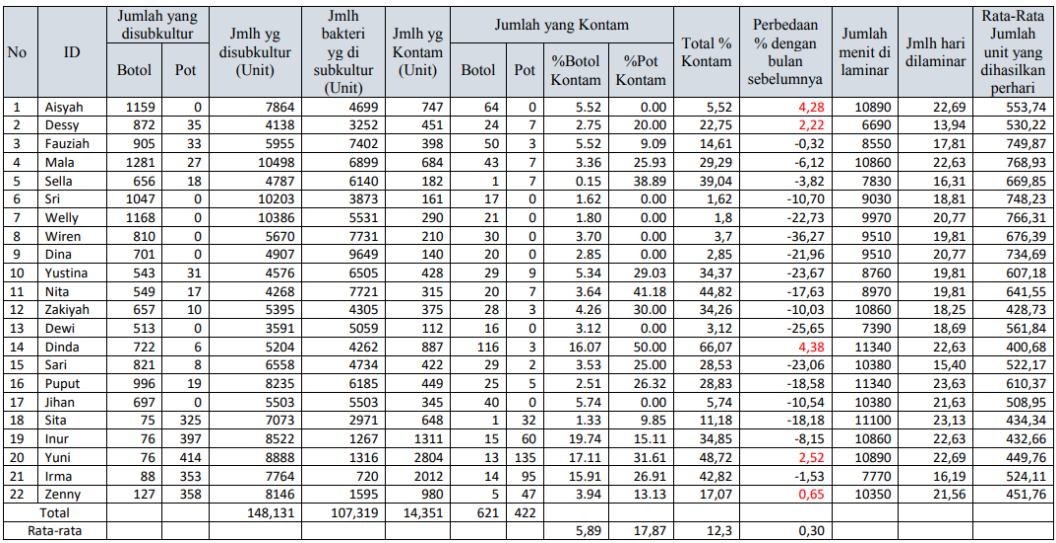

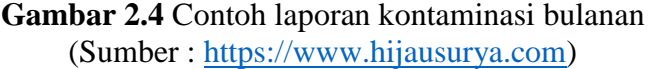

Berikut merupakan ketentuan perhitungan atau rumus yang dipakai dalam pengengolaan data tertentu pada PT. Hijau Surya Biotechindo yaitu :

1. Perhitungan Penggajian

Misal :

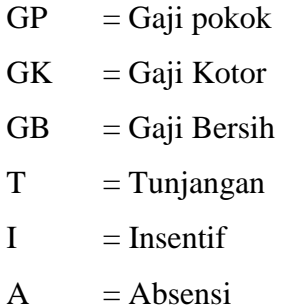

a. Ketentuan I (insentif) khusus operator laminar berdasarkan % kontam.

0% - 10% = Rp 200.000,-

 $11\% - 20\% = \text{Rp } 100.000,$ -

 $21\% - 50\% = \text{Rp } 50.000,$ -

51% - 100% = Rp 0,-

b. Ketentuan potongan A (Absensi)

1 hari  $= 4\%$ 

 $A = GK \times 4\%$ 

c. Rumus gaji kotor

19

 $GK = GP + T + I$ 

d. Rumus gaji bersih

 $GB = GK - A$ 

2. Perhitungan laporan kontaminasi operator laminar

Misal :

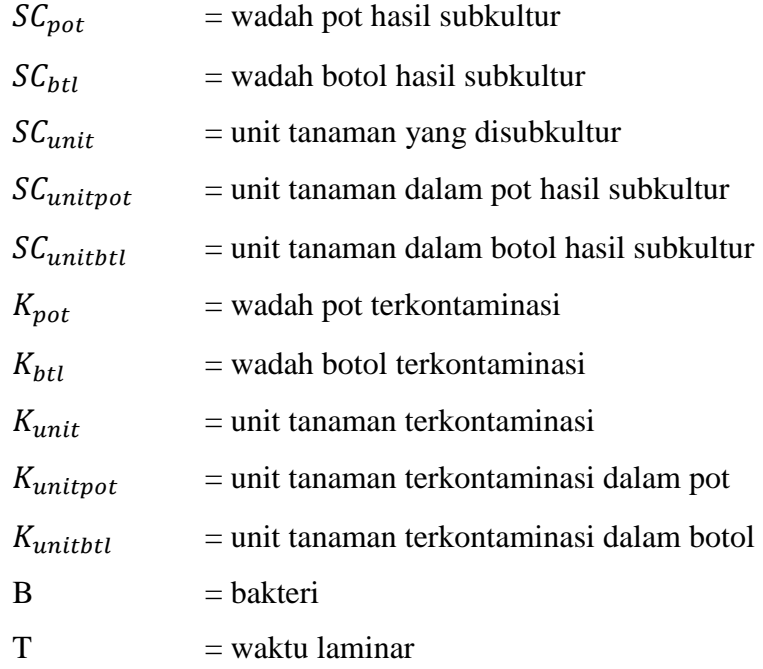

a. Total unit tanaman yang disubkultur Total  $SC_{unit}$  =  $SC_{unitpot} + SC_{unitbtl}$ b. Total unit tanaman terkontaminasi

Total  $K_{unit}$  =  $K_{unitpot} + K_{unitbt}$ 

- c. Rumus menentukan % (persen) kontaminasi per operator laminar Total % Kontam  $=$   $\frac{\text{Total } K_{unit}}{\text{Total } K}$  $\frac{15 \text{cm} \cdot \text{n} m \text{m}}{100\%} \times 100\%$
- d. Perhitungan T (waktu laminar)
	- 1 hari laminar  $= 480$  menit
	- $\frac{1}{2}$  hari laminar = 240 menit

#### **2.7 PHP**

PHP pertama kali dibuat oleh Rasmus Lerdorf, yang diberi nama FI (Form Interpreted) dan digunakan untuk mengelola structure dari web. Pada perkembangannya, kode tersebut dirilis umum sehingga mulai banyak dikembangkan oleh developer di seluruh dunia (Anhar, 2010). PHP merupakan singkatan dari "Hypertext Preprocessor", PHP adalah bahasa pemrograman *open source* yang dieksekusi pada server dan bebas untuk di download dan digunakan. Bahasa pemrograman ini merupakan dasar pembuatan aplikasi blog terkenal yaitu Wordpress dan jejaring sosial terbesar yaitu Facebook serta mudah untuk programmer baru. File yang diperoleh dari pemrograman PHP memiliki extensi "php". Di dalam file php dapat berisi text, HTML, CSS, Javascript dan code PHP. Kode PHP ini dapat dieksekusi pada server dan hasilnya akan ditampilkan kembali ke browser sebagai HTML (Rusli et al, 2019).

Fungsi utama PHP adalah sebgai kumpulan script atau bahasa pemrograman untuk dapat dikumpulkan dan evaluasi hasil survey atau segala bentuk server basis data, dan menghasilkan efek tindak lanjut pada tahap selanjutnya. Efek *stripe* PHP ini merupakan bentuk yang akan berkomunikasi dengan *database*, mengumpulkan dan mengklasifikasikan informasi dan kemudian menampilkan operasi skrip lainnya ketika pengunjung situs membutuhkannya (menampilkan informasi berdasarkan permintaan pengguna) (Hidayatullah, 2020).

PHP adalah script pemrograman yang terletak dan dieksekusi di server untuk menerima, mengolah dan menampilkan information dari dan ke sebuah situs. Information akan diolah ke sebuah data set server untuk kemudian hasilnya akan di tampilkan di program sebuah situs (Marhamelda, 2019).

Ada beberapa keuntungan menggunakan bahasa pemrograman PHP adalah sebagai berikut :

- 1. *Open source* : hal ini dikembangkan dan dikelola oleh sekelompok besar pengembang PHP, ini akan membantu dalam menciptakan sebuah komunitas dukungan, perpustakaan ekstensi berlimpah.
- 2. Kecepatan : ini relatif cepat karena menggunakan banyak sumber daya sistem.
- 3. Mudah digunakan: menggunakan C seperti sintaks, sehingga bagi mereka yang terbiasa dengan C, itu sangat mudah bagi mereka untuk mengambil dan sangat mudah untuk membuat *script website*.
- 4. Stabil : karena dikelola oleh banyak pengembang, sehingga ketika *bug* yang ditemukan dapat dengan cepat diperbaiki.
- 5. Dukungan library yang kuat : anda dapat dengan mudah menggunakan moduk fungsional yang anda butuhkan seperti PDF, Grafik, dll.
- 6. Modul Built-in koneksi *database* : anda dapat terhubung ke *database* dengan mudah menggunakan PHP, karena banyak situs yang data atau konten didorong, jadi kita akan menggunakan *database* sering, ini akan sangat mengurangi waktu pengembangan aplikasi web.
- 7. Dapat dijalankan di banyak flatform, termasuk Windows, Linux dan Mac, mudah bagi pengguna untuk menemukan penyedia layanan hosting (Rusli et al., 2019.).

# **2.8 HTML**

HTML adalah singkatan dari "Hypertext Markup Language". Adalah bahasa *markup* yang tujuannya untuk menandai isi suatu dokumen agar tidak dipahami sebagai teks biasa, dapat dihubungkan satu samalain, dan dipahami oleh perangkat lunak pembaca yang dapat dipahami, yang disebut *web browser*, HTML dimodelkan menggunakan SGML (*Standart generakized markup language*) yang merupakan standarts deklaratif untuk mendeskripsikan struktur dan atribut dokumen. Faktanya, HTML adalah kumpulan kode yang dapat digunakann untuk menentukan teks dalam dokumen sebagai elemen dukumen dan dapat ditautkan satu sama lain.

Adapun perbedaan dokumen web dengan dokumen html. Dokumen web adalah dokumen yang berisi informasi yang ditampilkan di dalam situs web, baik di internet maupun di intranet, pada umumnya dengan menggunkanan broser web. Dokumen web juga dikenal dengan dokumen. HTML adalah file teks biasa, yang elemen teks didalamnya memiliki atau diberi kode elemen yang disebut dengan tag (Sidik, 2019).

#### **2.9 Basis Data**

Pangkalan data Pangkalan information (disebut juga premise information; bahasa Inggris: data set) adalah kumpulan information yang terorganisir, yang umumnya disimpan dan diakses secara elektronik dari suatu sistem komputer. Pada saat pangkalan information menjadi semakin kompleks, maka pangkalan information dikembangkan menggunakan teknik perancangan dan pemodelan secara formal (https://id. wikipedia.org/wiki/Pangkalan\_data). Perangkat lunak yang dapat digunakan untuk mengelola premise information disebut sistem manajemen premise information (data set administration framework) atau disingkat DBMS. DBMS. Merupakan perangkat lunak yang dirancang untuk dapat melakukan pengaturan dan mengelola koleksi information dalam jumlah yang besar dan dapat memanipulasi information secara lebih mudah. DBMS merupakan interface atau antar muka antara pengguna premise information (baik pengguna DBMS langsung maupun aplikasi) dengan information yang disimpan.Basis data atau dalam bahasa inggris "*Database"* adalah kumpulan terpadu dari elemen data logis yang saling berhubungan.

Premise information atau dalam bahasa inggris "Data set" adalah kumpulan terpadu dari elemen information logis yang saling berhubungan. Premise information mengonsolidasi banyak catatan yang sebelumnya disimpan dalam record terpisah. Premise information adalah kumpulan record document yang saling berelasi,maka dari itu dapat disimpulkan premise information adalah koleksi dari information terkait yang formatnya standar dan dirancang untuk bisa diakses beberapa pengguna (Maulana, 2016)**.**

# *2.10 MySQL*

*MySQL* adalah *server information base* yang terkenal. Popularitasnya adalah karena *MySQL* menggunakan SQL sebagai bahasa dasar untuk mengakses *information base* nya. Mysql adalah sejenis RDBMS (*Relational Database Management System*). Di *MySQL*, data set berisi satu atau lebih tabel. Sebuah tabel terdiri dari banyak baris, dan setiap baris berisi satu atau lebih kolom.Ada beberapa cara untuk mengelola database *Mysql* yaitu melalui *DOS prompt* (*command line tool*) (Maulana, 2016).

Seiring berkembangnya zaman, teknologi semakin berkembang pesat termasuk perangkat lunak. Salah satu contoh perangkat lunak adalah *MySQL* yang selalu di *update* oleh produsernya masing-masing. *MySQL* adalah pengembangan lanjutan dari proyek UNIREG oleh Michael Monty Widenius dan TeX (perusahaan perangkat lunak Swedia). MySQL merupakan DBMS *open source* dengan dua lisensi, yaitu *free software* dan *shareware* (menggunakan perangkat lunak berpemilik terbatas). Oleh karena itu, MySQL adalah *server database* gratis dengan GNU *General Public License* (GPL), sehingga Anda dapat menggunakannya untuk keperluan pribadi atau komersial tanpa membayar.lisensi yang ada. Seperti yang sudah disebutkan sebelumnya, MySQL masuk ke dalam jenis RDBMS (*Relational database Management Sistem*). Maka dari itu, istilah semacam baris, kolom, tabel, dipakai pada MySQL. Contohnya di dalam MySQL sebuah *database* terdapat satu atau beberapa tabel.

MySQL merupakan *database engine* atau *server database* yang mendukung bahasa *database* SQL sebagai bahasa interaktif dalam mengelola data. MySQL adalah sebuah perangkat lunak sistem manajemen basis data SQL atau DBMS yang *multithread, multi-user* (Fitri, 2020)*.* Menurut Rahimi Fitri (2020), sebagai pengembang perangkat lunak terdapat beberapa alas an menggunakan MySQL untuk membuat basis data atau *database* yaitu sebagai berikut:

1. *Speed*

MySQL menyediakan sistem basis data berkecepatan tinggi yang sempurna untuk proyek-proyek kecil hingga menengah. Ini berfungsi baik untuk perusahaan pemula, tetapi tidak memiliki banyak fitur seperti *Oracle*. Namun, sebagian besar perusahaan yang menggunakan MySQL tidak memerlukan fitur yang disediakan oleh *Oracle* Karena mereka membangun fungsionalitas di tingkat menengah.

2. *Opensource*

MySQL dapat digunakan secara gratis. Meskipun demikian ada juga untuk versi Komersial yang tentu sudah diberikan tambahan fitur berupa kemampuan spesifik dan layanan *technical support* dari MySQL.

3. *Connectivity and Security*

*Database* MySQL dapat diakses dari semua tempat di Internet dengan hak akses tertentu. MySQL adalah *database* menggunakan enkripsi password, jadi database ini cukup aman karena memiliki *password* untuk mengaksesnya.

4. *Flexibility/Portability*

MySQL dapat digunakan untuk mengembangkan aplikasi berbasis dekstop maupun aplikasi berbasis web dengan menggunakan teknologi yang beragam. Hal Ini menunjukkan bahwa MySQL memiliki fleksibilitas terhadap teknologi yang akan digunakan sebagai membangun aplikasi, yang menggunakan PHP, Java, C++, maupun yang lainnya. Membangun aplikasi dilakukan dengan cara menyediakan plugin dan *driver* yang spesifik pada masing-masing teknologi tersebut.

5. *Cross platform operating system* Lintas Platform Sistem Operasi MySQL dapat berjalan stabil di berbagai sistem operasi seperti windows, Linux, Unix, Apabila diperlukan proses migrasi data antar sistem operasi dapat dilakukan dengan mudah.

Database MySQL memiliki dukungan terhadap *stored procedure*, fungsi, *trigger, view*, SQL standar ANSI, dan lain-lain yang tentu saja akan mempermudah dan mempercepat proses pengembangan aplikasi.

# **2.11** *Website*

Site atau situs dapat didefinisikan sebagai kumpulan halaman-halaman yang digunakan untuk menampilkan informasi berupa teks, gambar diam atau gerak, animasi, suara statis maupun dinamis yang membentuk suatu rangkaian bangunan yang saling terkait, yang masing-masing saling terhubung dengan jaringan-jaringan halaman. Hubungan antara satu halaman dengan yang lainnya disebut dengan *Hyperlink*, sedangkan teks yang dijadikan media penghubung disebut *hypetext.* (Batubara, 2012)*.*

Dalam jurnal sistem informasi menurut pendapat Febrin Aulia Batubara, (2012) ada beberapa hal yang dipersiapkan untuk membangun web gratis, maka harus tersedia unsur-unsur pendukungnya yaitu sebagai berikut:

- 1. Nama Domain (*Domain name*/URL *Uniform Resource Locator*)
- 2. Rumah *Website*
- 3. *Content Management System* (CMS )

Perkembangan dunia *website* pada saat ini lebih menekankan pada pengelolaan *content* adalah sebuah *website*. Untuk pengguna yang tidak bisa atau tidak ahli dalam dunia pemograman dapat menggunakan *website* dengan CMS tersebut.

#### **2.11.1 Jenis-Jenis** *Website*

Adapun jenis jenis *website* adalah sebagai berikut:

- 1. *Website* statis, adalah sebuah website yang memiliki konten yang jarang diubah. Biasanya bahasa pemrograman yang sering digunakan yaitu HTML dan masih belum memanfaatkan basis data. Contohnya yaitu web profil organisasi dan lainnya.
- 2. *Website* dinamis, adalah sebuah situs yang menyediakan konten atau isi yang berubah-ubah sesuai keinginan programernya. Bahasa yang digunakan yaitu PHP, NET, ASP dan memanfaatkan basisdata yaitu MYSQL atau MS SQL. Contohnya yaitu [www.detik.com](http://www.detik.com/) (Batubara, 2012).

### **2.11.2 Fungsi** *website*

Adapun fungsi *website* dikategorikan sesuai kepentingan perseorangan atau organisasi adalah sebagai berikut :

- 1. *Government website,* adalah *website* yang dimiliki oleh instansi pemerintah yang bertujuan memberikan layanan kepada masyarakat secara online.
- 2. *Commercial website,* adalah *website* yang dimiliki oleh perusahaan yang bersifat bisnis.
- 3. *Personal website,* adalah *website* yang dimiliki individu pribadi yang berisi tentang informasi pribadi.
- 4. *Non-prifit Organization website,* adalah *website* yang dimiliki oleh organisasi yang tidak bersifat bisnis atau non-profit (Batubara, 2012).

## **2.12 XAMPP**

Menurut Heriyanto (2012), xampp adalah sebuah aplikasi yang digunakan untuk menjadikan PC pengguna menjadi sebuah server. Xampp berfungsi untuk membuat jaringan lokal sendiri yang berarti pengguna dapat membuat site secara disconnected untuk masa percobaaan di komputer pengguna. Jadi fungsi dari xampp server itu sendiri merupakan server site kita untuk cara memakainya. Mengapa disebut server? Karena dalam hal ini komputer yang kita pakai harus memberikan pelayanan untuk mengakses web, untuk itu komputer harus menjadi cut off (Josi, 2017).

Maka dapat disimpulkan bahwa xampp adalah aplikasi *apparatuses* yang menyediakan paket lunak yang berisi konfigurasi *web server*, PHP, Apache, MYSQL berfungsi membantu dalam expositions pembuatan aplikasi web sehingga memudahkan dalam pembuatan program web.

### **2.13 UML**

UML (*Unified Modelling Language*) merupakan bahasa berbasis grafis/gambar buat membayangkan, menentukan, merakit dan melaporkan kerangka kemajuan pemrograman berbasis OO (*Object Oriented*), UML sendiri juga menyediakan spesifikasi untuk menyusun sistem cetak biru, yang menggabungkan konsep skala bisnis, kompilasi kelas dalam dialek pemrograman eksplisit, skema skateholder, dan komponen yang diperlukan oleh perangkat lunak sistem (Zufria, 2013).

UML (Unified Model Language) merupakan alat pendukung yang digunakan untuk pengembangan perangkat lunak berbasis objek. Alat bantu yang digunakan dalam perancangan berorientasi objek berbasiskan UML yaitu *usecase chart, movement Diagram, sequensial graph, class outline* dan lain sebagainya(Samsudin et al., 2019).

#### **2.13.1 Use** *Case Diagam*

*Use Case Diagram* adalah sebuah diagram yang dibuat untuk menggambarkan hubungan factor-faktor yang terlibat dalam pembuatan sebuah aplikasi (Samsudin, 2018). Dalam menjelaskan berbagai expositions yang berlangsung ke dalam suatu sistem serta mendokumentasikannya, maka dibutuhkan sebuah Use Case Diagram. Use Case Diagram bermanfaat untuk bisa mengidentifikasi siapa saja yang berinteraksi dengan sistem, selanjutnya langkah apa saja yang harus dilakukan oleh sebuah sistem. Use Case bermanfaat untuk memastikan pemahaman yang tepat tentang adanya necessity atau kebutuhan dari sebuah sistem (Muslihudin, 2016). Menurut Muslihudin (2016) Simbol-simbol *use case* diagram yang perlu diketahui adalah sebagai berikut :

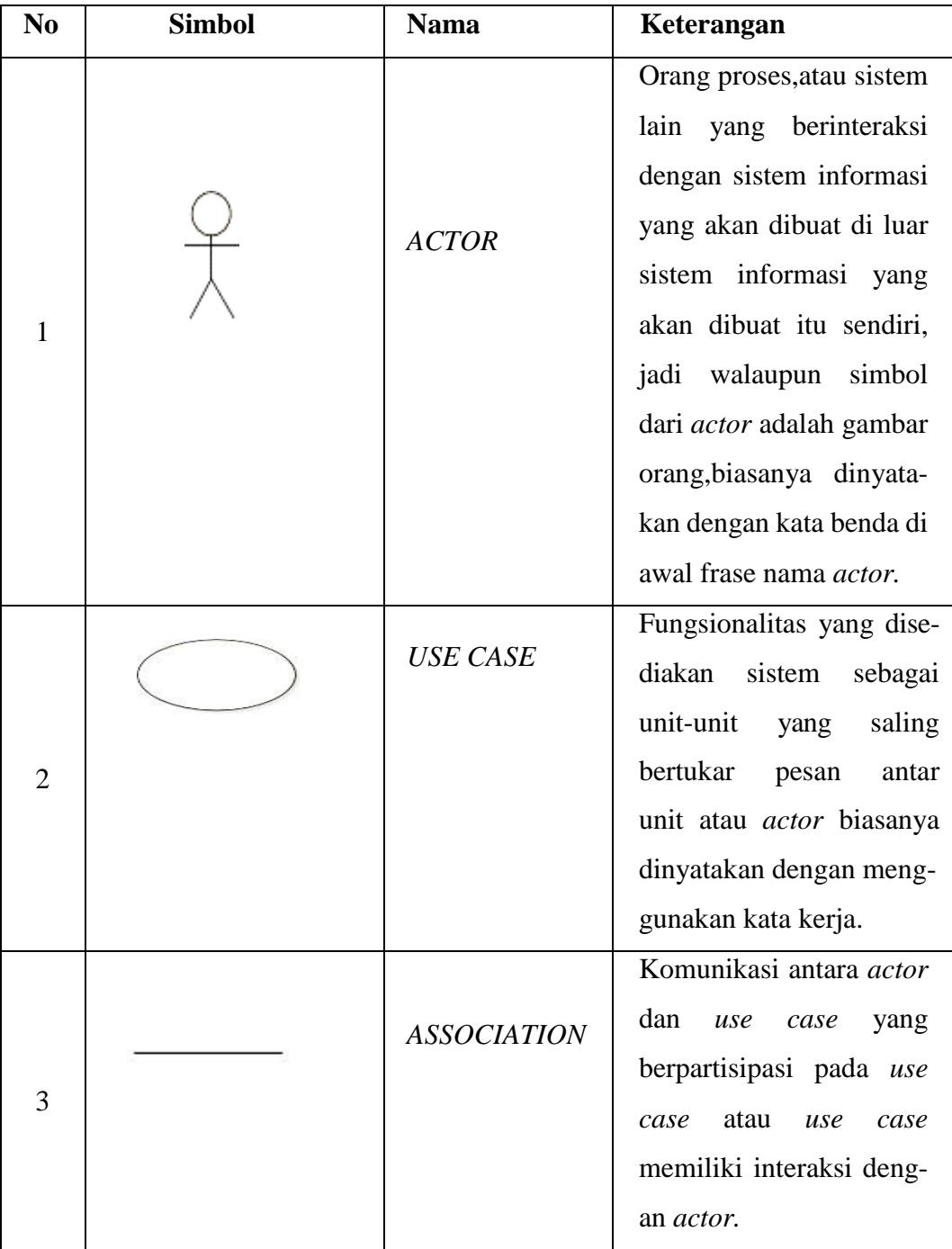

**Tabel 2.1** Simbol-Simbol *Use Case*

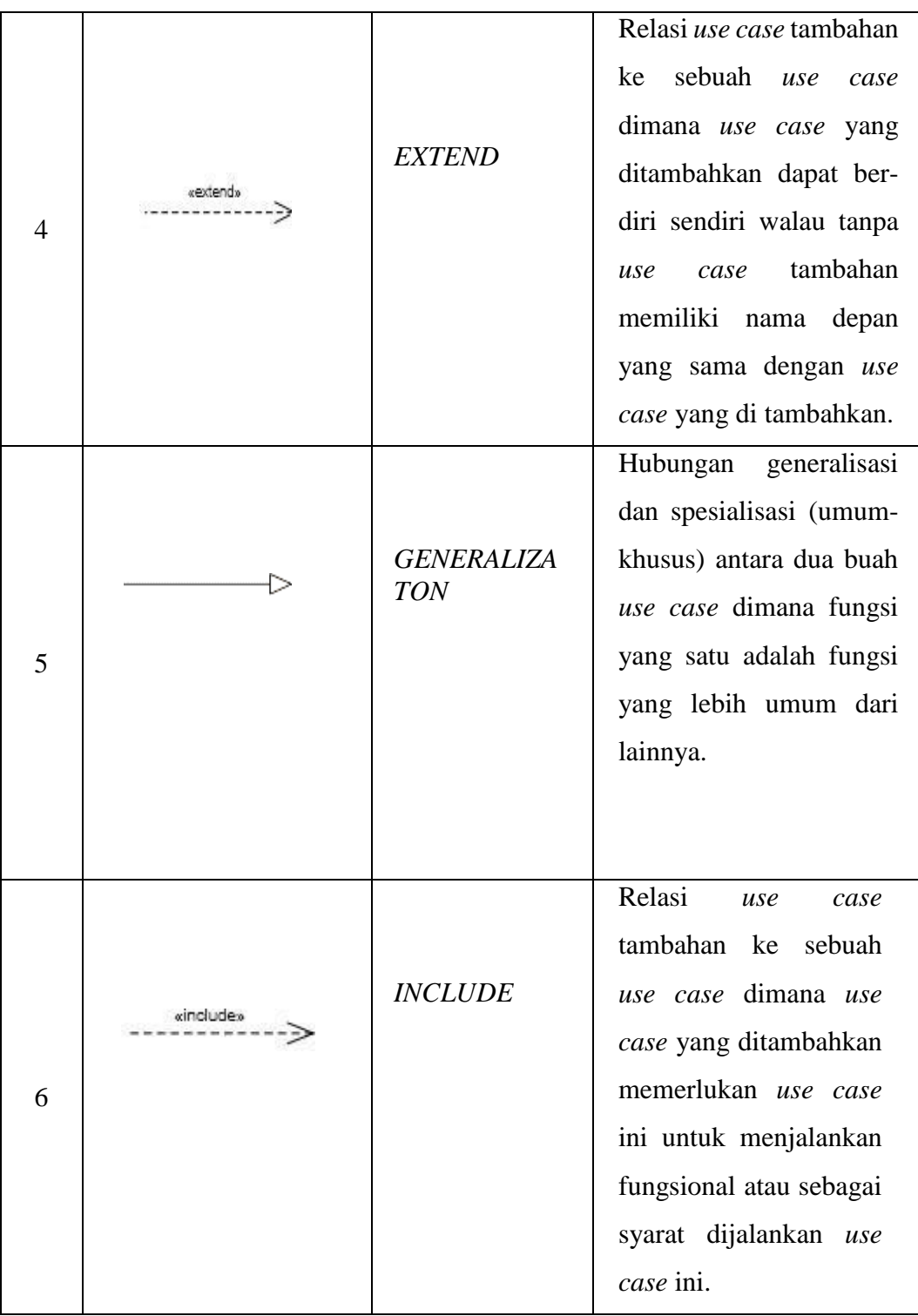

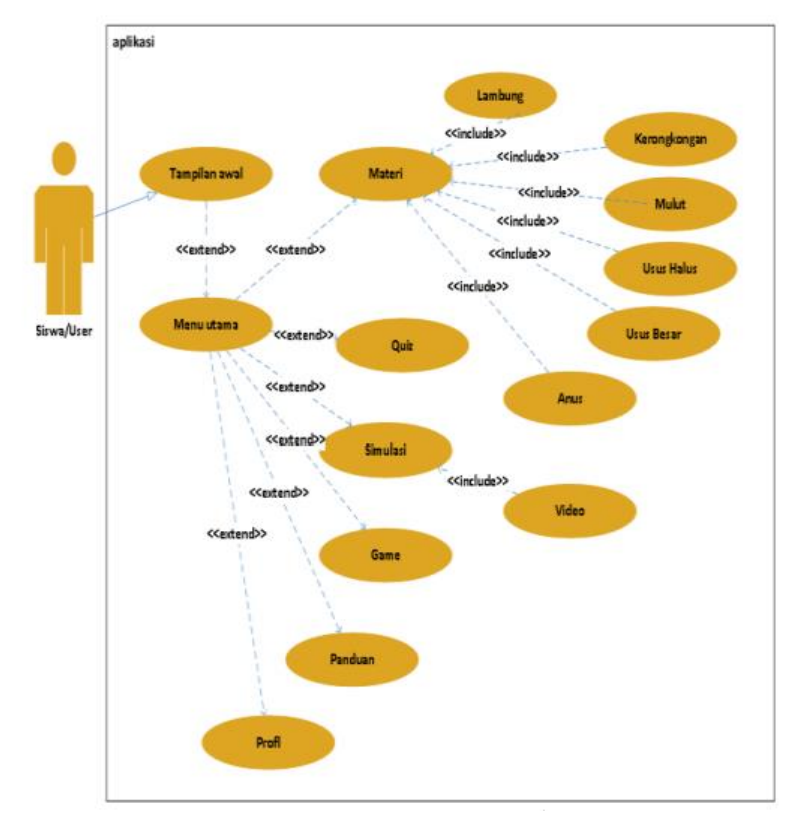

**Gambar 2.5** Contoh *Usecase Diagram* (Samsudin et al., 2019)

# **2.13.2** *Activity Diagram*

*Activity diagram* atau diagram aktivitas adalah representasi grafis dari alur kerja kegiatan dan tindakan bertahap dengan dukungan untuk pilihan, iterasi, dan konkurensi. Ini menggambarkan aliran control dari sistem target, seperti mengeksplorasi aturan bisnis yang kompleks dan operasi, menggambarkan use case juga compositions bisnis. Dalam bahasa pemodelan bersatu, outline aktivitas dimaksudkan untuk memodelkan pieces komputasi dan organisasi (misalnya alur kerja).(Muslihudin, 2016).

Menurut Muslihudin (2016) Simbol-simbol activity diagram yang harus diketahui antara lain :

| <b>Label 2.2</b> Dimoor Dimoor Activity Diagram |               |                |                                                                                                |  |  |  |  |  |  |
|-------------------------------------------------|---------------|----------------|------------------------------------------------------------------------------------------------|--|--|--|--|--|--|
| No                                              | <b>Simbol</b> | <b>Nama</b>    | Keterangan                                                                                     |  |  |  |  |  |  |
|                                                 |               | <b>INITIAL</b> | Status awal aktivitas sistem, se-<br>buah diagram aktivitas memi-<br>liki sebuah satutus awal. |  |  |  |  |  |  |

**Tabel 2.2** Simbol-Simbol *Activity Diagram*

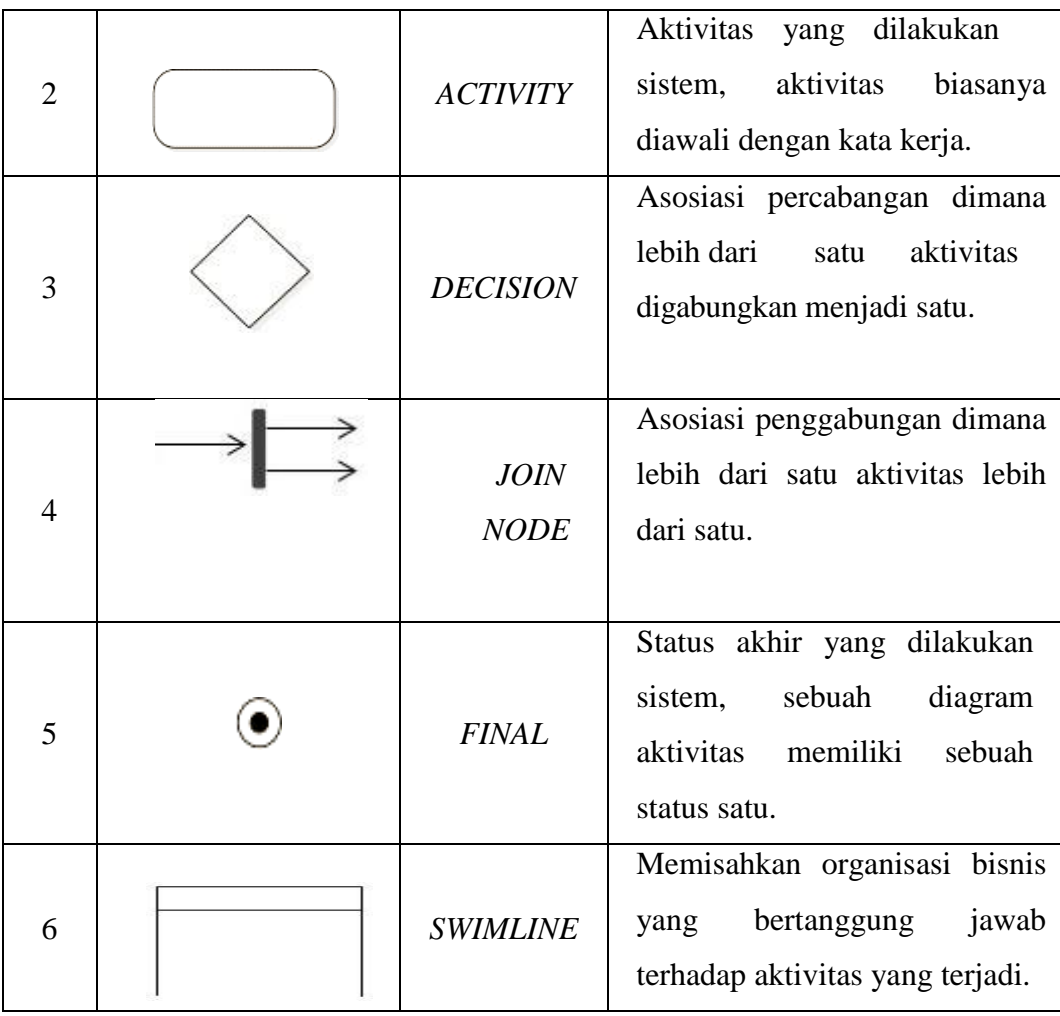

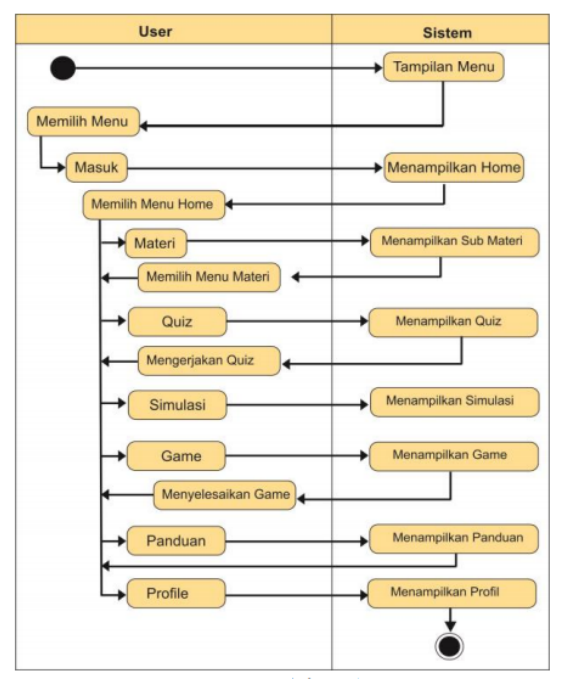

**Gambar 2.6** Contoh *Activity Diagram* (Samsudin, 2018)

#### **2.13.3** *Class Diagram*

*Class Diagram* merupakan sebuah gambaran hubungan antar kelas atau tabel yang digunakan dalam pembuatan sistem (Suendri, 2018). Pembuatan class chart adalah untuk memudahkan developer atau developer membuat class berdasarkan desain yang ada pada class graph, sehingga dokumen desain dan programming dapat sinkron. Sebuah kelas terdiri dari atribut-atribut yang menggambarkan variabel-variabel yang dimiliki oleh kelas tersebut dan operasi atau metode yang menggambarkan fungsi-fungsi yang dimiliki oleh kelas tersebut. (Hendini, 2016).

Menurut Sukamto dan Shalahudiin (2018) Simbol-simbol *class diagram*  yang harus diketahui antara lain :

| <b>Simbol</b>                                  | <b>Nama</b>                    | Keterangan                                                                                                    |  |  |  |  |  |  |  |
|------------------------------------------------|--------------------------------|----------------------------------------------------------------------------------------------------|--|--|--|--|--|--|--|
| nama kelas<br>$+$ attribut<br>$+$ operasi $()$ | Kelas                          | Kelas pada struktur sistem.                                                                                                    |  |  |  |  |  |  |  |
|                                                | Interface                      | Sama dengan konsep interface<br>dalam pemrograman berorientasi<br>objek.                                                                                 |  |  |  |  |  |  |  |
|                                                | Association                    | Relasi antarclass dengan arti umum,<br>asosiasi<br>disertai<br>biasanya juga<br>dengan <i>Multiplicity</i> .                                             |  |  |  |  |  |  |  |
|                                                | <b>Directed</b><br>Association | Relasi antarkelas dengan makna<br>kelas<br>digunakan<br>oleh<br>atau<br>yang<br>kelas yang lain, asosiasi biasanya<br>juga disertai dengan multiplicity. |  |  |  |  |  |  |  |
|                                                | Generalisasi                   | Relasi<br>antarkelas<br>dengan<br>generalisasi-spesialisasi<br>makna<br>(umum khusus).                                                                   |  |  |  |  |  |  |  |

**Tabel 2.3** Simbol-Simbol *Class Diagram*

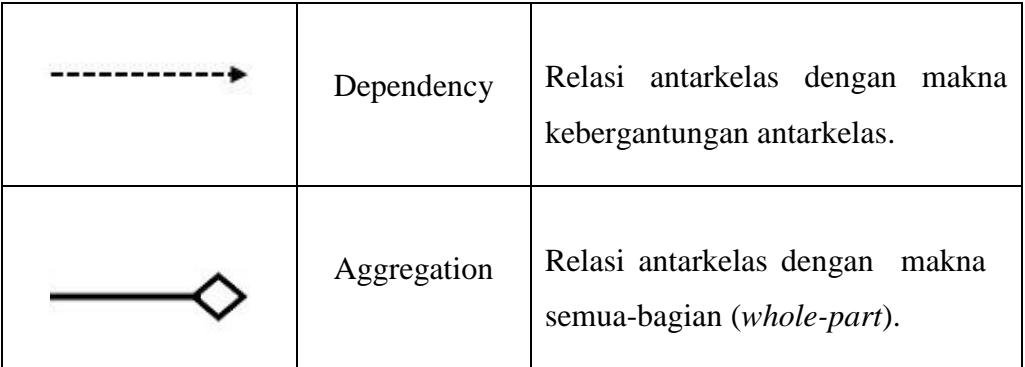

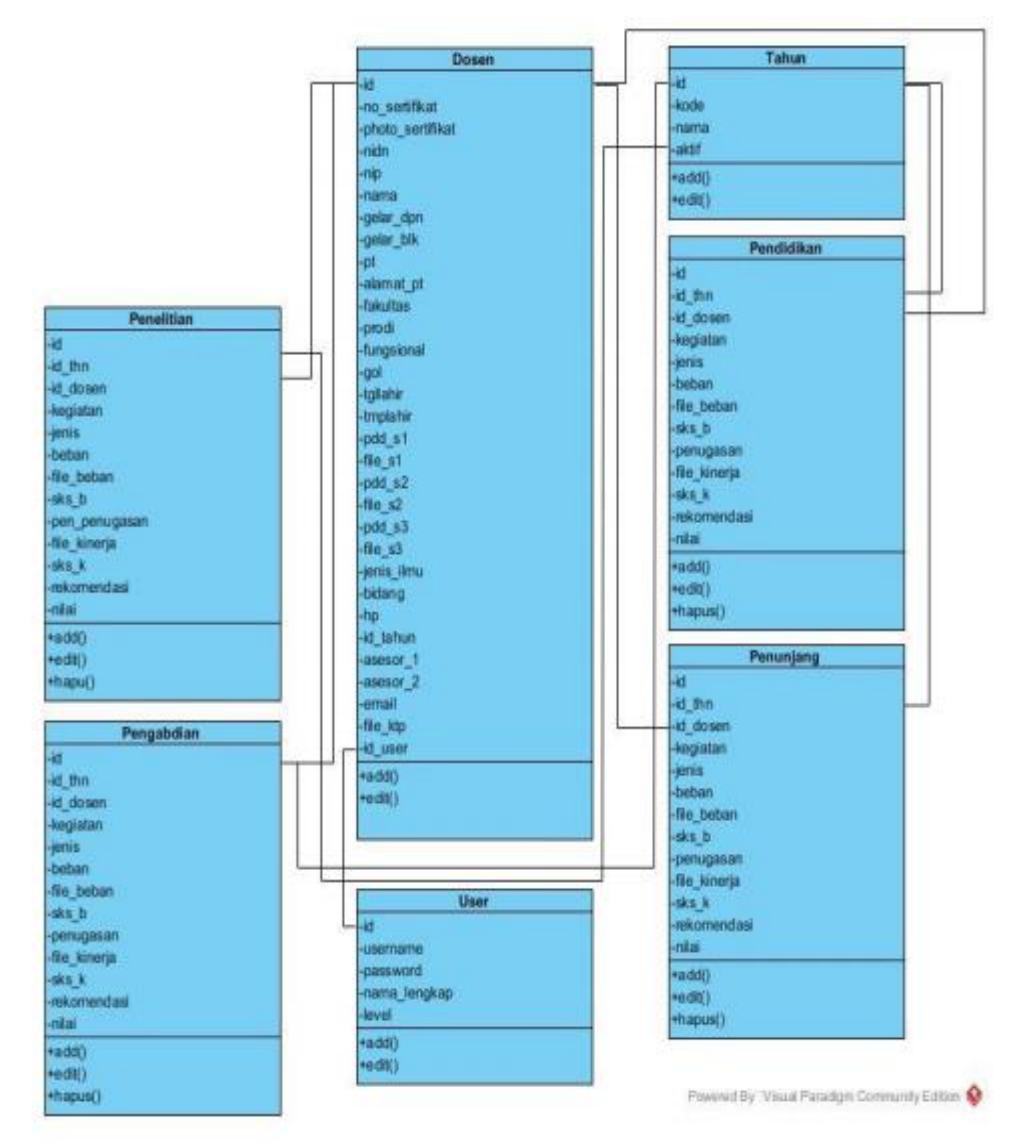

**Gambar 2.7** Contoh *Class Diagram* (Suendri, 2018)

### **2.13.4** *Sequence Diagram*

*Sequence Diagram* adalah UML yang menggambarkan interaksi antar objek di dalam dan disekitar sistem, termasuk pengguna, *display*, dan sebagainya berupa message yang digambarkan terhadap waktu (Syarif & Nugraha, 2020). *Sequence diagram* lebih focus ke urutan interaksi dari masing-masing objek, Apabila dibandingkan dengan *class diagram,* pada *sequence diagram* kita dapat menggunakan model objek di tingkat *class*. Kemudian model stimulus sebagai interaksinya. Interaksi tersebut berupa fungsi, prosedur, atau variable. Ketiganya dapat digunakan tanpa aturan tertentu. Namun pada umumnya prosedur digunakan ketika stimulus berupa aksi, *call*. Sedangkan variabel digunakan ketika stimulus berupa reaksi, *return*. Kemudian yang perlu diperhatikan adalah urutannya. Masing-masing interaksi tersebut memiliki urutan yang menggunakan nomor (Sutanto, 2020). *Sequence diagram* menggambarkan menggambarkan kelakuan/prilaku objek pada usecase dengan mendeskripsikan waktu hidup objek dan pesan yang dikirimkan dan diterima antara objek. Oleh karena itu untuk menggambarkan grouping graph maka harus diketahui objek-objek yang terlibat dalam sebuah usecase beserta metode-metode yang dimiliki kelas yang di instansi menjadi objek itu(Harianto et al., 2019).

Menurut Harianto et al (2018) Simbol-simbol *class diagram* yang harus diketahui antara lain :

| N <sub>0</sub> | <b>Simbol</b> | <b>Nama</b>               | Keterangan                                                                                       |  |  |  |  |  |  |
|----------------|---------------|---------------------------|--------------------------------------------------------------------------------------------------|--|--|--|--|--|--|
| 1.             |               | Actor                     | Menspesifikasikan<br>himpunan<br>peran<br>ketika<br>penggna<br>berinteraksi<br>dengan<br>sistem. |  |  |  |  |  |  |
| 2.             | :Object       | Garis hidup<br>/ lifeline | Objek<br>entity<br>antarmuka<br>yang saling berinteraksi                                         |  |  |  |  |  |  |

**Tabel 2.4** Simbol-Simbol *Sequence Diagram*

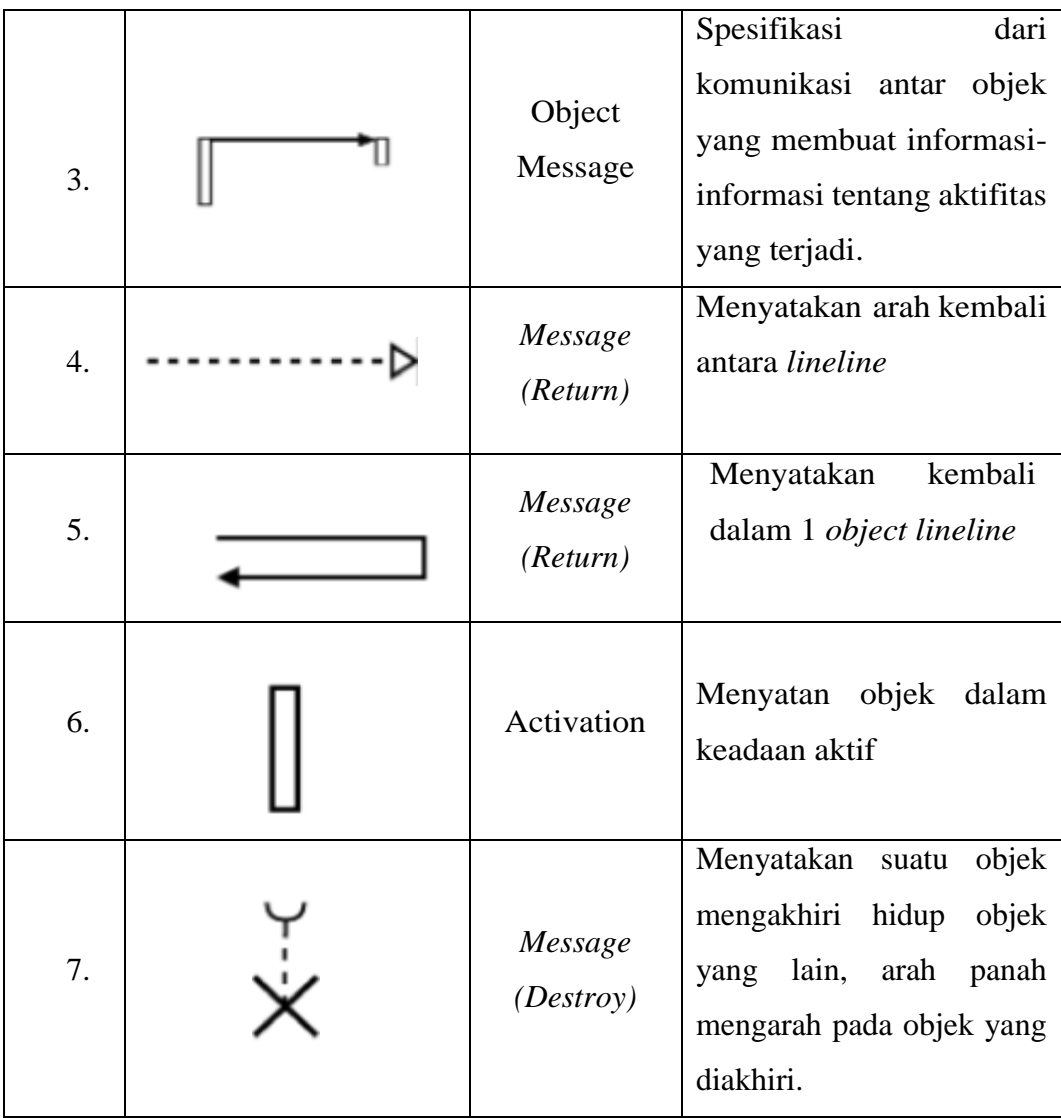

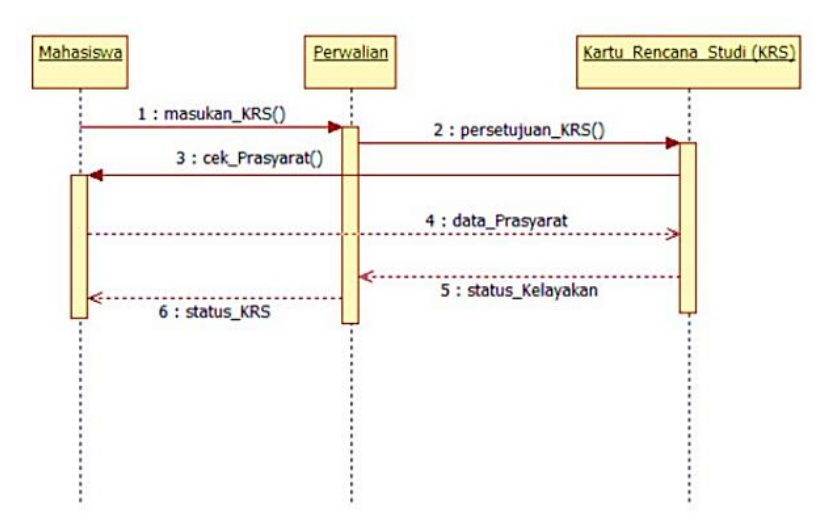

**Gambar 2.8** Contoh *Sequence Diagram* (Susanto, 2020)

# **BAB III**

# **METODE PENELITIAN**

# **3.1 Tempat Penelitian**

Dalam proses penyusunan skripsi ini peneliti mengambil tempat penelitian pada PT. Hijau Surya Biotechindo yang beralamat di Jl. Besar Sei Renggas, Kel. Sei Renggas, Kec. Kota Kisaran Barat Kab. Asahan, Sumatera Utara – 21263

# **3.2 Waktu Penelitian**

Waktu Penelitian yang dilaksanakan dalam penelitian yaitu pada bulan Maret hingga Juni 2021.

# **3.3 Kebutuhan Sistem**

Terdapat beberapa spesifikasi kebutuhan sistem yang digunakan untuk mendukung berjalannya perancangan dan implementasi aplikasi

#### **3.3.1 Perangkat Lunak**

Adapun spesifikasi kebutuhan perangkat lunak (*Software*) yang digunakan dalam menyelesaikan pembuatan sistem adalah sebagai berikut:

- 1. *Operating System Windows 10 / 64 bit*
- 2. *Xampp 7.4.7 64 bit*
- 3. *Sublime Text 3*
- 4. *Star UML*
- 5. *Browser (Google Chrome)*

# **3.3.2 Perangkat Keras**

Adapun spesifikasi dari perangkat keras (H*ardware*) minimal yang digunakan dalam menyelesaikan pembuatan sistem adalah sebagai berikut:

- 1. Laptop / PC
- 2. RAM 4GB, HDD 500GB
- 3. *Processor Intel(R) Celeron(R)*

# **3.4 Cara Kerja**

Cara kerja untuk membangun sistem ini diperlukan cara kerja yang menggunakan metode pengumpulan data dan metode pengembangan sistem.

#### **3.4.1 Metode Penelitian Kualitatif**

Pada pengumpulan data dilakukan dengan metode kualitatif. Metode kualitatif yaitu suatu aktivitas ilmiah yang dilakukan untuk menemukan dan mengembangkan serta pengujian kebenaran dari suatu permasalahan atau pengetahuan guna mencari solusi dan memecahkan masalah (Rukin, 2019). Pada pengumpulan data dilakukan dengan metode kualitatif observasi, wawancara, dan studi pustaka seperti jurnal atau buku yang terkait dengan penelitian. Berikut ini metode yang digunakan untuk pengumpulan data:

1. Observasi

Melakukan pengamatan langsung kepada objek yang akan diteliti yaitu PT. Hijau Surya Biotechindo agar mengetahui alur kerja sistem yang berjalan pada perusahaan baik sistem pendataan dan sistem pengelolaan yang ada.

2. Wawancara

Informasi didapatkan dari proses wawancara kepada narasumber untuk mengetahui permasalahan yang ada. Dengan adanya wawancara, diharapkan peneliti dapat mengetahui alur sistem pengelolaan pada PT. Hijau Surya Biotechindo.

3. Studi Pustaka

Studi pustaka dilakukan dengan memanfaatkan buku-buku atau jurnaljurnal untuk dipelajari dan dibaca untuk mencari data berupa informasi yang terkait dalam masalah dalam penelitian.

### **3.4.2 Sumber Data**

Pada proses penelitian ini peneliti mengambil dua macam data yaitu data primer dan data sekunder.

1. Data Primer

Data primer adalah sebuah data yang didapatkan dari perusahaan, tempat atau lembaga dalam hal ini adalah PT. Hijau Surya Biotechindo yang menjadi tempat dilakukannya sebuah penelitian dan pembuatan aplikasi Sistem Informasi Manajemen Pada PT. Hijau Surya Biotechindo ini melalui pengamatan dan pengumpulan data tempat atau lokasi.

2. Data Sekunder

Data sekunder adalah data yang didapatkan dengan cara mengumpulkan data yang sudah tersedia guna mempelajari apa yang berhubungan dengan pengembangan Sistem Informasi Manajemen Pada PT. Hijau Surya Biotechindo sebagai landasan teori dari permasalahan yang ada.

# **3.4.3 Metode Pengembangan Sistem**

Metode pengembangan sistem yang digunakan peneliti guna pembangunan sistem ini yaitu dengan menggunakan metode penelitian air terjun (*Waterfall*) yang merupakan metode yang tersusun atau beruntun dalam membangun atau mengembangkan sistem ini.

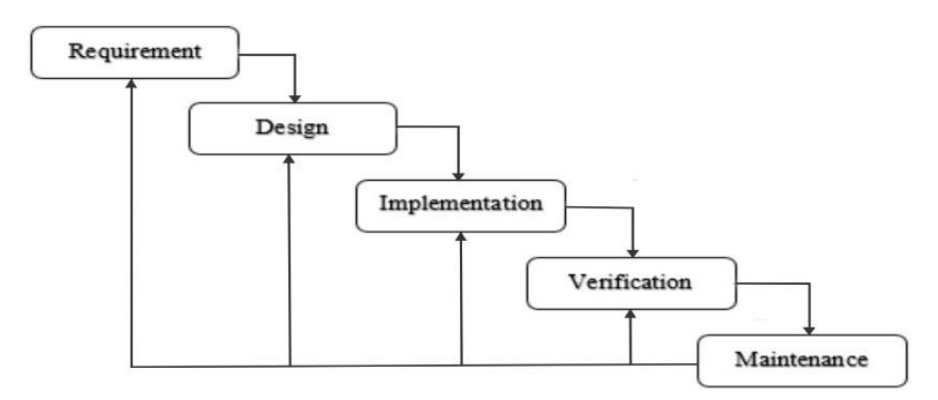

**Gambar 3.1** Metode *Waterfall*

#### 1. *Requirement*

Pada tahap ini, pengumpulan data dapat diperoleh dengan observasi, wawancana, studi pustaka. Hal ini untuk mendapatkan data-data yang diperlukan.

2. *System Design*

Pada tahap ini, dilakukan hubungan antar tabel, desain sistem serta persyaratan dan spesifikasi perangkat keras yang digunakan.

3. *Implementation*

Pada tahap ini, sistem akan dikembangkan sesuai desain yang telah ditentukan dan menggunakan kode program *PHP, HTML, MySQL* sebagai *database* dan Laravel sebagai *framework*.

4. *Verification*

Pada tahap ini, dilakukan revisi jika pada sistem adanya malfungsi atau kesalan pada sistem.

5. *Maintenance*

Pada tahapan terakhir adalah maintenance. Sistem sudah sesuai dengan kebutuhan yang diperlukan dan dapat menyelesaikan masalah. Perangkat lunak dapat dijalankan dan dipelihara. Meningkatkan implementasi sistem dan meningkatkan layanan adalah kebutuhan baru.

# **3.5 Jadwal Penelitian**

Jadwal dan tahapan penelitian yang diperlukan untuk mencapai batas waktu dalam pembuatan sistem. Berikut adalah jadwal penelitian yang direncanakan dimulai bulan Maret hingga Juli 2021.

|                        | <b>Tahun 2021</b> |                |              |                |              |                |                         |   |              |                |                         |                         |              |                |              |                         |              |                |
|------------------------|-------------------|----------------|--------------|----------------|--------------|----------------|-------------------------|---|--------------|----------------|-------------------------|-------------------------|--------------|----------------|--------------|-------------------------|--------------|----------------|
| <b>Tahapan</b>         | <b>Maret</b>      |                |              | <b>April</b>   |              |                | Mei                     |   |              |                | Juni                    |                         |              |                | Juli         |                         |              |                |
|                        | $\mathbf{1}$      | $\overline{2}$ | $\mathbf{3}$ | $\overline{2}$ | $\mathbf{1}$ | $\overline{2}$ | $\overline{\mathbf{3}}$ | 4 | $\mathbf{1}$ | $\overline{2}$ | $\overline{\mathbf{3}}$ | $\overline{\mathbf{4}}$ | $\mathbf{1}$ | $\overline{2}$ | $\mathbf{3}$ | $\overline{\mathbf{4}}$ | $\mathbf{1}$ | $\overline{2}$ |
| Pengajuan Judul        |                   |                |              |                |              |                |                         |   |              |                |                         |                         |              |                |              |                         |              |                |
| <b>Riset Kebutuhan</b> |                   |                |              |                |              |                |                         |   |              |                |                         |                         |              |                |              |                         |              |                |
| Bimbingan              |                   |                |              |                |              |                |                         |   |              |                |                         |                         |              |                |              |                         |              |                |
| Proposal               |                   |                |              |                |              |                |                         |   |              |                |                         |                         |              |                |              |                         |              |                |
| Seminar                |                   |                |              |                |              |                |                         |   |              |                |                         |                         |              |                |              |                         |              |                |
| Proposal               |                   |                |              |                |              |                |                         |   |              |                |                         |                         |              |                |              |                         |              |                |
| Pengumpulan            |                   |                |              |                |              |                |                         |   |              |                |                         |                         |              |                |              |                         |              |                |
| Analisis<br>dan        |                   |                |              |                |              |                |                         |   |              |                |                         |                         |              |                |              |                         |              |                |
| Data                   |                   |                |              |                |              |                |                         |   |              |                |                         |                         |              |                |              |                         |              |                |
| Perancangan            |                   |                |              |                |              |                |                         |   |              |                |                         |                         |              |                |              |                         |              |                |
| Sistem                 |                   |                |              |                |              |                |                         |   |              |                |                         |                         |              |                |              |                         |              |                |
| Pembuatan              |                   |                |              |                |              |                |                         |   |              |                |                         |                         |              |                |              |                         |              |                |
| Sistem                 |                   |                |              |                |              |                |                         |   |              |                |                         |                         |              |                |              |                         |              |                |
| Pengujian              |                   |                |              |                |              |                |                         |   |              |                |                         |                         |              |                |              |                         |              |                |
| Sistem                 |                   |                |              |                |              |                |                         |   |              |                |                         |                         |              |                |              |                         |              |                |
| Sidang Skripsi         |                   |                |              |                |              |                |                         |   |              |                |                         |                         |              |                |              |                         |              |                |

**Tabel 3.1** Jadwal Penelitian

Adapun tahap-tahap pelaksanaan pada penelitian ini yang sudah ditargetkan pada penelitian ini adalah sebagai berikut:

1. Pengajuan judul

Setelah menemukan masalah dalam tahap observasi peneliti mengajukan judul sebagaimana syarat untuk mengajukan proposal skripsi.

2. Riset kebutuhan sistem

Peneliti melakukan riset terhadap masalah yang ada pada PT. Hijau Surya Biotechindo yaitu dengan melakukan observasi dan wawancara guna mendapatkan persetujuan judul skripsi.

3. Bimbingan proposal

Bimbingan proposal dilakukan agar dalam pembuatan proposal lebih terarah yang dibimbing langsung oleh pembimbing I yaitu Bapak Samsudin, S.T, M.Kom dan pembimbing II Ibu Raissa Amanda Putri, S. Kom., M.TI.

4. Seminar proposal

Seminar proposal dilaksanakan ketika penulis sudah menyelesaikan proposalnya dan mendaftar untuk melakukan seminar proposal. Seminar proposal merupakan bentuk pengujian dari penguji terhadap objek yang diteliti.

5. Pengumpulan dan analisis data

Setelah terlaksananya seminar proposal, penulis dapat melakukan lebih banyak lagi mengumpulkan informasi-informasi dan analisis data mengenai alur kerja sistem objek yang diteliti.

6. Perancangan sistem

Perancangan sistem dibuat agar sistem usulan yang akan dibuat dapat lebih terarah sehingga mengetahui bagaimana alur dari sistem yang akan dibuat. Perancangan sistem dapat dengan *usecase diagram, activity diagram, class diagram* dan perancangan *interface.*

7. Pembuatan sistem

Selanjutnya adalah membuat database dan script atau coding program untuk membangun sistem yang berfungsi berbasis web menggunakan PHP, Mysql dan aplikasi pembantu lainnya.

8. Pengujian Sistem

Setelah pembuatan sistem selesai, sistem akan diuji agar mendapatkan seberapa

persen tingkat keberhasilan yang diharapkan dan berfungsi dengan baik.

9. Sidang Skripsi

Dalam Sidang Skripsi adalah tahap akhir bagi penulis pada siding ini penulis menjelaskan serta mempertanggungjawabkan hasil penelitian yang telah dilakukan. Setelah itu, dosen penguji menguji hasil penelitian.

# **3.6 Kerangka Berfikir**

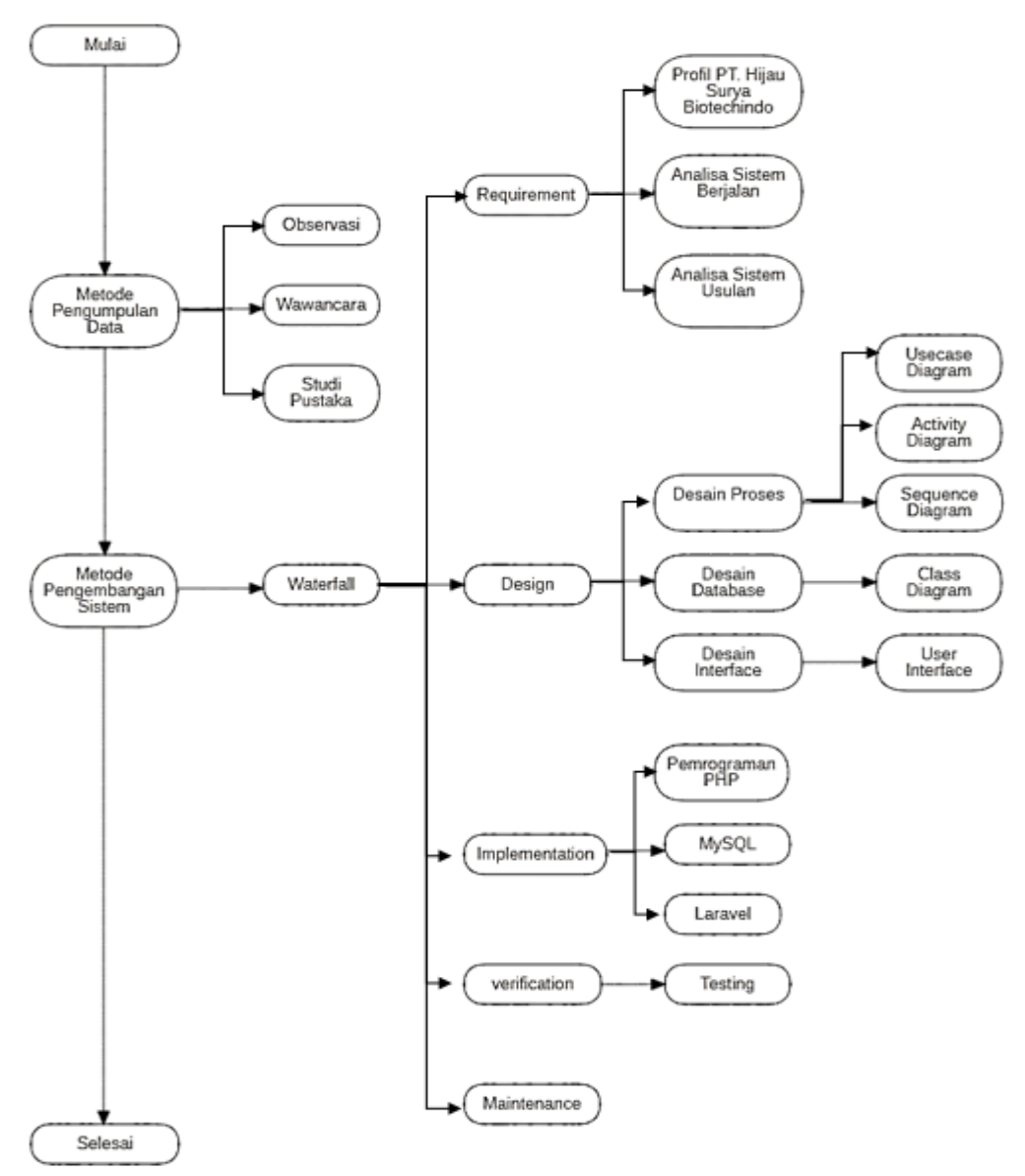

**Gambar 3.2** Kerangka Berpikir

#### **BAB IV**

## **HASIL DAN PEMBAHASAN**

## **4.1** *Requirement Planning*

*Requirement Planning* adalah tahapan perencanaan diantaranya adalah mengenai analisis sistem berjalan, analisis sistem usulan dan membuat sistem yang akan dirancang.

#### **4.1.1 Analisis Sistem Yang Berjalan**

Untuk mempelajari dan mengetahui masalah yang ada pada sistem, perlu dilakukan analisa sistem yang sedang berjalan bertujuan agar mengetahui alur sistem secara rinci dari sistem yang ada atau yang sedang berjalan. Berdasarkan hasil observasi, penulis mendapati alur sistem pengolahan data yang akan dijelaskan dibawah ini.

#### **4.1.2.1 Sistem yang berjalan**

Selama penulis melakukan penelitian di PT. Hijau Surya Biotechindo yang beralamat di Jl. Besar Sei Renggas, Kel. Sei Renggas, Kec. Kota Kisaran Barat Kab. Asahan, Sumatera Utara, penulis melihat bahwa dalam melakukan pengelolaan data masih manual dengan menggunakan Microsoft excel dan dropbox sehingga pengelolaan masih sederhana dan belum efisien, seperti pada pengelolaan labolatorium terdapat tiga pengelolaan yaitu data bibit, subkultur dan data kontaminasi. Dimana data benih diinputkan pada saat benih masuk ke labolatorium, data subkultur diinputkan setiap hari pada saat operator laminar selesai bekerja sedangkan data kontaminasi diinputkan pada saat hasil perbanyakan bibit yang memakan waktu dua minggu untuk bisa diketahui keadaan bibit mengalami kontaminasi atau tidak maka dari itu data kontaminasi diinputkan dua minggu sekali.

Data-data tersebut akan menghasilkan sebuah laporan kontaminasi yang dihasilkan sebulan sekali dimana dalam data tersebut dapat melihat berapa bibit yang dihasilkan dan berapa bibit yang mengalami kegagalan serta dalam laporan tersebut dapat melihat kinerja operator laminar yang mempengaruhi penggajian mereka dan keputusan pimpinan. Sehingga dari data tersebut admin mengalami kesulitan dalam pembuatan laporan yaitu dengan memindahkan data harian dan data perduaminggu ke dalam laporan bulanan. Perhitungan dalam laporan pun masih sering terjadi kesalahan perhitungan melihat harus memindahkan satu dokumen ke dokumen lainnya. Maka dari itu, penulis melihat bahwa ini merupakan sebuah peuang untuk menciptakan sebuah pengelolaan baru dengan memanfaatkan perkembangan teknologi sebagai alat bantu dalam mengelola data untuk mendukung pengambilan keputusan.

Berikut adalah flowchart yang menjelaskan sistem yang sedang berjalan pada PT.Hijau Surya Biotechindo.

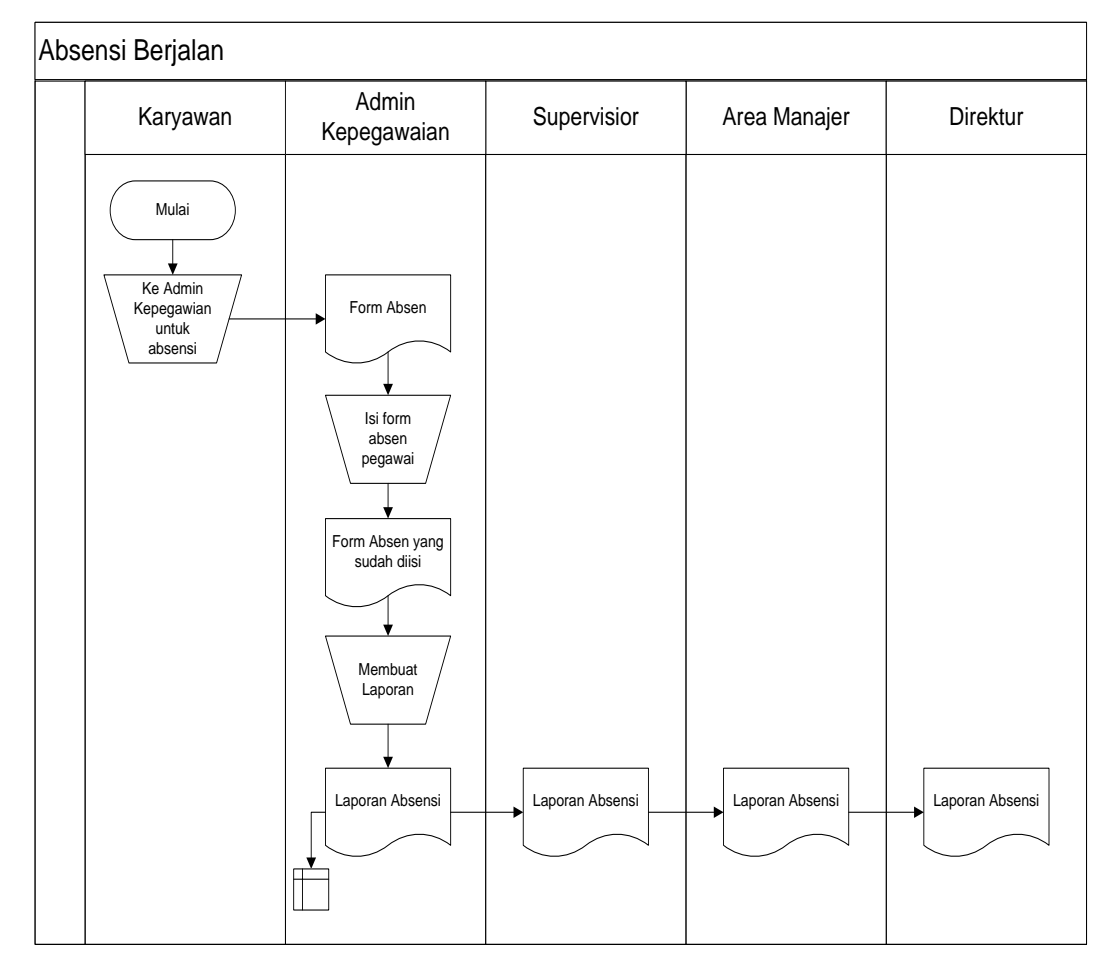

**Gambar 4.1.** Flowchart Absensi Yang Sedang Berjalan

Gambar flowchart absensi yang sedang berjalan memiliki penjelasan pada narasi dibawah ini.

- 1. Karyawan menemui admin kepegawaian untuk melakukan absensi.
- 2. Karyawan mengisi tanda tangan pada lembar absensi.
- 3. Admin menyimpan lembar absensi.
- 4. Admin membuat laporan bulanan dengan memasukkan data ke dalam Microsoft excel.
- 5. Laporan selesai dibuat dan kemudian di cetak.
- 6. Admin kepegawaian memberikan laporan kepada pimpinan perusahaan.

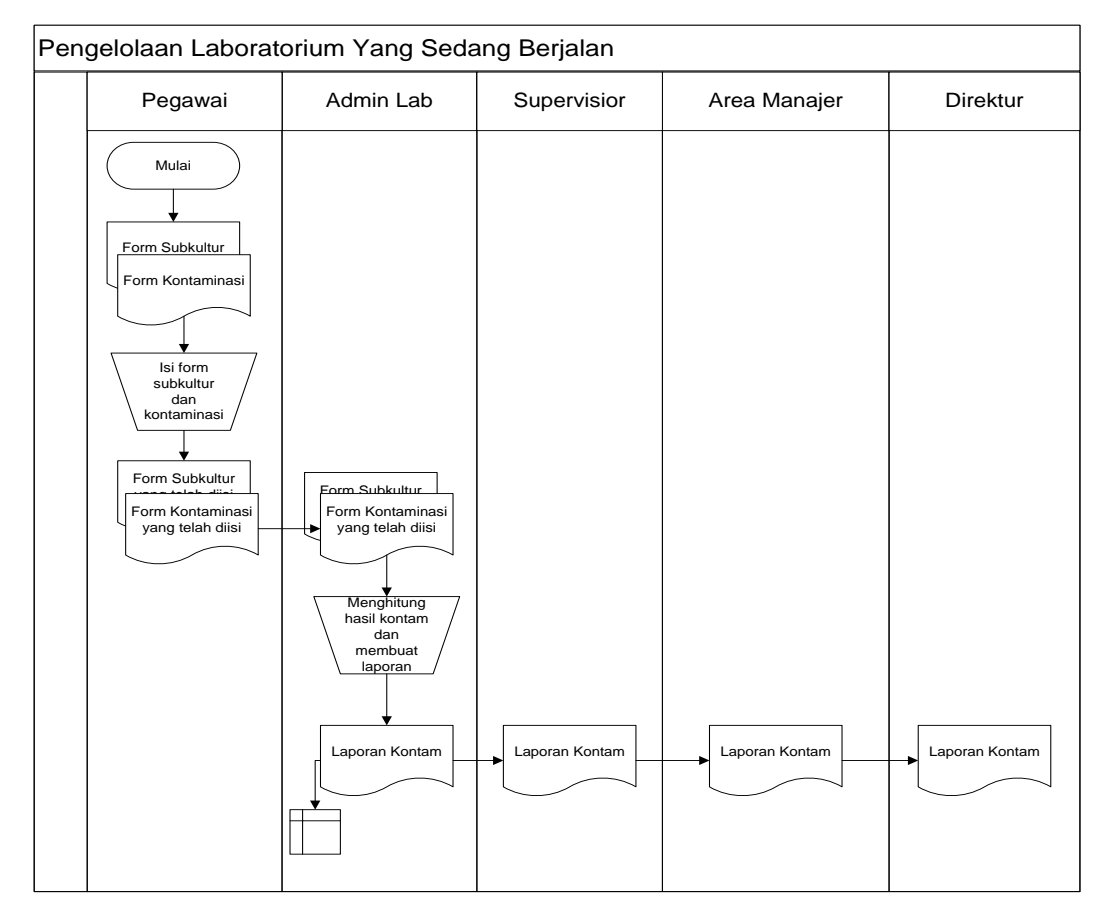

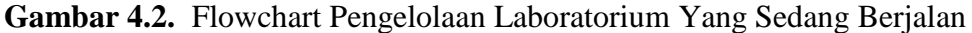

Gambar flowchart pengelolaan penggajian yang sedang berjalan diatas memiliki penjelasan pada narasi dibawah ini.

- 1. Karyawan mengisi lembar subkultur dan lembar kontaminasi dan diberikan kepada admin labolatorium.
- 2. Admin menginputkan data subkultur dan data kontaminasi ke dalam microsot excel dan melakukan perhitungan.
- 3. Admin membuat laporan dan mencetaknya.
- 4. Admin memberikan lembar laporan subtultur dan laporan kontaminasi kepada pimpinan perusahaan.

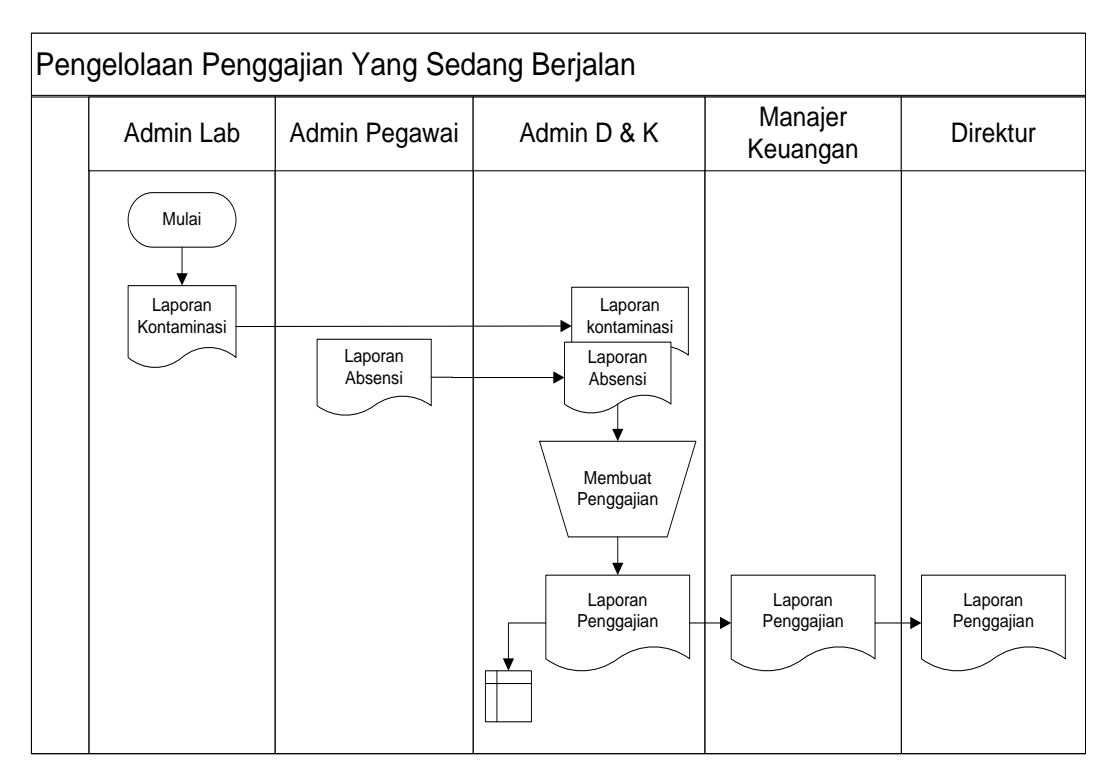

**Gambar 4.3.** Flowchart Pengelolaan Penggajian Yang Sedang Berjalan

Gambar flowchart absensi yang sedang berjalan memiliki penjelasan pada narasi dibawah ini.

- 1. Admin laboratorium memberikan laporan kontaminasi kepada admin D&K.
- 2. Admin Kepegawaian memberikan laporan absesnsi kepada admin D & K.
- 3. Admin D & K membuat perhitungan penggajian dengan menggunakan Microsoft excel dengan menggunakan data kontaminasi dan data absensi.
- 4. Admin D & K membuat laporan penggajian dan mencetaknya.
- 5. Admin D & K memberikan laporan kepada pimpinan perusahaan.

# **4.1.2.2 Identifikasi Masalah Sistem Berjalan**

Penulis menilai bahwa sistem yang sedang berjalan memiliki beberapa kekurangan diantaranya yaitu:

- 1. Data yang masih bercampur dan berantakan.
- 2. Perhitungan yang tidak otomatis sehingga beresiko kesalahan dan merugikan perusahaan.
- 3. Pembuatan laporan dalam satu pengelolaan masih dengan cara manual yaitu menyalin satu dokumen ke dokumen lainnya.

4. Pengelolaan yang saling terhubung belum dikelola secara otomatis sehingga data bisa saja tertukar atau hilang sebelum dikelola.

Adapun kelebihan dari sistem yang sedang berjalan adalah hanya membutuhkan space sedikit baik dari perangkat lunak ataupun perangkat keras, karena hanya menggunakan *Microsoft excel*.

#### **4.1.2 Analisis Sistem Usulan**

Penulis mengusulkan membangun sebuah sistem informasi manajemen untuk memperbaiki sistem yang sudah ada agar lebih baik dan efisien. Sistem yang akan dibangun diharapkan membantu pengelolaan data dan mempermudah pekerjaan karyawan. Gambaran sistem yang akan dibuat adalah sebagai berikut.

- 1. Terdapat 8 level user yang dapat mengakses sistem tersebut.
- 2. Setiap user memiliki role yang berbeda dan akses menu yang berbeda-beda pula.
- 3. Ada 1 level user yang akan melakukan absensi sebagai karyawan atau pegawai.
- 4. Ada 3 user yang akan melakukan pengelolaan data yaitu sebagai admin.
- 5. Ada 4 user yang hanya membaca laporan saja seperti area manajer,manajer keuangan, supervisior dan direktur.
- 6. Terdapat beberapa data yang saling terhubung. Seperti data karyawan, data kontaminasi pada labolatorium dan absensi terhubung ke penggajian.
- 7. Perhitungan pada pengelolaan lab dalam menghasilkan laporan sudah otomatis dilakukan oleh sistem.
- 8. Perhitungan penggajian sudah dilakukan otomatis oleh sistem dengan sumber data dari beberapa pengelolaan yang saling terhubung.
- 9. Setiap data bisa dicetak oleh user berdasarkan hak akses.
- 10. Setiap laporan bisa dicetak oleh user berdasarkan hak akses.

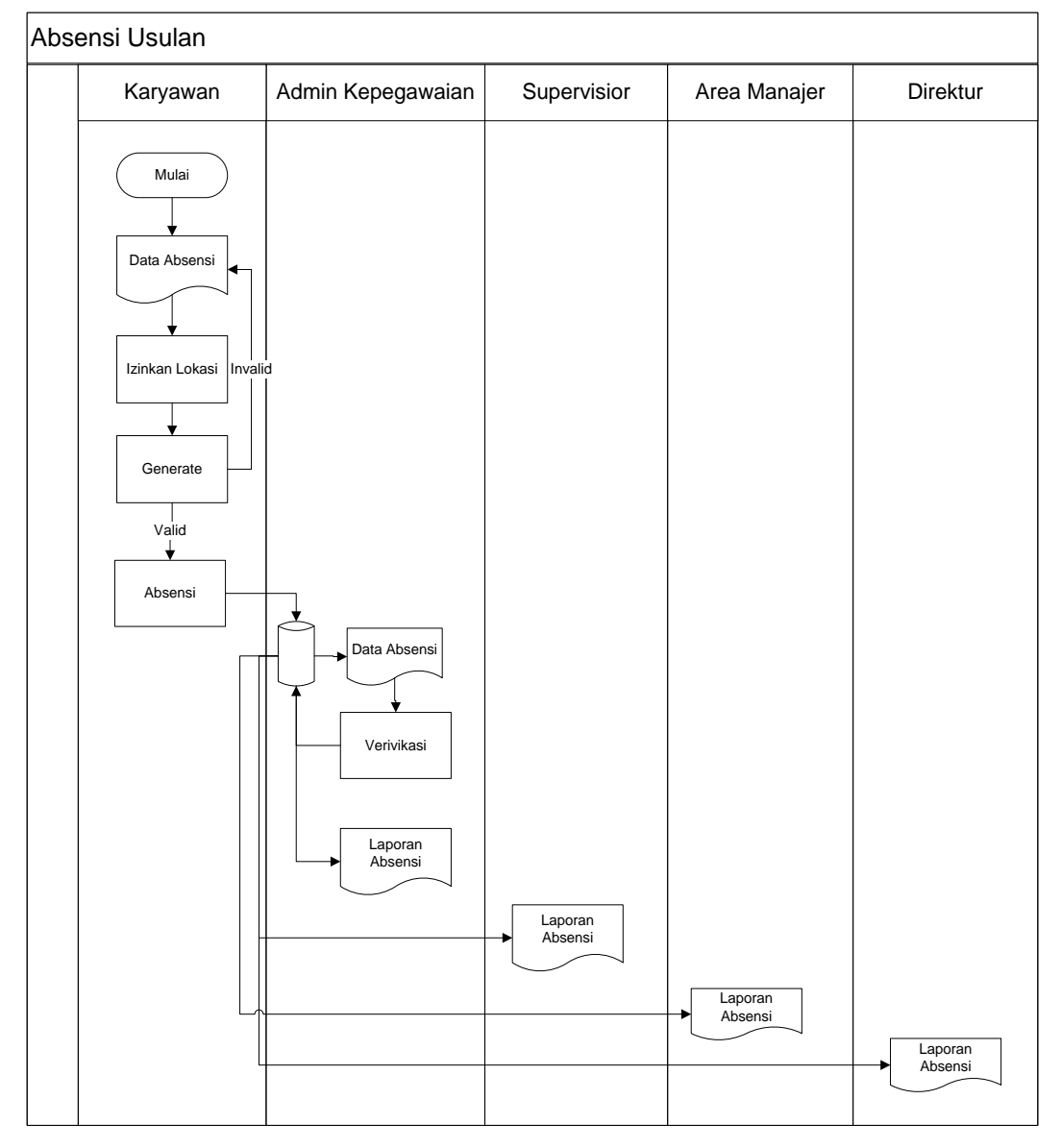

Berikut adalah flowchart yang menjelaskan sistem yang sedang berjalan pada PT.Hijau Surya Biotechindo.

**Gambar 4.4.** Flowchart Absensi Usulan

Gambar flowchart absensi usulan diatas memiliki penjelasan pada narasi dibawah ini.

- 1. Admin masuk ke sistem dan menggenerate lokasi perangkat perusahaan.
- 2. Data lokasi masuk ke dalam database.
- 3. Karyawan login ke dalam aplikasi berbasis we SIM Hijau Surya melalui perangkat masing-masing.
- 4. Karyawan mengklik generate untuk memberikan informasi lokasi kepada sistem aplikasi.
- 5. Jika lokasi sesuai maka muncul form absensi yang datanya ditampilkan oleh sistem.
- 6. Karyawan dapat mengklik button hadir yang terdapat pada sistem.
- 7. Data masuk ke dalam database.
- 8. Selanjutnya admin dapat mengakses data absensi karyawan yang otomatis ditampilkan oleh sistem.
- 9. Laporan otomatis tersedia pada menu laporan dan dapat dilihat oleh admin dan pimpinan perusahaan sesuai hak akses user.

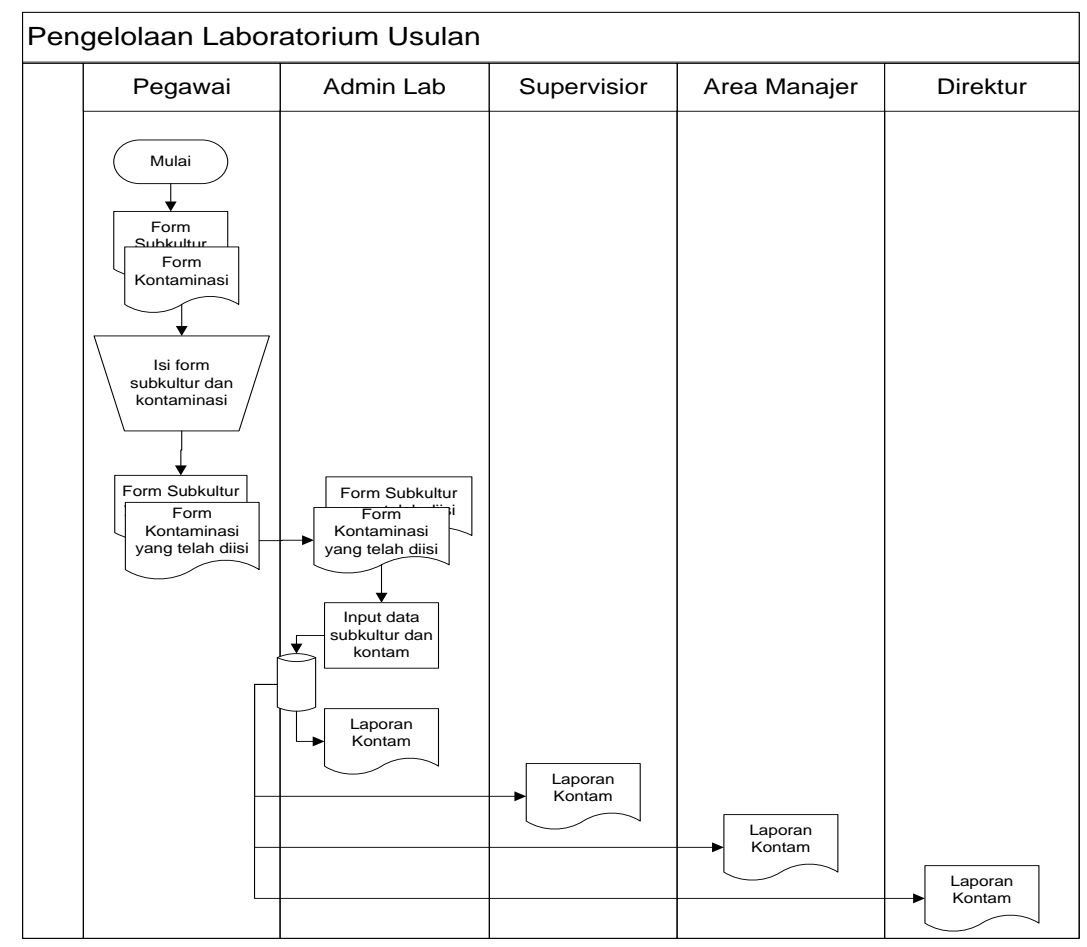

**Gambar 4.5.** Flowchart Laboratorium Usulan

Gambar flowchart absensi yang sedang berjalan diatas memiliki penjelasan pada narasi dibawah ini.

- 1. Karyawan mengisi form subkultur dan form kontaminasi.
- 2. Admin login ke sistem.
- 3. Admin menginputkan data ke dalam sistem dan menyimpannya.
- 4. Data masuk ke dalam sistem dan terhitung otomatis guna menghasilkan laporan.
- 5. Laporan yang dhasilkan oleh sistem sudah otomatis tersedia dan dapat diakses oleh admin dan pimpinan perusahaan sesuai dengan hak akses user.

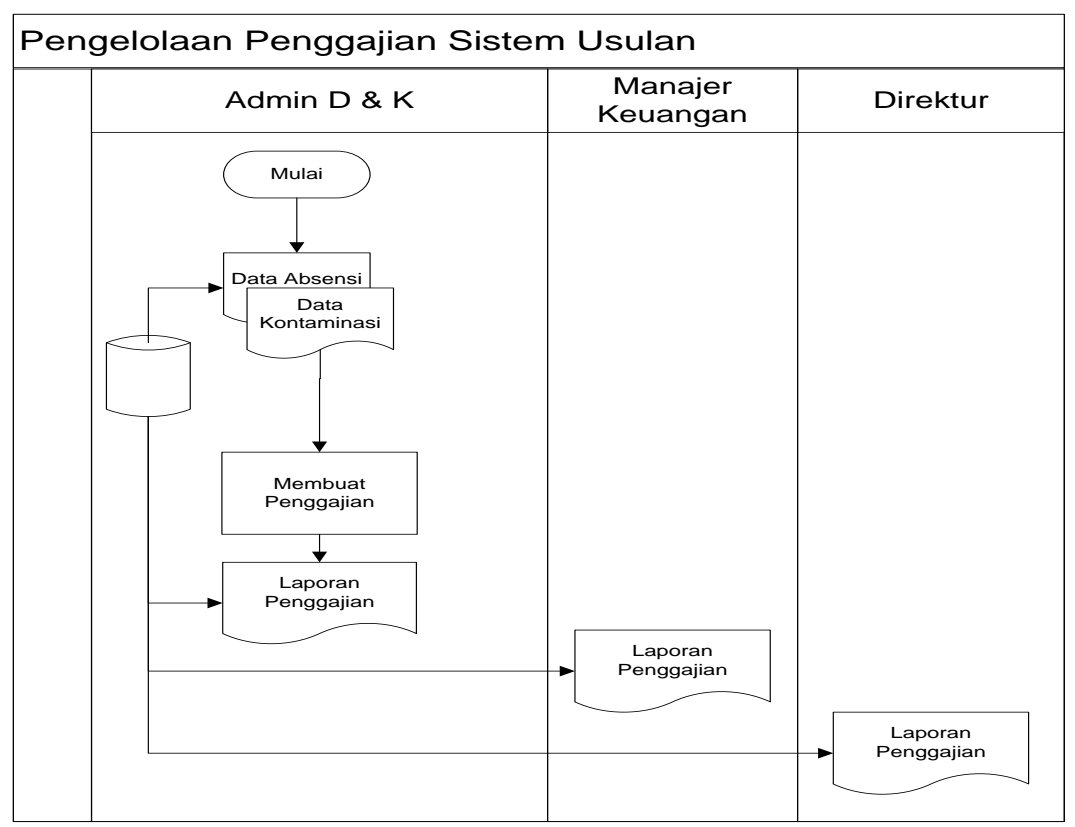

**Gambar 4.6.** Flowchart Pengelolaan Penggajian Usulan

Gambar flowchart absensi yang sedang berjalan diatas memiliki penjelasan pada narasi dibawah ini.

- 1. Admin login ke dalam sistem.
- 2. Admin menginputkan data yang diperlukan sistem saja.
- 3. Admin memproses data penggajian setiap karyawan melalui sistem.
- 4. Sistem otomatis menghitung penggajian.
- 5. Admin menyimpan data penggajian.
- 6. Data masuk ke dalam database.
- 7. Laporan otomatis dibuat oleh sistem.
- 8. Laporan tersedia dan dapat diakses oleh admin dan pimpinan perusahaan sesuai dengan hak akses user.

# **4.2** *Design*

Setelah menganalisis sistem, tahapan setelah itu adalah mendesaign sistem yang bertujuan mengetahui gambaran atau deskripsi sistem tersebut. Pada tahapannya dilakukan desain proses, desain *database*, dan desain *interface* sistem.

# **4.2.1 Desain Proses**

Untuk memudahkan peneliti dalam merancang dan membangun sistem informasi manajemen pada PT.Hijau Surya Biotechindo maka diperlukan alat bantu berupa rancangan *usecase* diagram, *class* diagram, *activity* diagram, *sequence*  diagram.

#### **4.2.1.1** *Usecase Diagram*

*Usecase* digambarkan sebagai cara untuk menemukan fungsi apa yang terjadi di dalam sistem informasi manajemen tersebut dan siapa yang memiliki akses dan memakai fungsi-fungsi tersebut. Fungsi *Usecase* pada sistem informasi manajemen adalah untuk menentukan proses sistem dan *actor* yang terlibat.

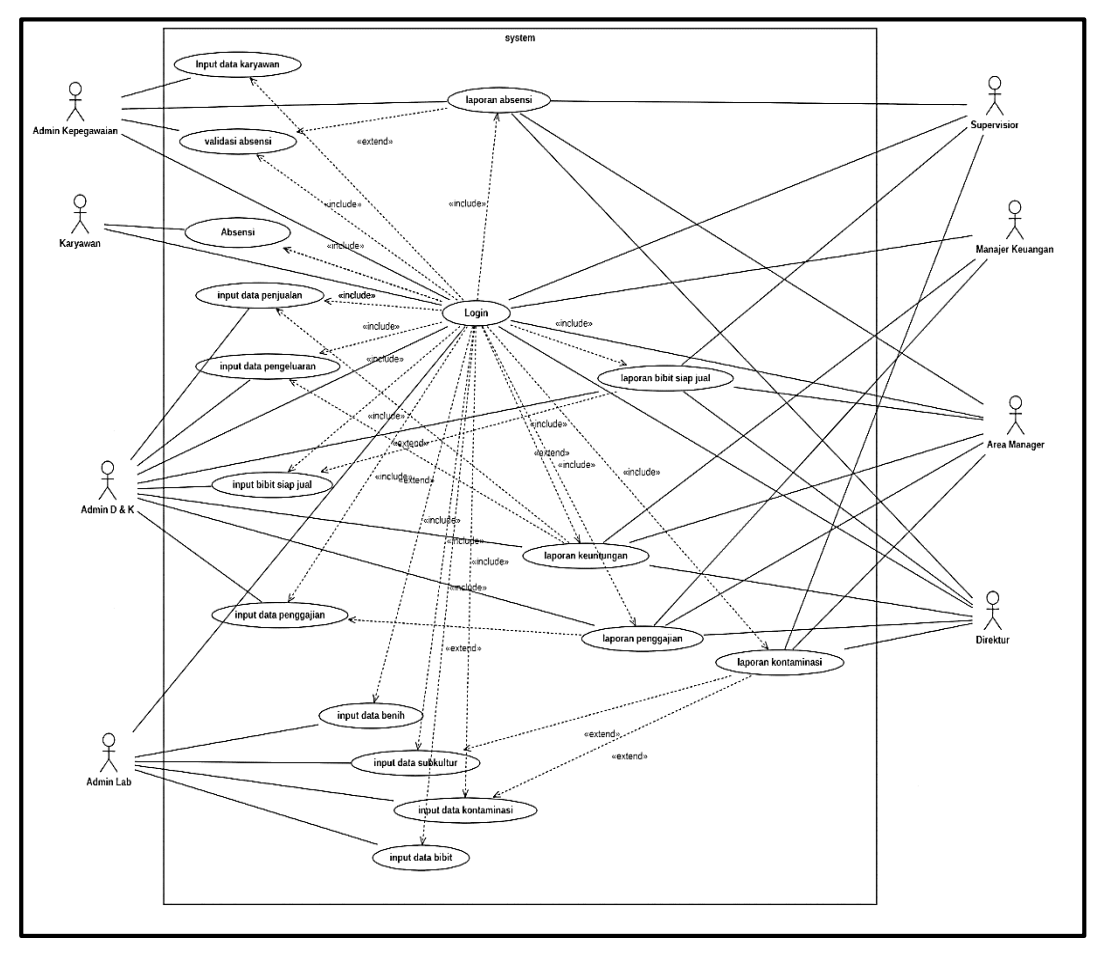

**Gambar 4.7.** *Usecase Diagram*

#### **4.2.1.2** *Activity Diagram*

Penjabaran dari bisnis proses yang telah digambarkan pada *usecase diagram.* Rancangan *activity diagram* adalah sebagai berikut.

1. *Activity Diagram* Login

Untuk melakukan login, sistem akan menampilkan form login. Setelah itu user akan memasukkan form login dan masuk. Jika benar maka user akan masuk ke halaman utama. Jika tidak benar maka user akan kembali ke form login.

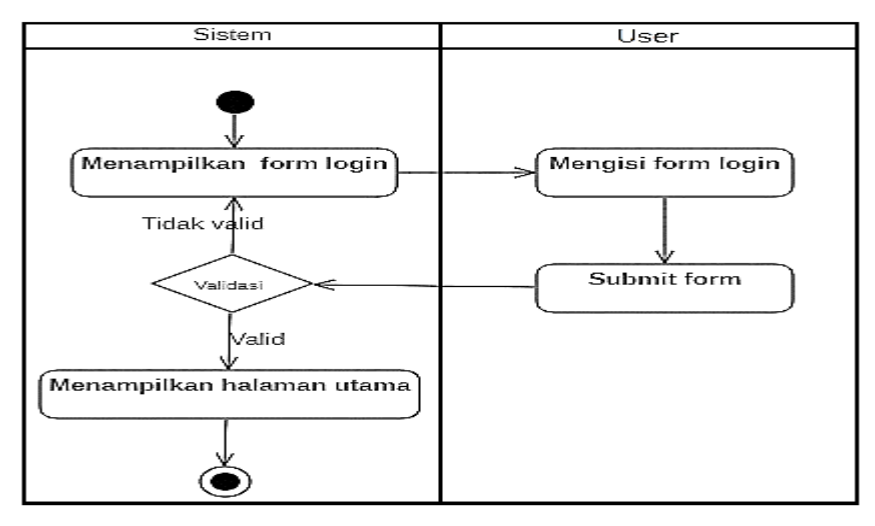

**Gambar 4.8.** *Activity Diagram login*

#### 2. *Activity Diagram* Data Karyawan

Diagram aktivitas dibawah ini menunjukan aktivitas admin kepegawaian dalam mengelola data karyawan yang diterangkan pada gambar dibawah ini.

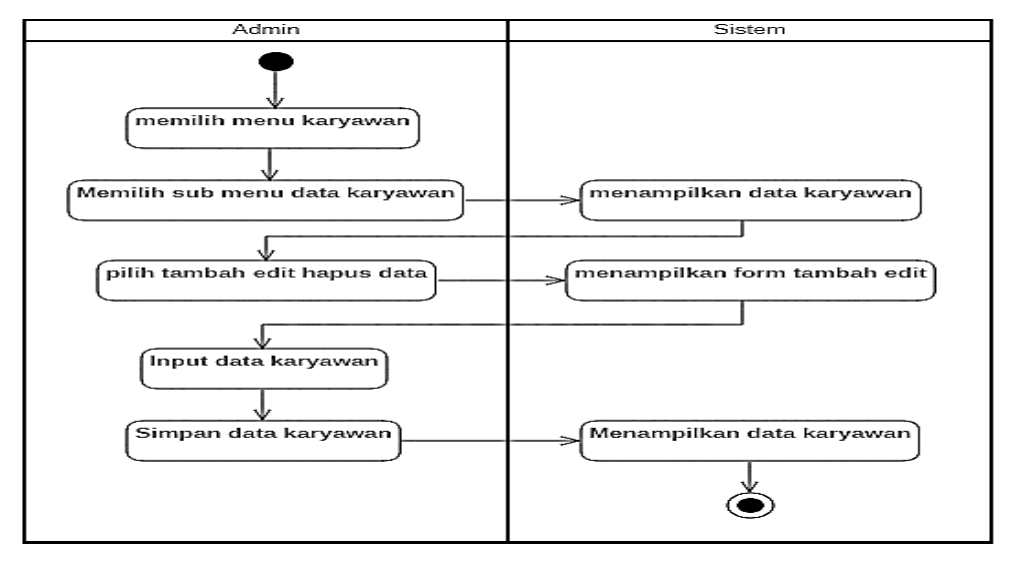

**Gambar 4.9.** *Activity Diagram* Data Karyawan

## 3. *Activity Diagram* Absensi Karyawan

Diagram aktivitas dibawah ini menunjukan aktivitas karyawan dalam mengisi data absensi yang diterangkan pada gambar dibawah ini.

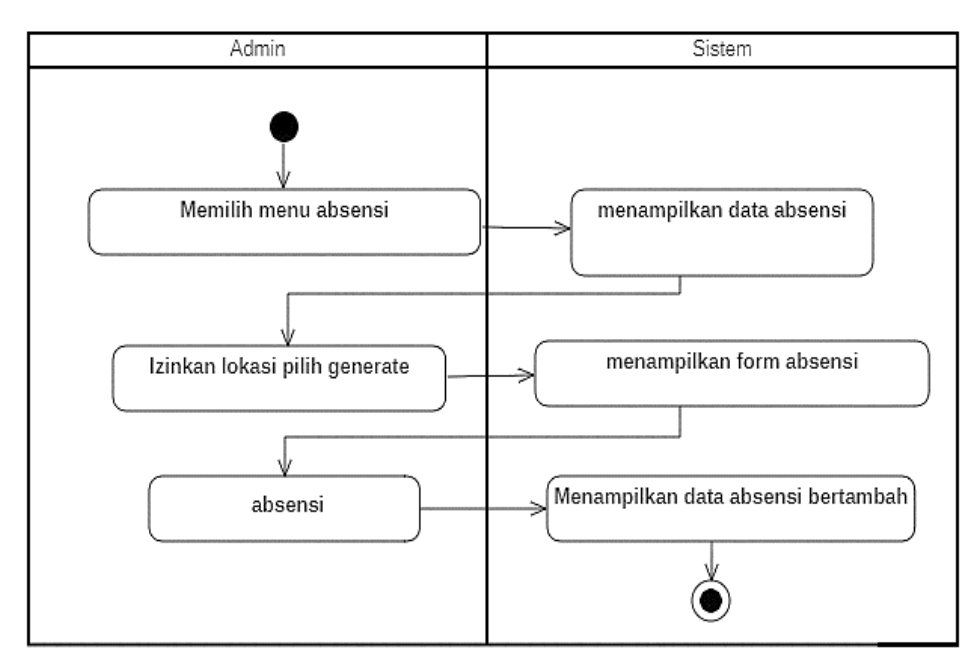

**Gambar 4.10.** *Activity Diagram* Data Absensi Pegawai

4. *Activity Diagram Validasi* Absensi

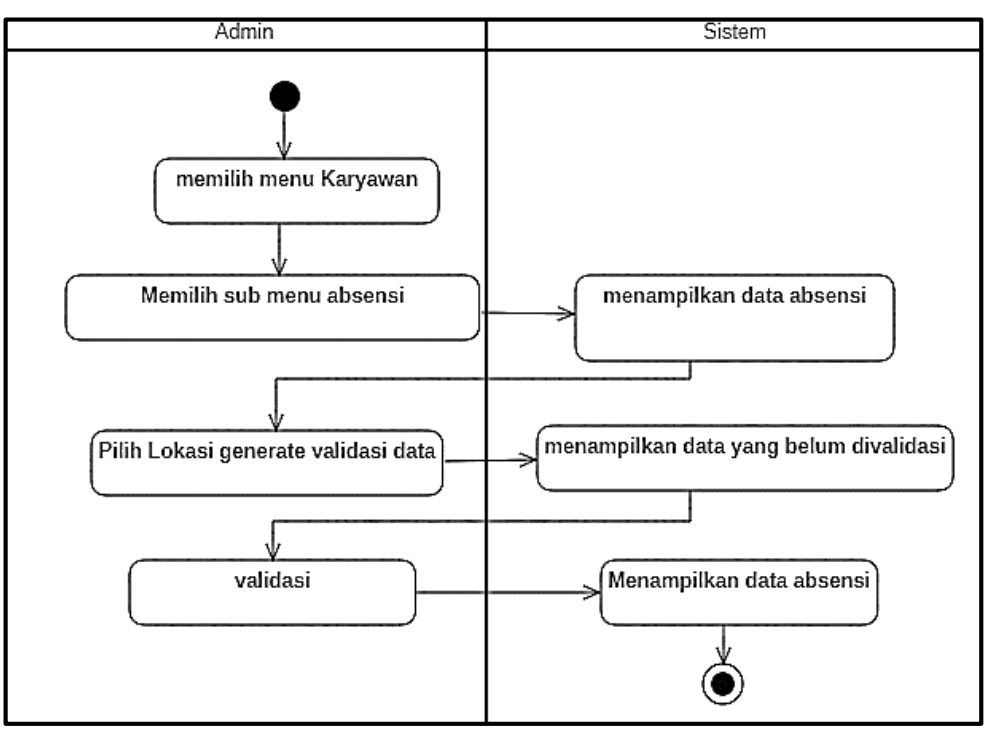

**Gambar 4.11.** *Activity Diagram* Validasi Absensi
### 5. *Activity Diagram* Laporan Absensi

Diagram aktivitas dibawah ini menunjukan aktivitas admin kepegawaian, supervisior, area manajer dan direktur dalam menampilkan laporan absensi yang diterangkan pada gambar dibawah ini.

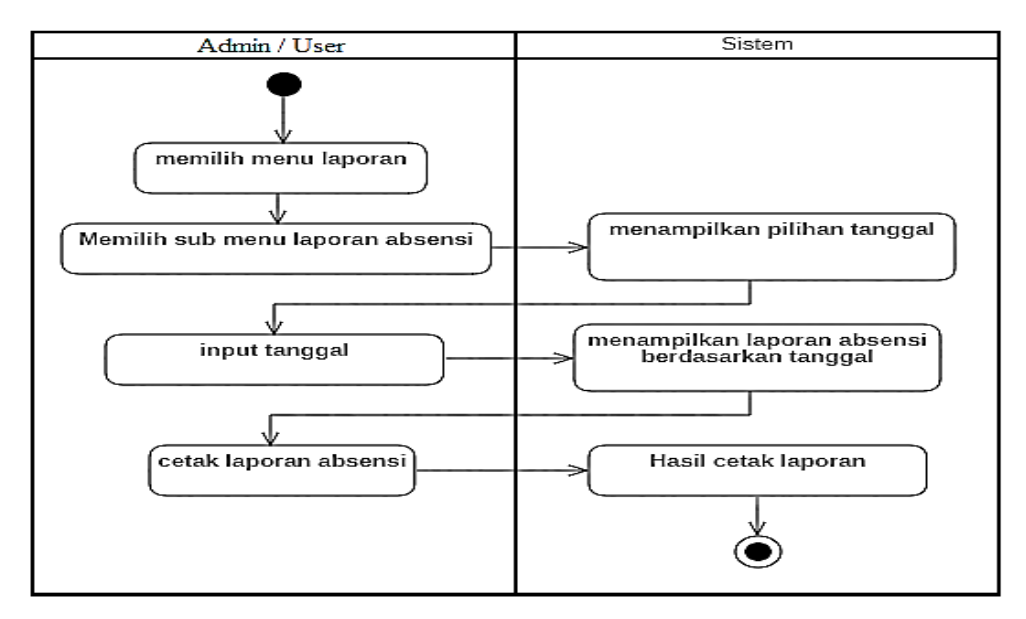

**Gambar 4.12.** *Activity Diagram* Laporan Absensi

### 6. *Activity Diagram* Benih

Diagram aktivitas dibawah ini menunjukan aktivitas admin laboratorium dalam mengelola data benih yang diterangkan pada gambar dibawah ini.

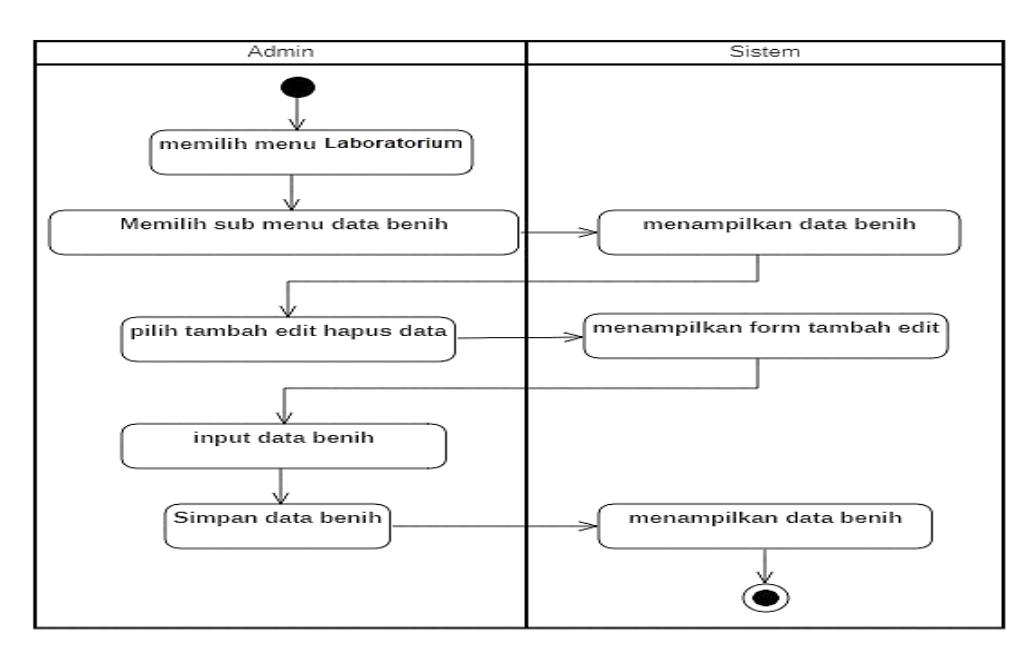

**Gambar 4.13.** *Activity Diagram* Data Benih

### 7. *Activity Diagram* Bibit

Diagram aktivitas dibawah ini menunjukan aktivitas admin laboratorium dalam mengelola data bibit yang diterangkan pada gambar dibawah ini.

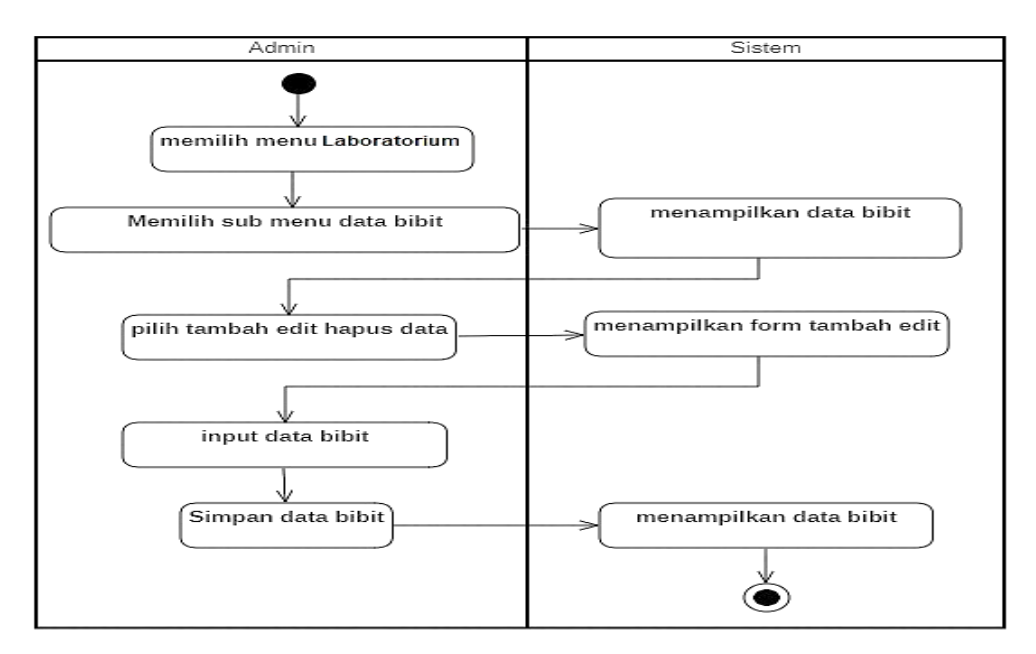

**Gambar 4.14.** *Activity Diagram* Data Bibit

# 8. *Activity Diagram* Subkultur

Diagram aktivitas dibawah ini menunjukan aktivitas admin laboratorium dalam mengelola data subkultur yang diterangkan pada gambar dibawah ini.

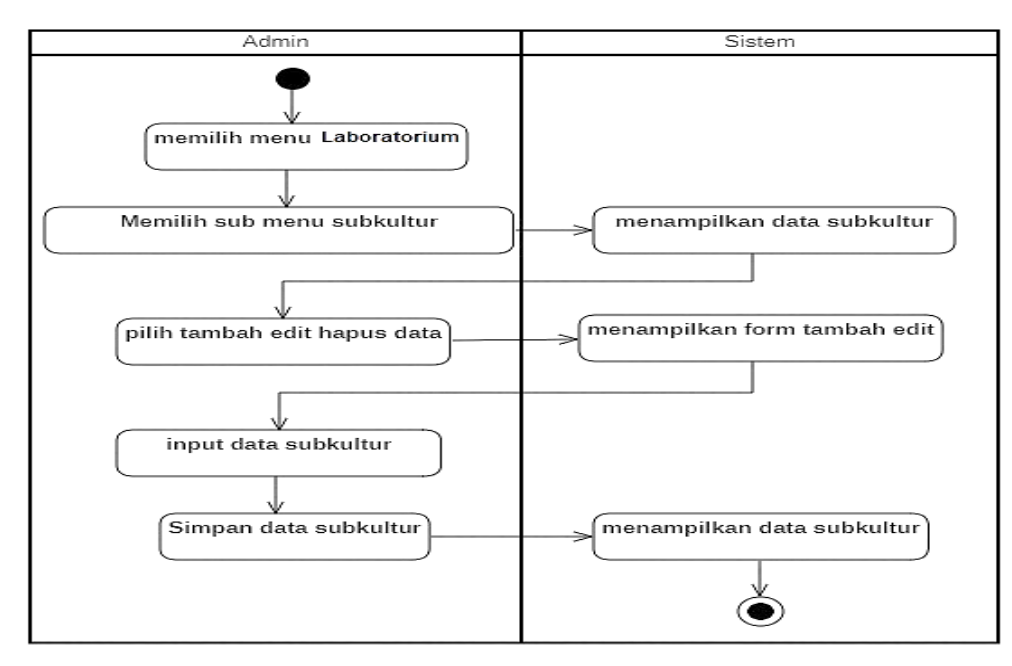

**Gambar 4.15.** *Activity Diagram* Data Subkultur

### 9. *Activity Diagram* Kontaminasi

Diagram aktivitas dibawah ini menunjukan aktivitas admin laboratorium dalam mengelola data kontaminasi yang diterangkan pada gambar dibawah ini.

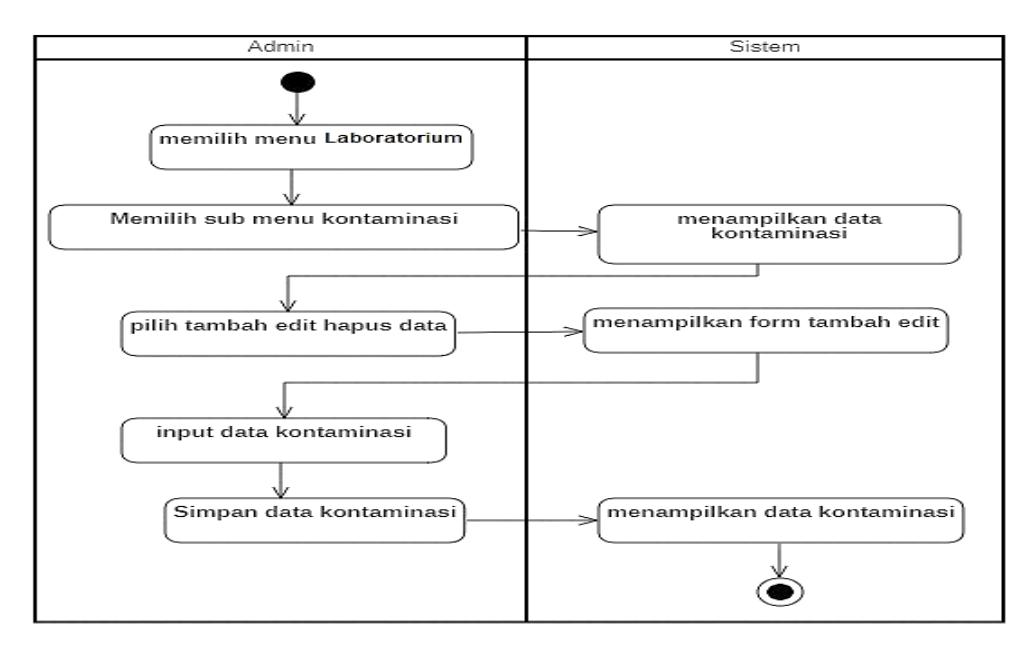

**Gambar 4.16.** *Activity Diagram* Data Kontaminasi

# 10. *Activity Diagram* Laporan Data Bibit

Diagram aktivitas dibawah ini menunjukan aktivitas admin laboratorium, supervisior, area manajer dan direktur dalam menampilkan laporan data bibit yang diterangkan pada gambar dibawah ini.

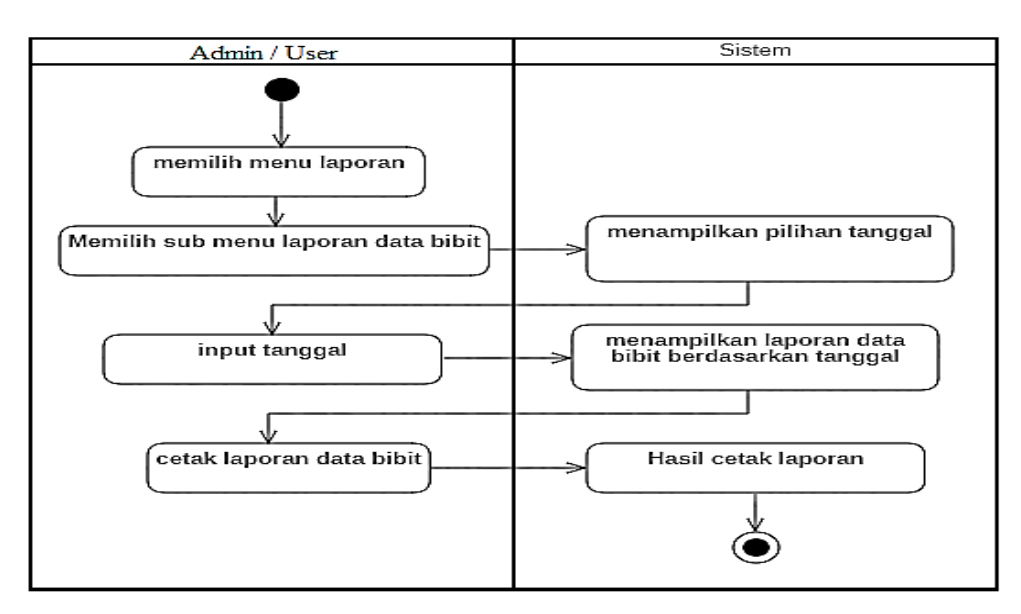

**Gambar 4.17.** *Activity Diagram* Laporan Data Bibit

#### 11. *Activity Diagram* Laporan Kontaminasi

Diagram aktivitas dibawah ini menunjukan aktivitas admin laboratorium, supervisior, area manajer dan direktur dalam menampilkan laporan data kontaminasi yang diterangkan pada gambar dibawah ini.

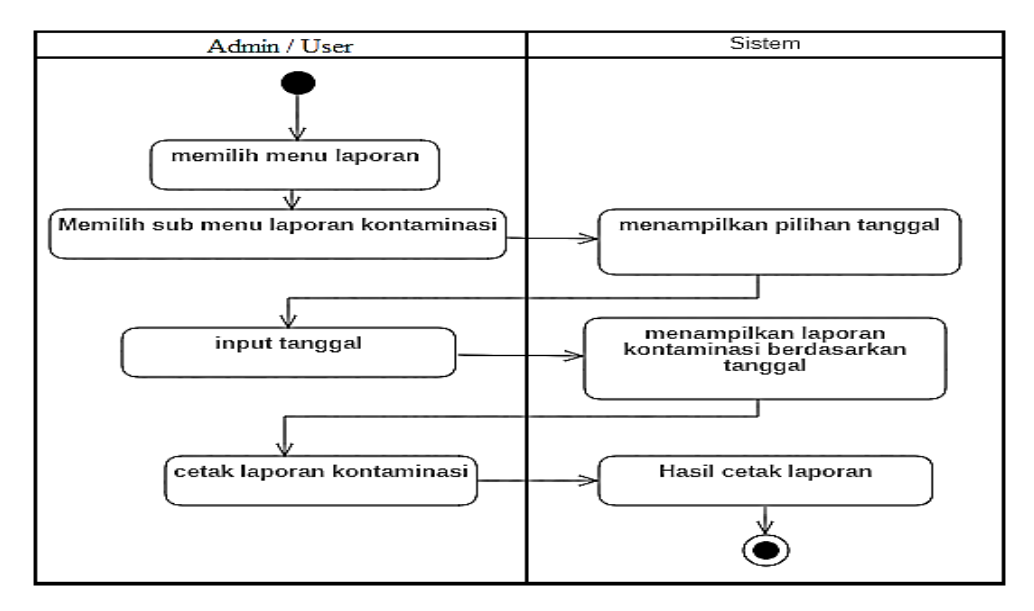

**Gambar 4.18.** *Activity Diagram* Laporan Kontaminasi

### 12. *Activity Diagram* Penjualan

Diagram aktivitas ini menunjukan aktivitas admin distribusi dan keuangan dalam mengelola data penjualan yang diterangkan pada gambar dibawah ini.

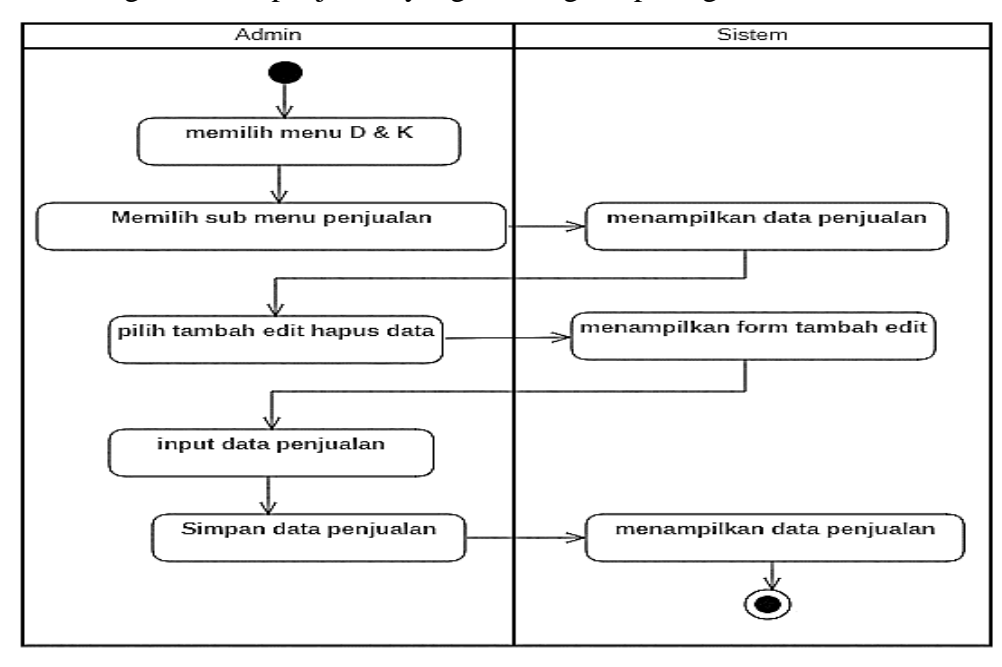

**Gambar 4.19.** *Activity Diagram* Data Penjualan

#### 13. *Activity Diagram* Pengeluaran

Diagram aktivitas ini menunjukan aktivitas admin distribusi dan keuangan dalam mengelola data pengeluaran yang diterangkan pada gambar dibawah ini.

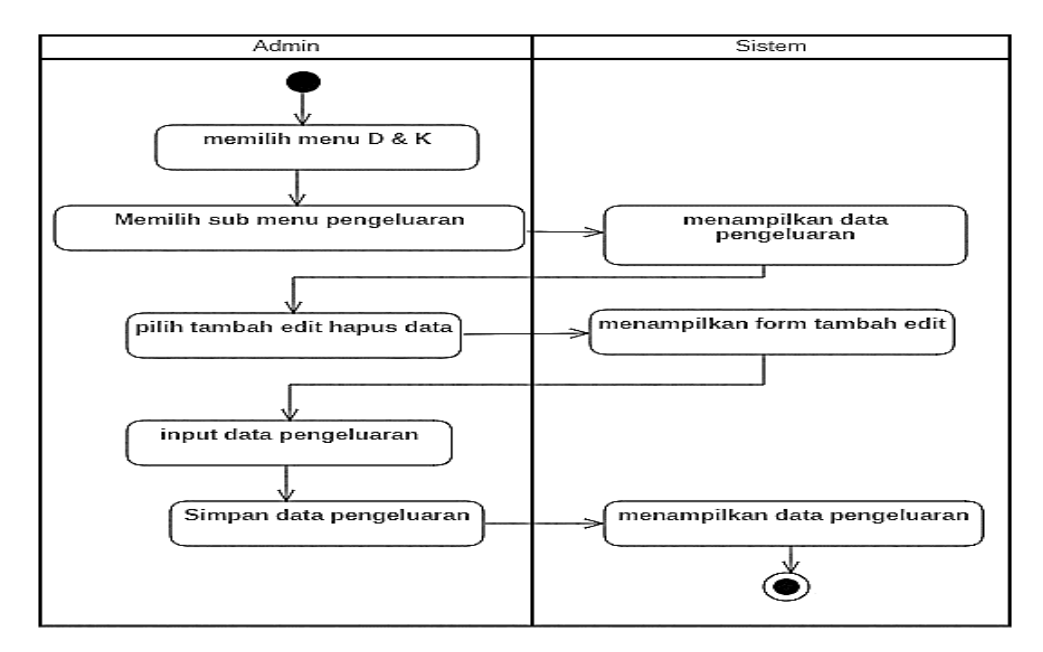

**Gambar 4.20.** *Activity Diagram* Data Pengeluaran

# 14. *Activity Diagram* Laporan keuntungan

Diagram aktivitas dibawah ini menunjukan aktivitas admin distribusi dan keuangan, manajer keuangan, area manajer dan direktur dalam menampilkan laporan keuntungan yang diterangkan pada gambar dibawah ini.

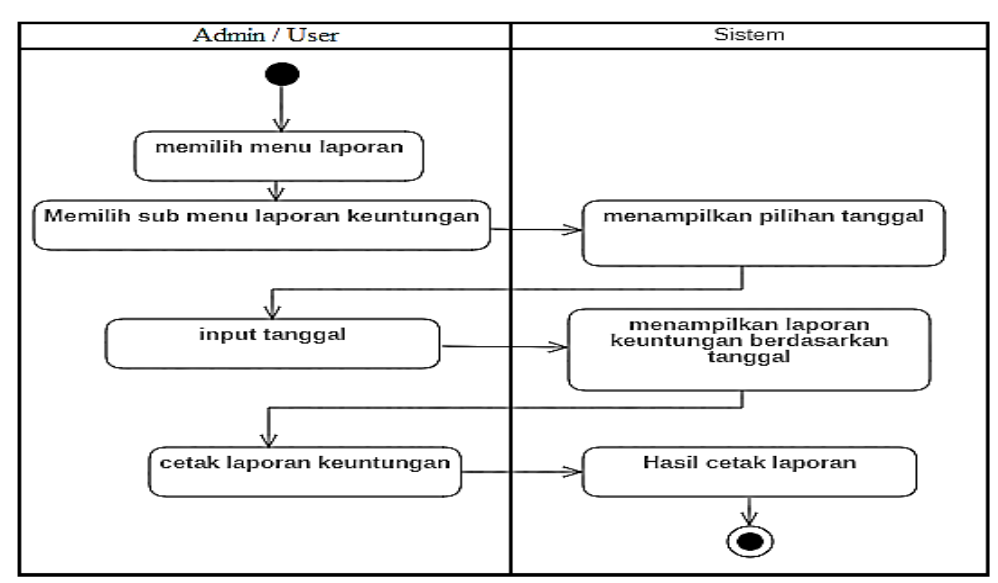

**Gambar 4.21.** *Activity Diagram* Laporan keuntungan

# 15. *Activity Diagram* Bibit Siap Jual

Diagram aktivitas ini menunjukan aktivitas admin distribusi dan keuangan dalam mengelola data bibit siap jual yang diterangkan pada gambar dibawah ini.

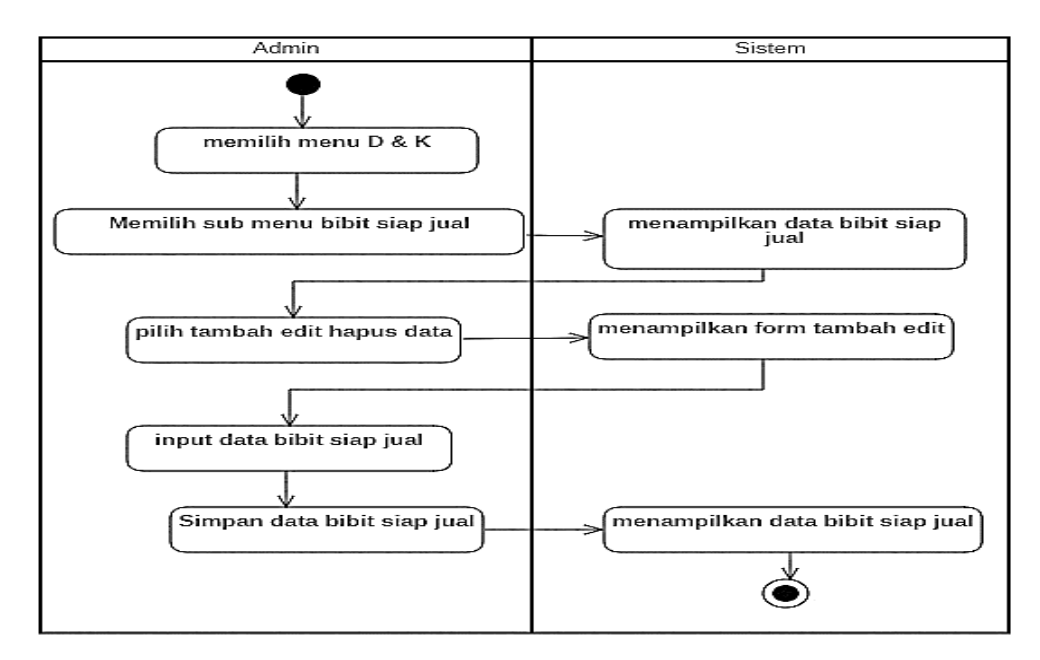

**Gambar 4.22.** *Activity Diagram* Data Bibit Siap Jual

## 16. *Activity Diagram* Laporan Bibit Siap Jual

Diagram aktivitas dibawah ini menunjukan aktivitas admin distribusi dan keuangan,supervisior, area manajer dan direktur dalam menampilkan laporan bibit siap jual yang diterangkan pada gambar dibawah ini.

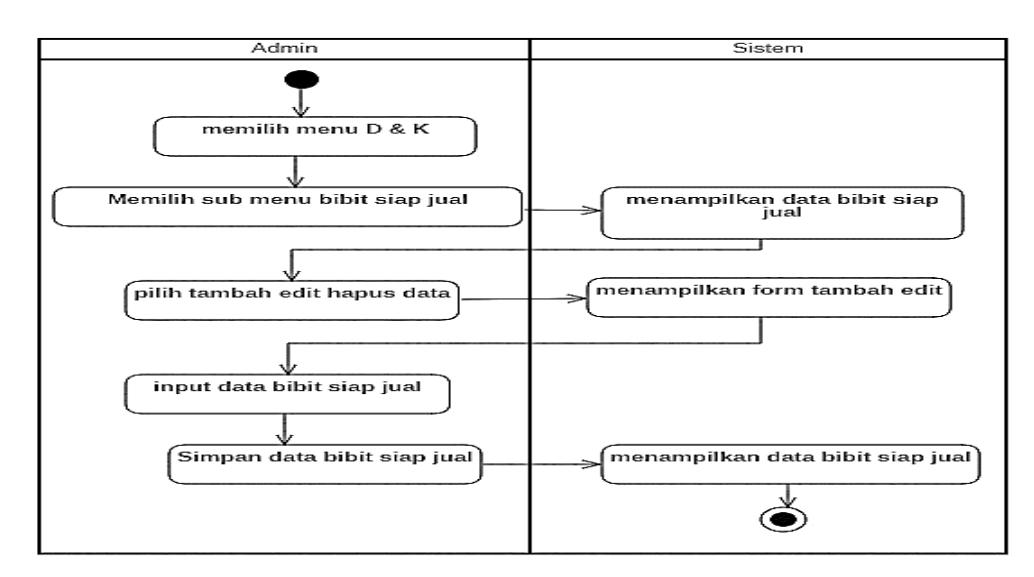

**Gambar 4.23.** *Activity Diagram* Laporan Bibit Siap Jual

### 17. *Activity Diagram* Penggajian

Diagram aktivitas ini menunjukan aktivitas admin distribusi dan keuangan dalam mengelola data penggajian yang diterangkan pada gambar dibawah ini.

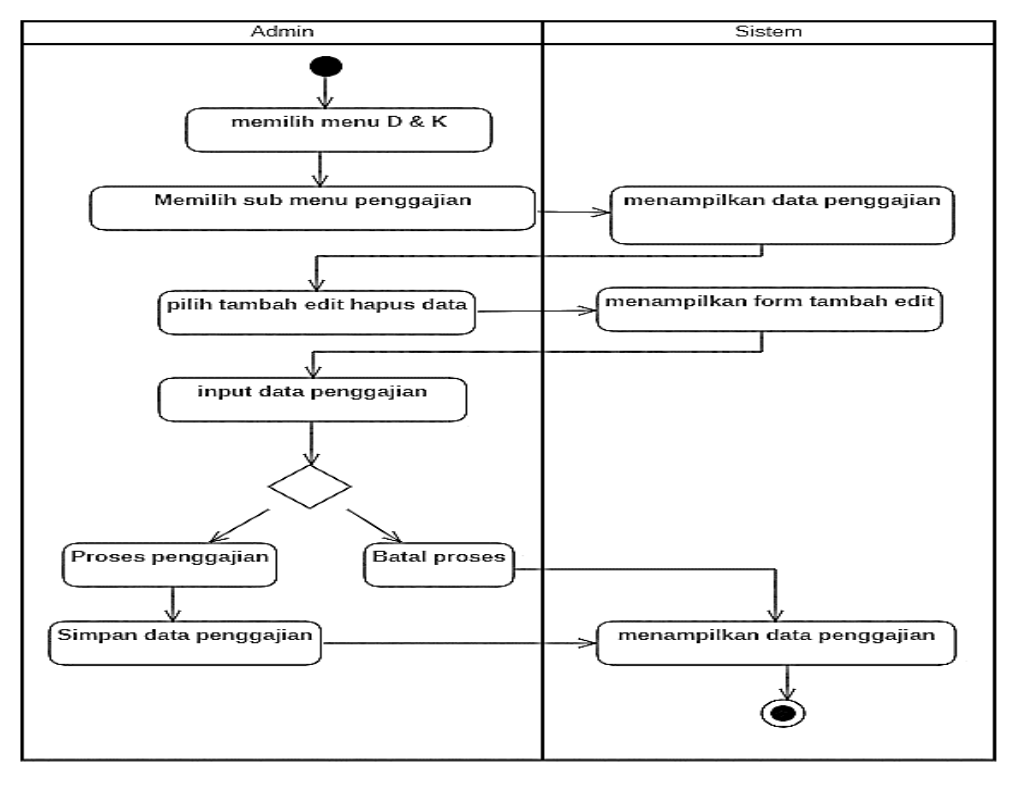

**Gambar 4.24.** *Activity Diagram* Data Penggajian

# 18. *Activity Diagram* Laporan Penggajian

Diagram aktivitas dibawah ini menunjukan aktivitas admin dan user dalam menampilkan laporan penggajian yang diterangkan pada gambar dibawah ini.

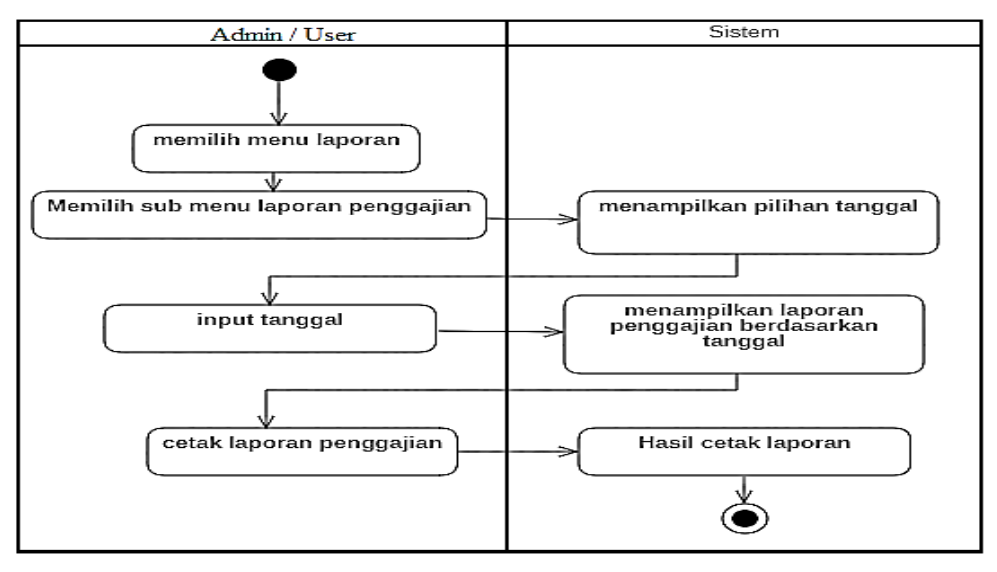

**Gambar 4.25.** *Activity Diagram* Laporan Penggajian

### 19. *Activity Diagram* Logout

Diagram aktivitas dibawah ini menunjukan aktivitas user dalam langkah keluar dari sistem.

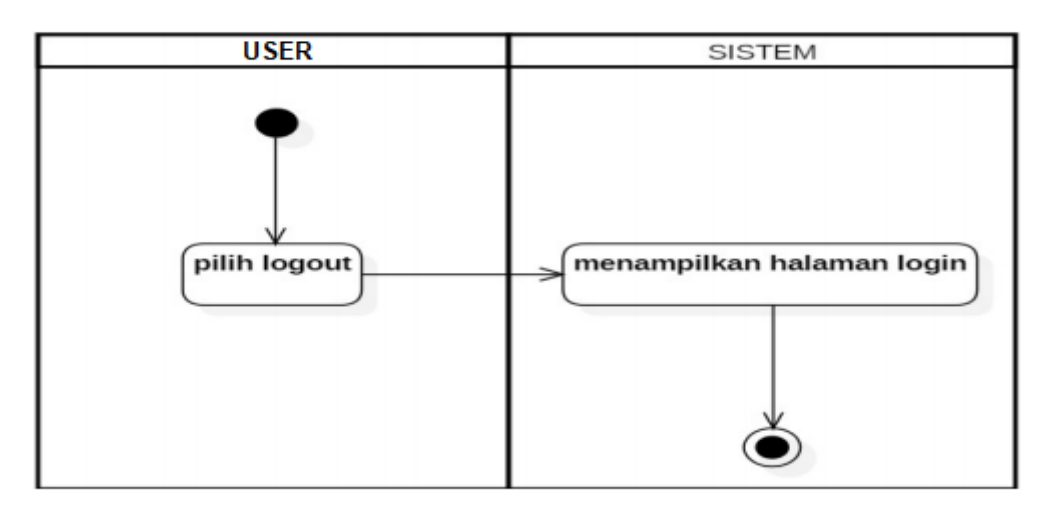

**Gambar 4.26.** *Activity Diagram Logout*

# **4.2.1.3** *Sequence Diagram*

*Sequence diagram* pada sistem informasi manajemen pada PT. Hijau Surya Biotechindo dapat digambarkan sebagai berikut.

1. *Sequence Diagram Karyawan*

*Sequence diagram* admin kepegawaian pada sistem informasi manajemen pada PT. Hijau Surya Biotechindo dapat digambarkan sebagai berikut.

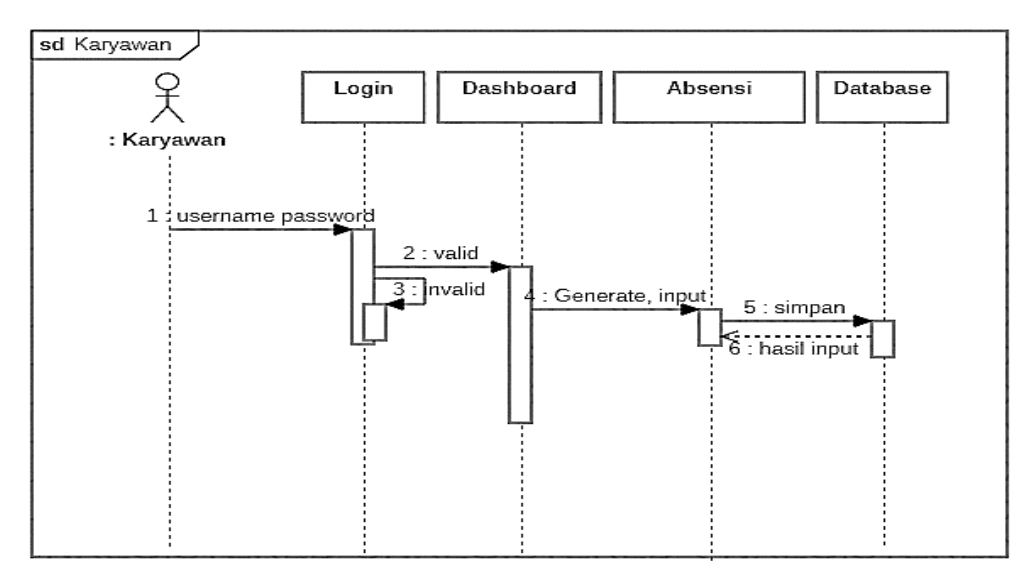

**Gambar 4.27.** *Sequence Diagram* Karyawan

#### 2. *Sequence Diagram* Admin Kepegawaian

*Sequence diagram* admin kepegawaian pada sistem informasi manajemen pada PT. Hijau Surya Biotechindo dapat digambarkan sebagai berikut.

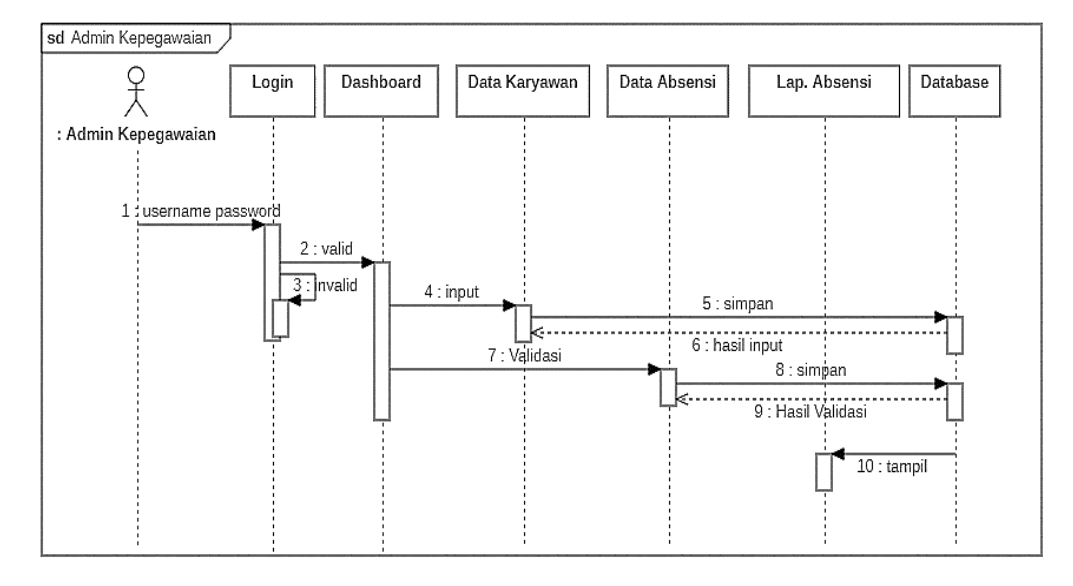

**Gambar 4.28.** *Sequence Diagram* Admin Kepegawaian

3. *Sequence Diagram* Admin Labolatorium

*Sequence diagram* admin labolatorium pada sistem informasi manajemen pada PT. Hijau Surya Biotechindo dapat digambarkan sebagai berikut.

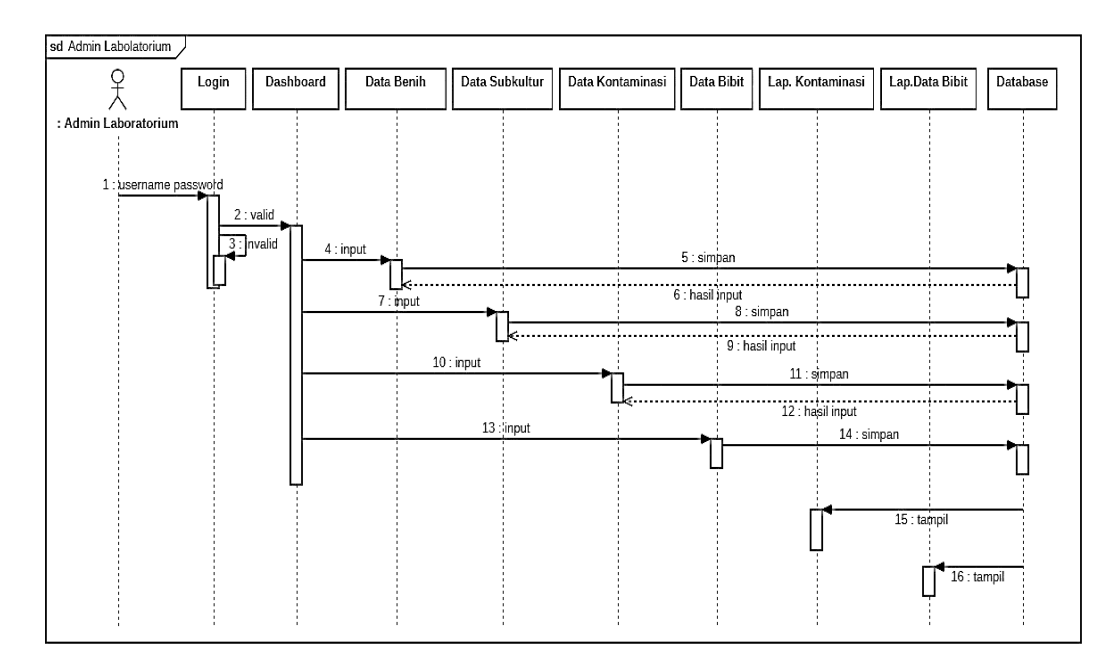

**Gambar 4.29.** *Sequence Diagram* Admin Labolatorium

#### 4. *Sequence Diagram* Admin D & K

*Sequence diagram* admin distribusi dan keuangan pada sistem informasi manajemen PT. Hijau Surya Biotechindo dapat digambarkan sebagai berikut.

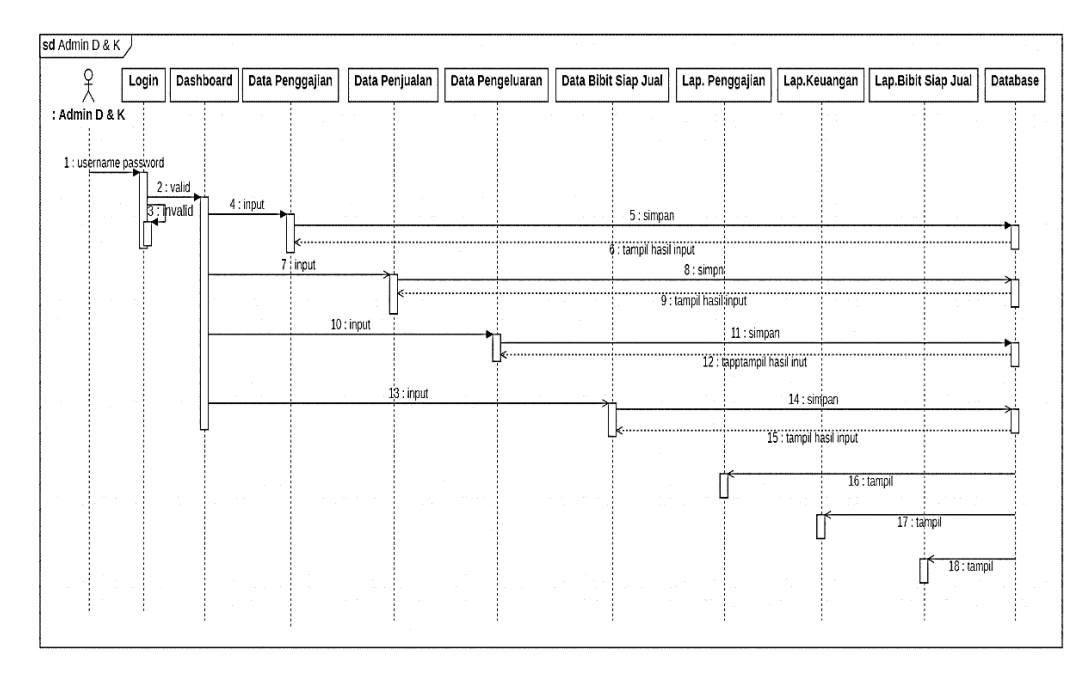

**Gambar 4.30.** *Sequence Diagram* Admin Distribusi Dan Keuangan

5. *Sequence Diagram* Supervisior

*Sequence diagram* supervisior pada sistem informasi manajemen pada PT. Hijau Surya Biotechindo dapat digambarkan sebagai berikut.

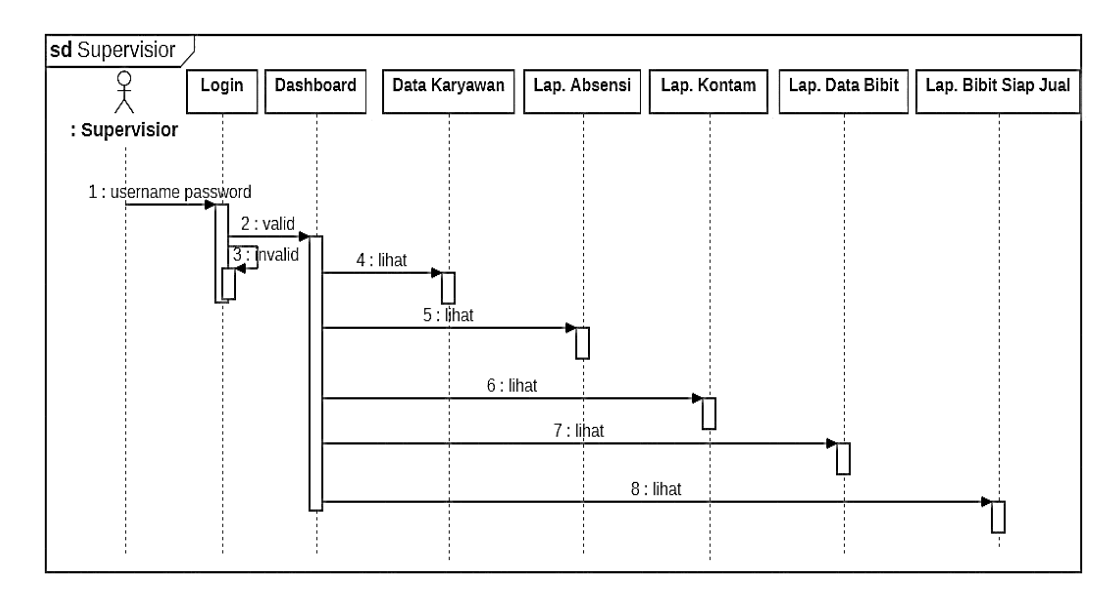

**Gambar 4.31.** *Sequence Diagram* Supervisior

#### 6. *Sequence Diagram* Manajer Keuangan

*Sequence diagram* manajer keuangan pada sistem informasi manajemen pada PT. Hijau Surya Biotechindo dapat digambarkan sebagai berikut.

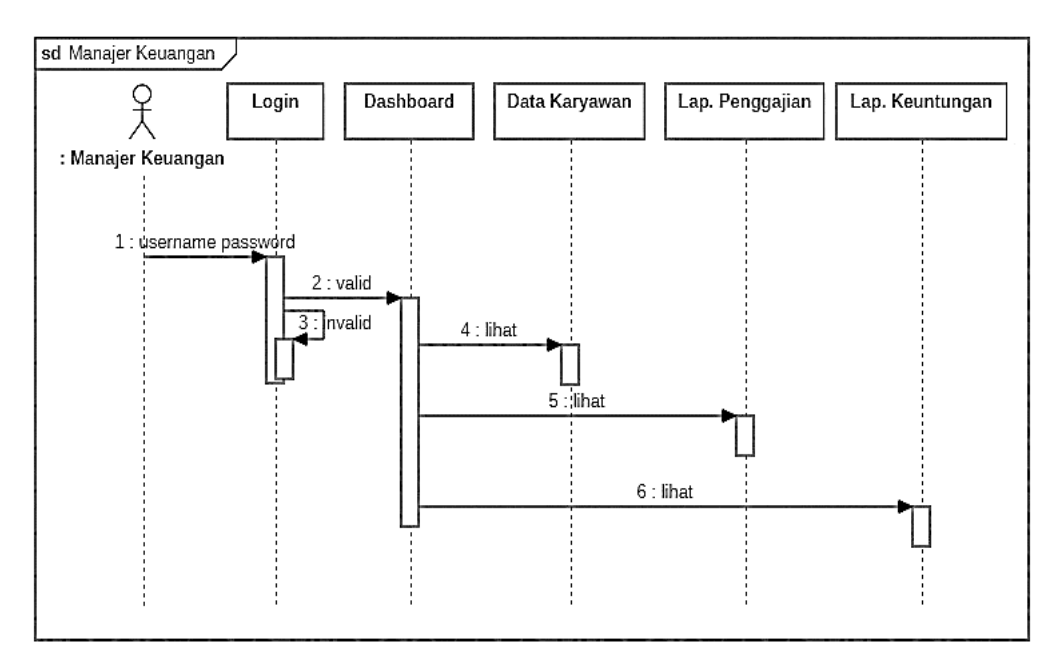

**Gambar 4.32.** *Sequence Diagram* Manajer Keuangan

7. *Sequence Diagram* Area Manajer

*Sequence diagram* area manajer pada sistem informasi manajemen pada PT. Hijau Surya Biotechindo dapat digambarkan sebagai berikut.

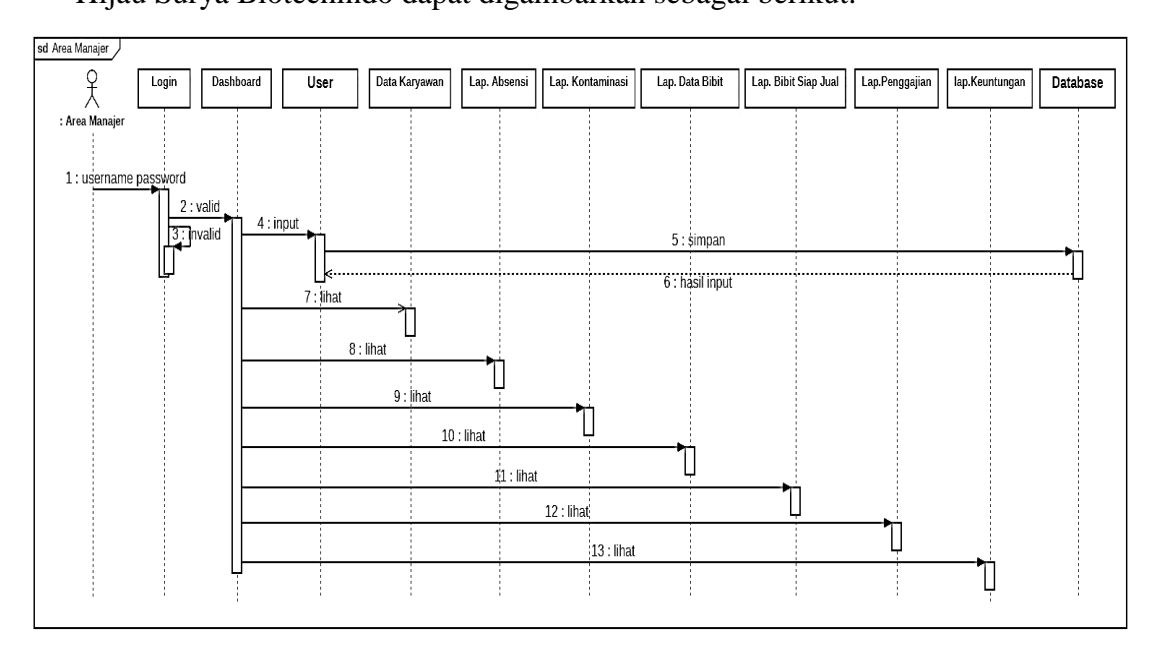

**Gambar 4.33.** *Sequence Diagram* Area Manajer

# 8. *Sequence Diagram* Direktur

*Sequence diagram* direktur pada sistem informasi manajemen pada PT. Hijau Surya Biotechindo dapat digambarkan sebagai berikut.

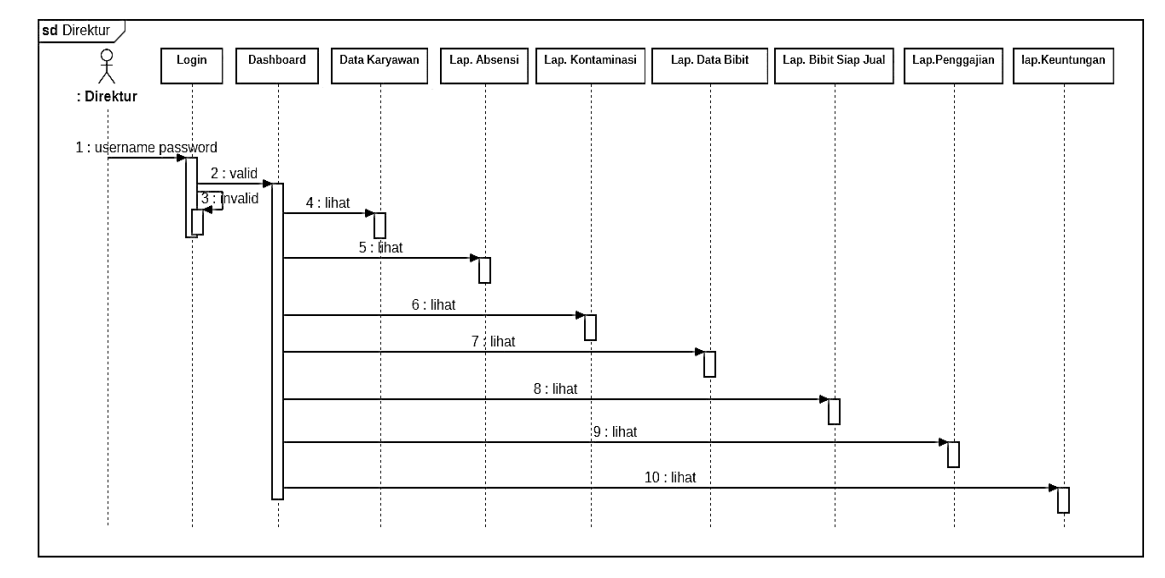

**Gambar 4.34.** *Sequence Diagram* Direktur

#### **4.2.2 Desain** *Database*

Pada Tahapan ini menjelaskan tentang *class diagram* dan spesifikasi table yang ada pada database.

### **4.2.2.1** *Class Diagram*

Diagram kelas menggambarkan relasi antara *class* dalam sebuah sistem yang sedang dibangun dengan cara mereka saling interaksi untuk mencapai suatu tujuan khusus *.*Adapun diagram kelas dalam sistem informasi manajemen pada PT. Hijau Surya Biotechindo dapat digambarkan sebagai berikut.

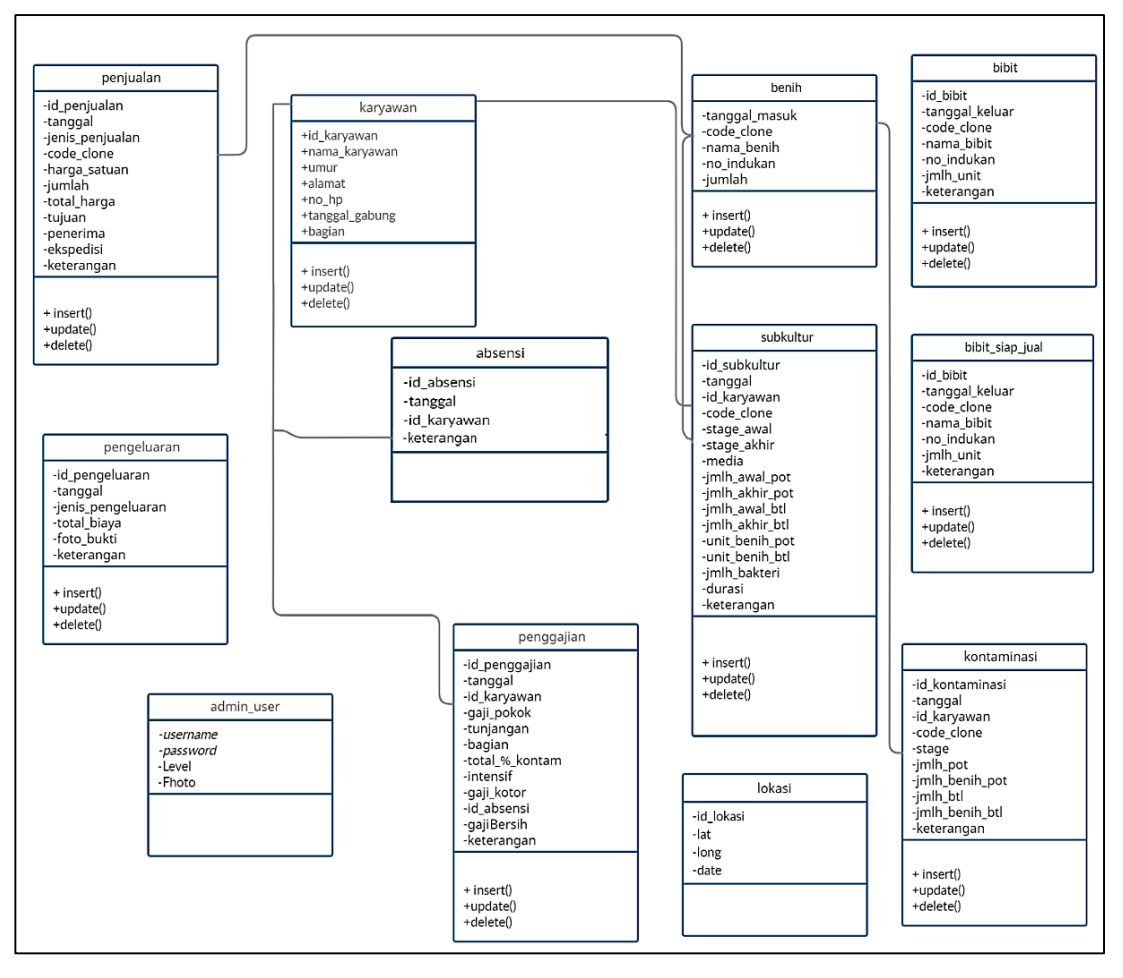

**Gambar 4.35.** *Class Diagram*

#### **4.2.2.2 Spesifikasi Tabel** *Database*

Adapun rancangan *database* dalam pembangunan sistem ini adalah terdiri dari beberapa tabel diantaranya yaitu :

1. Tabel User

Nama table: admin\_user

Adapun struktur table user sebagai berikut.

| łО | Nama Field | Tipe Data | Ukuran |
|----|------------|-----------|--------|
|    | username   | Varchar   | 30     |
| 2. | password   | Varchar   |        |
| 3. | Level      | Varchar   | 50     |
| 4. | Photo      | Varchar   | 225    |

**Tabel 4.1.** Tabel *User*

### 2. Tabel Karyawan

Nama Tabel: karyawan

Adapun struktur table karyawan sebagai berikut.

| No | Nama Field     | Tipe Data | Ukuran |
|----|----------------|-----------|--------|
| 1. | id_karyawan    | Varchar   | 12     |
| 2. | nama_karyawan  | Varchar   | 50     |
| 3. | Umur           | Varchar   | 4      |
| 4. | alamat         | Varchar   | 250    |
| 5. | $no$ _hp       | Varchar   | 12     |
| 6. | tanggal_gabung | Date      |        |
| 7. | bagian         | Varchar   | 50     |

**Tabel 4.2.** Tabel Karyawan

3. Tabel Absensi Karyawan

Nama Tabel: absensi

Adapun struktur table absensi sebagai berikut.

**Tabel 4.3.** Tabel Absensi Karyawan

| N <sub>o</sub> | Nama Field  | Tipe Data | Ukuran |
|----------------|-------------|-----------|--------|
|                | id_absensi  | Integer   |        |
|                | Tanggal     | Datetime  |        |
|                | id_karyawan | Varchar   | 10     |
| 4.             | Keterangan  | Varchar   | 250    |

# 4. Tabel Lokasi

Nama Tabel : lokasi

Adapun structure table benih sebagai berikut.

# **Tabel 4.4** Tabel Lokasi

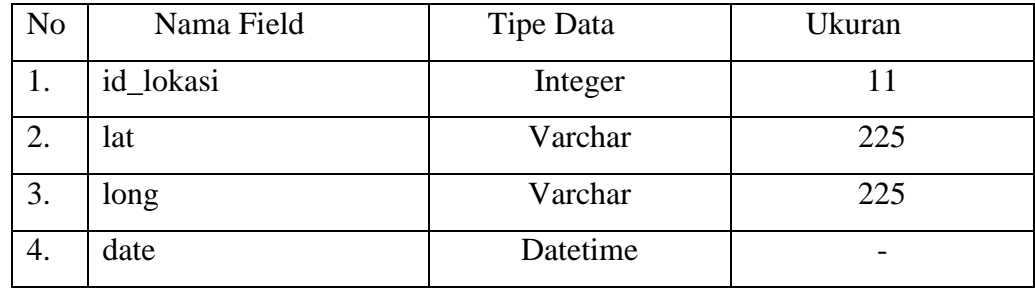

# 5. Tabel Benih

Nama Tabel: benih

Adapun struktur table benih sebagai berikut.

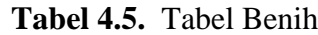

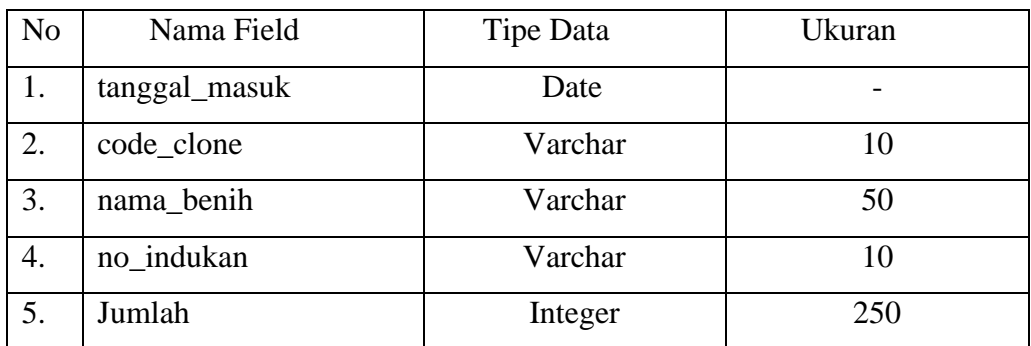

# 6. Tabel Bibit

Nama Tabel: bibit

Adapun struktur table bibit sebagai berikut.

**Tabel 4.6.** Tabel Bibit

| N <sub>o</sub> | Nama Field    | Tipe Data | Ukuran |
|----------------|---------------|-----------|--------|
|                | id_bibit      | Integer   |        |
|                | taggal_keluar | Date      |        |
| 3.             | code_clone    | Varchar   | 10     |
| 4.             | no_indukan    | Integer   | 10     |

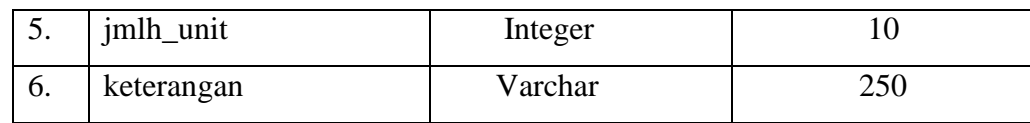

# 7. Tabel Subkultur

Nama Tabel: subkultur

Adapun struktur table subkultur sebagai berikut.

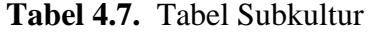

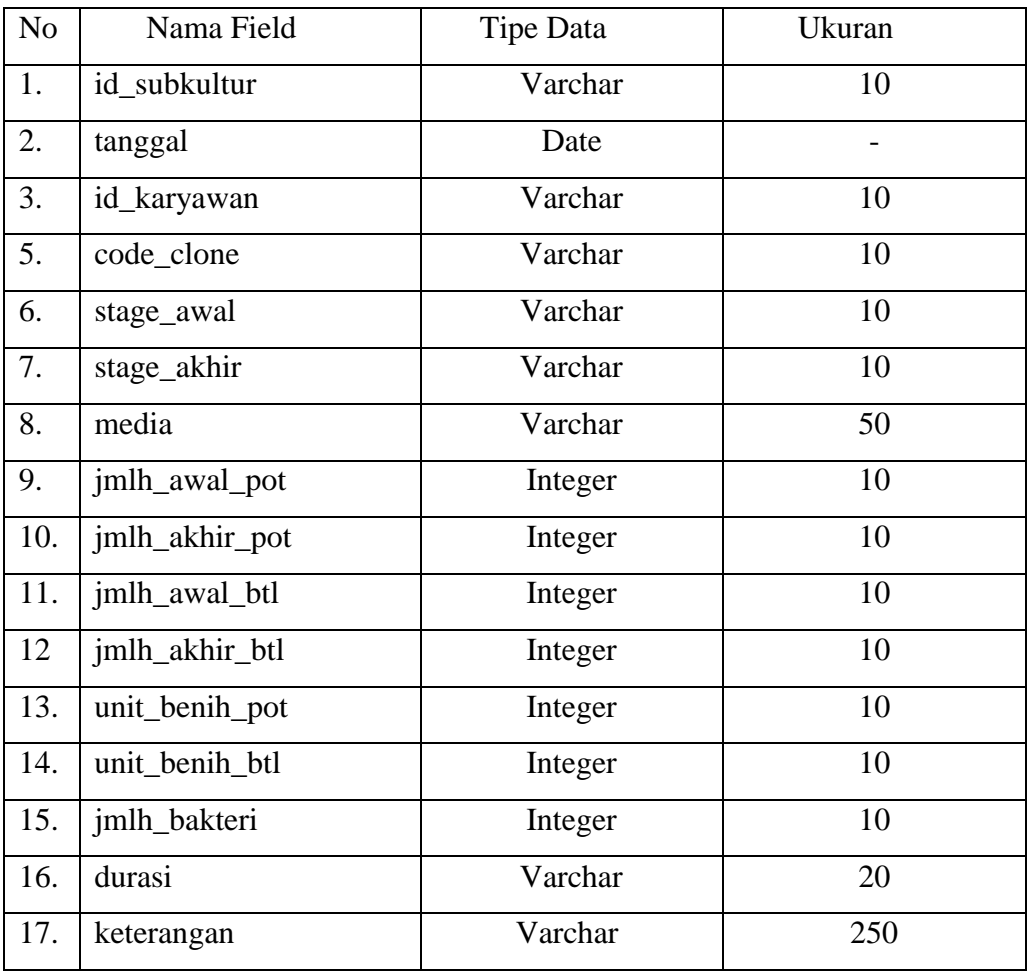

# 8. Tabel Kontaminasi

Nama Tabel: kontaminasi

Adapun struktur table kontaminasi sebagai berikut.

# **Tabel 4.8.** Tabel Kontaminasi

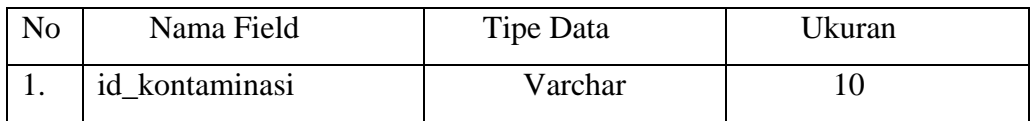

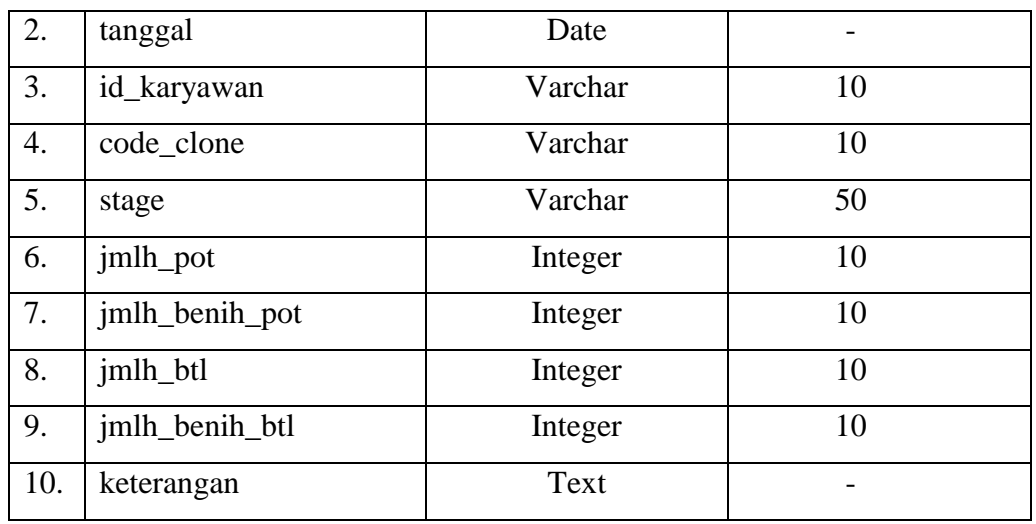

9. Tabel Bibit Siap Jual

Nama Tabel: bibit\_siap\_jual

Adapun struktur table bibit\_siap\_jual sebagai berikut.

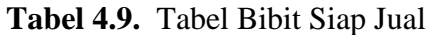

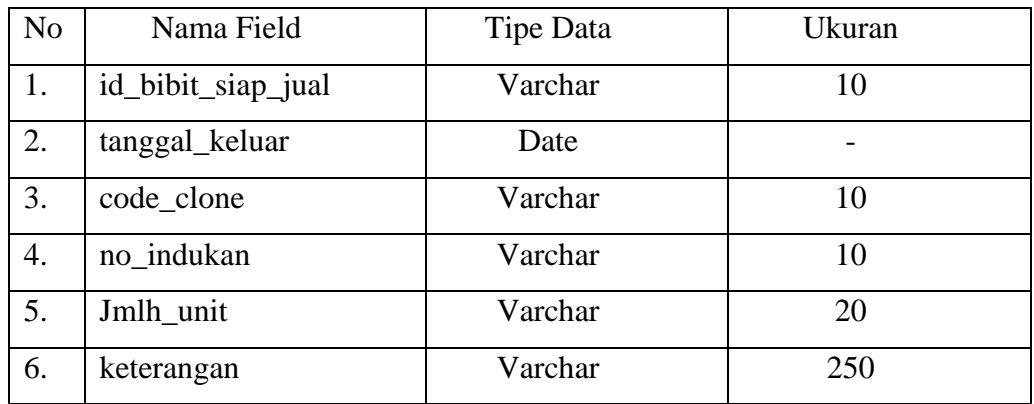

10. Tabel Penjualan

Nama Tabel: penjualan

Adapun struktur table penjualan sebagai berikut.

**Tabel 4.10.** Tabel Penjualan

| No        | Nama Field      | Tipe Data | Ukuran |
|-----------|-----------------|-----------|--------|
|           | id_penjualan    | Varchar   |        |
| <u>L.</u> | Tanggal         | Date      | -      |
| 3.        | Jenis_penjualan | Varchar   |        |

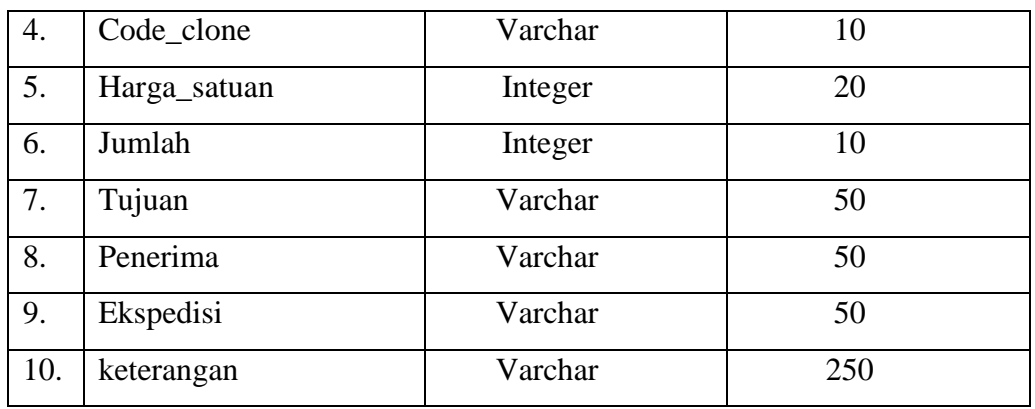

# 11. Tabel Pengeluaran

Nama Tabel: pengeluaran

Adapun struktur table pengeluaran sebagai berikut.

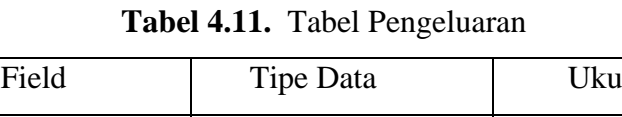

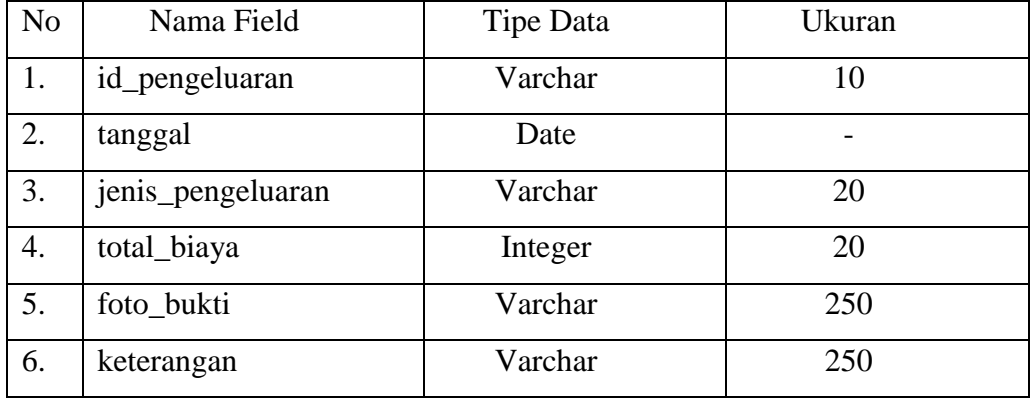

# 12. Tabel Penggajian

Nama Tabel: penggajian

Adapun struktur table penggajian sebagai berikut.

**Tabel 4.12.** Tabel Penggajian

| N <sub>o</sub> | Nama Field    | Tipe Data | Ukuran |
|----------------|---------------|-----------|--------|
| 1.             | id_penggajian | Integer   |        |
| 2.             | tanggal       | Date      |        |
| 3.             | id_karyawan   | Varchar   | 10     |
| 5.             | gaji_pokok    | Integer   | 20     |
| 6.             | tunjangan     | Integer   | 20     |

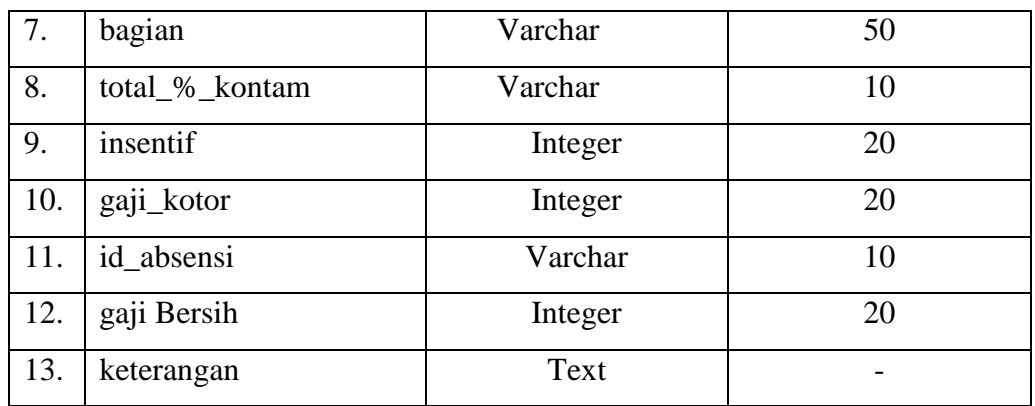

## **4.2.3 Rancangan Antar Muka** *(Interface)*

Rancangan antar muka merupakan suatu gambaran dari sistem yang dibangun meliputi struktur menu dan perancangan tampilan. Berikut ini merupakan *interface* dari struktur menu dan perancangan tampilan sistem yang dibangun. Dibawah ini merupakan rancangan tampilan sistem informasi manajemen pada PT. Hijau Surya biotechindo yang akan dibangun agar pembangunan sistem lebih tergambar dan memudahkan penulis dalam membuat interface sistem..

1. Tampilan *login*

Tampilan *login* adalah tampilan utama pada SIM PT.Hijau Surya Biotechindo. Dimana ada 7 *user* yang dapat login. Didalamnya terdapat *username*  dan *password* untuk menuju halaman beranda jika *login* sukses.

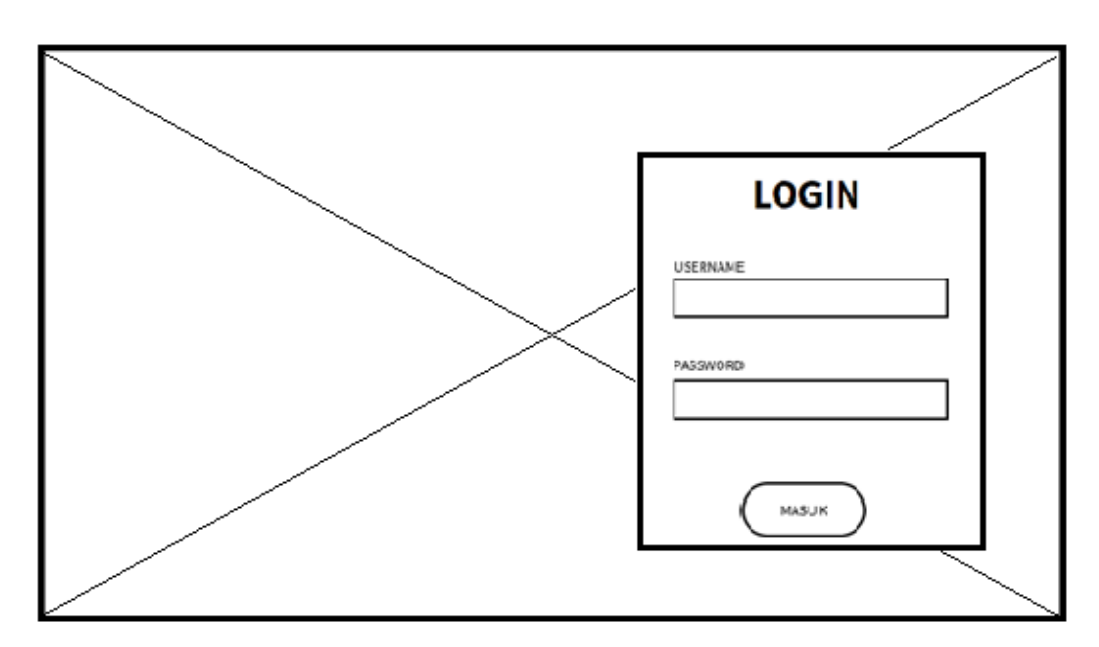

**Gambar 4.36.** Tampilan *Login*

#### 2. Halaman Utama Admin Kepegawaian

Halaman Utama ini adalah halaman utama admin kepegawaian dimana halaman ini akan muncul setelah login sebagai admin kepegawaian sukses. Ada beberapa pilihan menu yaitu menu karyawan, absensi dan laporan absensi. Menu yang tersedia sesuai dengan hak akses admin kepegawaian.

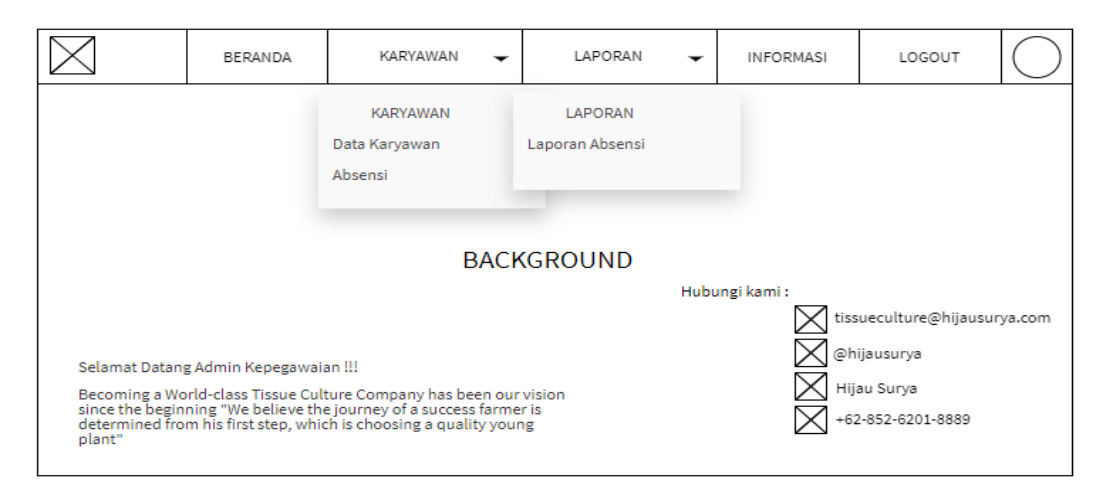

**Gambar 4.37.** Tampilan Halaman Utama Admin Kepegawaian

## 3. Tampilan Data Karyawan Admin Kepegawaian

Tampilan ini adalah tampilan data karyawan khusus hak akses admin kepegawaian. Di dalam halaman ini terdapat button tambah data untuk menginputkan data dan aksi mengedit data dan menghapus data yang diinginkan. Serta terdapat pencarian untuk mencari data sesuai keinginan dan dapat mencetak tabel data dengan mengklik button cetak pada bagian kanan bawah.

|               |             | BERANDA                      |      | KARYAWAN<br>$\checkmark$ | LAPORAN | $\overline{\phantom{0}}$ | <b>INFORMASI</b>         | LOGOUT |               |  |  |  |
|---------------|-------------|------------------------------|------|--------------------------|---------|--------------------------|--------------------------|--------|---------------|--|--|--|
| DATA KARYAWAN |             |                              |      |                          |         |                          |                          |        |               |  |  |  |
|               | Tambah Data |                              |      |                          |         |                          |                          |        |               |  |  |  |
|               |             | No ID Karyawan Nama Karyawan | Umur | Alamat                   | No.Hp   |                          | <b>Tanggal Bergabung</b> | Bagian |               |  |  |  |
| $\mathbf{1}$  |             |                              |      |                          |         |                          |                          |        | Edit<br>Hapus |  |  |  |
| 2             |             |                              |      |                          |         |                          |                          |        | Edit<br>Hapus |  |  |  |
| 3             |             |                              |      |                          |         |                          |                          |        | Edit<br>Hapus |  |  |  |
|               |             |                              |      |                          |         |                          |                          |        | Cetak         |  |  |  |

**Gambar 4.38.** Tampilan Data Karyawan Admin Kepegawaian

### 4. Tampilan Input Data Karyawan

Tampilan input data karyawan adalah tampilan khusus hak akses admin kepegawaian. Dalam form ini admin dapat menginputkan data dan dapat menyimpannya.

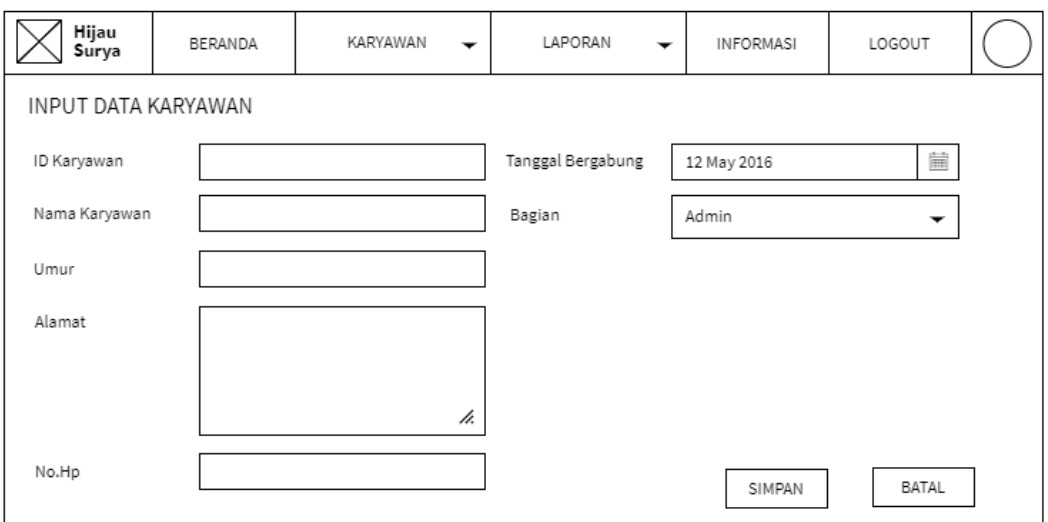

**Gambar 4.39.** Tampilan Input Data Karyawan

# 5. Tampilan Data Absensi

Tampilan ini adalah tampilan data absensi khusus hak akses admin kepegawaian. Di dalam halaman ini terdapat button tambah,edit dan hapus data yang diinginkan. Serta terdapat pencarian untuk mencari data sesuai keinginan dan dapat mencetak tabel data dengan mengklik button cetak pada bagian kanan bawah.

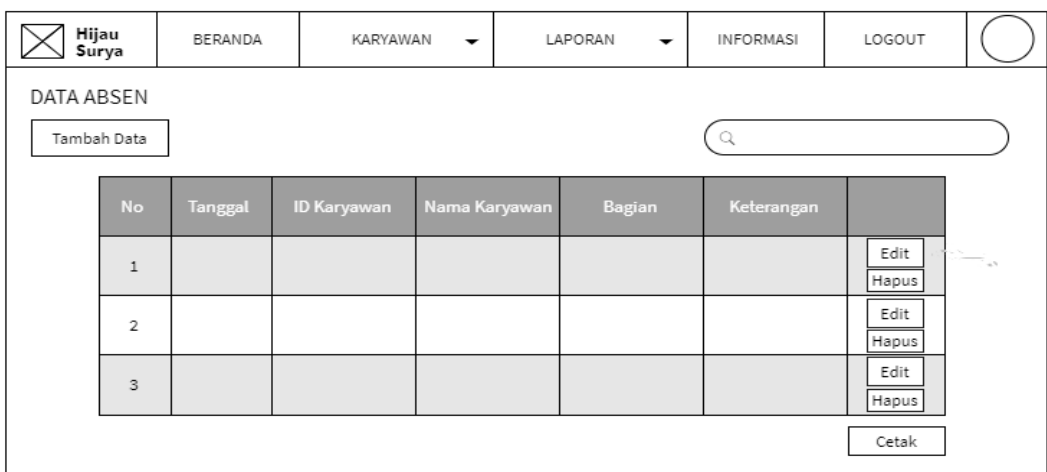

**Gambar 4.40.** Tampilan Data Absensi

6. Tampilan Input Absensi

Tampilan input absensi adalah tampilan khusus hak akses admin kepegawaian. Dalam form ini admin dapat menginputkan data dan dapat menyimpannya. Data yang diinputkan pada saat karyawan tidak hadir atau absen saja.

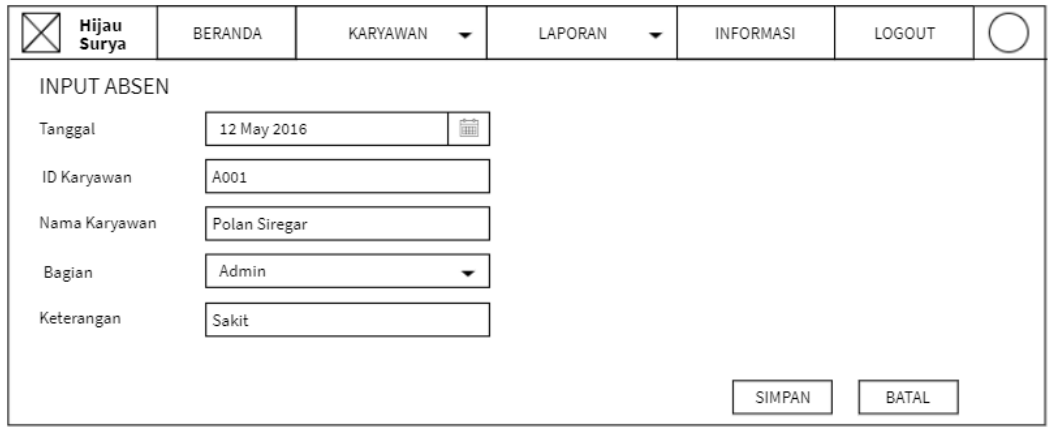

**Gambar 4.41.** Tampilan Input Absensi

7. Halaman Utama Admin Labolatorium

Halaman Utama ini adalah halaman utama admin labolatorium dimana halaman ini akan muncul setelah login sebagai admin labolatorium sukses. Ada beberapa pilihan menu yaitu menu data benih, subkultur, kontaminasi, laporan bibit siap jual dan laporan kontaminasi. Menu yang tersedia sesuai dengan hak akses admin labolatorium.

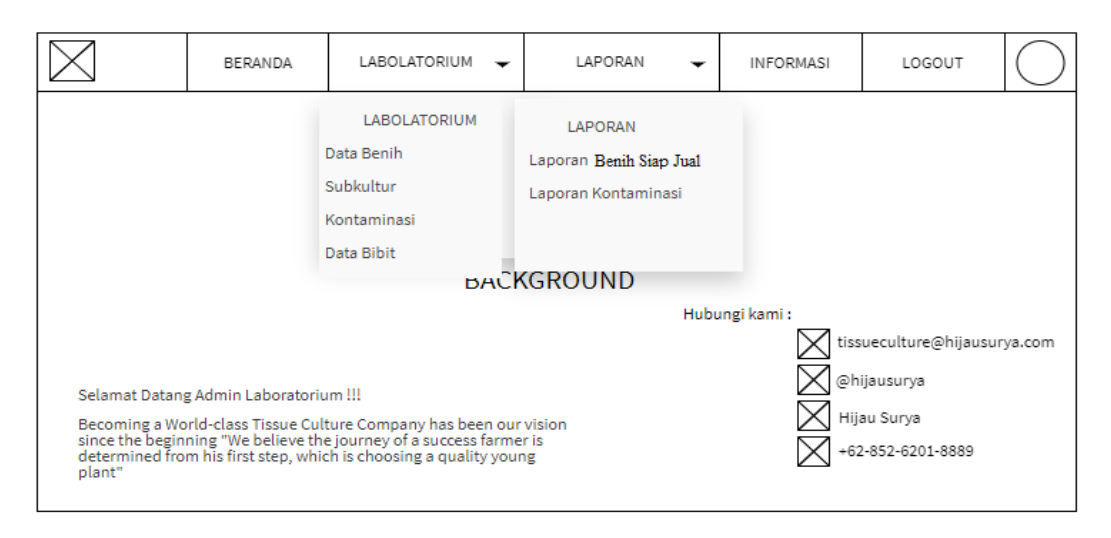

**Gambar 4.42.** Tampilan Halaman Utama Admin Labolatorium

### 8. Tampilan Data Benih

Tampilan ini adalah tampilan data benih khusus hak akses admin labolatorium. Di dalam halaman ini terdapat button tambah data untuk menginputkan data dan aksi mengedit data dan menghapus data yang diinginkan. Serta terdapat pencarian untuk mencari data sesuai keinginan dan dapat mencetak tabel data dengan mengklik button cetak pada bagian kanan bawah.

|            | Hijau<br>Surya | BERANDA       | LABOLATORIUM      | $\overline{\phantom{a}}$ | LAPORAN    | $\check{}$ | <b>INFORMASI</b> | LOGOUT         |  |
|------------|----------------|---------------|-------------------|--------------------------|------------|------------|------------------|----------------|--|
| DATA BENIH |                |               |                   |                          |            |            |                  |                |  |
|            | Tambah Data    |               |                   |                          |            |            |                  |                |  |
|            | <b>No</b>      | Tanggal Masuk | <b>Code Clone</b> |                          | Nama Benih | No Indukan | Jumlah           |                |  |
|            | $\mathbf{1}$   |               |                   |                          |            |            |                  | Edit:<br>Hapus |  |
|            | $\overline{2}$ |               |                   |                          |            |            |                  | Edit<br>Hapus  |  |
|            | 3              |               |                   |                          |            |            |                  | Edit<br>Hapus  |  |
|            |                |               |                   |                          |            |            |                  | Cetak          |  |

**Gambar 4.43.** Tampilan Data Benih

## 9. Tampilan Input Data Benih

Tampilan input data benih adalah tampilan khusus hak akses admin labolatorium. Dalam form ini admin dapat menginputkan data dan dapat menyimpannya.

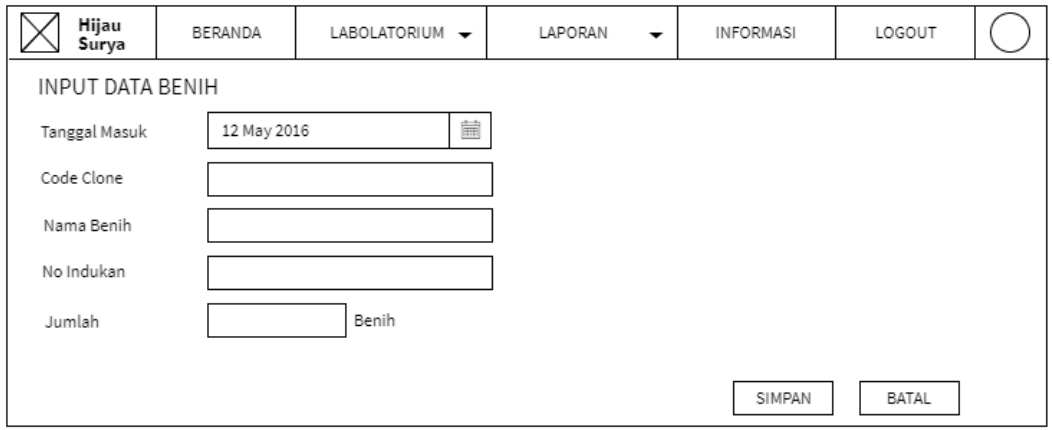

**Gambar 4.44.** Tampilan Input Data Benih

### 10. Tampilan Data Subkultur

Tampilan ini adalah tampilan data subkultur khusus hak akses admin labolatorium. Di dalam halaman ini terdapat button tambah data untuk menginputkan data dan aksi mengedit data dan menghapus data yang diinginkan. Serta terdapat pencarian untuk mencari data sesuai keinginan dan dapat mencetak tabel data dengan mengklik button cetak pada bagian kanan bawah.

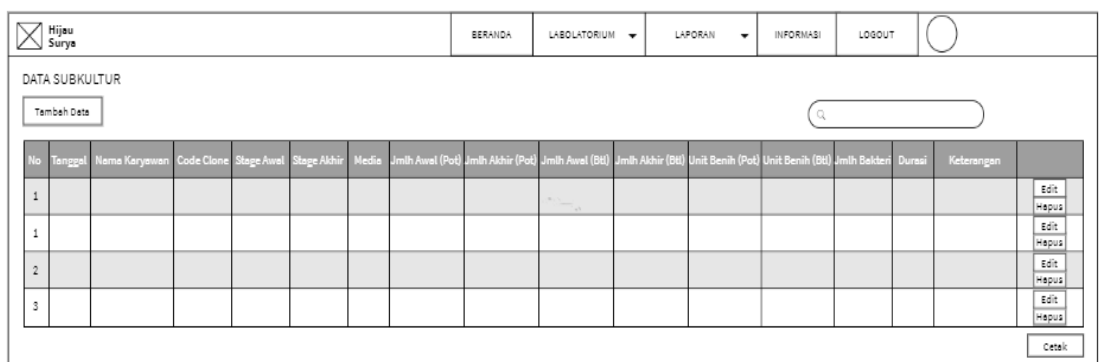

#### **Gambar 4.45.** Tampilan Data Subkultur

## 11. Tampilan Input Data Subkultur

Tampilan input data subkultur adalah tampilan khusus hak akses admin labolatorium. Dalam form ini admin dapat menginputkan data dan dapat menyimpannya.

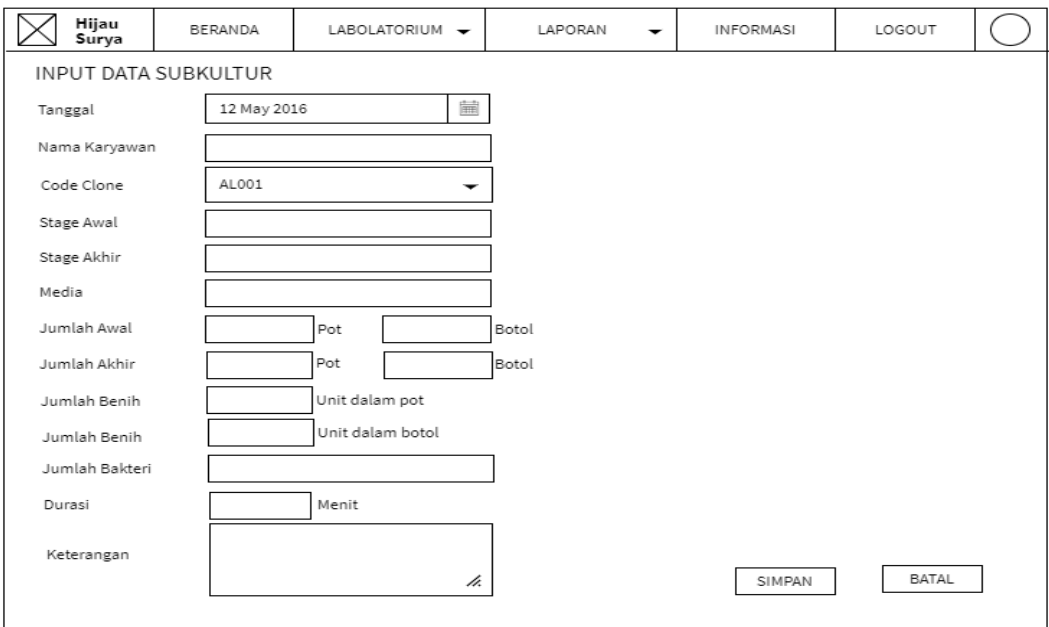

**Gambar 4.46.** Tampilan Input Data Subkultur

### 12. Tampilan Data Kontaminasi

Tampilan ini adalah tampilan data kontaminasi khusus hak akses admin labolatorium. Di dalam halaman ini terdapat button tambah data untuk menginputkan data dan aksi mengedit data dan menghapus data yang diinginkan. Serta terdapat pencarian untuk mencari data sesuai keinginan dan dapat mencetak tabel data dengan mengklik button cetak pada bagian kanan bawah.

|                | Hijau<br>Surya |                                  | BERANDA | LABOLATORIUM - | LAPORAN | <b>INFORMASI</b><br>$\overline{\phantom{a}}$                             | LOGOUT |               |
|----------------|----------------|----------------------------------|---------|----------------|---------|--------------------------------------------------------------------------|--------|---------------|
|                | Tambah Data    | DATA KONTAMINASI BENIH           |         |                |         |                                                                          |        |               |
| <b>No</b>      |                | Tanggal Nama Karyawan Code Clone | Stage   |                |         | Jumlah Pot Jumlah Unit (Pot) Jumlah Botol Jumlah Unit (Botol) Keterangan |        |               |
| $\mathbf{1}$   |                |                                  |         |                |         |                                                                          |        | Edit<br>Hapus |
| $\mathbf 1$    |                |                                  |         |                |         |                                                                          |        | Edit<br>Hapus |
| $\overline{2}$ |                |                                  |         |                |         |                                                                          |        | Edit<br>Hapus |
| 3              |                |                                  |         |                |         |                                                                          |        | Edit<br>Hapus |
|                |                |                                  |         |                |         |                                                                          |        | Cetak         |

**Gambar 4.47.** Tampilan Data Kontaminasi

# 13. Tampilan Input Data Kontaminasi

Tampilan input data kontaminasi adalah tampilan khusus hak akses admin labolatorium. Dalam form ini admin dapat menginputkan data dan dapat menyimpannya.

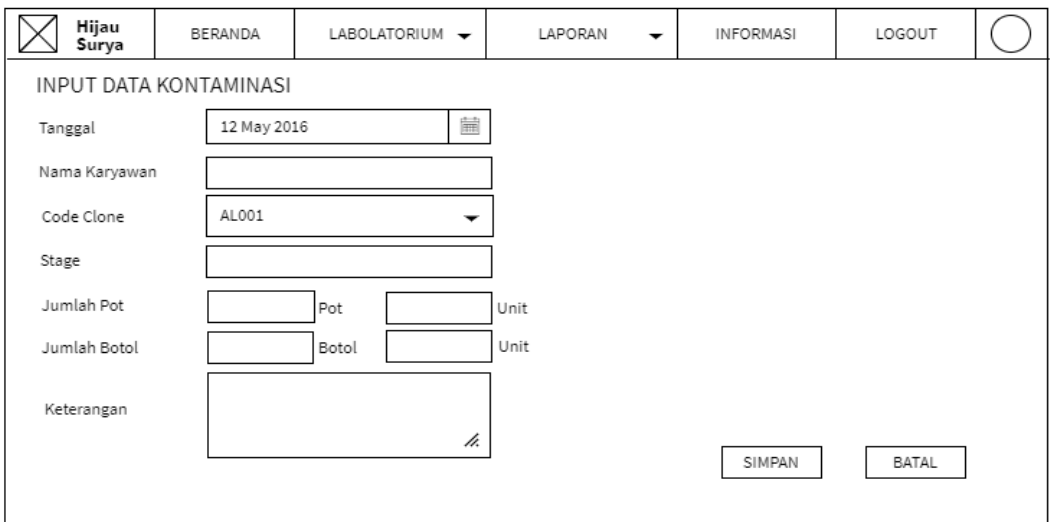

**Gambar 4.48.** Tampilan Input Data Kontaminasi

#### 14. Tampilan Data Bibit

Tampilan ini adalah tampilan data bibit khusus hak akses admin labolatorium. Di dalam halaman ini terdapat button tambah data untuk menginputkan data dan aksi mengedit data dan menghapus data yang diinginkan. Serta terdapat pencarian untuk mencari data sesuai keinginan dan dapat mencetak tabel data dengan mengklik button cetak pada bagian kanan bawah.

| Hijau<br>Surya            |                       |            | LABOLATORIUM -<br><b>BERANDA</b><br>LAPORAN |  |            |             | $\overline{\phantom{a}}$ | <b>INFORMASI</b>                                                                                                    | LOGOUT        |       |
|---------------------------|-----------------------|------------|---------------------------------------------|--|------------|-------------|--------------------------|----------------------------------------------------------------------------------------------------|---------------|-------|
| DATA BIBIT<br>Tambah Data |                       |            |                                             |  |            |             |                          |                                                                                                    |               |       |
| <b>No</b>                 | <b>Tanggal Keluar</b> | Code Clone | Nama Bibit                                  |  | No.Indukan | Jumlah Unit |                          | Keterangan                                                                                                    |               |       |
| $\,$ 1                    |                       |            |                                             |  |            |             |                          | $\label{eq:1} \mathcal{L} = \mathcal{L} \mathcal{L} \math$ | Edit<br>Hapus |       |
| 1                         |                       |            |                                             |  |            |             |                          |                                                                                                    | Edit<br>Hapus |       |
| $\overline{2}$            |                       |            |                                             |  |            |             |                          |                                                                                                    | Edit<br>Hapus |       |
| 3                         |                       |            |                                             |  |            |             |                          |                                                                                                    | Edit<br>Hapus |       |
|                           |                       |            |                                             |  |            |             |                          |                                                                                                    |               | Cetak |

**Gambar 4.49.** Tampilan Data Bibit

## 15. Tampilan Input Data Bibit

Tampilan input data bibit adalah tampilan khusus hak akses admin labolatorium. Dalam form ini admin dapat menginputkan data dan dapat menyimpannya.

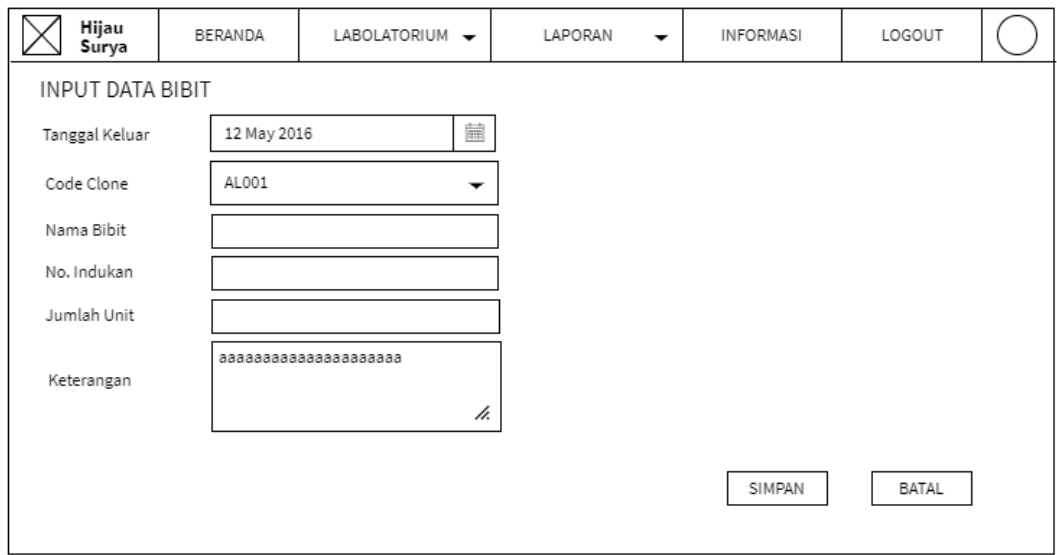

**Gambar 4.50.** Tampilan Input Data Bibit

16. Halaman Utama Admin Distribusi dan Keuangan

Halaman Utama ini adalah halaman utama admin Distribusi dan Keuangan dimana halaman ini akan muncul setelah login sebagai admin Distribusi dan Keuangan sukses. Ada beberapa pilihan menu yaitu menu penggajian, bibit siap jual, penjualan, pengeluaran, laporan penggajian, laporan bibit siap jual dan laporan keuntungan. Menu yang tersedia sesuai dengan hak akses admin Distribusi dan Keuangan.

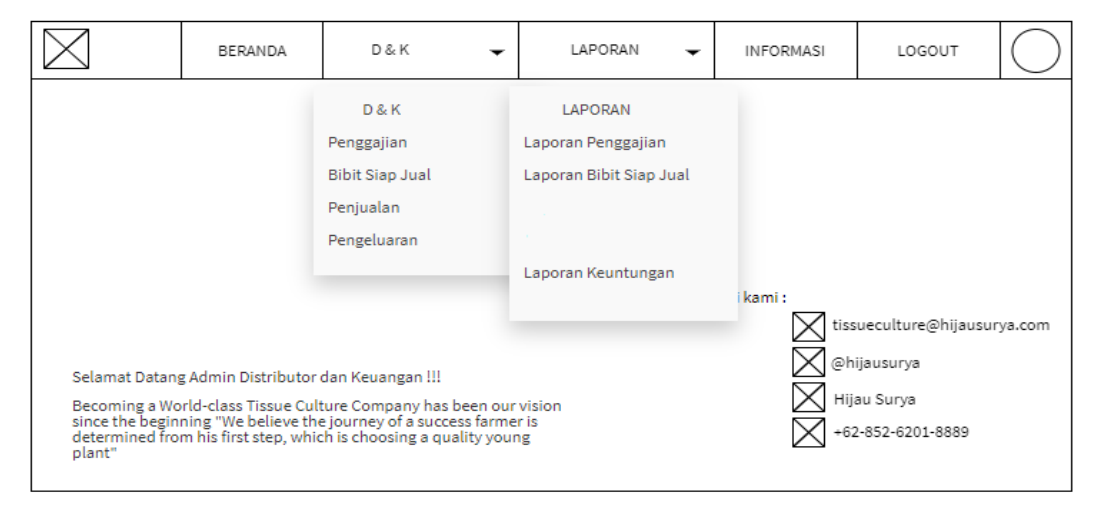

**Gambar 4.51.** Tampilan Halaman Utama Admin Distribusi dan Keuangan

## 17. Tampilan Data Penggajian

Tampilan ini adalah tampilan data penggajian karyawan khusus hak akses admin distribusi dan keuangan. Di dalam halaman ini terdapat button tambah data untuk menginputkan data dan aksi mengedit data dan menghapus data yang diinginkan. Serta terdapat pencarian untuk mencari data sesuai keinginan dan dapat mencetak tabel data dengan mengklik button cetak pada bagian kanan bawah.

|                                   | Hijau<br>Surya |             |               |            | BERANDA   | D & K    | $\overline{\phantom{a}}$ | LAPORAN                           | $\check{}$  | <b>INFORMASI</b> | LOGOUT     |                |
|-----------------------------------|----------------|-------------|---------------|------------|-----------|----------|--------------------------|-----------------------------------|-------------|------------------|------------|----------------|
| DATA GAJI KARYAWAN<br>Tambah Data |                |             |               |            |           |          |                          |                                   |             |                  |            |                |
|                                   |                |             |               |            |           |          |                          |                                   |             |                  |            |                |
| <b>No</b>                         | Tanggal        | ID Karyawan | Nama Karyawan | Gaji Pokok | Tunjangan | Intensif |                          | Gaji Kotor                        | Gaji Bersih |                  | Keterangan |                |
| $1\,$                             |                |             |               |            |           |          |                          | $\mathbb{R}^n$ and $\mathbb{R}^n$ |             |                  |            | Edit<br>Hapus  |
| $1\,$                             |                |             |               |            |           |          |                          |                                   |             |                  |            | Edit<br>Hapus  |
| $\overline{2}$                    |                |             |               |            |           |          |                          |                                   |             |                  |            | Edit<br>Hapus  |
| 3                                 |                |             |               |            |           |          |                          |                                   |             |                  |            | Edit           |
|                                   |                |             |               |            |           |          |                          |                                   |             |                  |            | Hapus<br>Cetak |

**Gambar 4.52.** Tampilan Data Penggajian

18. Tampilan Input Data Penggajian Karyawan Labolatorium

Tampilan input data penggajian karyawan labolatorium adalah tampilan khusus hak akses admin distribusi dan keuangan. Dalam form ini admin dapat menginputkan data dan dapat menyimpannya.

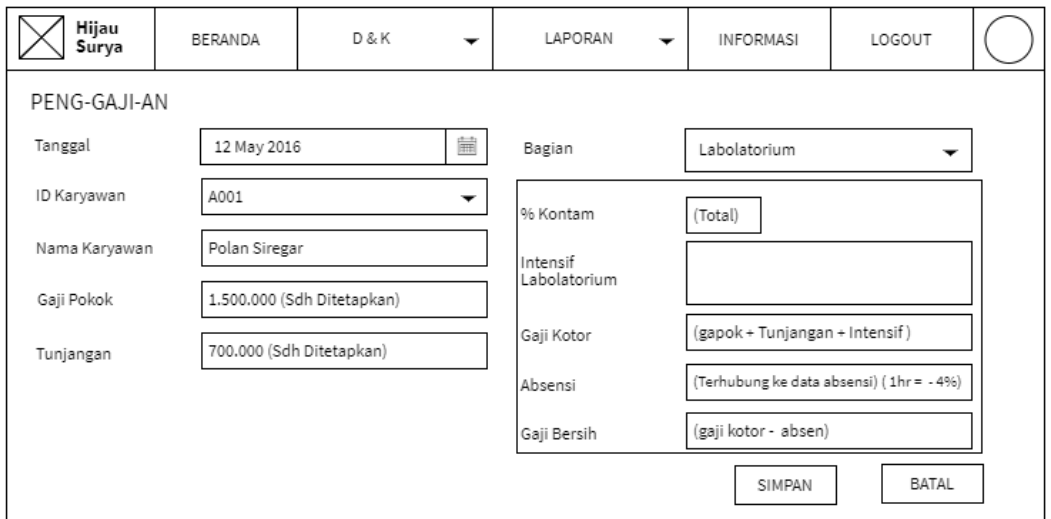

**Gambar 4.53.** Tampilan Input Data Penggajian Karyawan Labolatorium

19. Tampilan Input Data Penggajian Karyawan Selain Labolatorium

Tampilan input data penggajian karyawan selain labolatorium adalah tampilan khusus hak akses admin distribusi dan keuangan. Dalam form ini admin dapat menginputkan data dan dapat menyimpannya.

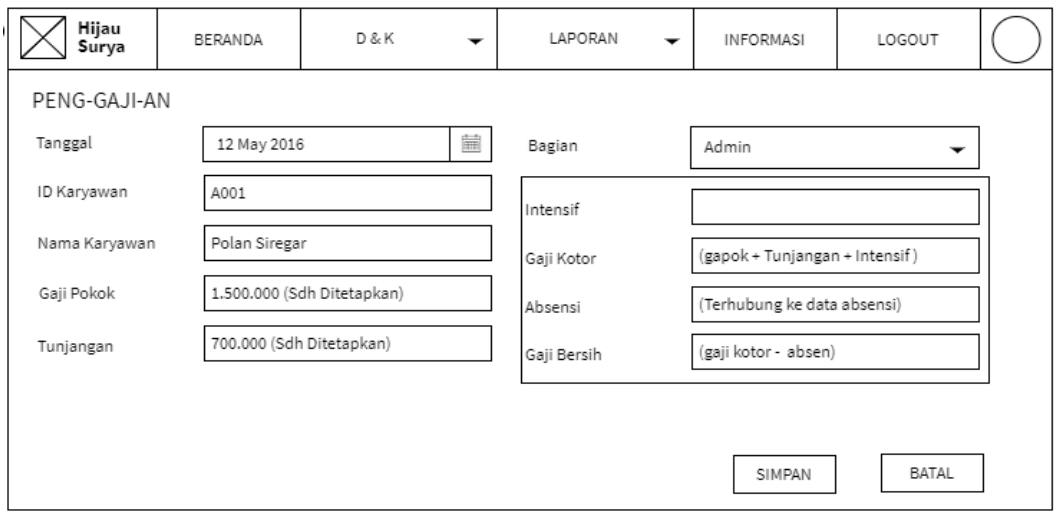

**Gambar 4.54.** Tampilan Input Data Input Data Penggajian Karyawan Selain Labolatorium

20. Tampilan Data Penjualan

Tampilan ini adalah tampilan data penjualan khusus hak akses admin distribusi dan keuangan. Di dalam halaman ini terdapat button tambah data untuk menginputkan data dan aksi mengedit data dan menghapus data yang diinginkan. Serta terdapat pencarian untuk mencari data sesuai keinginan dan dapat mencetak tabel data dengan mengklik button cetak pada bagian kanan bawah.

| $\boxtimes$ Hijau<br>Surya |                 |         |       |                   |            |              |                      | BERANDA     | D & K  | $\overline{\phantom{a}}$ | LAPORAN<br>$\overline{\phantom{a}}$ | INFORMASI  | LOGOUT |               |
|----------------------------|-----------------|---------|-------|-------------------|------------|--------------|----------------------|-------------|--------|--------------------------|-------------------------------------|------------|--------|---------------|
|                            | DATA PENJUALAN  |         |       |                   |            |              |                      |             |        |                          |                                     |            |        |               |
|                            | Tambah Data     |         |       |                   |            |              |                      |             |        |                          |                                     |            |        |               |
|                            | No ID Penjualan | Tanggal | Jenis | <b>Code Clone</b> | Nama Bibit | Harga Satuan | Jumlah               | Total Harga | Tujuan | Penerima                 | Ekspedisi                           | Keterangan |        |               |
| $\,$ 1 $\,$                |                 |         |       |                   |            |              | $\sim$ $\sim$ $\sim$ |             |        |                          |                                     |            |        | Edit<br>Hapus |
| $\mathbf{1}$               |                 |         |       |                   |            |              |                      |             |        |                          |                                     |            |        | Edit<br>Hapus |
| $\overline{2}$             |                 |         |       |                   |            |              |                      |             |        |                          |                                     |            |        | Edit<br>Hapus |
| 3                          |                 |         |       |                   |            |              |                      |             |        |                          |                                     |            |        | Edit<br>Hapus |
|                            |                 |         |       |                   |            |              |                      |             |        |                          |                                     |            |        | Cetak         |

**Gambar 4.55.** Tampilan Data Penjualan

# 21. Tampilan Input Data Penjualan

Tampilan input data penjualan adalah tampilan khusus hak akses admin distribusi dan keuangan. Dalam form ini admin dapat menginputkan data dan dapat menyimpannya.

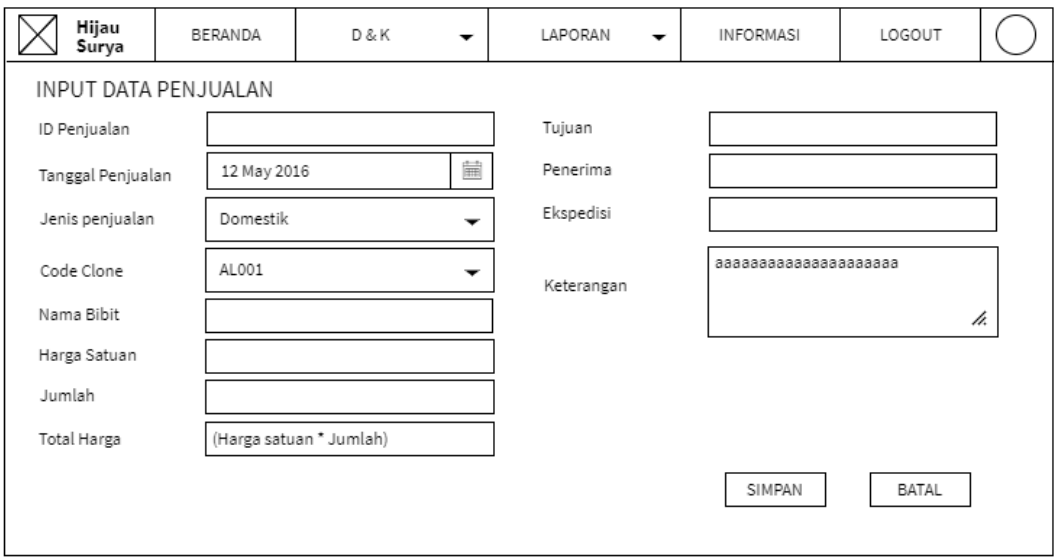

**Gambar 4.56.** Tampilan Input Data Penjualan

### 22. Tampilan Data Pengeluaran

Tampilan ini adalah tampilan data pengeluaran khusus hak akses admin distribusi dan keuangan. Di dalam halaman ini terdapat button tambah data untuk menginputkan data dan aksi mengedit data dan menghapus data yang diinginkan. Serta terdapat pencarian untuk mencari data sesuai keinginan dan dapat mencetak tabel data dengan mengklik button cetak pada bagian kanan bawah.

|                | Hijau<br>Surya                  | BERANDA | D & K        | $\overline{\phantom{a}}$ | LAPORAN    | $\overline{\phantom{a}}$ | INFORMASI  | LOGOUT                                  |               |  |
|----------------|---------------------------------|---------|--------------|--------------------------|------------|--------------------------|------------|-----------------------------------------|---------------|--|
|                | DATA PENGELUARAN<br>Tambah Data |         |              |                          |            |                          |            |                                         |               |  |
| <b>No</b>      | <b>ID Pengeluaran</b>           | Tanggal | <b>Jenis</b> | <b>Total Biaya</b>       | Foto Bukti |                          | Keterangan |                                         |               |  |
| $\mathbf 1$    |                                 |         |              |                          |            |                          |            | $\mathcal{L}^{\text{max}}_{\text{max}}$ | Edit<br>Hapus |  |
| $\mathbf{1}$   |                                 |         |              |                          |            |                          |            |                                         | Edit<br>Hapus |  |
| $\overline{2}$ |                                 |         |              |                          |            |                          |            |                                         | Edit<br>Hapus |  |
| 3              |                                 |         |              |                          |            |                          |            |                                         | Edit<br>Hapus |  |
|                |                                 |         |              |                          |            |                          |            |                                         | Cetak         |  |

**Gambar 4.57.** Tampilan Data Pengeluaran

## 23. Tampilan Input Data Pengeluaran

Tampilan input data pengeluaran adalah tampilan khusus hak akses admin distribusi dan keuangan. Dalam form ini admin dapat menginputkan data dan dapat menyimpannya.

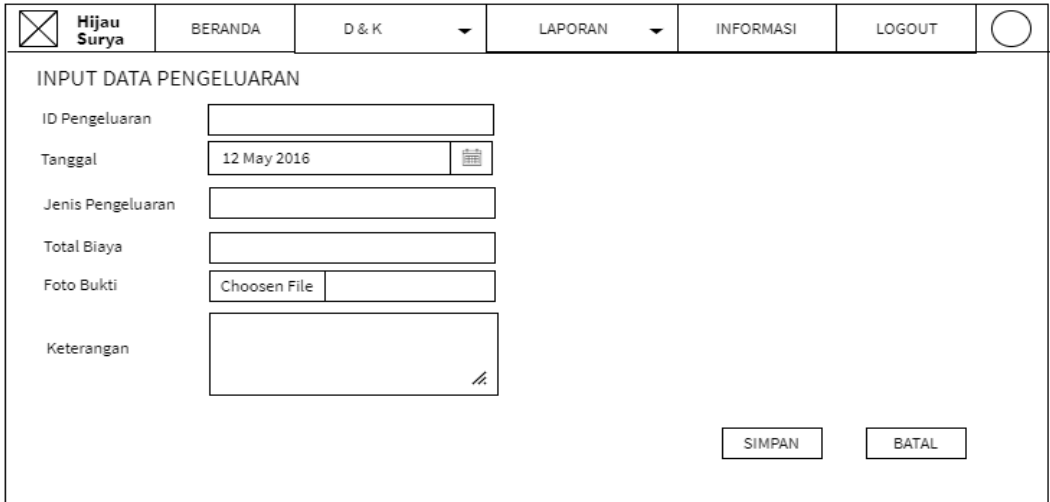

**Gambar 4.58.** Tampilan Input Data Pengeluaran

24. Tampilan Data Bibit Siap Jual

Tampilan ini adalah tampilan data bibit siap jual karyawan khusus hak akses admin distribusi dan keuangan. Di dalam halaman ini terdapat button tambah data untuk menginputkan data dan aksi mengedit data dan menghapus data yang diinginkan. Serta terdapat pencarian untuk mencari data sesuai keinginan dan dapat mencetak tabel data dengan mengklik button cetak pada bagian kanan bawah.

| Hijau<br>Surya            |                       |            | <b>BERANDA</b> | LABOLATORIUM - | LAPORAN     | $\overline{\phantom{a}}$ | <b>INFORMASI</b>                                                   | LOGOUT        |       |
|---------------------------|-----------------------|------------|----------------|----------------|-------------|--------------------------|--------------------------------------------------------------------|---------------|-------|
| DATA BIBIT<br>Tambah Data |                       |            |                |                |             |                          |                                                                    |               |       |
| <b>No</b>                 | <b>Tanggal Keluar</b> | Code Clone | Nama Bibit     | No.Indukan     | Jumlah Unit |                          | Keterangan                                                         |               |       |
| $\mathbf{1}$              |                       |            |                |                |             |                          | $\label{eq:1} \mathcal{L}(\mathcal{P}) = \mathcal{L}(\mathcal{P})$ | Edit<br>Hapus |       |
| 1                         |                       |            |                |                |             |                          |                                                                    | Edit<br>Hapus |       |
| $\overline{2}$            |                       |            |                |                |             |                          |                                                                    | Edit<br>Hapus |       |
| 3                         |                       |            |                |                |             |                          |                                                                    | Edit<br>Hapus |       |
|                           |                       |            |                |                |             |                          |                                                                    |               | Cetak |

**Gambar 4.59.** Tampilan Data Bibit Siap Jual

# 25. Tampilan Input Data Bibit Siap Jual

Tampilan input data bibit siap jual adalah tampilan khusus hak akses admin distribusi dan keuangan. Dalam form ini admin dapat menginputkan data dan dapat menyimpannya.

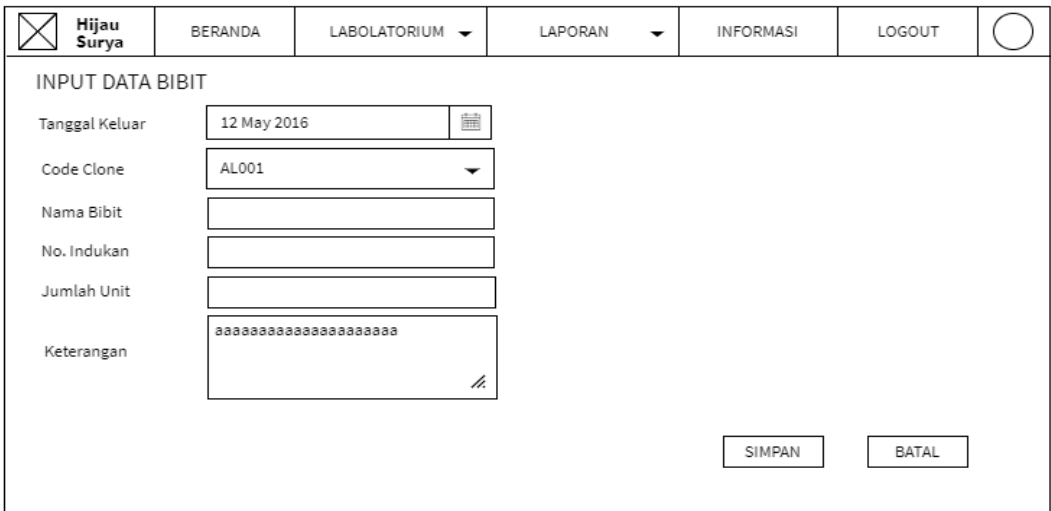

**Gambar 4.60.** Tampilan Input Data Bibit Siap Jual

26. Halaman Utama Supervisior

Halaman Utama ini adalah halaman utama supervisior dimana halaman ini akan muncul setelah login sebagai supervisior sukses. Ada beberapa pilihan menu karyawan, laporan absensi, laporan kontaminasi dan laporan bibit siap jual. Menu yang tersedia sesuai dengan hak akses supervisior.

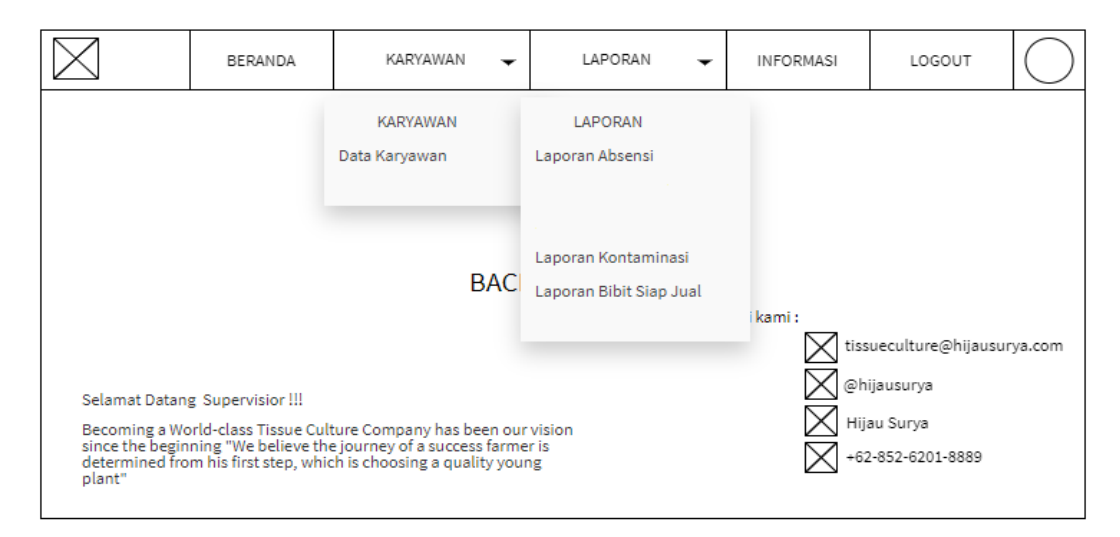

**Gambar 4.61.** Tampilan Halaman Utama Supervisior

# 27. Halaman Data Karyawan Hak Akses User

Tampilan ini adalah tampilan data penggajian karyawan khusus hak akses supervisior. Di dalam halaman ini terdapat pencarian untuk mencari data sesuai keinginan dan dapat mencetak tabel data dengan mengklik button cetak pada bagian kanan bawah. Pada form ini supervisior hanya dapat membaca data tidak untuk mengolah data.

|                | Hijau<br>Surya | <b>BERANDA</b>                    | KARYAWAN | LAPORAN | <b>INFORMASI</b>         | LOGOUT |       |
|----------------|----------------|-----------------------------------|----------|---------|--------------------------|--------|-------|
|                | DATA KARYAWAN  |                                   |          |         |                          |        |       |
|                |                |                                   |          |         |                          |        |       |
|                |                | No ID Karyawan Nama Karyawan Umur | Alamat   | No.Hp   | <b>Tanggal Bergabung</b> | Bagian |       |
| $\mathbf{1}$   |                |                                   |          |         |                          |        |       |
| $\overline{2}$ |                |                                   |          |         |                          |        |       |
| 3              |                |                                   |          |         |                          |        |       |
|                |                |                                   |          |         |                          |        | Cetak |

**Gambar 4.62.** Tampilan Halaman Data Karyawan Hak Akses User

28. Halaman Utama Manajer Keuangan

Halaman Utama ini adalah halaman utama manajer keuangan dimana halaman ini akan muncul setelah login sebagai manajer keuangan sukses. Ada beberapa pilihan laporan penggajian dan laporan keuntungan. Menu yang tersedia sesuai dengan hak akses manajer keuangan.

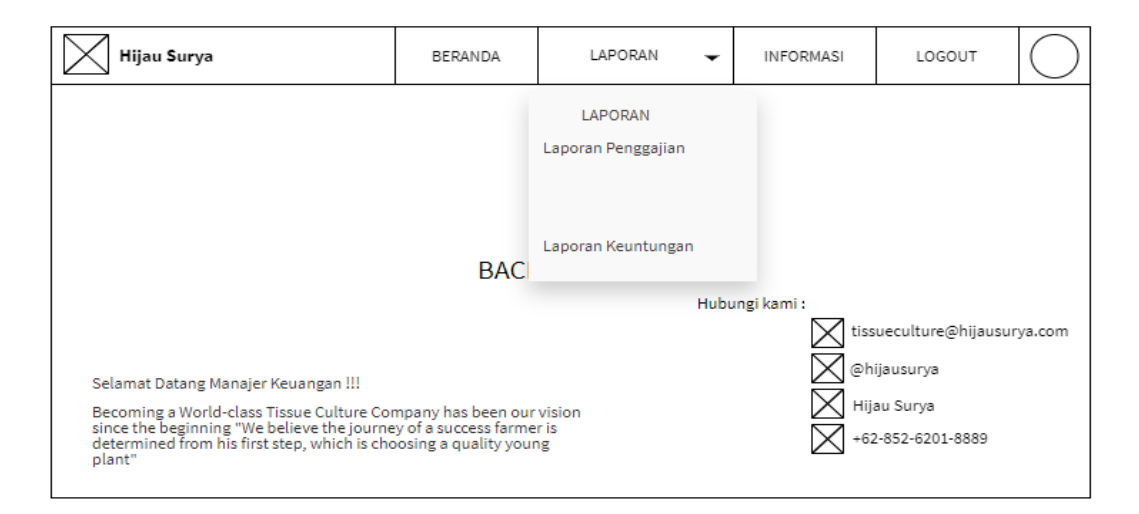

**Gambar 4.63.** Tampilan Halaman Utama Manajer Keuangan

# 29. Halaman Utama Area Manajer

Halaman Utama ini adalah halaman utama area manajer dimana halaman ini akan muncul setelah login sebagai area manajer sukses. Ada beberapa pilihan menu data karyawan, laporan absensi, laporan penggajian laporan kontaminasi, laporan bibit siap jual dan laporan keuntungan. Menu yang tersedia sesuai dengan hak akses area manajer.

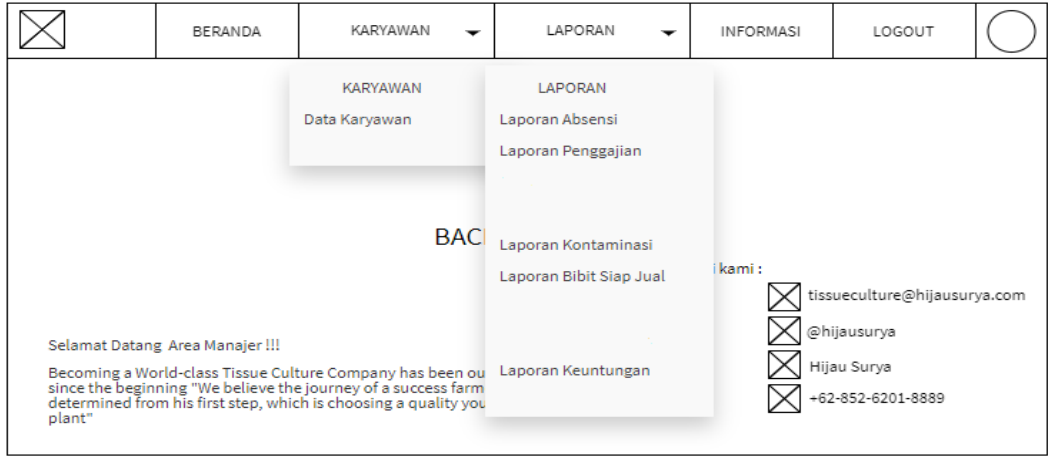

**Gambar 4.64.** Tampilan Halaman Utama Area Manajer

30. Halaman Utama Direktur

Halaman Utama ini adalah halaman utama direktur dimana halaman ini akan muncul setelah login sebagai direktur sukses. Ada beberapa pilihan menu data karyawan, laporan absensi, laporan penggajian laporan kontaminasi, laporan bibit siap jual dan laporan keuntungan. Menu yang tersedia sesuai dengan hak akses direktur.

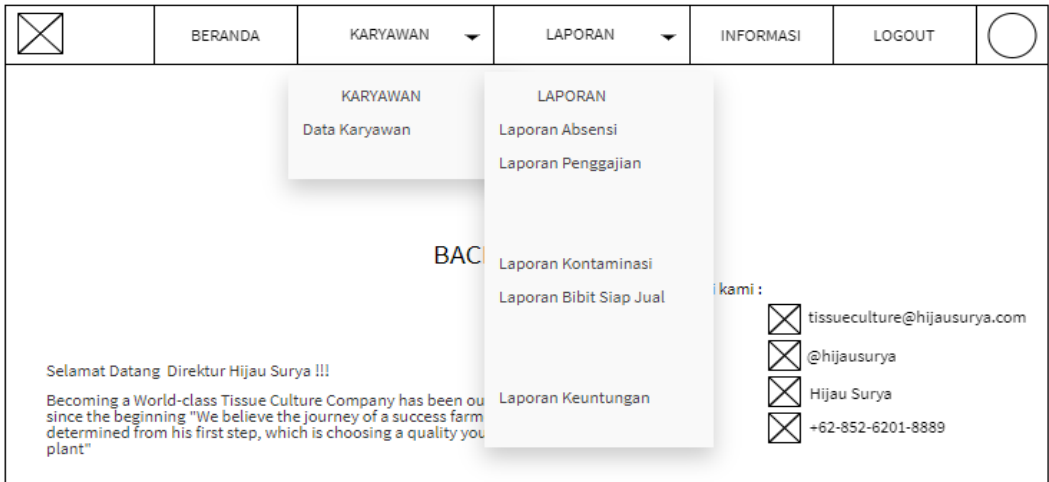

**Gambar 4.65.** Tampilan Halaman Utama Direktur

## 31. Tampilan Laporan Absensi

Tampilam ini adalah tampilan laporan absensi yang dapat diakses oleh admin kepegawaian, supervisior, area manajer dan direktur.

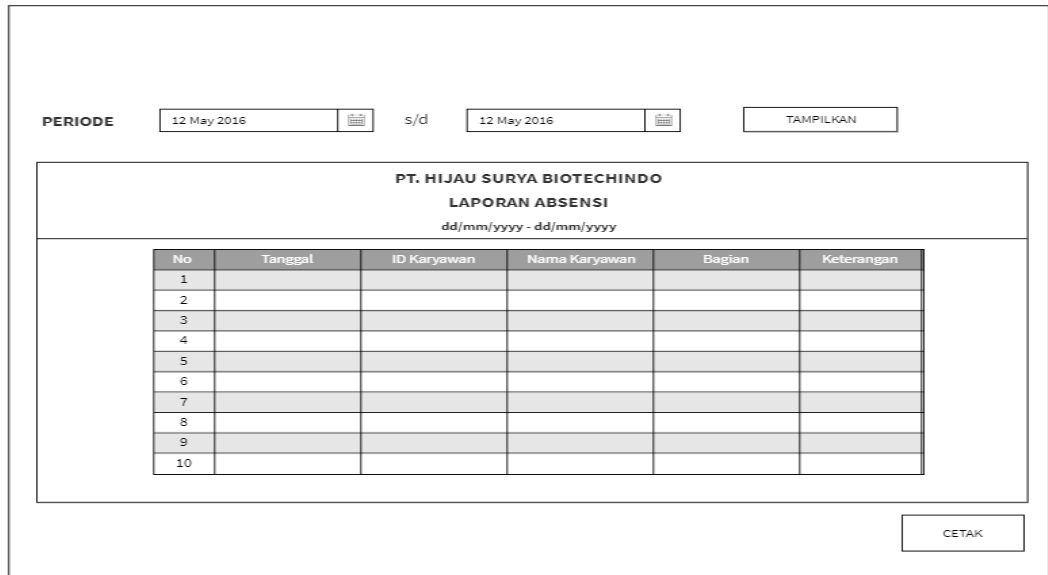

**Gambar 4.66.** Tampilan Laporan Absensi

32. Tampilan Laporan Penggajian

Tampilan ini adalah tampilan laporan penggajian yang dapat diakses oleh admin labolatorium, manager keuangan area manajer dan direktur. Tabel yang ada pada laporan tersebut adalah hasil perhitungan dari beberapa data yang ada pada tabel absensi, tabel kontaminasi dan tabel penggajian.

|                | PERIODE                                                                         | 12 May 2016 | $\stackrel{\scriptscriptstyle\leftarrow}{\boxplus}$ | s/d        | 12 May 2016 | $\frac{1}{\left  \frac{1}{1+1} \right }$ | TAMPILKAN  |             |  |  |  |  |
|----------------|---------------------------------------------------------------------------------|-------------|-----------------------------------------------------|------------|-------------|------------------------------------------|------------|-------------|--|--|--|--|
|                | PT. HIJAU SURYA BIOTECHINDO<br><b>LAPORAN PENGGAJIAN</b><br><b>JANUARI 2021</b> |             |                                                     |            |             |                                          |            |             |  |  |  |  |
| No             | Tanggal                                                                         | ID Karyawan | Nama Karyawan                                       | Gaji Pokok | Tunjangan   | intensif                                 | Gaji Kotor | Gaji Bersih |  |  |  |  |
| $1\,$          |                                                                                 |             |                                                     |            |             |                                          |            |             |  |  |  |  |
| $\mathbf 2$    |                                                                                 |             |                                                     |            |             |                                          |            |             |  |  |  |  |
| 3              |                                                                                 |             |                                                     |            |             |                                          |            |             |  |  |  |  |
| 4              |                                                                                 |             |                                                     |            |             |                                          |            |             |  |  |  |  |
| 5              |                                                                                 |             |                                                     |            |             |                                          |            |             |  |  |  |  |
| 6              |                                                                                 |             |                                                     |            |             |                                          |            |             |  |  |  |  |
| $\overline{7}$ |                                                                                 |             |                                                     |            |             |                                          |            |             |  |  |  |  |
| 8              |                                                                                 |             |                                                     |            |             |                                          |            |             |  |  |  |  |
| $\mathsf{9}$   |                                                                                 |             |                                                     |            |             |                                          |            |             |  |  |  |  |
| 10             |                                                                                 |             |                                                     |            |             |                                          |            |             |  |  |  |  |
|                |                                                                                 |             |                                                     |            |             |                                          |            | CETAK       |  |  |  |  |

**Gambar 4.67.** Tampilan Laporan Penggajian

# 33. Tampilan Laporan Kontaminasi

Tampilam ini adalah tampilan laporan kontaminasi yang dapat diakses oleh admin labolatorium, supervisior, area manajer dan direktur. Data yang ada pada laporan ini adalah hasil perhitungan dari beberapa data pada tabel subkultur dan tabel kontaminasi.

|                      | PT. HIJAU SURYA BIOTECHINDO<br><b>LAPORAN KONTAMINASI</b> |                            |                            |                                      |  |                         |                         |                            |  |                                           |  |
|----------------------|-----------------------------------------------------------|----------------------------|----------------------------|--------------------------------------|--|-------------------------|-------------------------|----------------------------|--|-------------------------------------------|--|
|                      | JANUARI 2021                                              |                            |                            |                                      |  |                         |                         |                            |  |                                           |  |
| $\sqrt{2}$           | Nama Karyawan                                             | <b>Total Btl Subkultur</b> | <b>Total Pot Subkultur</b> | Total Subkultur (unit) Total Bakteri |  | <b>Total Btl Kontam</b> | <b>Total Pot Kontam</b> | <b>Total Kontam (unit)</b> |  | <b>Total % Kontam</b> Total Menit Laminar |  |
| $\ddot{\text{}}$     |                                                           |                            |                            |                                      |  |                         |                         |                            |  |                                           |  |
| $\mathbf{2}$         |                                                           |                            |                            |                                      |  |                         |                         |                            |  |                                           |  |
| $\,$ $\,$            |                                                           |                            |                            |                                      |  |                         |                         |                            |  |                                           |  |
| $\ddot{\phantom{1}}$ |                                                           |                            |                            |                                      |  |                         |                         |                            |  |                                           |  |
| $\bar{\mathbf{5}}$   |                                                           |                            |                            |                                      |  |                         |                         |                            |  |                                           |  |
| $\ddot{\phantom{a}}$ |                                                           |                            |                            |                                      |  |                         |                         |                            |  |                                           |  |
| $\overline{z}$       |                                                           |                            |                            |                                      |  |                         |                         |                            |  |                                           |  |
|                      |                                                           |                            |                            |                                      |  |                         |                         |                            |  |                                           |  |

**Gambar 4.68.** Tampilan Laporan Kontaminasi

# 34. Tampilan Laporan Bibit Siap Jual

Tampilam ini adalah tampilan laporan absensi yang dapat diakses oleh admin distribusi dan keuangan, area manajer dan direktur.

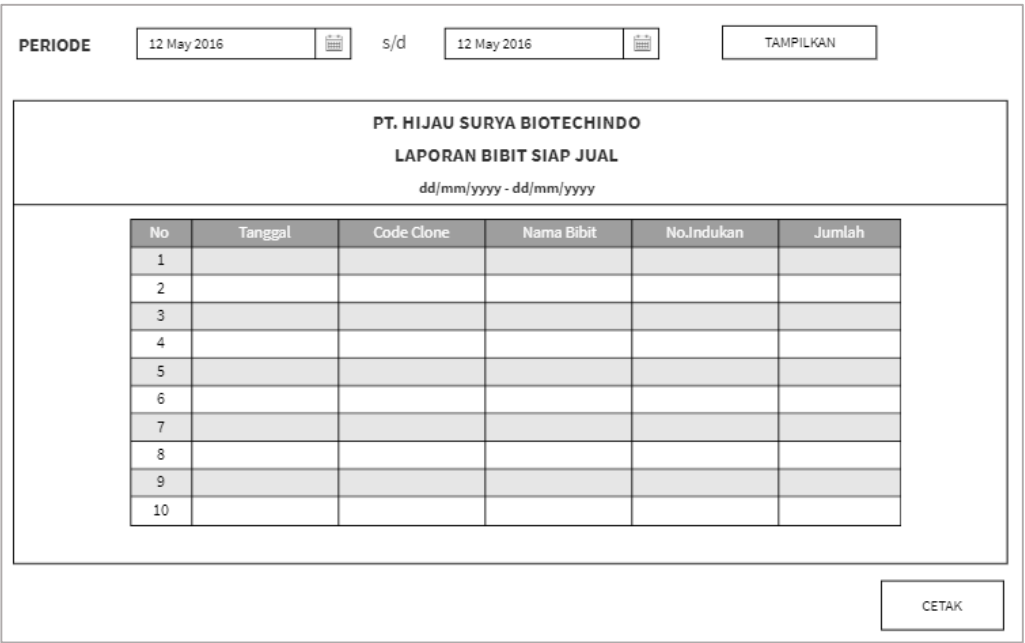

**Gambar 4.69.** Tampilan Laporan Bibit Siap Jual
35. Tampilan Laporan Keuntungan

Tampilam ini adalah tampilan laporan keuntungan yang dapat diakses oleh admin distribusi dan keuangan, manager keuangan, area manajer dan direktur. Data pada laporan ini adalah hasil perhitungan dari data pada tabel penjualan dan pengeluaran.

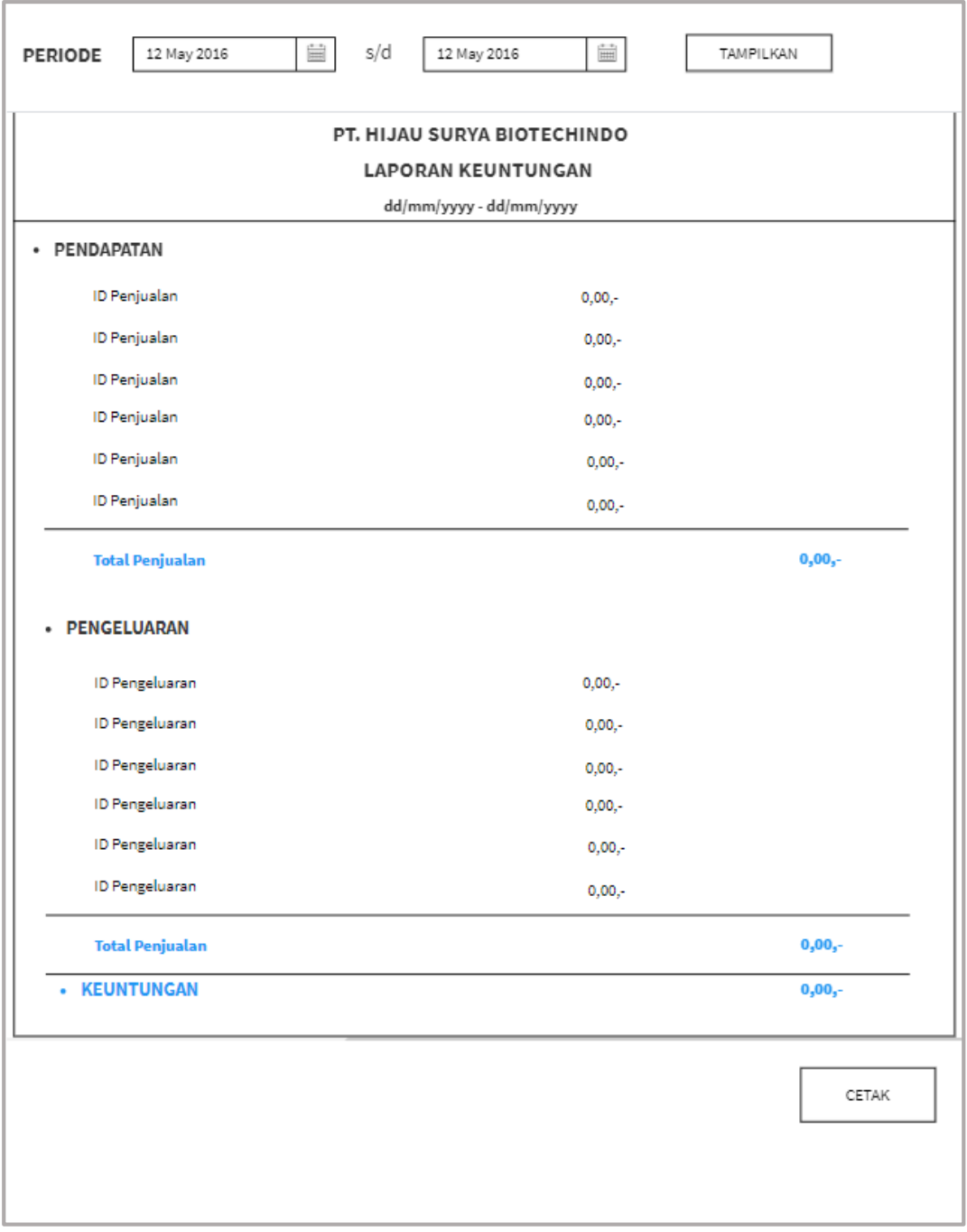

**Gambar 4.70.** Tampilan Laporan Keuntungan

## **4.3** *Implementation*

Tahap implementasi ini akan dikembangkan sesuai desain *interface* yang telah ditentukan dengan menggunakan *PHP,MYSQL* sebagai database dan *HTML.*

1. Halaman Login

Berikut adalah tampilan login pada sistem informasi manajemen PT.Hijau Surya Biotechindo.

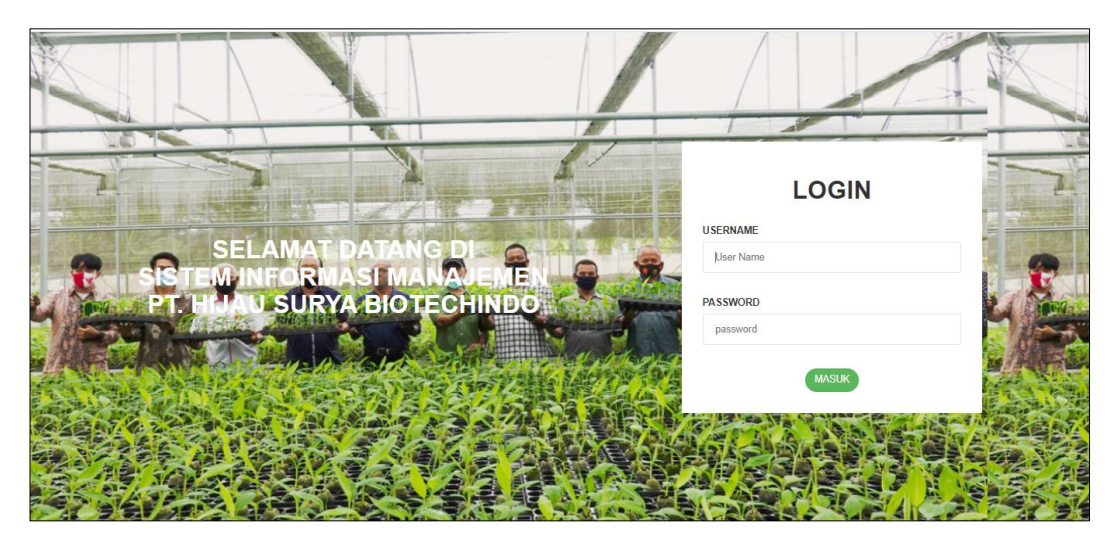

**Gambar 4.71.** Halaman Login

2. Beranda Admin Kepegawaian

Berikut adalah tampilan beranda admin kepegawaian pada sistem informasi manajemen PT.Hijau Surya Biotechindo.

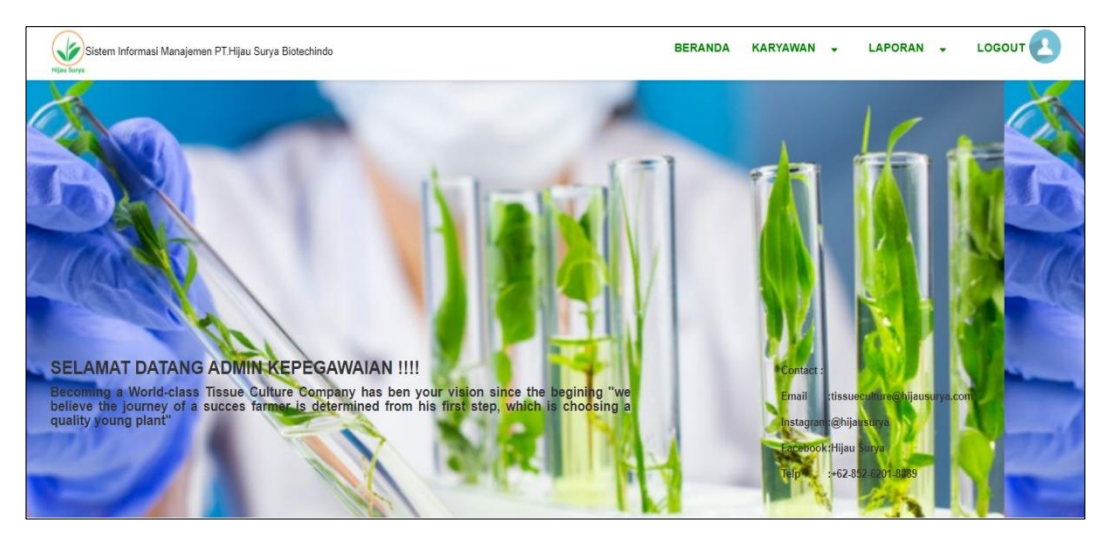

**Gambar 4.72.** Beranda Admin Kepegawaian

3. Tampilan Data Karyawan

Berikut adalah tampilan data karyawan pada sistem informasi manajemen PT.Hijau Surya Biotechindo.

| <b>Hijau Surya</b>      |                             | Sistem Informasi Manajemen PT.Hijau Surya Biotechindo |      |                                  |              | <b>BERANDA</b>        | KARYAWAN -   |                            | LAPORAN -             | <b>LOGOUT</b> |
|-------------------------|-----------------------------|-------------------------------------------------------|------|----------------------------------|--------------|-----------------------|--------------|----------------------------|-----------------------|---------------|
|                         | <b>DATA KARYAWAN</b>        |                                                       |      |                                  |              |                       |              |                            |                       |               |
|                         |                             |                                                       |      |                                  |              |                       |              |                            |                       |               |
|                         |                             |                                                       |      |                                  |              |                       |              |                            |                       |               |
|                         | <b>Tambah Data</b>          |                                                       |      |                                  |              |                       |              |                            |                       |               |
|                         |                             |                                                       |      |                                  |              |                       |              |                            |                       |               |
| 10 <sub>10</sub>        | $\vee$ records per page1    |                                                       |      |                                  |              |                       |              | Search:                    |                       |               |
|                         |                             |                                                       |      |                                  |              |                       |              |                            |                       |               |
| <b>No</b>               | <b>Id Karyawan</b>          | Nama Karyawan                                         | Umur | <b>Alamat</b>                    | No Hp        | <b>Tanggal Gabung</b> | Bagian       | Aksi                       |                       |               |
| $\overline{1}$          | FA                          | Fauziah Azmi                                          | 21   | JL.Melati Kel.Sei Renggas        | 082297888702 | 2019-05-04            | Labolatorium | $2^{\circ}$ Ubah           | <b>Hapus</b>          |               |
| $\overline{2}$          | <b>FH</b>                   | Fitri Haryati                                         | 24   | Jl.Jeruk Kel.Sei Renggas         | 082364777614 | 2019-07-21            | <b>Admin</b> | <b>Z</b> <sup>*</sup> Ubah | <b>Hapus</b>          |               |
| $\overline{\mathbf{3}}$ | <b>NMS</b>                  | Nurmala Sari                                          | 22   | Dusun III Desa Gedangan          | 082295578660 | 2020-03-23            | Labolatorium | <b>M</b> Ubah              | <b>T</b> Hapus        |               |
| $\overline{4}$          | <b>NS</b>                   | Nirwana Sari                                          | 22   | Dusun I Desa Gedangan            | 082377004169 | 2020-09-19            | Greenhouse   | <b>Z'</b> Ubah             | <b>T</b> Hapus        |               |
| 5                       | YK                          | Yuni Kartika                                          | 23   | JL.Anom Kel.Sei Renggas          | 082209081245 | 2020-09-10            | Labolatorium | <b>Z'</b> Ubah             | <b>T</b> Hapus        |               |
| 6                       | ZA                          | Zakiyah                                               | 22   | Jl.Sei Silau Kel.Sei Silau       | 081277460102 | 2021-01-11            | Labolatorium | <b>Z'</b> Ubah             | <b>F</b> Hapus        |               |
| $\overline{7}$          | ZW                          | Zenny Wulandari                                       | 24   | JL.Cokroaminoto Kel.KisaranTimur | 085262640908 | 2018-12-13            | Labolatorium | <b>Z'</b> Ubah             | <b>Hapus</b>          |               |
|                         | Showing 1 to 7 of 7 entries |                                                       |      |                                  |              |                       |              |                            |                       |               |
|                         |                             |                                                       |      |                                  |              |                       |              |                            | Next<br>Previous<br>и |               |
| $\leftarrow$            |                             |                                                       |      |                                  |              |                       |              |                            |                       |               |
|                         |                             |                                                       |      |                                  |              |                       |              |                            | <b>B</b> CETAK        |               |

**Gambar 4.73.** Tampilan Data Pegawai

4. Tampilan Input Data Pegawai

Berikut adalah tampilan input data karyawan pada sistem informasi manajemen PT.Hijau Surya Biotechindo.

| <b>Hijau Surya</b>         | Sistem Informasi Manajemen PT.Hijau Surya Biotechindo |                          | KARYAWAN - LAPORAN -<br><b>BERANDA</b> | LOGOUT                        |
|----------------------------|-------------------------------------------------------|--------------------------|----------------------------------------|-------------------------------|
| <b>INPUT DATA KARYAWAN</b> |                                                       |                          |                                        |                               |
| Id Karyawan                |                                                       | <b>Tanggal Bergabung</b> | dd/mm/yyyy                             | $\Box$                        |
| Nama Karyawan              |                                                       | Bagian                   | Admin                                  | $\checkmark$                  |
| Umur                       |                                                       |                          |                                        |                               |
|                            |                                                       |                          |                                        |                               |
| Alamat                     |                                                       |                          |                                        |                               |
|                            |                                                       |                          |                                        |                               |
| No Hp                      |                                                       |                          |                                        |                               |
|                            |                                                       |                          |                                        | <b>BATAL</b><br><b>SIMPAN</b> |

**Gambar 4.74.** Tampilan Input Data Pegawai

5. Tampilan Data Absensi

Berikut adalah tampilan data absensi pada sistem informasi manajemen PT.Hijau Surya Biotechindo.

| <b>Hijau Surya</b> |                  | Sistem Informasi Manajemen PT.Hijau Surya Biotechindo |                    |               | KARYAWAN -<br><b>BERANDA</b> | LAPORAN -     | <b>LOGOUT</b>  |
|--------------------|------------------|-------------------------------------------------------|--------------------|---------------|------------------------------|---------------|----------------|
|                    | Lokasi           |                                                       |                    |               |                              |               |                |
|                    |                  | Generate                                              |                    |               |                              |               |                |
|                    |                  | 2 Absensi baru belum divalidasi<br><b>Tambah Data</b> |                    |               |                              |               |                |
|                    | 10 <sup>10</sup> | $\vee$ records per page1                              |                    |               |                              | Search:       |                |
|                    | <b>No</b>        | Tanggal                                               | <b>Id Karyawan</b> | Nama Karyawan | <b>Bagian</b>                | Keterangan    | Aksi           |
|                    | $\mathbf{1}$     | 2021-08-04 06:59:30                                   | FA                 | Fauziah Azmi  | Labolatorium                 | <b>MASUK</b>  | <b>Hapus</b>   |
|                    | $\overline{2}$   | 2021-08-04 17:11:59                                   | <b>FA</b>          | Fauziah Azmi  | Labolatorium                 | <b>KELUAR</b> | <b>Hapus</b>   |
|                    | $\overline{3}$   | 2021-12-13 07:05:55                                   | FH.                | Fitri Haryati | Admin                        | <b>MASUK</b>  | <b>Hapus</b>   |
|                    | $\overline{4}$   | 2021-08-04 17:21:23                                   | FH                 | Fitri Haryati | Admin                        | <b>KELUAR</b> | <b>Hapus</b>   |
|                    | 5                | 2021-08-04 06:49:59                                   | <b>NMS</b>         | Nurmala Sari  | Labolatorium                 | <b>MASUK</b>  | <b>T</b> Hapus |
|                    | 6                | 2021-08-04 17:41:01                                   | <b>NMS</b>         | Nurmala Sari  | Labolatorium                 | <b>KELUAR</b> | <b>Hapus</b>   |
|                    | $\overline{7}$   | 2021-08-04 07:38:49                                   | <b>YK</b>          | Yuni Kartika  | Labolatorium                 | <b>MASUK</b>  | <b>F</b> Hapus |
|                    |                  |                                                       |                    |               |                              |               |                |

**Gambar 4.75.** Tampilan Data Absensi

6. Tampilan Validasi Absensi

Berikut adalah tampilan validasi data absensi pada sistem informasi manajemen PT.Hijau Surya Biotechindo.

|                 | <b>DATA ABSEN</b>        |                     |                    |               |               |               |                                |
|-----------------|--------------------------|---------------------|--------------------|---------------|---------------|---------------|--------------------------------|
| 10              | $\vee$ records per page1 |                     |                    |               |               | Search:       |                                |
| <b>No</b>       | <b>Id Absensi</b>        | Tanggal             | <b>Id Karyawan</b> | Nama Karyawan | <b>Bagian</b> | Keterangan    | Aksi                           |
| $\mathbf{1}$    | 56                       | 2021-12-13 07:03:49 | FH.                | Fitri Haryati | Admin         | <b>MASUK</b>  | <b>Z</b> <sup>*</sup> Validasi |
| $\overline{2}$  | 57                       | 2021-12-13 17:13:09 | FH.                | Fitri Haryati | Admin         | <b>KELUAR</b> | <b>Z</b> <sup>*</sup> Validasi |
| 3               | 54                       | 2021-12-13 08:03:14 | <b>NMS</b>         | Nurmala Sari  | Labolatorium  | <b>MASUK</b>  | <b>Z</b> Validasi              |
| $\overline{4}$  | 55                       | 2021-12-13 17:43:20 | <b>NMS</b>         | Nurmala Sari  | Labolatorium  | <b>KELUAR</b> | <b>Z</b> <sup>*</sup> Validasi |
| 5               | 52                       | 2021-12-13 07:59:18 | <b>YK</b>          | Yuni Kartika  | Labolatorium  | <b>MASUK</b>  | <b>Z</b> <sup>*</sup> Validasi |
| $6\phantom{1}6$ | 53                       | 2021-12-13 17:59:26 | YK                 | Yuni Kartika  | Labolatorium  | <b>KELUAR</b> | <b>Z</b> <sup>*</sup> Validasi |

**Gambar 4.76.** Tampilan Validasi Absensi

## 7. Tampilan Beranda Karyawan

Berikut adalah tampilan beranda karyawan pada sistem informasi manajemen PT.Hijau Surya Biotechindo.

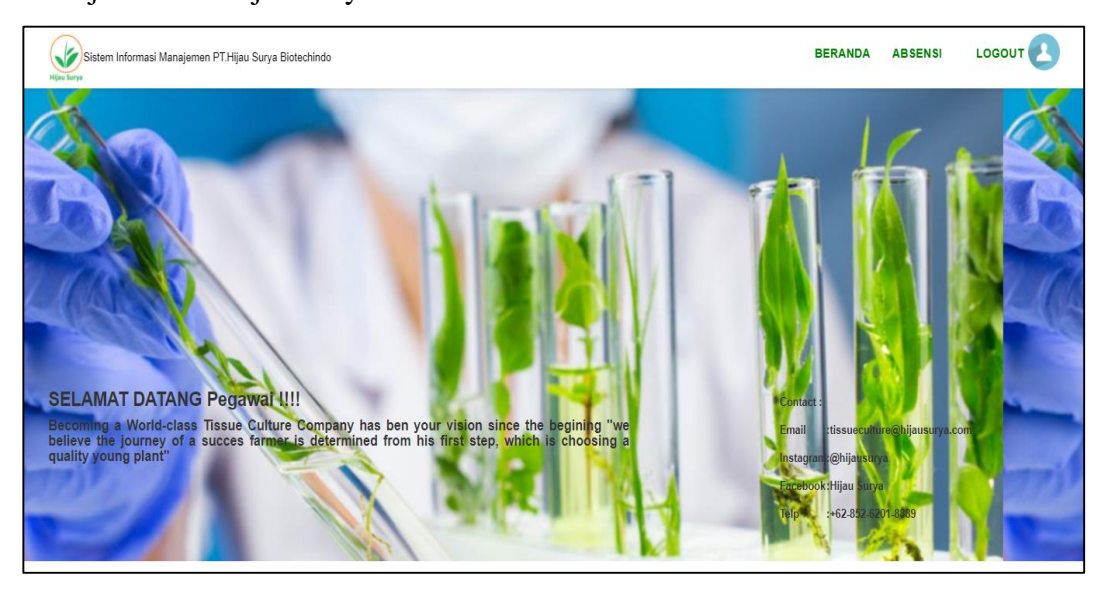

**Gambar 4.77.** Tampilan Beranda Karyawan

8. Tampilan Input Data Absensi

Berikut adalah tampilan input data absensi oleh karyawan pada sistem informasi manajemen PT.Hijau Surya Biotechindo.

| Ý<br><b>Hijau Surya</b> |                | Sistem Informasi Manajemen PT.Hijau Surya Biotechindo |                     |                    |               | <b>BERANDA</b> | <b>ABSENSI</b>                | LOGOUT              |
|-------------------------|----------------|-------------------------------------------------------|---------------------|--------------------|---------------|----------------|-------------------------------|---------------------|
|                         |                | <b>DATA ABSEN</b>                                     |                     |                    |               |                |                               |                     |
|                         |                | Tambah Data                                           |                     |                    |               |                |                               |                     |
|                         | Generate       |                                                       |                     |                    |               |                |                               |                     |
|                         | Riwayat        |                                                       |                     |                    |               |                |                               |                     |
|                         |                | 10 v records per page1                                |                     |                    |               |                |                               |                     |
|                         |                |                                                       |                     |                    |               | Search:        |                               |                     |
|                         | <b>No</b>      | <b>Id Absensi</b>                                     | Tanggal             | <b>Id Karyawan</b> | Nama Karyawan | <b>Bagian</b>  | Keterangan                    |                     |
|                         | 1              | 56                                                    | 2021-12-13 07:03:49 | FH.                | Fitri Haryati | Admin          | <b>MASUK</b>                  |                     |
|                         | $\overline{2}$ | 57                                                    | 2021-12-13 17:13:09 | FH.                | Fitri Haryati | Admin          | <b>KELUAR</b>                 |                     |
|                         |                | Showing 1 to 2 of 2 entries                           |                     |                    |               |                |                               |                     |
| <b>Hijau Surya</b>      |                | Sistem Informasi Manajemen PT.Hijau Surya Biotechindo |                     |                    |               | <b>BERANDA</b> | <b>ABSENSI</b>                | LOGOUT <sup>T</sup> |
| <b>INPUT ABSEN</b>      |                |                                                       |                     |                    |               |                |                               |                     |
|                         |                |                                                       |                     |                    |               |                |                               |                     |
|                         |                |                                                       |                     |                    |               |                |                               |                     |
|                         |                |                                                       |                     |                    |               | <b>MASUK</b>   | <b>KELUAR</b><br><b>BATAL</b> |                     |

**Gambar 4.78.** Tampilan Input Data Absensi

#### 9. Beranda Admin Labolatorium

Berikut adalah tampilan beranda admin laboratorium pada sistem informasi manajemen PT.Hijau Surya Biotechindo.

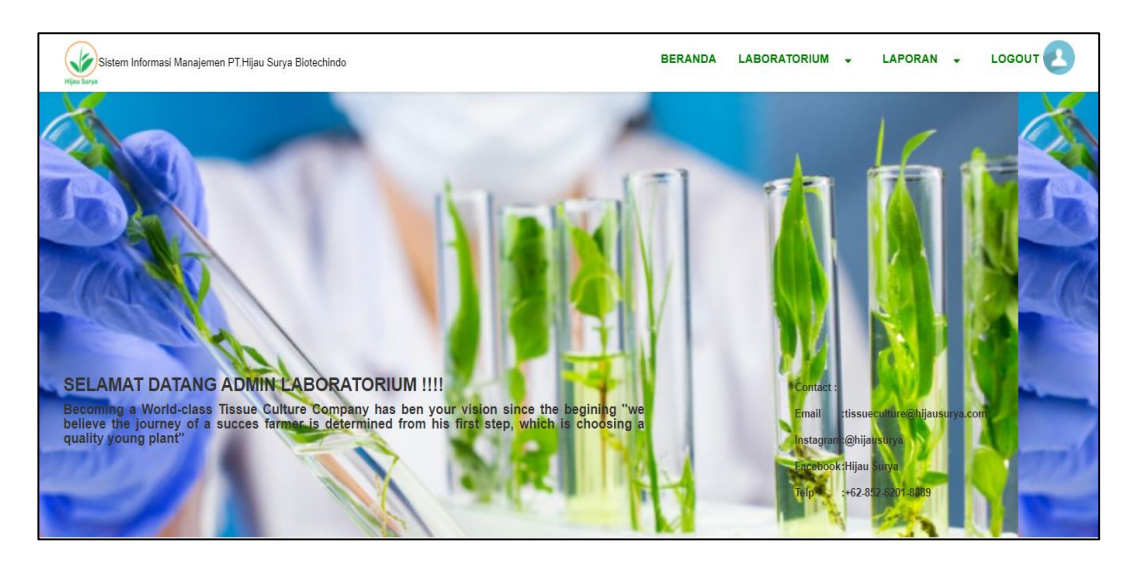

**Gambar 4.79.** Tampilan Beranda Admin Labolatorium

10. Tampilan Data Benih

Berikut adalah tampilan data benih pada sistem informasi manajemen PT.Hijau Surya Biotechindo.

| 10             | $\vee$ records per page1 |                   |                      |                  |        | Search:                           |
|----------------|--------------------------|-------------------|----------------------|------------------|--------|-----------------------------------|
| <b>No</b>      | <b>Tanggal Masuk</b>     | <b>Code Clone</b> | Nama Benih           | No Indukan       | Jumlah | Aksi                              |
| 1              | 2021-08-03               | K1                | Kentang              | K101             | 40     | <b>Hapus</b><br>$2^{\circ}$ Ubah  |
| $\overline{2}$ | 2021-09-02               | P <sub>1</sub>    | Pisang Barangan      | P <sub>102</sub> | 50     | <b>Z</b> Ubah<br><b>Hapus</b>     |
| 3              | 2021-08-11               | P <sub>2</sub>    | Pisang Raja Bulu     | P210             | 60     | <b>Z'</b> Ubah<br><b>Hapus</b>    |
| 4              | 2021-08-05               | P <sub>3</sub>    | Pisang Kepok Tanjung | P323             | 76     | $\mathbb{Z}$ Ubah<br><b>Hapus</b> |
| 5              | 2021-08-01               | V1                | Aloevera             | V <sub>101</sub> | 20     | $2$ Ubah<br><b>Hapus</b>          |

**Gambar 4.80.** Tampilan Data Benih

11. Tampilan Input Data Benih

Berikut adalah tampilan input data benih pada sistem informasi manajemen PT.Hijau Surya Biotechindo.

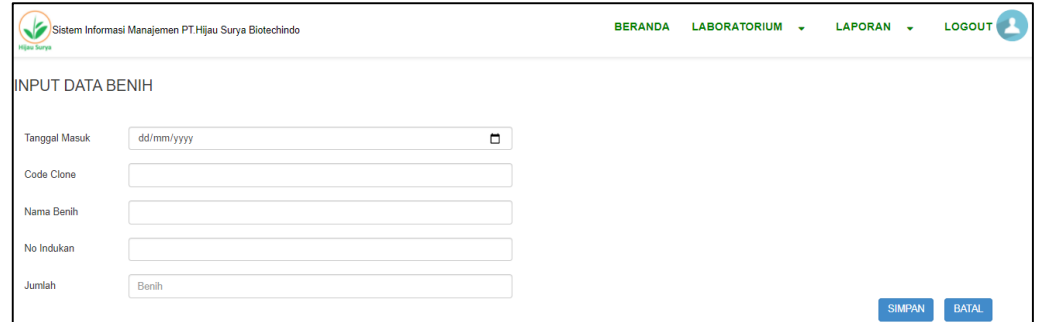

**Gambar 4.81.** Tampilan Input Data Benih

12. Tampilan Data Subkultur

Berikut adalah tampilan data subkultur pada sistem informasi manajemen PT.Hijau Surya Biotechindo.

| 10 <sup>°</sup>         |                   | $\vee$ records per page1 |                |                      |                              |                |                       |                               |                                |                                        |                             |                               |                          |        | Search:                      |                                     |
|-------------------------|-------------------|--------------------------|----------------|----------------------|------------------------------|----------------|-----------------------|-------------------------------|--------------------------------|----------------------------------------|-----------------------------|-------------------------------|--------------------------|--------|------------------------------|-------------------------------------|
| <b>No</b>               | Tanggal           | <b>Nama</b><br>Karyawan  | Code<br>Clone  | <b>Stage</b><br>Awal | <b>Stage</b><br><b>Akhir</b> | <b>Media</b>   | Jumlah<br>Awal<br>Pot | Jumlah<br><b>Akhir</b><br>Pot | Jumlah<br>Awal<br><b>Botol</b> | Jumlah<br><b>Akhir</b><br><b>Botol</b> | Unit<br><b>Benih</b><br>Pot | Unit<br>Benih<br><b>Botol</b> | Jumlah<br><b>Bakteri</b> | Durasi | Keterangan Aksi              |                                     |
| 1                       | $2021 -$<br>08-05 | Nurmala<br>Sari          | K1             | E1                   | E2                           | s              | 21                    | 25                            | $\mathbf{0}$                   | $\mathbf{0}$                           | 124                         | $\mathbf{0}$                  | 50                       | 480    | Perlu stage<br>berikutnya    | <b>Z'</b> Ubah<br><b>Hapus</b>      |
| $\overline{2}$          | $2021 -$<br>08-05 | Fauziah<br>Azmi          | V <sub>1</sub> | F <sub>1</sub>       | E2                           | S <sub>o</sub> | $\mathbf{0}$          | $\mathbf{0}$                  | 66                             | 129                                    | $\mathbf{0}$                | 480                           | 70                       | 480    | Perlu stage<br>berikutnya    | <b>E'</b> Ubah<br><b>Hapus</b>      |
| $\overline{\mathbf{3}}$ | $2021 -$<br>08-05 | Zakiyah                  | K1             | M1                   | M <sub>2</sub>               | S <sub>o</sub> | 10 <sub>1</sub>       | 20                            | 30                             | 60                                     | 80                          | 240                           | 200                      | 480    | Perlu stage<br>selanjutnya   | <b>Z</b> <sup>*</sup> Ubah<br>Hapus |
| $\Delta$                | $2021 -$<br>08-05 | Yuni<br>Kartika          | P2             | M <sub>3</sub>       | M <sub>4</sub>               | So.            | 5                     | 10                            | 20                             | 40                                     | 40                          | 160                           | 150                      | 480    | Tambah<br>bakteri<br>ekstra  | <b>Z</b> Ubah<br><b>T</b> Hapus     |
| 5                       | $2021 -$<br>08-05 | Zenny<br>Wulandari       | P <sub>3</sub> | M <sub>5</sub>       | M <sub>9</sub>               | So.            | 15                    | 30                            | 18                             | 36                                     | 120                         | 154                           | 200                      | 480    | karena<br>terbuka<br>bakteri | <b>Z'</b> Ubah<br><b>Hapus</b>      |

**Gambar 4.82.** Tampilan Data Subkultur

13. Tampilan Input Data Subkultur

Berikut adalah tampilan input data subkultur pada sistem informasi manajemen PT.Hijau Surya Biotechindo.

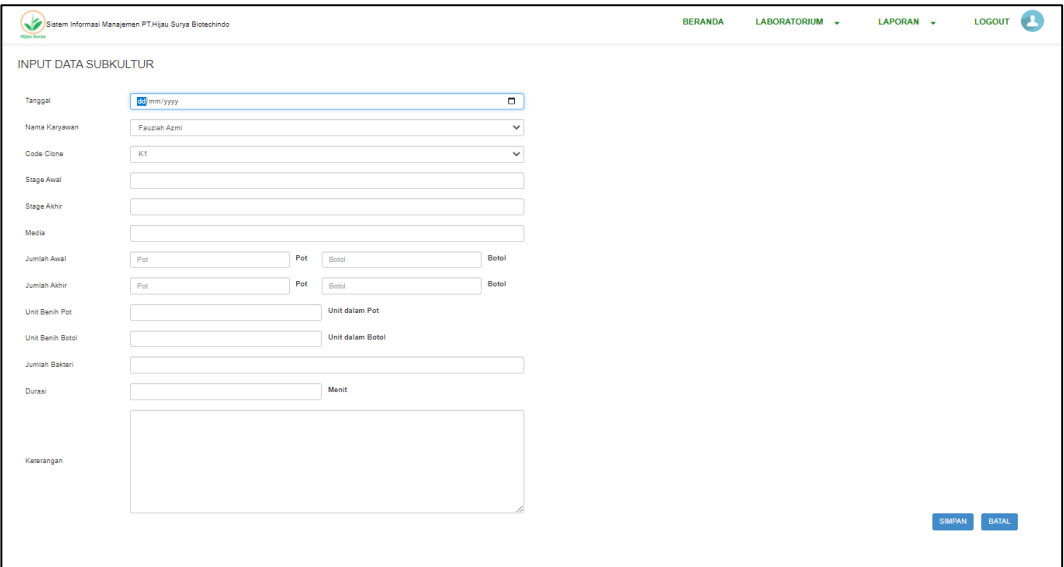

**Gambar 4.83.** Tampilan Input Data Subkultur

14. Tampilan Data Kontaminasi

Berikut adalah tampilan data kontaminasi pada sistem informasi manajemen PT.Hijau Surya Biotechindo.

| Sistem Informasi Manajemen PT.Hijau Surya Biotechindo<br><b>Hijau Surya</b> |                |                             |                         |                |                |                         |                          |                        | <b>BERANDA</b>                    | LABORATORIUM -                | LAPORAN -                                 | LOGOUT |
|-----------------------------------------------------------------------------|----------------|-----------------------------|-------------------------|----------------|----------------|-------------------------|--------------------------|------------------------|-----------------------------------|-------------------------------|-------------------------------------------|--------|
|                                                                             |                |                             | <b>DATA KONTAMINASI</b> |                |                |                         |                          |                        |                                   |                               |                                           |        |
|                                                                             |                | <b>Tambah Data</b>          |                         |                |                |                         |                          |                        |                                   |                               |                                           |        |
|                                                                             | 10             | $\vee$ records per page1    |                         |                |                |                         |                          |                        |                                   |                               |                                           |        |
|                                                                             |                |                             |                         |                |                |                         |                          |                        |                                   |                               | Search:                                   |        |
|                                                                             | <b>No</b>      | <b>Tanggal</b>              | Nama<br>Karyawan        | Code<br>Clone  | Stage Pot      | Jumlah                  | <b>Unit Benih</b><br>Pot | Jumlah<br><b>Botol</b> | <b>Unit Benih</b><br><b>Botol</b> | Keterangan                    | Aksi                                      |        |
|                                                                             | $\mathbf{1}$   | 2021-08-<br>18              | Fauziah Azmi            | V1             | E2             | $\mathbf{1}$            | $\overline{4}$           | 1                      | $\overline{4}$                    | Tidak bisa diperbaiki         | <b>T</b> Hapus<br><b>Z</b> Ubah           |        |
|                                                                             | $\overline{2}$ | 2021-08-<br>18              | Nurmala Sari            | K1             | E2             | $\overline{5}$          | 20                       | $\mathbf{0}$           | $\mathbf{0}$                      | ×,                            | <b>Z</b> Ubah<br><b>T</b> Hapus           |        |
|                                                                             | 3              | 2021-08-<br>18              | Zakiyah                 | K1             | M2             | $\mathbf{1}$            | $\overline{4}$           | $\mathbf{1}$           | $\overline{2}$                    | 2 Berhasil 2 Kontam           | <b>Z</b> Ubah<br><b>Hapus</b>             |        |
|                                                                             | $\overline{4}$ | $0000 - 00 -$<br>00         | Yuni Kartika            | P2             | M <sub>4</sub> | $\mathbf{0}$            | $\mathbf{0}$             | $\overline{1}$         | $\overline{\mathbf{3}}$           | 1 bibit kontam dalam<br>botol | <b>Z</b> Ubah<br><b>T</b> Hapus           |        |
|                                                                             | 5              | 2021-08-<br>18              | Zenny<br>Wulandari      | P <sub>3</sub> | M <sub>4</sub> | $\overline{\mathbf{3}}$ | 12                       | $\mathbf 0$            | $\pmb{0}$                         | ×,                            | <b>Z</b> Ubah<br><b>T</b> Hapus           |        |
|                                                                             |                | Showing 1 to 5 of 5 entries |                         |                |                |                         |                          |                        |                                   |                               | $\blacksquare$<br>Next<br><b>Previous</b> |        |
|                                                                             | $\leftarrow$   |                             |                         |                |                |                         |                          |                        |                                   |                               | $\ddot{\phantom{1}}$                      |        |
|                                                                             |                |                             |                         |                |                |                         |                          |                        |                                   |                               | <b>B</b> CETAK                            |        |

**Gambar 4.84.** Tampilan Data Kontaminasi

### 15. Tampilan Input Data Kontaminasi

Berikut adalah tampilan input data kontaminasi pada sistem informasi manajemen PT.Hijau Surya Biotechindo.

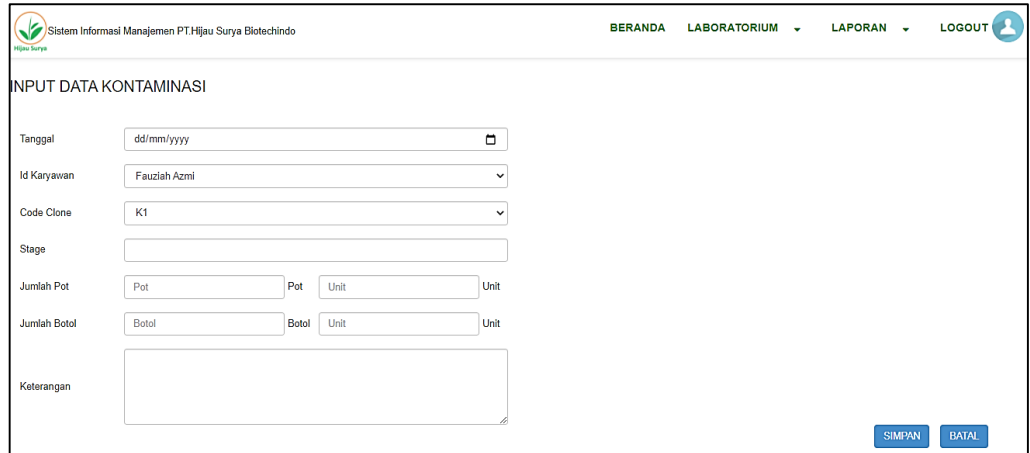

## **Gambar 4.85.** Tampilan Input Data Kontaminasi

## 16. Tampilan Data Bibit

Berikut adalah tampilan data bibit pada sistem informasi manajemen PT.Hijau Surya Biotechindo.

| <b>Hijau Surya</b> |                                    | Sistem Informasi Manajemen PT.Hijau Surya Biotechindo |                   |                      |                  |                    | <b>BERANDA</b><br>LABORATORIUM - |                  | LAPORAN -                |      | LOGOUT |
|--------------------|------------------------------------|-------------------------------------------------------|-------------------|----------------------|------------------|--------------------|----------------------------------|------------------|--------------------------|------|--------|
|                    |                                    | <b>DATA BIBIT</b>                                     |                   |                      |                  |                    |                                  |                  |                          |      |        |
|                    | 10                                 | <b>Tambah Data</b><br>$\vee$ records per page1        |                   |                      |                  |                    |                                  |                  |                          |      |        |
|                    |                                    |                                                       |                   |                      |                  |                    |                                  | Search:          |                          |      |        |
|                    | <b>No</b>                          | <b>Tanggal Keluar</b>                                 | <b>Code Clone</b> | <b>Nama Bibit</b>    | No Indukan       | <b>Jumlah Unit</b> | Keterangan                       | Aksi             |                          |      |        |
|                    | $\mathbf{1}$                       | 2021-08-30                                            | P <sub>1</sub>    | Pisang Barangan      | P102             | 5000               | <b>Transfer Ke Greenhouse</b>    | <b>Z'</b> Ubah   | <b>Hapus</b>             |      |        |
|                    | $\overline{2}$                     | 2021-08-30                                            | P <sub>2</sub>    | Pisang Raja Bulu     | P210             | 600                | Transfer Ke Greenhouse           | <b>Z'</b> Ubah   | <b>Hapus</b>             |      |        |
|                    | 3                                  | 2021-08-31                                            | P <sub>3</sub>    | Pisang Kepok Tanjung | P323             | 150                | Transfer Ke Greenhouse           | <b>Z'</b> Ubah   | <b>Hapus</b>             |      |        |
|                    | $\overline{4}$                     | 2021-08-31                                            | V <sub>1</sub>    | Aloevera             | V <sub>101</sub> | 200                | <b>Transfer Ke Greenhouse</b>    | <b>Z'</b> Ubah   | <b>T</b> Hapus           |      |        |
|                    | 5                                  | 2021-08-31                                            | K1                | Kentang              | K101             | 400                | <b>Transfer Ke Greenhouse</b>    | $2^{\circ}$ Ubah | <b>Hapus</b>             |      |        |
|                    | $\left\langle \cdot \right\rangle$ | Showing 1 to 5 of 5 entries                           |                   |                      |                  |                    |                                  |                  | Previous<br>$\mathbf{1}$ | Next |        |
|                    |                                    |                                                       |                   |                      |                  |                    |                                  |                  | <b>B</b> CETAK           |      |        |

**Gambar 4.86.** Tampilan Data Bibit

17. Tampilan Input Data Bibit

Berikut adalah tampilan input data bibit pada sistem informasi manajemen PT.Hijau Surya Biotechindo.

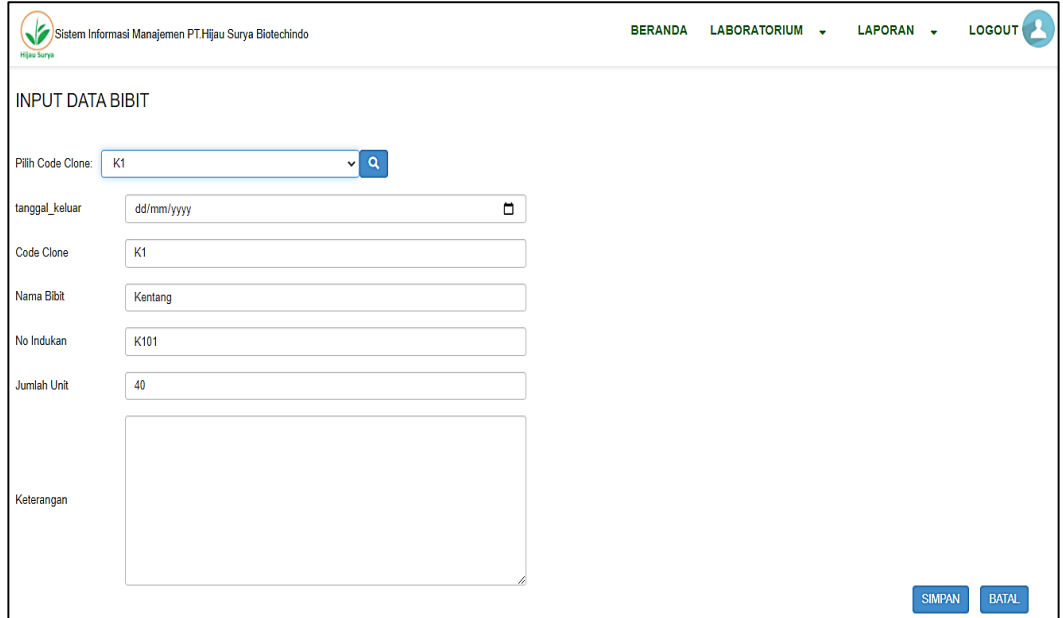

**Gambar 4.87.** Tampilan Input Data Bibit

#### 18. Halaman Utama Admin Distribusi dan Keuangan

Berikut adalah halaman utama admin D & K pada sistem informasi manajemen PT.Hijau Surya Biotechindo.

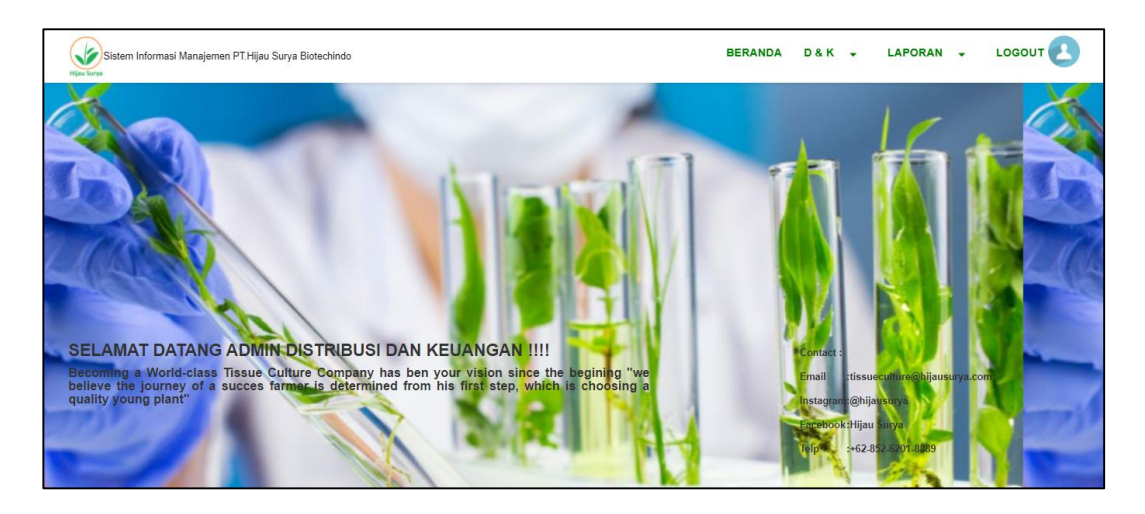

**Gambar 4.88.** Tampilan Halaman Utama Admin Distribusi dan Keuangan

19. Tampilan Data Penggajian

Berikut adalah tampilan data penggajian pada sistem informasi manajemen PT.Hijau Surya Biotechindo.

| <b>DATA PENGGAJIAN</b><br><b>Tambah Data</b><br>$\vee$ records per page1<br>10 <sub>10</sub><br>Search:<br>$\mathsf{Id}$<br>Nama<br>Tanggal<br>Karyawan<br>Gaji Pokok<br>Gaji Kotor<br><b>Gaji Bersih</b><br>Keterangan Aksi<br><b>No</b><br>Karyawan<br>Tunjangan<br>Intensif<br>2021-09-<br>FA<br>Fauziah Azmi<br>Rp<br>Rp<br>$\mathbf{1}$<br>Rp<br><b>Rp</b><br>Rp<br>٠<br><b>T</b> Hapus<br><b>Z</b> Ubah<br>05<br>1.500.000.00<br>700.000.00<br>200,000.00<br>2.400.000.00<br>2.400.000.00<br>2021-09-<br>FH.<br>$\overline{2}$<br>Fitri Haryati<br>Rp<br>Rp<br>Rp<br><b>Rp</b><br>Rp<br>٠<br><b>T</b> Hapus<br><b>Z</b> <sup>*</sup> Ubah<br>05<br>1.500.000.00<br>700.000.00<br>100,000.00<br>2.300.000.00<br>2.300.000.00<br>2021-09-<br>YK<br>Yuni Kartika<br>3<br>Rp<br>Rp<br>Rp<br><b>Rp</b><br><b>Rp</b><br>٠<br><b>Z</b> Ubah<br><b>T</b> Hapus<br>05<br>700.000.00<br>200.000.00<br>1,500,000.00<br>2.400.000.00<br>2.400.000.00<br>2021-09-<br><b>NMS</b><br>Nurmala Sari<br>Rp<br><b>Rp</b><br>$\overline{4}$<br>Rp<br><b>Rp</b><br><b>Rp</b><br>٠<br><b>T</b> Hapus<br><b>Z</b> Ubah<br>05<br>1,500,000.00<br>700.000.00<br>100.000.00<br>2.300.000.00<br>2.208.000.00<br>2021-09-<br>5<br>ZW<br>Rp<br>Rp<br>Zenny<br>Rp<br><b>Rp</b><br><b>Rp</b><br>$\sim$<br><b>T</b> Hapus<br><b>Z'</b> Ubah |
|----------------------------------------------------------------------------------------------------|
|                                                                                                    |
|                                                                                                    |
|                                                                                                    |
|                                                                                                    |
|                                                                                                    |
|                                                                                                    |
|                                                                                                    |
|                                                                                                    |
|                                                                                                    |
|                                                                                                    |
| 05<br>Wulandari<br>1,500,000.00<br>700.000.00<br>200.000.00<br>2.400.000.00<br>2.304.000.00                                                                                                    |
| Showing 1 to 5 of 5 entries                                                                                                    |
| Previous<br>Next<br>$\mathbf{1}$                                                                                                    |
| $\leftarrow$<br><b>B</b> CETAK                                                                                                    |

**Gambar 4.89.** Tampilan Data Penggajian

20. Tampilan Input Data Penggajian

Berikut adalah tampilan input data penggajian pada sistem informasi manajemen PT.Hijau Surya Biotechindo.

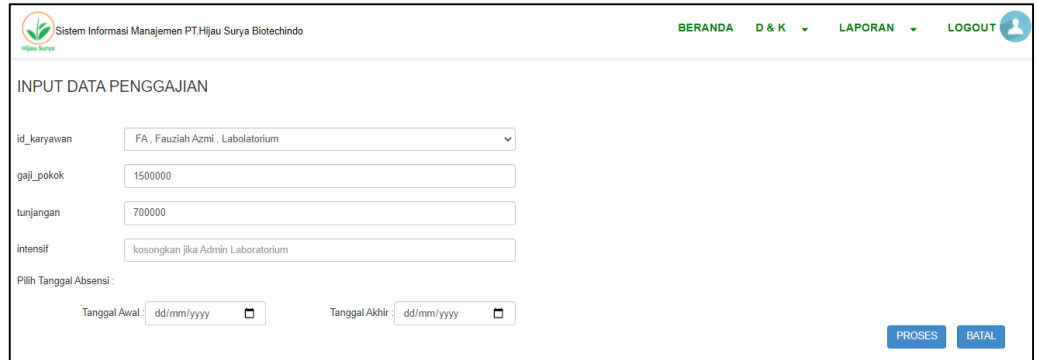

**Gambar 4.90.** Tampilan Input Data Penggajian

21. Tampilan Proses Penggajian

Berikut adalah tampilan proses penggajian pada sistem informasi manajemen PT.Hijau Surya Biotechindo.

| <b>Hijau Surya</b>           | Sistem Informasi Manajemen PT.Hijau Surya Biotechindo |             | <b>LOGOUT</b><br><b>D&amp;K</b> +<br>LAPORAN -<br><b>BERANDA</b> |
|------------------------------|-------------------------------------------------------|-------------|------------------------------------------------------------------|
| <b>INPUT DATA PENGGAJIAN</b> |                                                       |             |                                                                  |
| tanggal                      | □<br>05/09/2021                                       | intensif    | Rp 200.000.00                                                    |
| id_karyawan                  | ZW                                                    | gaji_kotor  | Rp 2.400.000.00                                                  |
| nama_karyawan                | Zenny Wulandari                                       |             |                                                                  |
| gaji_pokok                   | Rp 1.500.000.00                                       | Absensi     | 1 (Potongan= Rp 96.000.00)                                       |
| tunjangan                    | Rp 700.000.00                                         | gaji_bersih | Rp 2.304.000.00                                                  |
| bagian                       | Labolatorium                                          |             | $\sim$                                                           |
| total kontam                 | 4.4%                                                  | keterangan  |                                                                  |
|                              |                                                       |             | <b>BATAL</b><br><b>SIMPAN</b>                                    |

**Gambar 4.91.** Tampilan Proses Data Penggajian

#### 22. Data Bibit Siap Jual

Berikut adalah tampilan data bibit siap jual pada sistem informasi manajemen PT.Hijau Surya Biotechindo.

|                | <b>DATA BIBIT SIAP JUAL</b> |                   |                      |                  |                    |            |                                        |
|----------------|-----------------------------|-------------------|----------------------|------------------|--------------------|------------|----------------------------------------|
|                |                             |                   |                      |                  |                    |            |                                        |
|                | <b>Tambah Data</b>          |                   |                      |                  |                    |            |                                        |
| 10             | $\vee$ records per page1    |                   |                      |                  |                    |            |                                        |
| <b>No</b>      | <b>Tanggal Keluar</b>       | <b>Code Clone</b> | Nama Bibit           | No Indukan       | <b>Jumlah Unit</b> | Keterangan | Search:<br>Aksi                        |
| $\mathbf{1}$   | 2021-10-12                  | P <sub>1</sub>    | Pisang Barangan      | P <sub>102</sub> | 493                | ä,         | $\blacksquare$ Hapus<br><b>Z'</b> Ubah |
| $\overline{2}$ | 2021-10-12                  | K <sub>1</sub>    | Kentang              | K101             | 390                |            | <b>Hapus</b><br><b>Z</b> Ubah          |
| 3              | 2021-10-12                  | P <sub>2</sub>    | Pisang Raja Bulu     | P <sub>210</sub> | 591                |            | <b>Z'</b> Ubah<br><b>F</b> Hapus       |
| 4              | 2021-10-12                  | P <sub>3</sub>    | Pisang Kepok Tanjung | P323             | 760                |            | <b>Z</b> Ubah<br><b>Hapus</b>          |
| 5              | 2021-10-12                  | V1                | Aloevera             | V101             | 200                |            | <b>Z'</b> Ubah<br><b>Hapus</b>         |
|                | Showing 1 to 5 of 5 entries |                   |                      |                  |                    |            |                                        |
|                |                             |                   |                      |                  |                    |            | Previous<br>Next                       |

**Gambar 4.92.** Tampilan Data Bibit Siap Jual

23. Tampilan Input Data Bibit Siap Jual

Berikut adalah tampilan input data bibit siap jual pada sistem informasi manajemen PT.Hijau Surya Biotechindo.

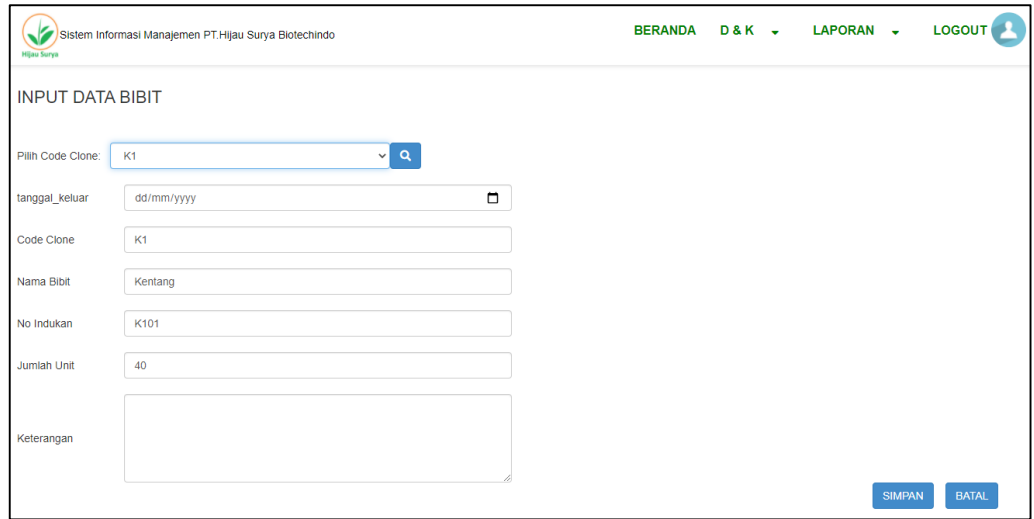

**Gambar 4.93.** Tampilan Input Data Bibit Siap Jual

24. Tampilan Data Penjualan

Berikut adalah tampilan data penjualan pada sistem informasi manajemen PT.Hijau Surya Biotechindo.

|                         | Search:         |                       |                    |                |                              |                        |        |                         |                               |                     |                  |                         |                                 |
|-------------------------|-----------------|-----------------------|--------------------|----------------|------------------------------|------------------------|--------|-------------------------|-------------------------------|---------------------|------------------|-------------------------|---------------------------------|
| No                      | Id<br>Penjualan | Tanggal               | Jenis<br>Penjualan | Code<br>Clone  | Nama<br><b>Bibit</b>         | Harga<br><b>Satuan</b> | Jumlah | Total<br>Harga          | Tujuan                        | Penerima            | <b>Ekspedisi</b> | Keterangan              | Aksi                            |
| $\overline{1}$          | P1K1001         | $2021 -$<br>$10-13$   | <b>Domestik</b>    | K1             | Kentang                      | <b>Rp</b><br>5,500.00  | 50     | <b>Rp</b><br>275,000.00 | Pulo Mandi                    | Sinarto             | Motor            | Sudah<br>Diabayar       | <b>R</b> Ubah<br>Hapus          |
| $\overline{2}$          | P2P1002         | $2021 -$<br>$10-13$   | <b>Domestik</b>    | <b>P1</b>      | Pisang<br>Barangan           | <b>Rp</b><br>6.000.00  | 50     | Rp<br>300,000.00        | Tanah<br>Rakyat               | Susi                | Motor            | Sudah<br>Dibayar        | <b>R</b> Ubah<br><b>T</b> Hapus |
| $\overline{\mathbf{3}}$ | P2P3003         | $2021 -$<br>$10-13$   | Domestik           | P2             | Pisang<br>Raja Bulu 6.000.00 | <b>Rp</b>              | 50     | <b>Rp</b><br>300,000.00 | Gedangan                      | Kiyem               | Motor            | Sudah<br>Diabayar       | <b>Z</b> Ubah<br><b>Hapus</b>   |
| $\overline{4}$          | P3P4004         | $2021 -$<br>$10 - 13$ | <b>Domestik</b>    | P <sub>3</sub> | Pisang<br>Kepok<br>Tanjung   | <b>Rp</b><br>6.000.00  | 100    | <b>Rp</b><br>600,000.00 | Sambahuta                     | Muhammad<br>Siregar | <b>Truk</b>      | Sudah<br><b>Dibayar</b> | <b>Z</b> Ubah<br><b>Hapus</b>   |
| 5                       | V1P5005         | $2021 -$<br>$10 - 15$ | <b>Domestik</b>    | V <sub>1</sub> | Aloevera                     | <b>Rp</b><br>4.500.00  | 200    | <b>Rp</b><br>900.000.00 | PT.<br>Kosmetika<br>Ayu Medan | Halda<br>Anggreini  | Truk             | ٠                       | <b>Z'</b> Ubah<br><b>Hapus</b>  |

**Gambar 4.94.** Tampilan Data Penjualan

25. Tampilan Input Data Penjualan

Berikut adalah tampilan input data penjualan pada sistem informasi manajemen PT.Hijau Surya Biotechindo.

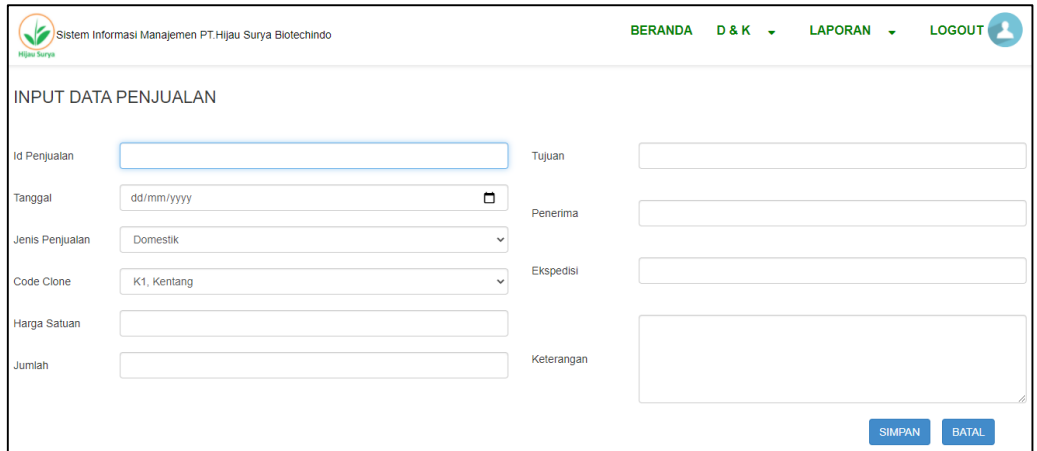

**Gambar 4.95.** Tampilan Input Data Penjualan

26. Tampilan Data Pengeluaran

Berikut adalah tampilan data pengeluaran pada sistem informasi manajemen PT.Hijau Surya Biotechindo.

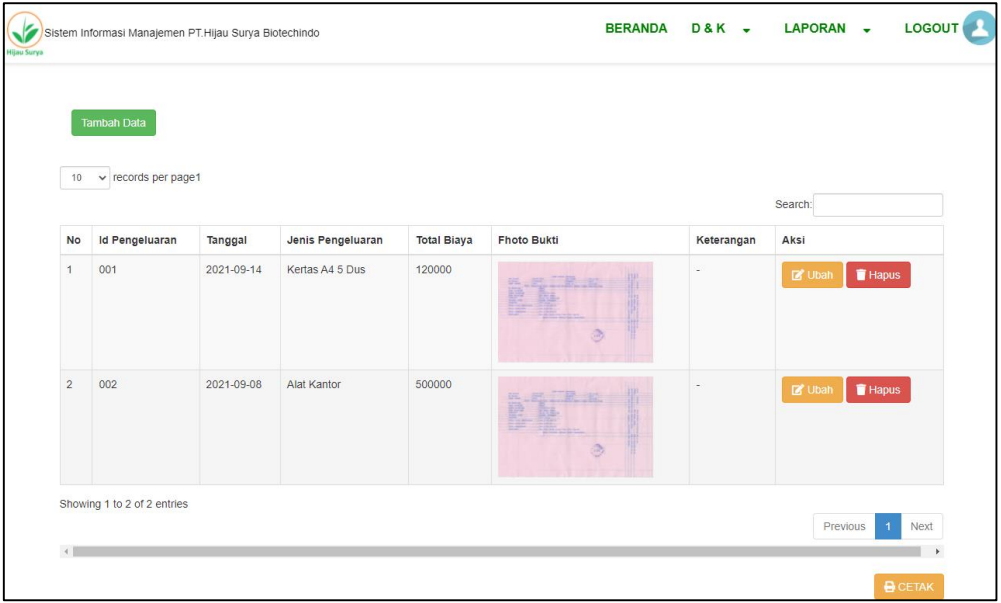

**Gambar 4.96.** Tampilan Data Pengeluaran

27. Tampilan Input Data Pengeluaran

Berikut adalah tampilan input data pengeluaran pada sistem informasi manajemen PT.Hijau Surya Biotechindo.

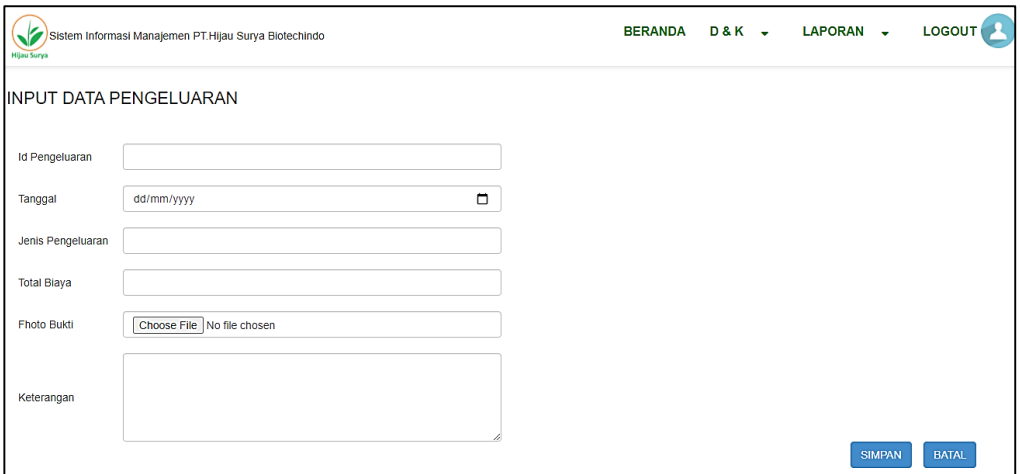

**Gambar 4.97.** Tampilan Input Data Pengeluaran

## 28. Halaman Utama Supervisior

Berikut adalah tampilan halaman utama supervisior pada sistem informasi manajemen PT.Hijau Surya Biotechindo.

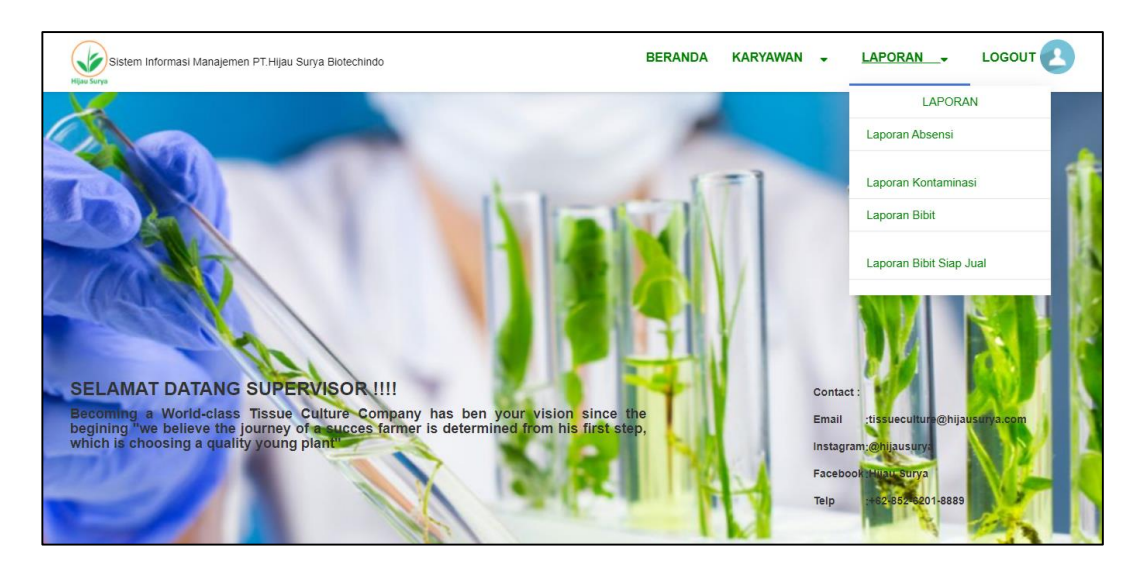

**Gambar 4.98.** Tampilan Halaman Utama Supervisior

#### 29. Halaman Utama Manajer Keuangan

Berikut adalah tampilan halaman utama manajer keuangan pada sistem informasi manajemen PT.Hijau Surya Biotechindo.

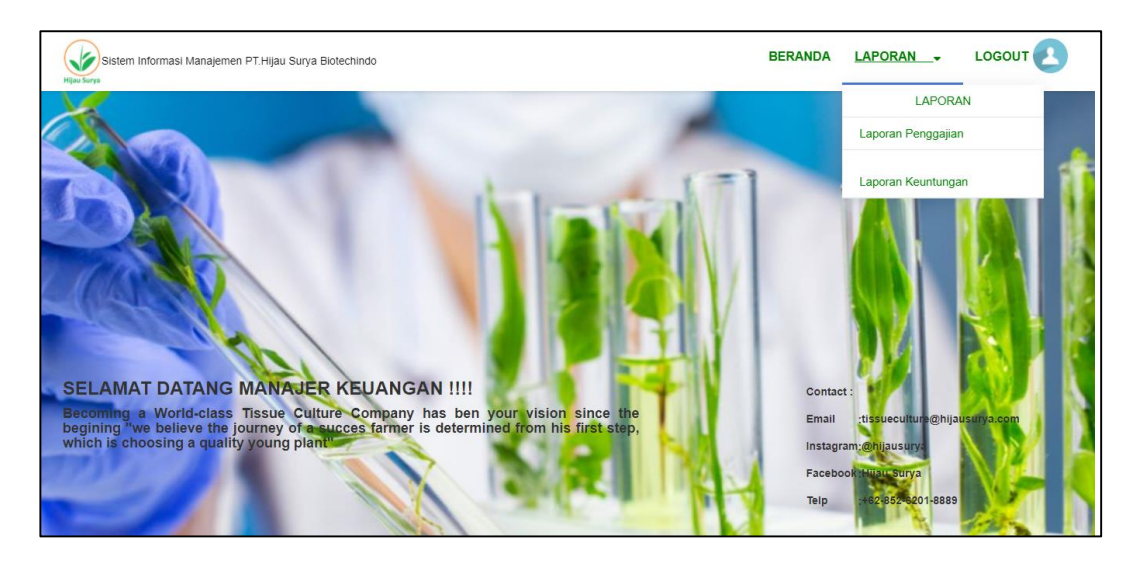

**Gambar 4.99.** Tampilan Halaman Utama Manajer Keuangan

30. Halaman Utama Area Manajer

Berikut adalah tampilan halaman utama area manajer pada sistem informasi manajemen PT.Hijau Surya Biotechindo.

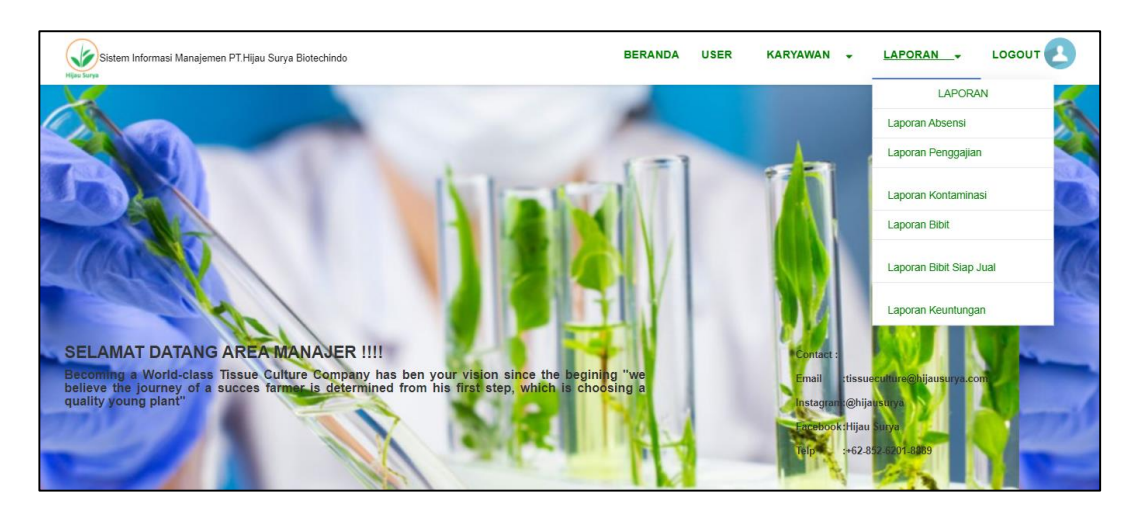

**Gambar 4.100.** Tampilan Halaman Utama Area Manajer

#### 31. Tampilan Data Hak Akses User

Berikut adalah tampilan data hak akses user pada sistem informasi manajemen PT.Hijau Surya Biotechindo.

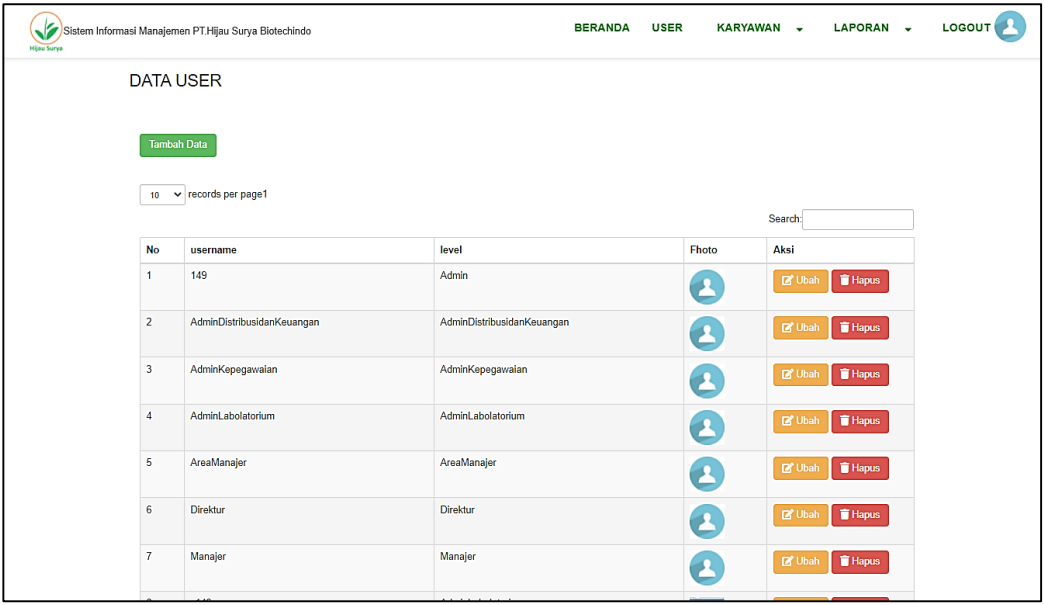

**Gambar 4.101.** Tampilan Data Hak Akses User

#### 32. Tampilan Input Hak Akses User

Berikut adalah tampilan input data hak akses user pada sistem informasi manajemen PT.Hijau Surya Biotechindo.

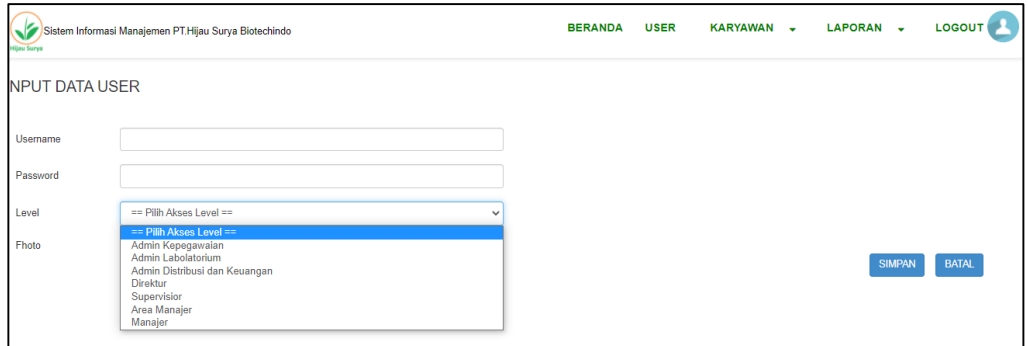

**Gambar 4.102.** Tampilan Input Data Hak Akses User

#### 33. Halaman Utama Direktur

Berikut adalah tampilan halaman utama direktur pada sistem informasi manajemen PT.Hijau Surya Biotechindo.

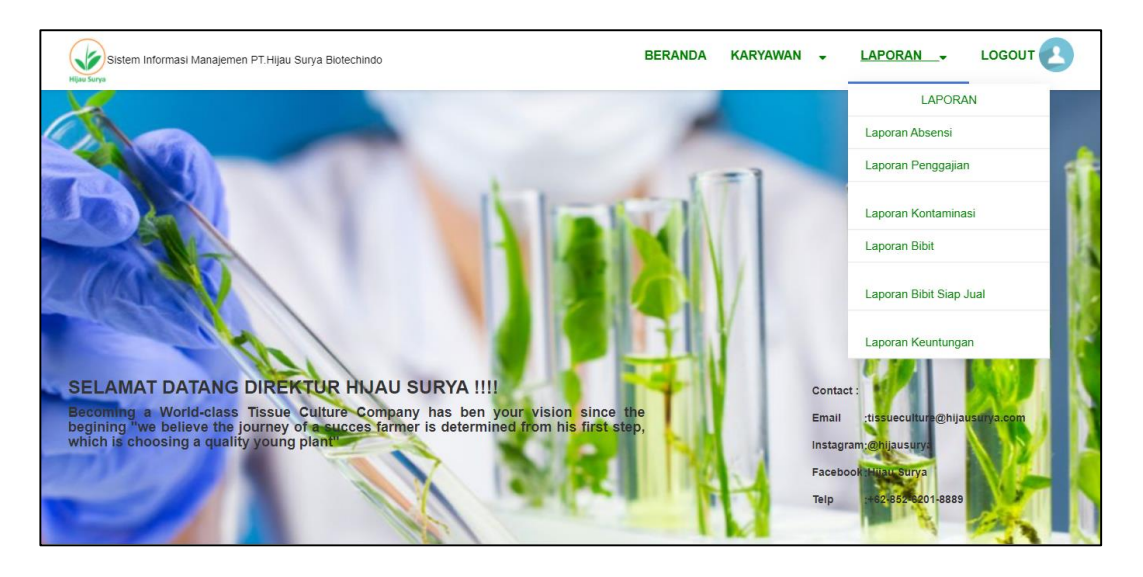

**Gambar 4.103.** Tampilan Halaman Utama Direktur

34. Tampilan Laporan Absensi

Berikut adalah tampilan laporan absensi pada sistem informasi manajemen PT.Hijau Surya Biotechindo.

| <b>PERIODE</b>          | dd/mm/yyyy                                                                        | $\Box$<br>s/d | $\Box$<br>dd/mm/yyyy | <b>TAMPILKAN</b> |              |            |  |  |  |
|-------------------------|-----------------------------------------------------------------------------------|---------------|----------------------|------------------|--------------|------------|--|--|--|
|                         | PT.HIJAU SURYA BIOTECHINDO<br><b>LAPORAN ABSENSI</b><br>2021-08-01 s/d 2021-08-31 |               |                      |                  |              |            |  |  |  |
| <b>No</b>               | <b>Id Absensi</b>                                                                 | Tanggal       | <b>Id Karyawan</b>   | Nama Karyawan    | Bagian       | Keterangan |  |  |  |
| 1                       | 3                                                                                 | 2021-08-24    | <b>NMS</b>           | Nurmala Sari     | Labolatorium | Sakit      |  |  |  |
| $\overline{2}$          | 4                                                                                 | 2021-08-12    | YK                   | Yuni Kartika     | Labolatorium | Sakit      |  |  |  |
| $\overline{\mathbf{3}}$ | 5                                                                                 | 2021-08-01    | ZW                   | Zenny Wulandari  | Labolatorium | izin       |  |  |  |

**Gambar 4.104.** Tampilan Laporan Absensi

## 35. Tampilan Laporan Kontaminasi

Berikut adalah tampilan laporan kontminasi pada sistem informasi manajemen PT.Hijau Surya Biotechindo.

| <b>PERIODE</b> | ▭<br>dd/mm/yyyy     | s/d<br>dd/mm/yyyy   | <b>TAMPILKAN</b><br>□ |                           |                            |                  |                   |           |
|----------------|---------------------|---------------------|-----------------------|---------------------------|----------------------------|------------------|-------------------|-----------|
|                |                     |                     |                       |                           |                            |                  |                   |           |
|                |                     |                     |                       |                           | PT.HIJAU SURYA BIOTECHINDO |                  |                   |           |
|                |                     |                     |                       |                           | <b>LAPORAN KONTAMINASI</b> |                  |                   |           |
|                |                     |                     |                       | 2021-08-01 s/d 2021-08-31 |                            |                  |                   |           |
| nama karyawan  | total btl subkultur | total pot subkultur | total subkultur unit  | total bakteri             | total btl kontam           | total pot kontam | total kontam unit | total % k |
| Fauziah Azmi   | $\mathbf{0}$        | 129                 | 480                   | 70                        | 1                          | 1                | 8                 | 1.7%      |
| Nurmala Sari   | 25                  | 0                   | 124                   | 50                        | $\bf{0}$                   | 5                | 20                | 16.1%     |
| Yuni Kartika   | 10                  | 40                  | 200                   | 150                       | $\mathbf 0$                | $\bf{0}$         | $\mathbf{0}$      | 0%        |
| Zakiyah        | 20                  | 60                  | 320                   | 200                       | 1                          | $\mathbf{1}$     | 6                 | 1.9%      |
|                | 30                  | 36                  | 274                   | 200                       | $\mathbf{0}$               | 3                | 12                | 4.4%      |

**Gambar 4.105.** Tampilan Laporan Kontaminasi

36. Tampilan Laporan Data Bibit

Berikut adalah tampilan laporan data bibit pada sistem informasi manajemen PT.Hijau Surya Biotechindo.

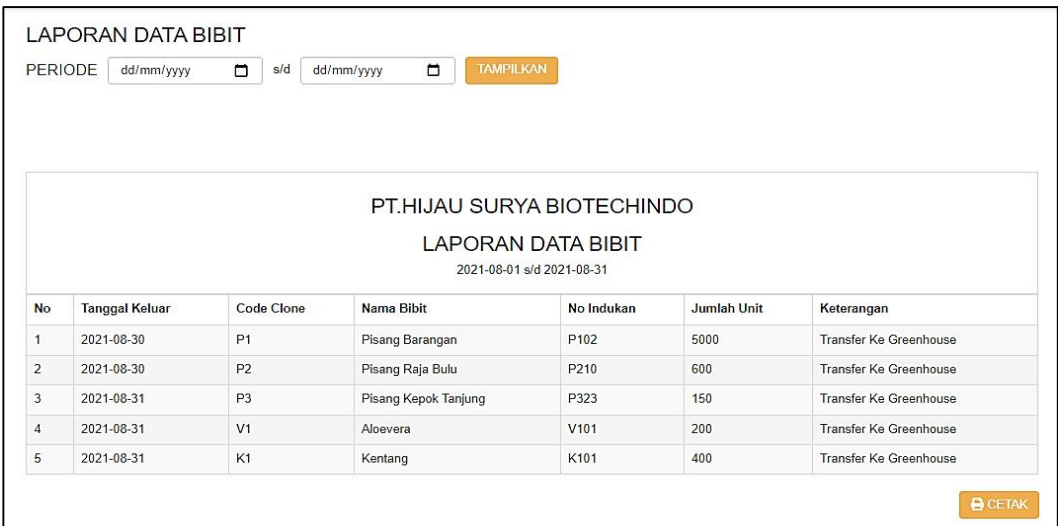

**Gambar 4.106.** Tampilan Laporan Data Bibit

#### 37. Tampilan Laporan Penggajian

Berikut adalah tampilan laporan penggajian pada sistem informasi manajemen PT.Hijau Surya Biotechindo.

|                | PT.HIJAU SURYA BIOTECHINDO |                    |                     |                   |                           |                 |                  |                    |  |  |
|----------------|----------------------------|--------------------|---------------------|-------------------|---------------------------|-----------------|------------------|--------------------|--|--|
|                | <b>LAPORAN PENGGAJIAN</b>  |                    |                     |                   |                           |                 |                  |                    |  |  |
|                |                            |                    |                     |                   | 2021-09-01 s/d 2021-09-30 |                 |                  |                    |  |  |
| No             | Tanggal                    | <b>Id Karyawan</b> | Nama Karyawan       | <b>Gaji Pokok</b> | Tunjangan                 | <b>Insentif</b> | Gaji Kotor       | <b>Gaji Bersih</b> |  |  |
| 1              | 2021-09-05                 | <b>FA</b>          | <b>Fauziah Azmi</b> | Rp 1.500.000.00   | Rp 700.000.00             | Rp 200.000.00   | Rp 2.400.000.00  | Rp 2.400.000.00    |  |  |
| $\overline{2}$ | 2021-09-05                 | FH.                | Fitri Harvati       | Rp 1.500.000.00   | Rp 700,000.00             | Rp 100,000.00   | Rp 2.300.000.00  | Rp 2.300.000.00    |  |  |
| 3              | 2021-09-05                 | NS                 | Nirwana Sari        | Rp 1.500,000.00   | Rp 700,000.00             | Rp 50.000.00    | Rp 2.250.000.00  | Rp 2.250.000.00    |  |  |
| 4              | 2021-09-05                 | YK                 | Yuni Kartika        | Rp 1.500.000.00   | Rp 700.000.00             | Rp 200.000.00   | Rp 2.400.000.00  | Rp 2.400.000.00    |  |  |
| 5              | 2021-09-07                 | <b>NS</b>          | Nirwana Sari        | Rp 1.500.000.00   | Rp 700,000.00             | Rp 0.00         | Rp 2.200.000.00  | Rp 2.200.000.00    |  |  |
| 6              | 2021-09-01                 | <b>NMS</b>         | Nurmala Sari        | Rp 1.500.000.00   | Rp 700.000.00             | Rp 100.000.00   | Rp 2.300.000.00  | Rp 2.208.000.00    |  |  |
| $\overline{7}$ | 2021-09-01                 | <b>NMS</b>         | Nurmala Sari        | Rp 1.500.000.00   | Rp 700,000.00             | Rp 100,000.00   | Rp 2.300.000.00  | Rp 2.208.000.00    |  |  |
| 8              | 2021-09-08                 | <b>FA</b>          | <b>Fauziah Azmi</b> | Rp 1.500.000.00   | Rp 700.000.00             | Rp 200.000.00   | Rp 2.400.000.00  | Rp-192.000.00      |  |  |
| 9              | 2021-09-14                 | <b>FA</b>          | <b>Fauziah Azmi</b> | Rp 1.500.000.00   | Rp 700,000.00             | Rp 200,000.00   | Rp 2.400.000.00  | Rp 96,000.00       |  |  |
| 10             | 2021-09-05                 | <b>NMS</b>         | Nurmala Sari        | Rp 1,500,000,00   | Rp 700,000.00             | Rp 100,000.00   | Rp 2.300.000.00  | Rp 2.116.000.00    |  |  |
| Subtotal:      |                            |                    |                     | Rp 15.000.000.00  | Rp 7.000.000.00           | Rp 1.250.000.00 | Rp 23.250.000.00 | Rp 17.986.000.00   |  |  |

**Gambar 4.107.** Tampilan Laporan Penggajian

## 38. Tampilan Laporan Bibit Siap Jual

Berikut adalah tampilan laporan bibit siap jual pada sistem informasi manajemen PT.Hijau Surya Biotechindo.

|                | <b>LAPORAN DATA BIBIT</b> |                             |                                                                                                    |                  |                    |
|----------------|---------------------------|-----------------------------|----------------------------------------------------------------------------------------------------|------------------|--------------------|
| <b>PERIODE</b> | dd/mm/yyyy                | $\Box$<br>sld<br>dd/mm/yyyy | $\Box$<br><b>TAMPILKAN</b>                                                                            |                  |                    |
|                |                           |                             |                                                                                                    |                  |                    |
| <b>No</b>      | <b>Tanggal Keluar</b>     | <b>Code Clone</b>           | PT.HIJAU SURYA BIOTECHINDO<br>LAPORAN DATA BIBIT SIAP JUAL<br>2021-09-01 s/d 2021-10-31<br>Nama Bibit | No Indukan       | <b>Jumlah Unit</b> |
| 1              | 2021-10-12                | P <sub>1</sub>              | Pisang Barangan                                                                                       | P <sub>102</sub> | 493                |
| $\overline{2}$ | 2021-10-12                | K1                          | Kentang                                                                                               | K101             | 390                |
| 3              | 2021-10-12                | P <sub>2</sub>              | Pisang Raja Bulu                                                                                      | P <sub>210</sub> | 591                |
| 4              | 2021-10-12                | P <sub>3</sub>              | Pisang Kepok Tanjung                                                                                  | P323             | 760                |

**Gambar 4.108.** Tampilan Laporan Data Bibit Siap Jual

39. Tampilan Laporan Laba Rugi

Berikut adalah tampilan laporan laba rugi pada sistem informasi manajemen PT.Hijau Surya Biotechindo.

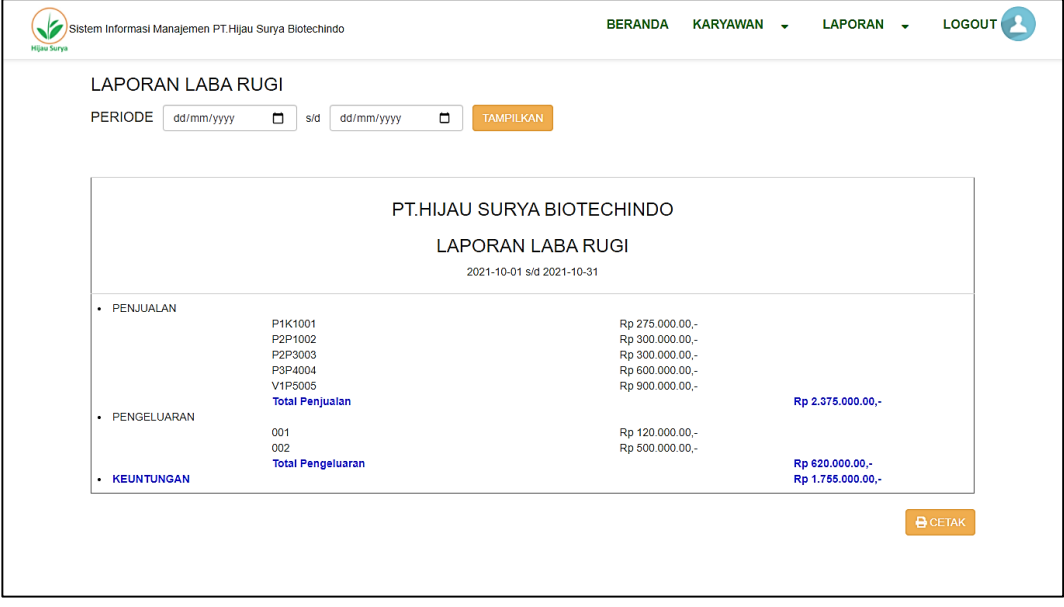

**Gambar 4.109.** Tampilan Laporan Laba Rugi

#### **4.4** *Verification*

Pada tahap ini dilakukan proses pengujian sistem yang telah dibangun. Pengujian Pengujian sistem dilakukan untuk mengetahui apakah perangkat lunak sudah sesuai dengan desain, dan fungsionalitas dari aplikasi apakah berjalan dengan baik atau tidak. Berikut adalah pelaksanaan dan hasil dari pengujian sistem yang telah divalidasi oleh validator, yaitu:

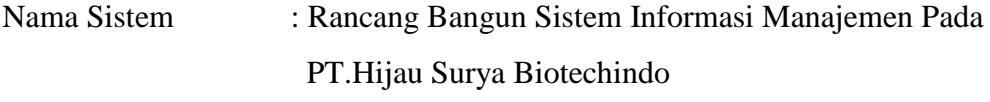

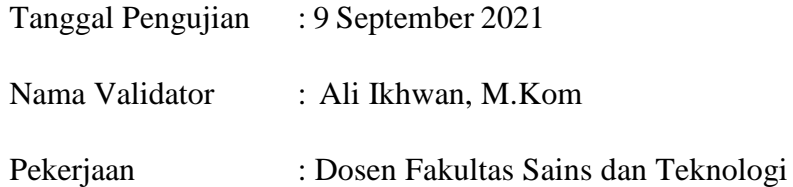

**Tabel 4.13** Pengujian *Login*

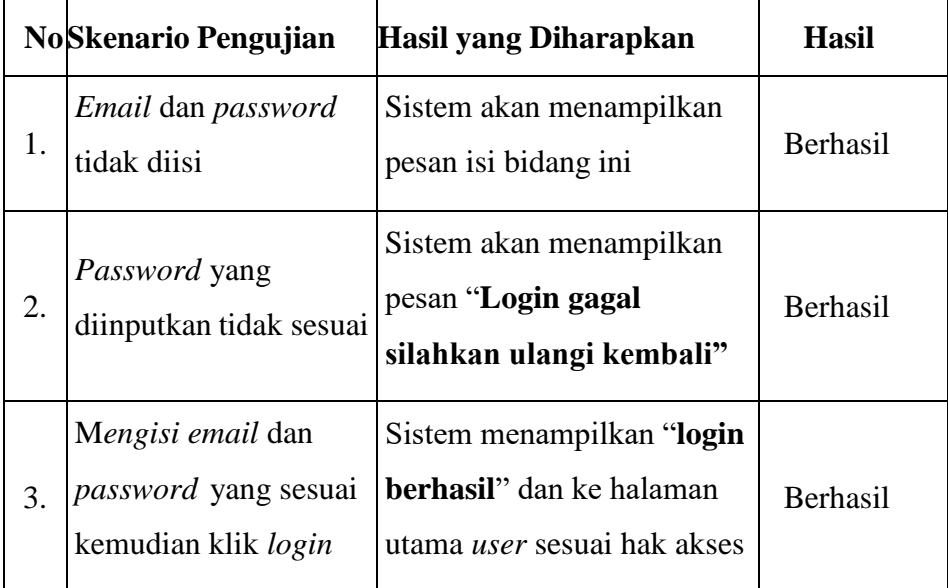

## **Tabel 4.14** Pengujian Submenu Karyawan

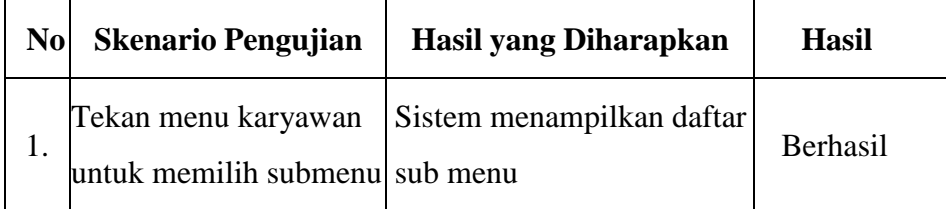

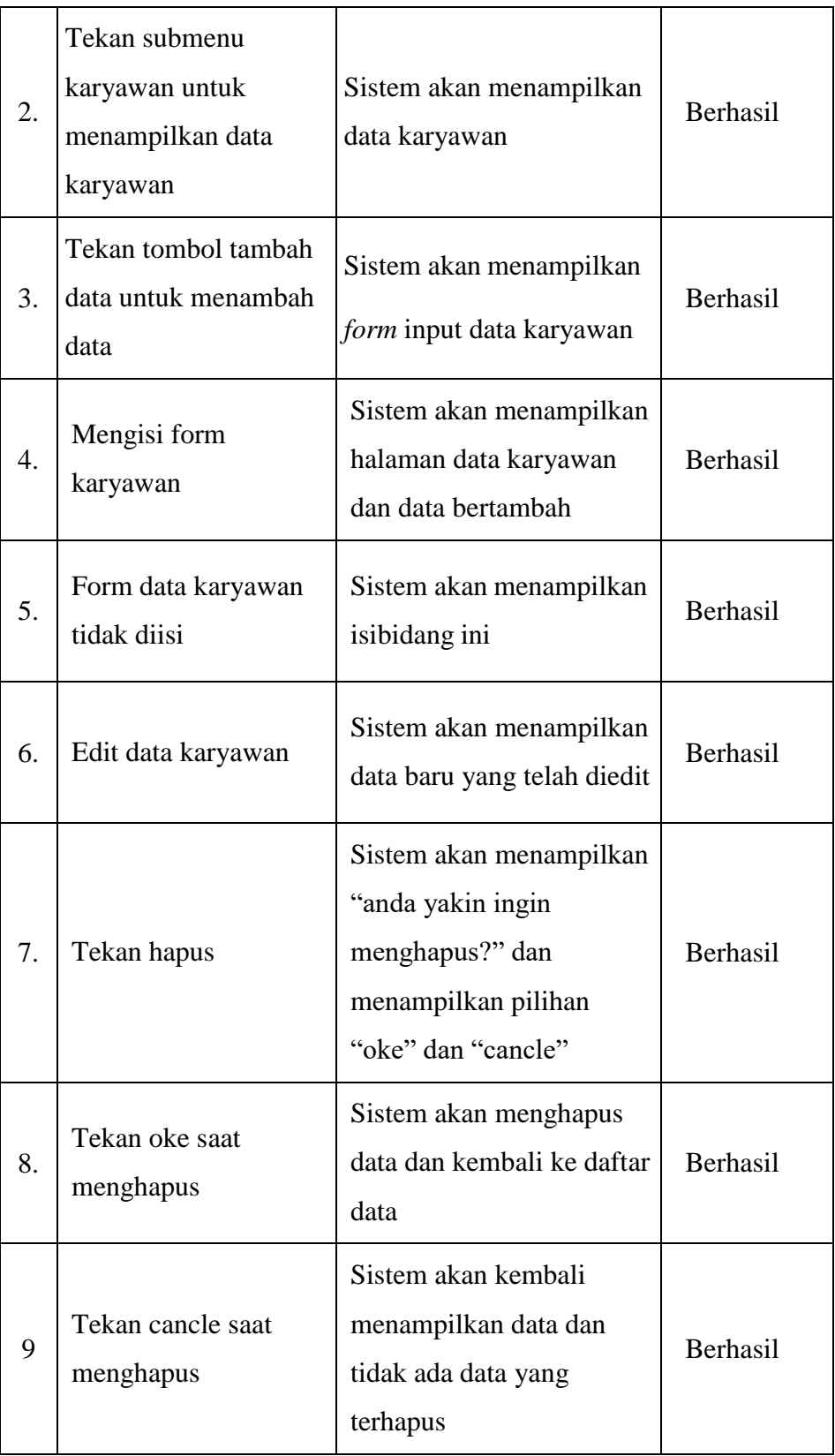

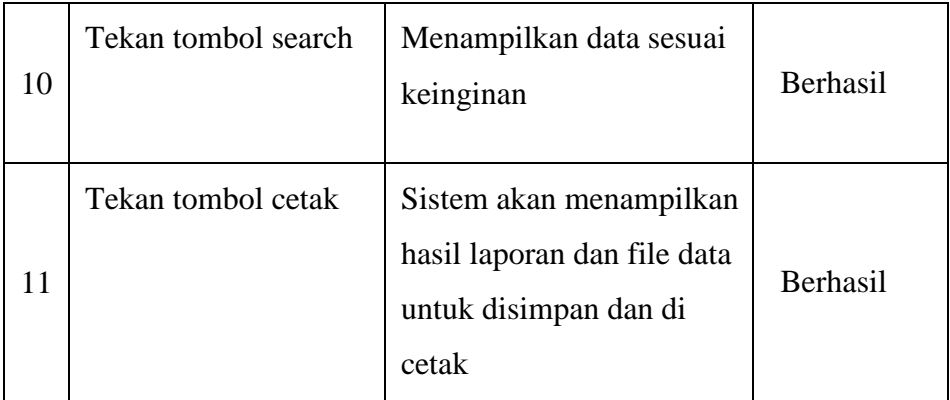

# **Tabel 4.15** Pengujian Submenu Absensi

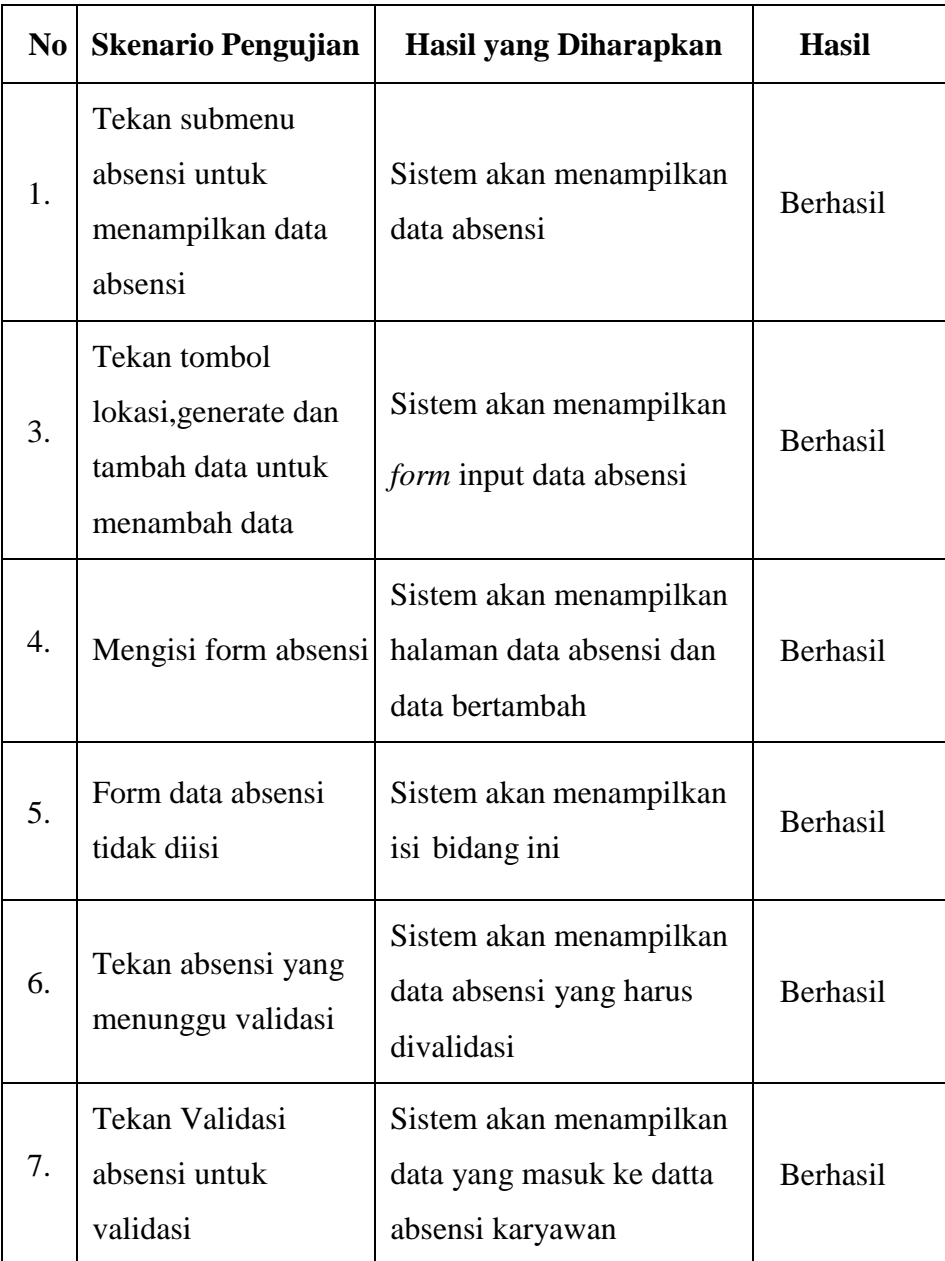

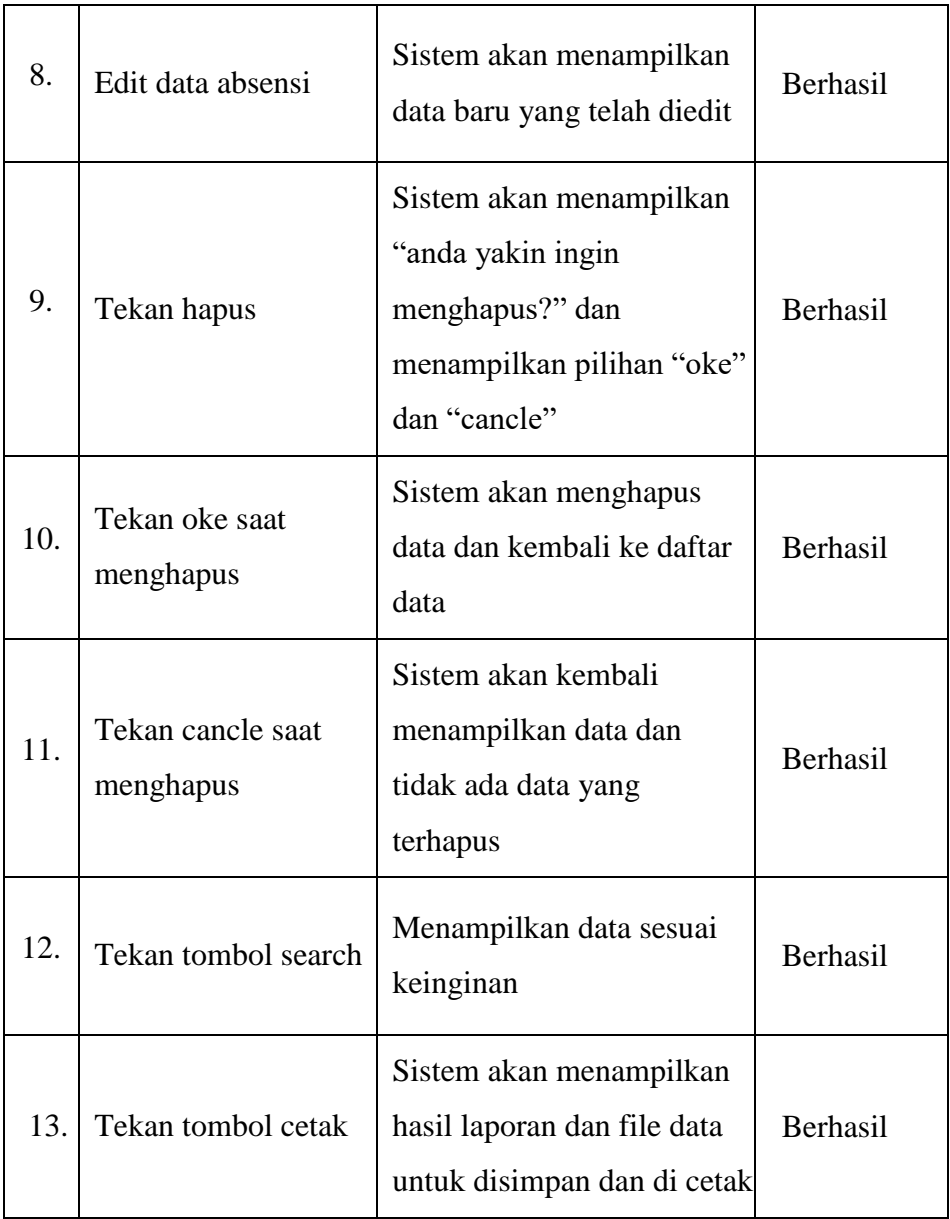

## **Tabel 4.16** Pengujian Laporan Absensi

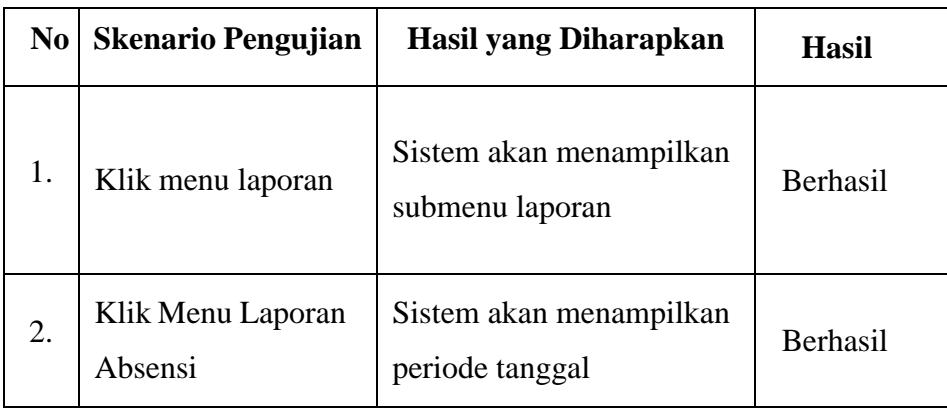

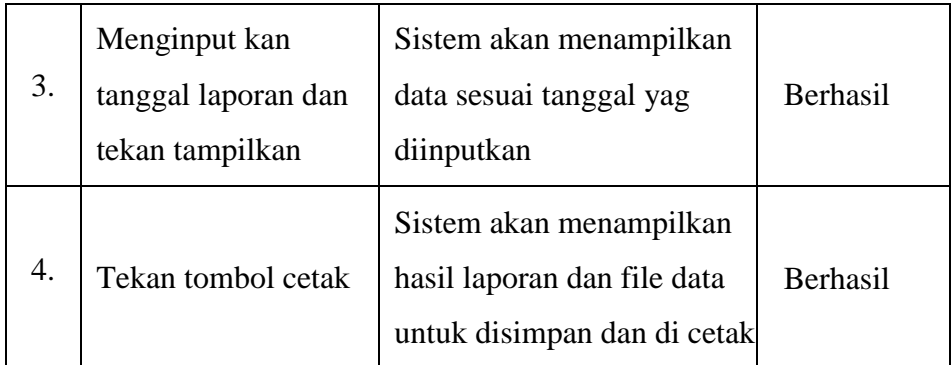

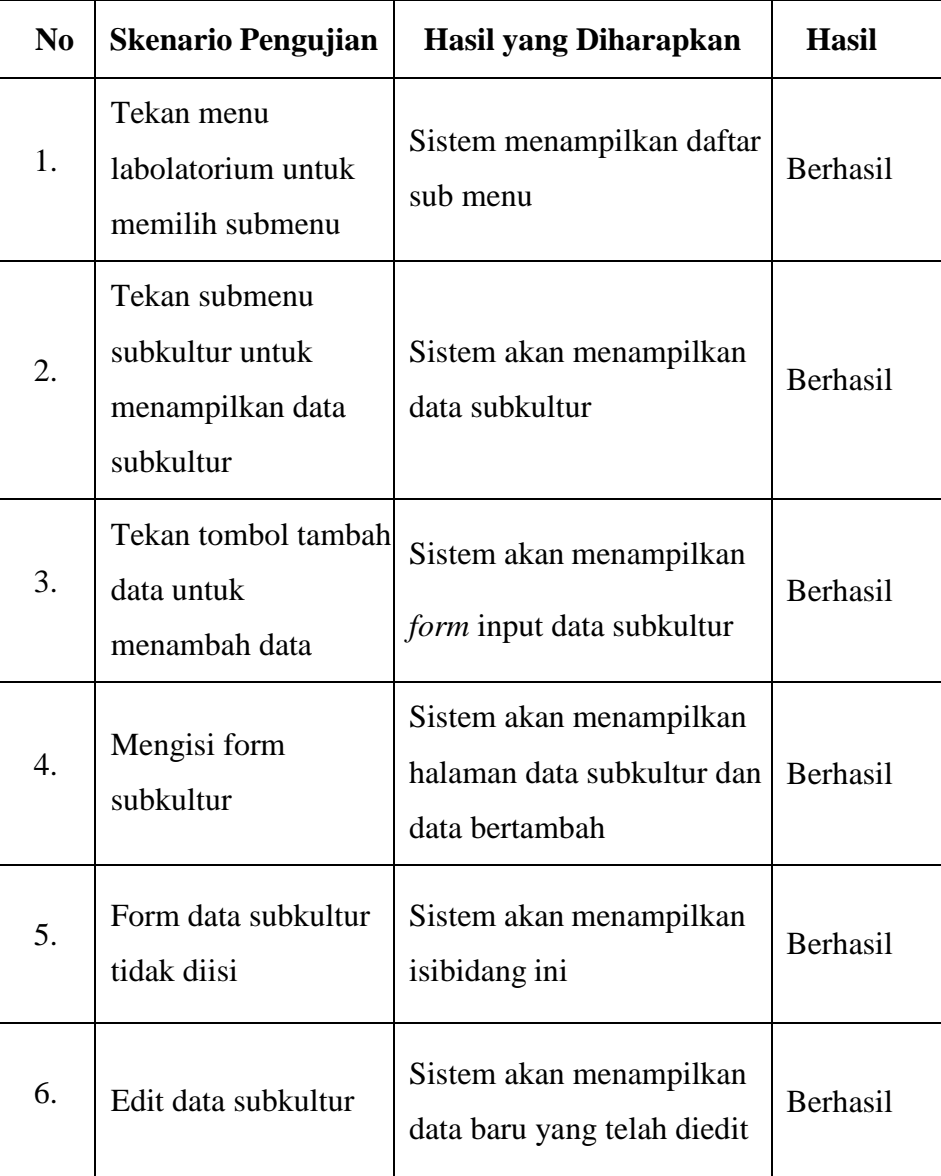

## **Tabel 4.17** Pengujian Submenu Subkultur

| 7. | Tekan hapus                    | Sistem akan menampilkan<br>"anda yakin ingin<br>menghapus?" dan<br>menampilkan pilihan "oke"<br>dan "cancle" | Berhasil |
|----|--------------------------------|----------------------------------------------------------------------------------------------------|----------|
| 8. | Tekan oke saat<br>menghapus    | Sistem akan menghapus<br>data dan kembali ke daftar<br>data                                                  | Berhasil |
| 9. | Tekan cancle saat<br>menghapus | Sistem akan kembali<br>menampilkan data dan<br>tidak ada data yang<br>terhapus                               | Berhasil |
| 10 | Tekan tombol search            | Menampilkan data sesuai<br>keinginan                                                                         | Berhasil |

**Tabel 4.18** Pengujian Submenu Data Benih

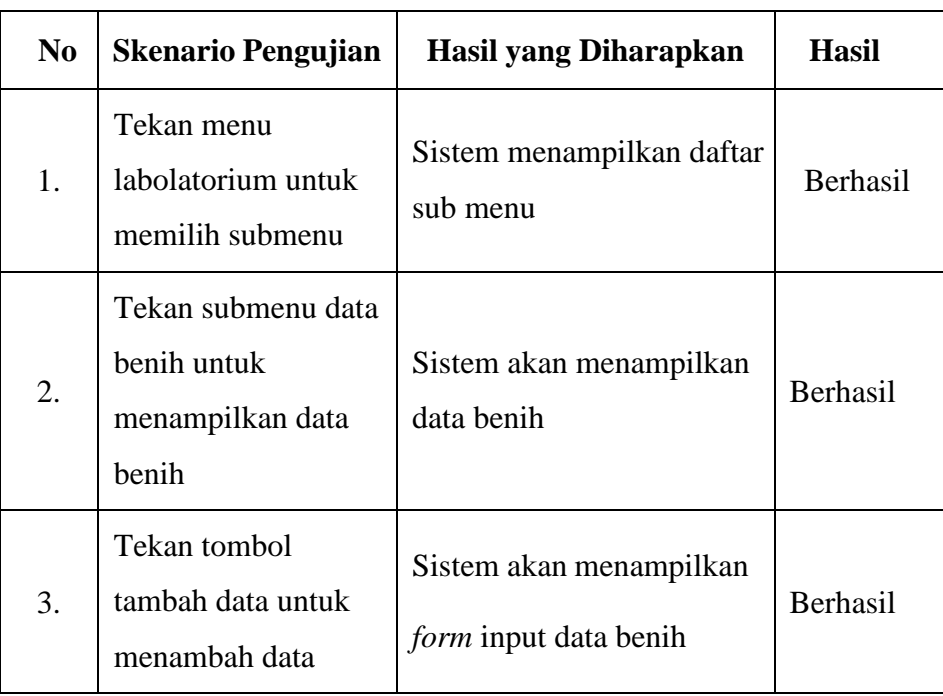

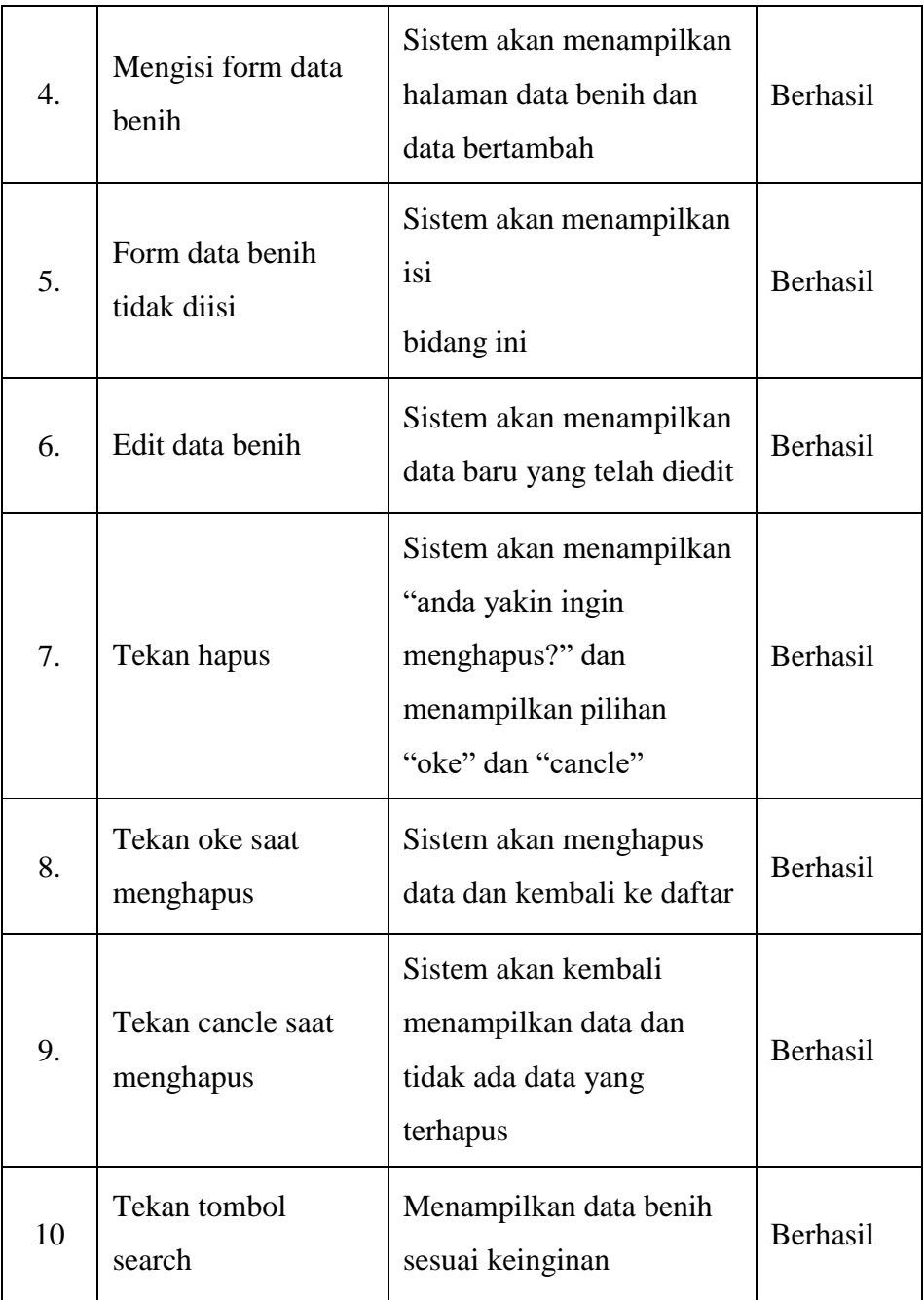

# **Tabel 4.19** Pengujian Submenu Data Kontaminasi

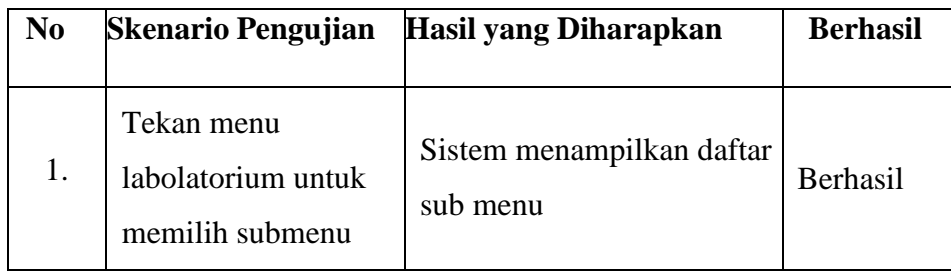

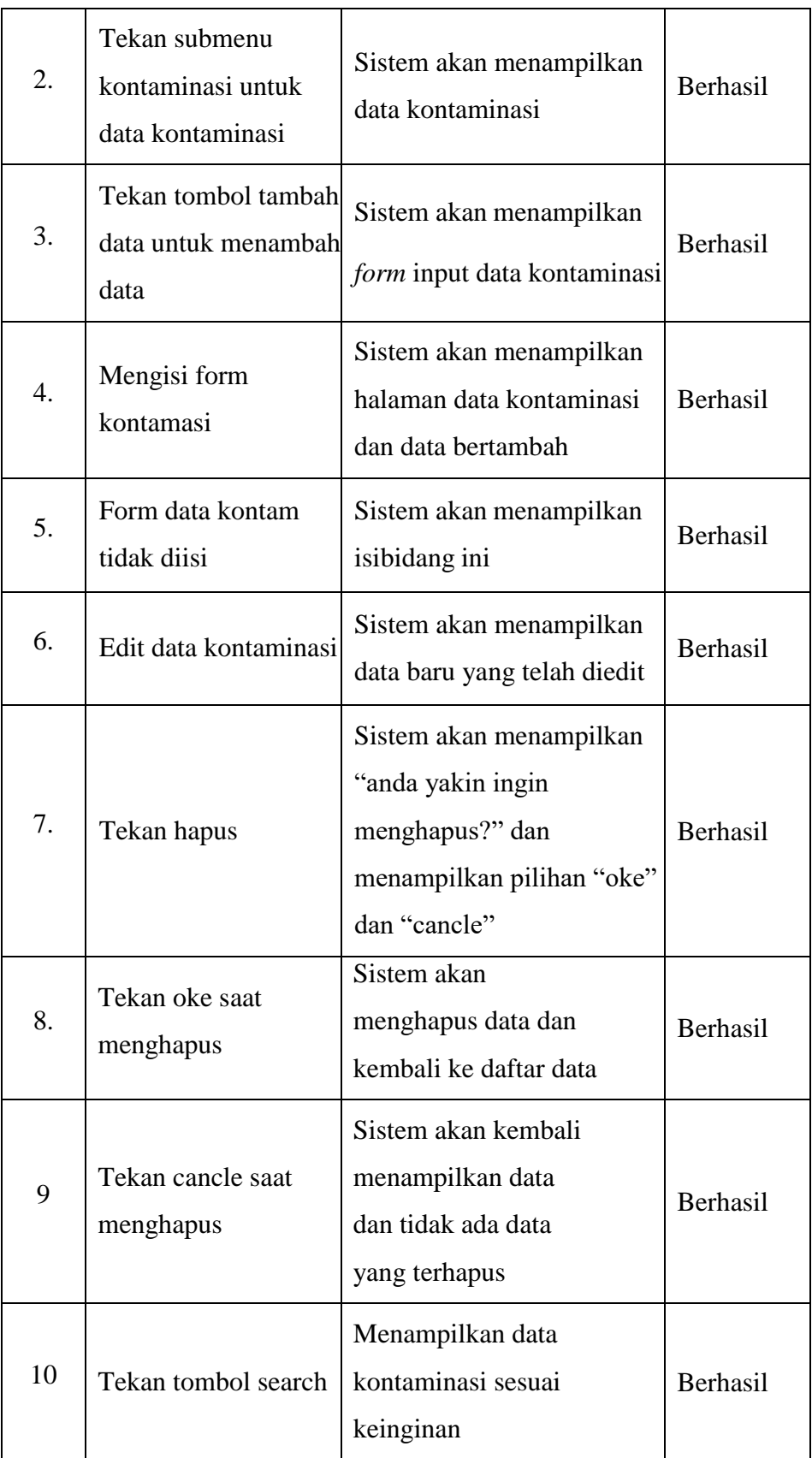

| N <sub>0</sub> | <b>Skenario Pengujian</b>                             | Hasil yang Diharapkan                                                                                        | <b>Hasil</b> |
|----------------|-------------------------------------------------------|----------------------------------------------------------------------------------------------------|--------------|
| 1.             | Tekan menu<br>labolatorium untuk<br>memilih submenu   | Sistem menampilkan daftar<br>sub menu                                                                        | Berhasil     |
| 2.             | Tekan submenu data<br>bibit untuk<br>menampilkan data | Sistem akan menampilkan<br>data bibit                                                                        | Berhasil     |
| 3.             | Tekan tombol<br>tambah data untuk<br>menambah data    | Sistem akan menampilkan<br>form input data bibit                                                             | Berhasil     |
| 4.             | Mengisi form bibit                                    | Sistem akan menampilkan<br>halaman data bibit dan data<br>bertambah                                          | Berhasil     |
| 5.             | Form data bibit tidak<br>diisi                        | Sistem akan menampilkan<br>isibidang ini                                                                     | Berhasil     |
| 6.             | Edit data bibit                                       | Sistem akan menampilkan<br>data baru yang telah diedit                                                       | Berhasil     |
| 7.             | Tekan hapus                                           | Sistem akan menampilkan<br>"anda yakin ingin<br>menghapus?" dan<br>menampilkan pilihan "oke"<br>dan "cancle" | Berhasil     |
| 8.             | Tekan oke saat<br>menghapus                           | Sistem akan menghapus<br>data dan kembali ke daftar<br>data                                                  | Berhasil     |
| 9              | Tekan cancle saat<br>menghapus                        | Sistem akan kembali<br>menampilkan data dan<br>tidak ada data terhapus                                       | Berhasil     |

**Tabel 4.20** Pengujian Submenu Data Bibit

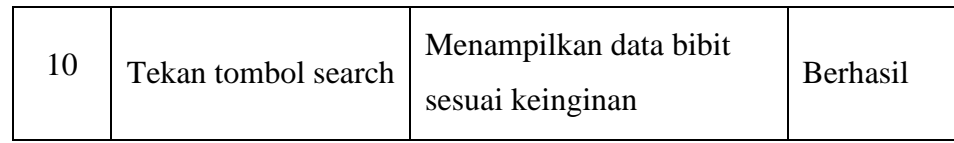

# **Tabel 4.21** Pengujian Laporan Data bibit

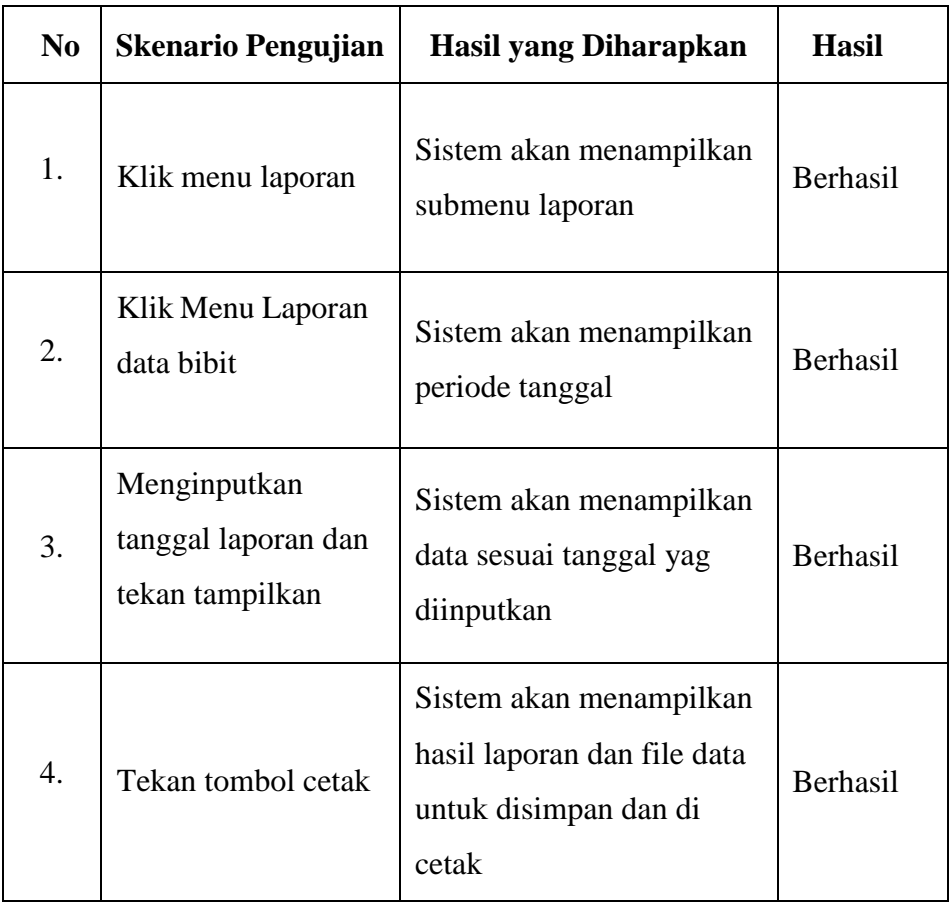

| No               | <b>Skenario Pengujian</b>                             | <b>Hasil yang Diharapkan</b>                                                                                                    | <b>Hasil</b> |
|------------------|-------------------------------------------------------|----------------------------------------------------------------------------------------------------|--------------|
| 1.               | Tekan menu D & K<br>untuk memilih<br>submenu          | Sistem menampilkan daftar<br>sub menu                                                                                                 | Berhasil     |
| 2.               | Tekan submenu<br>penggajian untuk<br>menampilkan data | Sistem akan menampilkan<br>data penggajian                                                                                            | Berhasil     |
| 3.               | Tekan tombol tambah<br>data untuk menambah<br>data    | Sistem akan menampilkan<br>form input data penggajian                                                                                 | Berhasil     |
| $\overline{4}$ . | Mengisi form<br>penggajian                            | Sistem akan menampilkan<br>halaman proses penggajian<br>dan data % kontam dan<br>absesnsi otomatis terhitung<br>dan menampilkan hasil | Berhasil     |
| 5.               | Form data penggajian<br>tidak diisi                   | Sistem akan menampilkan<br>isibidang ini                                                                                              | Berhasil     |
| 6.               | Edit data penggajian                                  | Sistem akan menampilkan<br>halaman proses penggajian<br>dan data terbaru                                                              | Berhasil     |
| 7.               | Tekan hapus                                           | Sistem akan menampilkan<br>"anda yakin ingin<br>menghapus?" dan<br>menampilkan pilihan "oke"<br>dan "cancle"                          | Berhasil     |
| 8.               | Tekan oke saat<br>menghapus                           | Sistem akan menghapus<br>data dan kembali ke daftar<br>data                                                                           | Berhasil     |

**Tabel 4.22** Pengujian Submenu penggajian

| Tekan cancle saat<br>menghapus | Sistem akan kembali<br>menampilkan data dan tidak Berhasil<br>ada data yang terhapus |          |
|--------------------------------|--------------------------------------------------------------------------------------|----------|
| Tekan tombol search            | Menampilkan data<br>penggajian sesuai keinginan                                      | Berhasil |

**Tabel 4.23** Pengujian Submenu Bibit Siap Jual

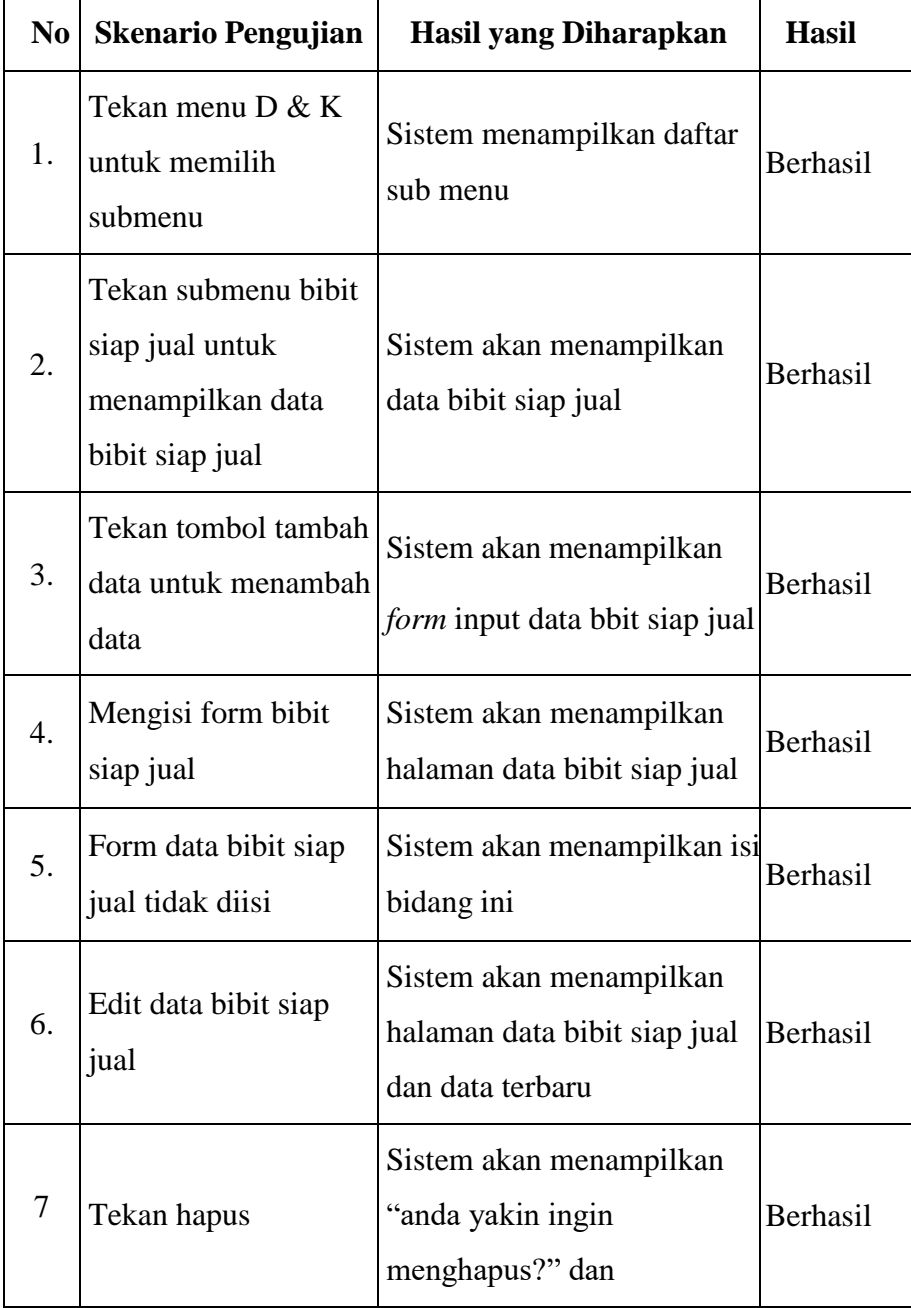

|             |                                | menampilkan pilihan "oke"<br>dan "cancle"                                            |          |
|-------------|--------------------------------|--------------------------------------------------------------------------------------|----------|
| 8.          | Tekan oke saat<br>menghapus    | Sistem akan menghapus data<br>dan kembali ke daftar data                             | Berhasil |
| $\mathbf Q$ | Tekan cancle saat<br>menghapus | Sistem akan kembali<br>menampilkan data dan tidak Berhasil<br>ada data yang terhapus |          |
| 10          | Tekan tombol search            | Menampilkan data bibit siap<br>jual sesuai keinginan                                 | Berhasil |

**Tabel 4.24** Pengujian Submenu Penjualan

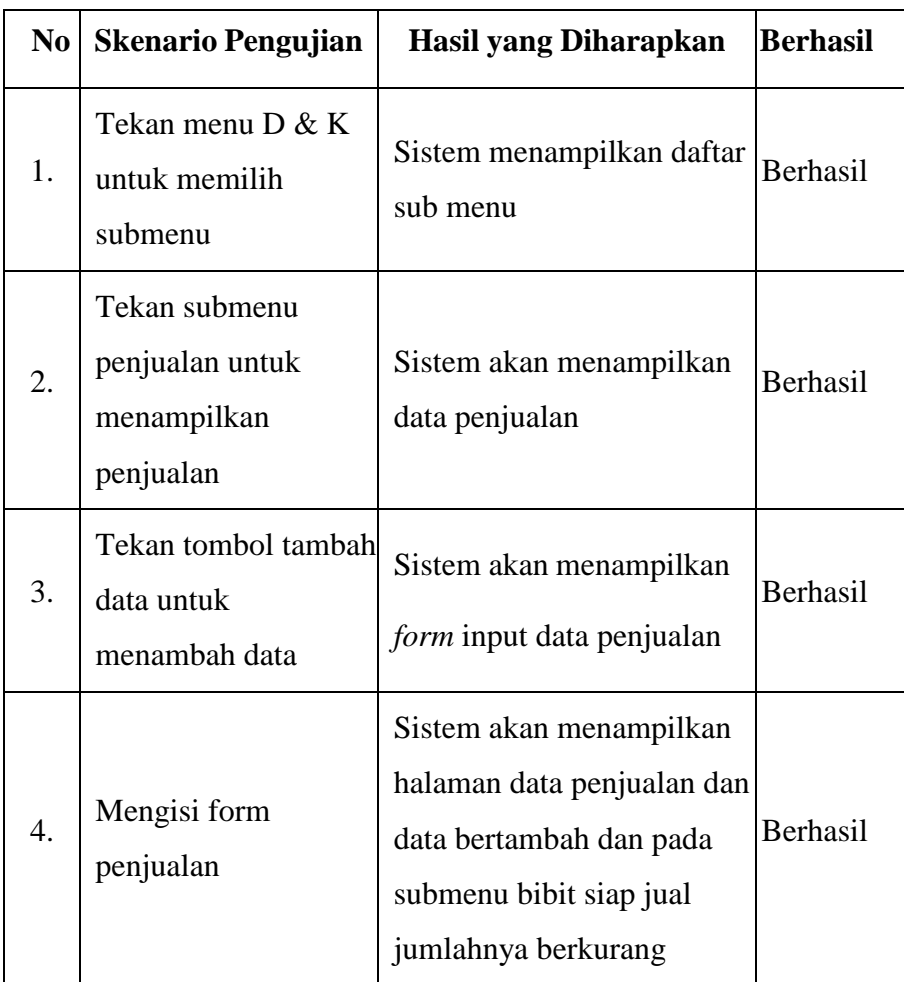

| 5. | Form penjualan<br>tidak diisi  | Sistem akan menampilkan<br>isibidang ini                                                                     | Berhasil        |
|----|--------------------------------|----------------------------------------------------------------------------------------------------|-----------------|
| 6. | Edit data penjualan            | Sistem akan menampilkan<br>data baru yang telah diedit                                                       | <b>Berhasil</b> |
| 7. | Tekan hapus                    | Sistem akan menampilkan<br>"anda yakin ingin<br>menghapus?" dan<br>menampilkan pilihan "oke"<br>dan "cancle" | Berhasil        |
| 8. | Tekan oke saat<br>menghapus    | Sistem akan menghapus<br>data dan kembali ke daftar<br>data                                                  | Berhasil        |
| 9  | Tekan cancle saat<br>menghapus | Sistem akan kembali<br>menampilkan data dan<br>tidak ada data yang<br>terhapus                               | Berhasil        |
| 10 | Tekan tombol search            | Menampilkan data<br>penjualan sesuai keinginan                                                               | Berhasil        |

**Tabel 4.25** Pengujian Laporan Data penggajian

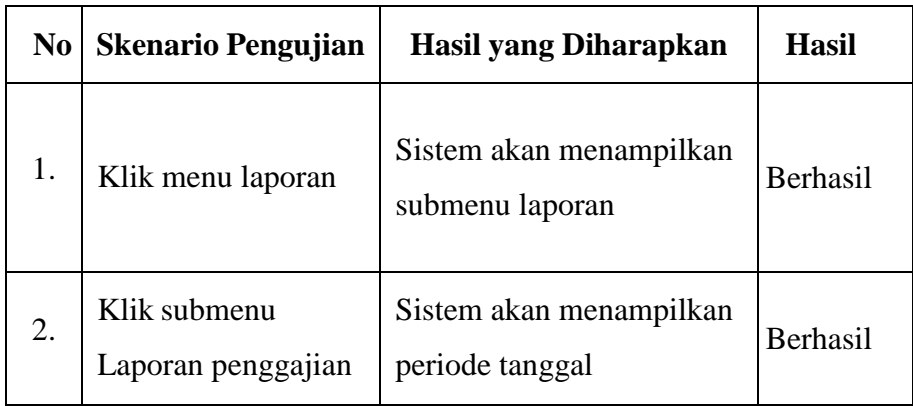

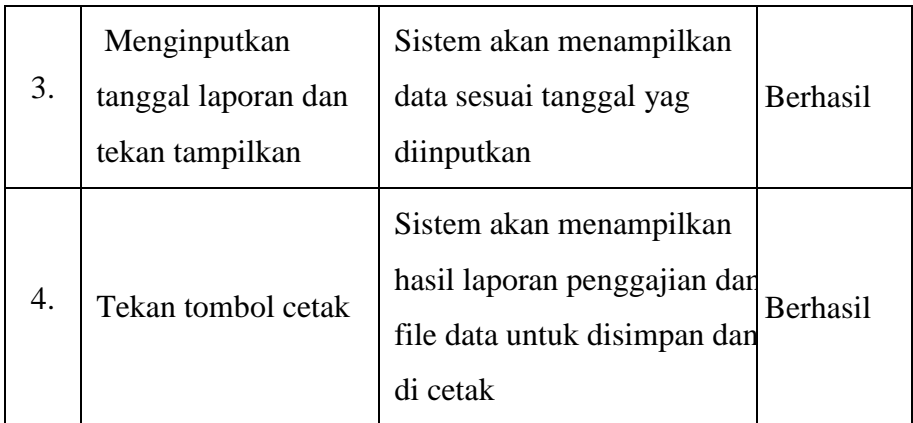

#### **No Skenario Pengujian Hasil yang Diharapkan Hasil** 1. | Klik menu laporan Sistem akan menampilkan submenu laporan Berhasil 2. Klik submenu Laporan bibit siap jual Sistem akan menampilkan periode tanggal Berhasil 3. Menginputkan tanggal laporan dan tekan tampilkan Sistem akan menampilkan data sesuai tanggal yag diinputkan Berhasil 4. Tekan tombol cetak Sistem akan menampilkan hasil laporan bibit siap jual dan file data untuk disimpan dan di cetak Berhasil

## **Tabel 4.26** Pengujian Laporan Data Bibit Siap Jual
| N <sub>0</sub>   | <b>Skenario Pengujian</b>                              | Hasil yang Diharapkan                                                                                                    | <b>Berhasil</b> |
|------------------|--------------------------------------------------------|----------------------------------------------------------------------------------------------------|-----------------|
| 1.               | Klik menu laporan                                      | Sistem akan menampilkan<br>submenu laporan                                                                                                    | Berhasil        |
| 2.               | Klik submenu<br>Laporan keuntungan                     | Sistem akan menampilkan<br>periode tanggal                                                                                                    | Berhasil        |
| 3.               | Menginputkan<br>tanggal laporan dan<br>tekan tampilkan | Sistem akan menampilkan<br>data sesuai tanggal yag<br>diinputkan                                                                                              | <b>Berhasil</b> |
| $\overline{4}$ . | Tekan tombol cetak                                     | Sistem akan menampilkan<br>hasil laporan keuntungan<br>yang datanya berasal dari<br>penjualan dan pengeluaran<br>dan file data untuk<br>disimpan dan di cetak | <b>Berhasil</b> |

**Tabel 4.27** Pengujian Laporan Keuntungan

### **4.5** *Maintenance*

Pada Tahap ini sistem yang telah dibangun sudah berhasil untuk digunakan dan dilakukan pemeliharaan sistem termasuk memperbaiki perubahan sistem kembali atau *update* sistem sesuai dengan kebutuhan perusahaan.

#### **BAB V**

#### **KESIMPULAN DAN SARAN**

#### **5.1. Kesimpulan**

Berdasarkan hasil penelitian yang dilakukan dan pada pembahasan bab sebelumnya, maka dapat diperoleh kesimpulan yaitu:

- 1. Dibangunnya suatu sistem berbasis web, memberikan kemudahan kepada pengguna dalam menjalankan tugasnya dalam perusahaan.
- 2. Sistem ini dapat memberikan kemudahan bagi admin dalam pengelolaan data dan menghasilkan laporan.
- 3. Melalui sistem yang dibangun pimpinan perusahaan dapat dengan mudah mengakses laporan dimana pun dan kapan pun sehingga mempermudah dalam pengambilan keputusan.

#### **5.2. Saran**

Saran yang diberikab sebagai bentuk referensi dari pengembangan sistem yang telah dibangun, yaitu:

- 1. Untuk penelitian selanjutnya diharapkan dapat mengembangkan lagi sistem yang berbasis web dengan menambahkan fitur-fitur terbaru.
- 2. Diharapkan kepada peneliti selanjutnya menciptakan sebuah sistem pengiriman laporan langsung melalui email kepada para pimpinan atau manajer.

#### **DAFTAR PUSTAKA**

- Ahmad, Lukman, Munawir. 2018. *Sistem Informasi Manajemen : Buku Referensi*. Banda Aceh: Lembaga Komunitas Informasi Teknologi Aceh.
- Anhar. 2010. *Panduan Menguasai PHP dan MySQL Secara Otodidak*. Jakarta: Mediakita
- Angger, Roni. 2020. *Pengantar Manajemen: Teori dan Aplikasi*. Malang: AE Publishing
- Anggraeni, Yunaeti E., Irviani, R. 2017. *Pengantar Sistem Informasi*. Yogyakarta: CV. Andi Offset.
- Amanda Putri, Raissa dan laylan Syafina. 2018. *Pengembangan Sistem Informasi*

*Akuntansi Berbasis Desktop Dengan Metode Stradi.* Jurnal Ilmu Komputer dan Informatika. 1(3).

- Batubara, Febrin Aulia. 2012. *Perancangan Website Pada PT. Ratu Rnim Palembang*. Jurnal ilmu pengetahuan dan teknologi terapan. 7(1).
- Enterprise, Jubilee. 2014. *HTML 5 Manual Book*, Jakarta: Elex Media Kamputindo
	- Rahimi, Fitri. 2020. *Pemrograman Basis Data Menggunakan MySQL*. Banjarnasin: Deepublish
- Gelinas, U.J., Richard B. Dull, dan Patrick Wheeler. 2012. *Accounting Information System 9th Edition*. Hoboken : Course Technology, Cengage Learning.
- Hery. 2018. *Pengantar Manajemen.* Jakarta: PT. Grasindo
- Hutahean,J dkk. 2021. *Pengantar Sistem Informasi Manajemen.*Medan:

Yayasan Kita Menulis.

- Hutahaean, J. 2014. *Konsep Sistem Informasi*. Yogyakarta: CV Budi Utama.
- Josi, Ahmad. 2017. *Penerapan Metode Prototyping dalam Pembangunan Website Desa*. Jurnal Teknologi Informasi. 9(1).
- Junaedi, Didi, Anton Agus Setyawan, dan Soepatini. 2016. *Sikap Konsumen Terhadap Produk Bundling Agribisnis*. Daya Saing, 18(1), 1 – 9.
- Kurniawan, Rahmad dan Septedian Marhamelda. 2019. *Sistem Pengolahan Data Peserta Didik Pada LKP Prima Tama Komputer Dumai dengan Menggunakan Bahasa Pemrograman PHP*. Jurnal informatika, Manajemen dan Komputer. 11(1).

Kusuma Dewi, Indah, dan Ali Mashar. 2019. *Nilai-Nilai Profetik dalam* 

*Kepemimpinan Modern pada Manajemen Kinerja*. Lampung: Gre Publishing

- Lipursari, A. (2013). *Peran sistem informasi manajemen (SIM) dalam pengambilan keputusan*. Jurnal STIE Semarang (Edisi Elektronik*)*, *5*(1), 26– 37.
- Marhamelda, S. (2019). *Sistem Pengolahan Data Peserta Didik Pada Lkp Prima Tama Komputer Dumai Dengan Menggunakan Bahasa Pemrograman Php. INFORMaTIKa*, *11*(1), 37–45.
- Maulana, Halim. 2016. *Analisis dan Perancangan Sistem Replikasi Database MySQL dengan Menggunakan VMWARE pada Sistem Operasi Open Source.* Jurnal Nasional Informatika dan Teknologi Jaringan. 1(1).
- Muslihudin, Muhamad dan Oktafianto. 2016. *Analisis dan Perancangan Sistem Informasi Menggunakan Model Terstruktur dan UML*, Yogyakarta: Andi
- Nafiudin. 2019. *Buku Ajar Mata Kuliah Sistem Informasi Manajemen*, Surabaya :

Qiara Media

Rachman S., Maulana, N.. 2012. Sistem Informasi Geografis Pariwisata

KotaYogyakarta Berbasis Android. Yogyakarta: AMIKOM.

Rukin, 2019. *Metodologi penelitian kualitatif.* Takalar : Yayasan Ahmar

Cendikia Indonesia.

- Rusli, dkk. 2019. *Pemrograman website dengan PHP-MySQL untuk pemula*, Takalar: Yayasan Ahmar Cendekia Indonesia
- Samsudin, Muhammad Dedi Irawan dan Ahmad Hariandy Harahap. 2019. *Mobile*

*APP Education Gangguan Pencernaan Manusia Berbasis Multimedia Menggunakan Adobe Animate CC.* Jurnal Teknologi Informasi. 2(3).

Sovia, Rini dan Jimmy Febio. 2011. *Membangun Aplikasi E-Library Menggunakan HTML, PHP Script, dan MySQL Database*. Jurnal Processor. 6(2).

Suendri. 2018. *Implementasi Diagram UML (Uniified Modelling Language) Pada* 

*Perancangan Sistem Informasi Remunerasi Dosen Dengan Database Oracle.* Jurnal Ilmu Komputer dan Informatika. 1(3).

Sukamto, Rosa Ariani, dan Shalahuddin. 2013. *Rekayasa Perangkat Lunak.*

Bandung: Informatika

- Sutanto, E. (2020). *Pemrograman Android Dengan Menggunakan Eclipse & StarUML*. Airlangga University Press.
- Pascapraharastyan, Rizki Alfiasca, Antok Supriyanto dan Pantjawati Sudarmaningtyas. 2014. *Rancang Bangun Sistem Informasi Manajemen Arsip Berbasis Web Pada Rumah Sakit Bedah Surabaya.* Jurnal SI. 3(1).

Pratama, Rheza. 2020. *Pengantar Manajemen*. Yogyakarta: Deepublish

Purnama,Chamdan. 2016. *Sistem Informasi Manajemen.* Mojokerto: Insan Global

- Wijayanto, Dian. 2013. *Pengantar* Manajemen. Jakarta: Gramedia Pustaka Utama
- Wijoyo, Hadion,dkk. 2021. *Sistem Informasi Manajemen*. Padang: Insan Cendekia Mandiri
- Yunaeti, Elisabet dan Rita Irviani. 2017. *Pengantar Sistem Informasi*. Yogyakarta: Andi
- Yudhanto, Yudho dan Helmi Adi Prasetyo. 2019. *Mudah Menguasai Framework Laravel*, Jakarta: Elex

### **LAMPIRAN I**

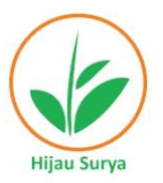

#### PT HIJAU SURYA BIOTECHINDO

**Plant Tissue Culture Lab and Nursery** Jl. Besar Sei Renggas, Kel. Sei Renggas, Kec. Kota Kisaran Barat, Kab. Asahan Sumatera Utara 21263 - Indonesia. Tel.: +62 823 7078 7171. E-mail: tissueculture@hijausurya.com www.hijausurya.com

#### **SURAT KETERANGAN IZIN RISET**

No. 042/HSB/SURAT/2021

Kepada Yth, Bapak Dekan Bidang Akademik dan Kelembagaan Fakultas Sains dan Teknologi Univertas Islam Negeri Sumatera Utara Medan Di Medan

Sehubungan dengan surat no B.302/ST.I/ST.V.2/TL.00/4/2021 tentang permohonan izin riset Rancang Bangun Sistem Informasi Manajemen Pada PT Hijau Surya Biotechindo, kepada:

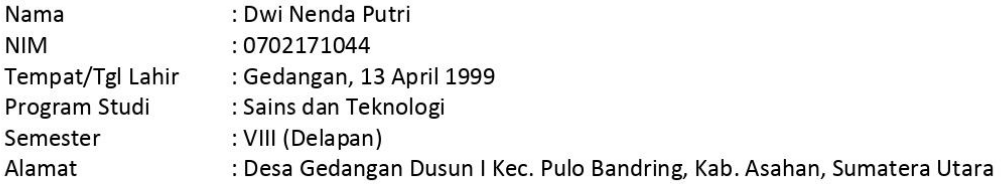

Untuk memperoleh informasi dan data-data yang diperlukan untuk menyusun Skripsi.

Demikianlah surat ini diperbuat, semoga dapat dipergunakan sebagaimana mestinya.

Kisaran, 15 April 2021

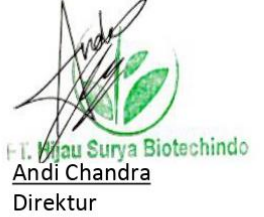

### **LAMPIRAN II**

#### LEMBAR VALIDASI WAWANCARA

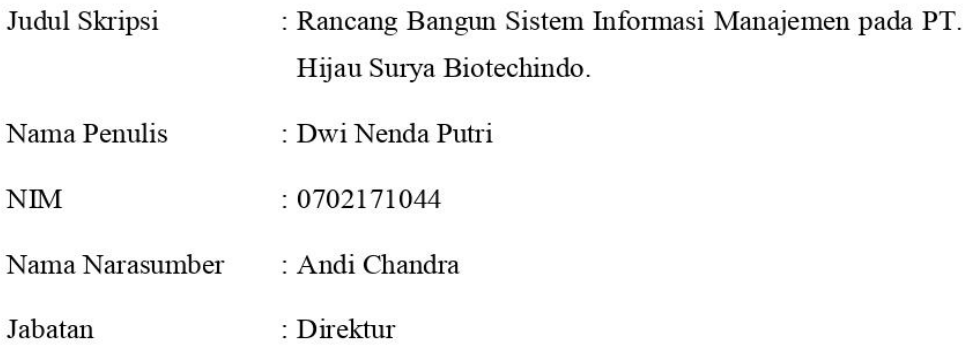

Tanggal Wawancara : 15 April 2021

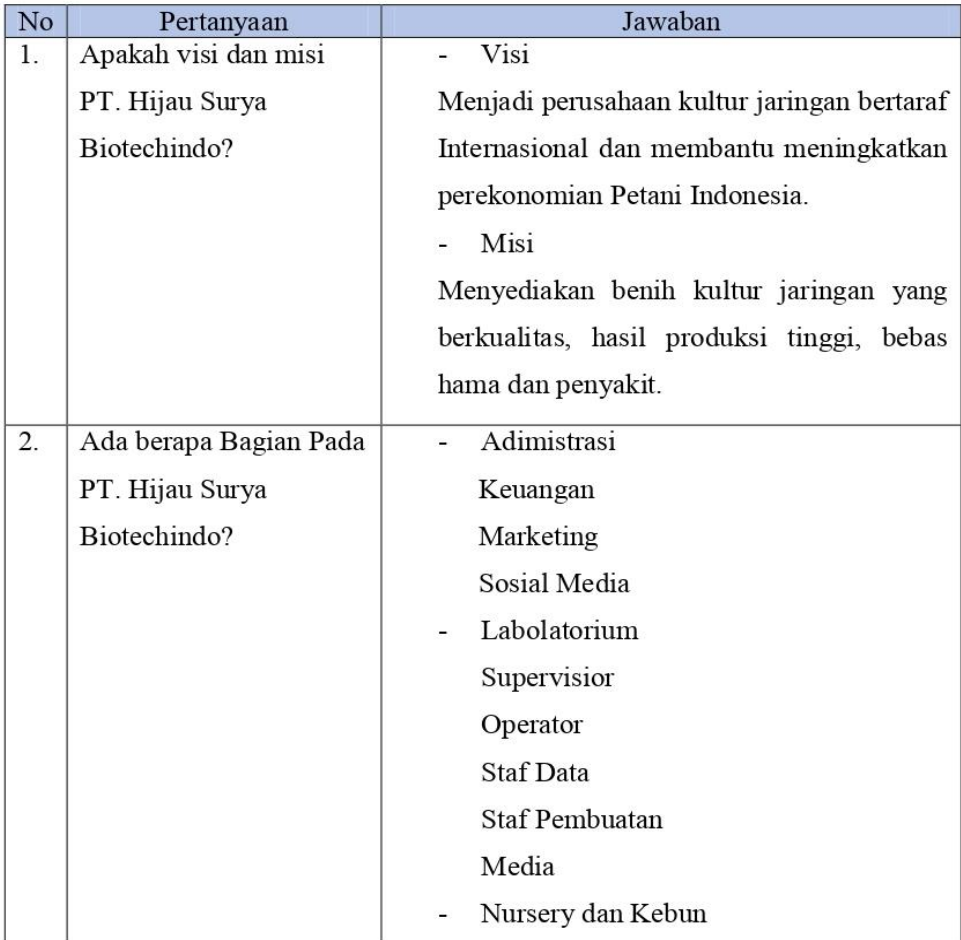

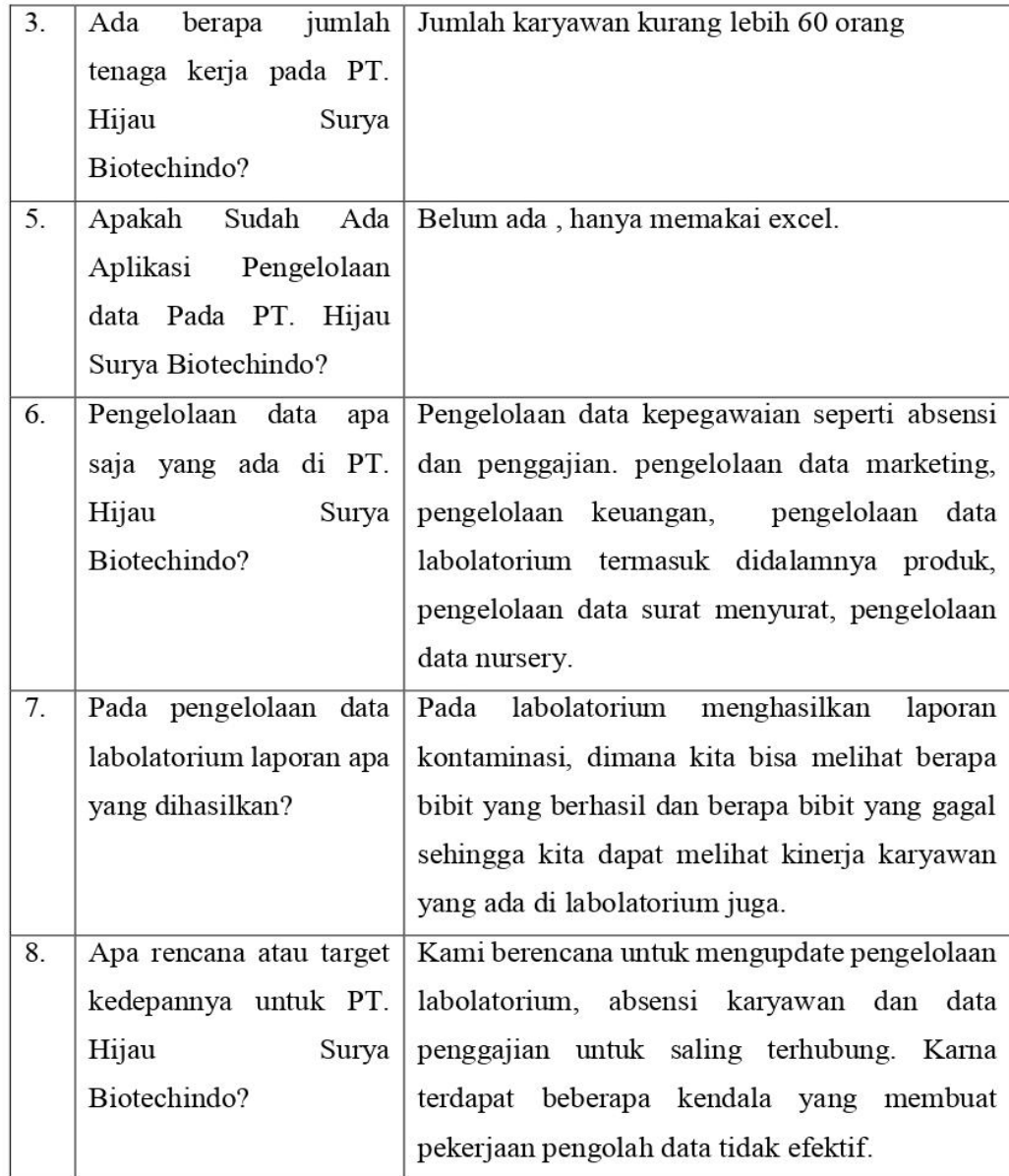

### Medan, 15 April 2021

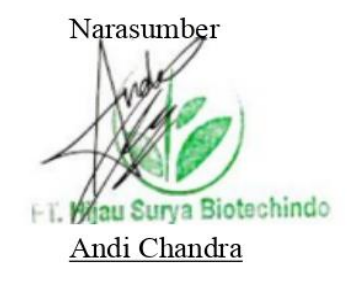

## LEMBAR VALIDASI WAWANCARA

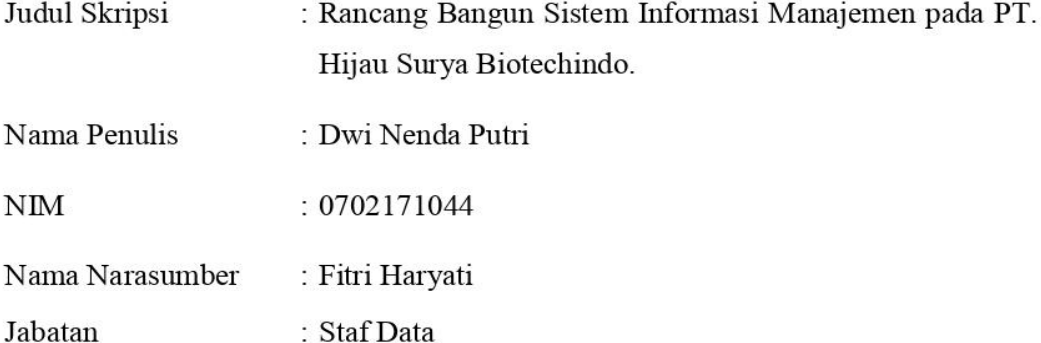

Tanggal Wawancara : 9 Juni 2021

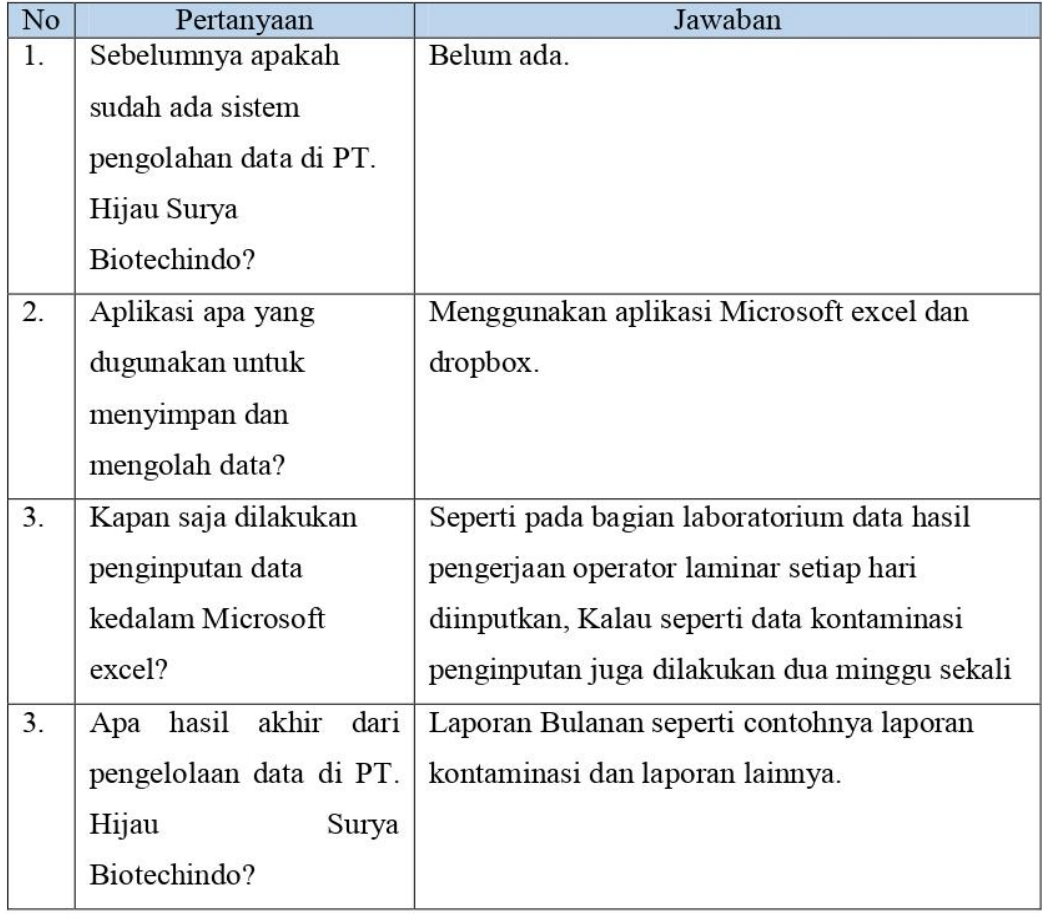

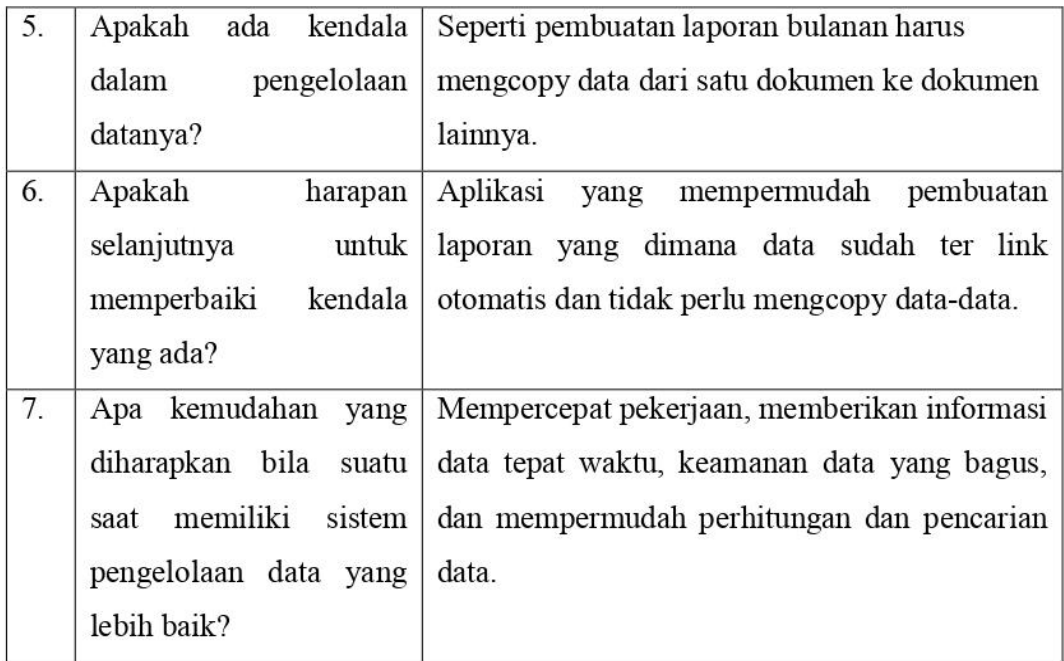

Medan, 9 Juni 2021

Narasymber

Fitri Haryati

### **LAMPIRAN III**

### FORMULIR PENGUJIAN SISTEM

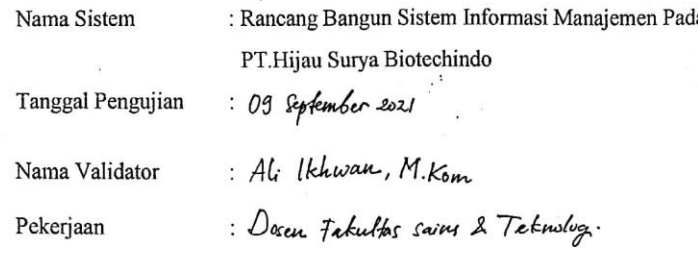

Tabel 4.17 Pengujian Login

|    | No Skenario Pengujian                                            | Hasil yang Diharapkan                                                                  | <b>Berhasil</b> | Gagal |
|----|------------------------------------------------------------------|----------------------------------------------------------------------------------------|-----------------|-------|
| 1. | Email dan password<br>tidak diisi                                | Sistem akan menampilkan<br>pesan isi bidang ini                                        |                 |       |
| 2. | Password yang<br>diinputkan tidak sesuai pesan "Login gagal      | Sistem akan menampilkan<br>silahkan ulangi kembali"                                    |                 |       |
| 3. | Mengisi email dan<br>password yang sesuai<br>kemudian klik login | Sistem menampilkan<br>"login berhasil" dan ke<br>halamanutama user sesuai<br>hak akses |                 |       |

Tabel 4.18 Pengujian Submenu Karyawan

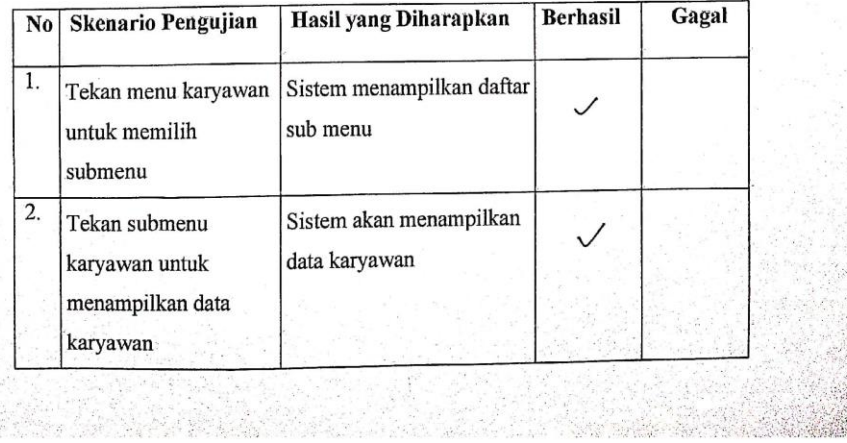

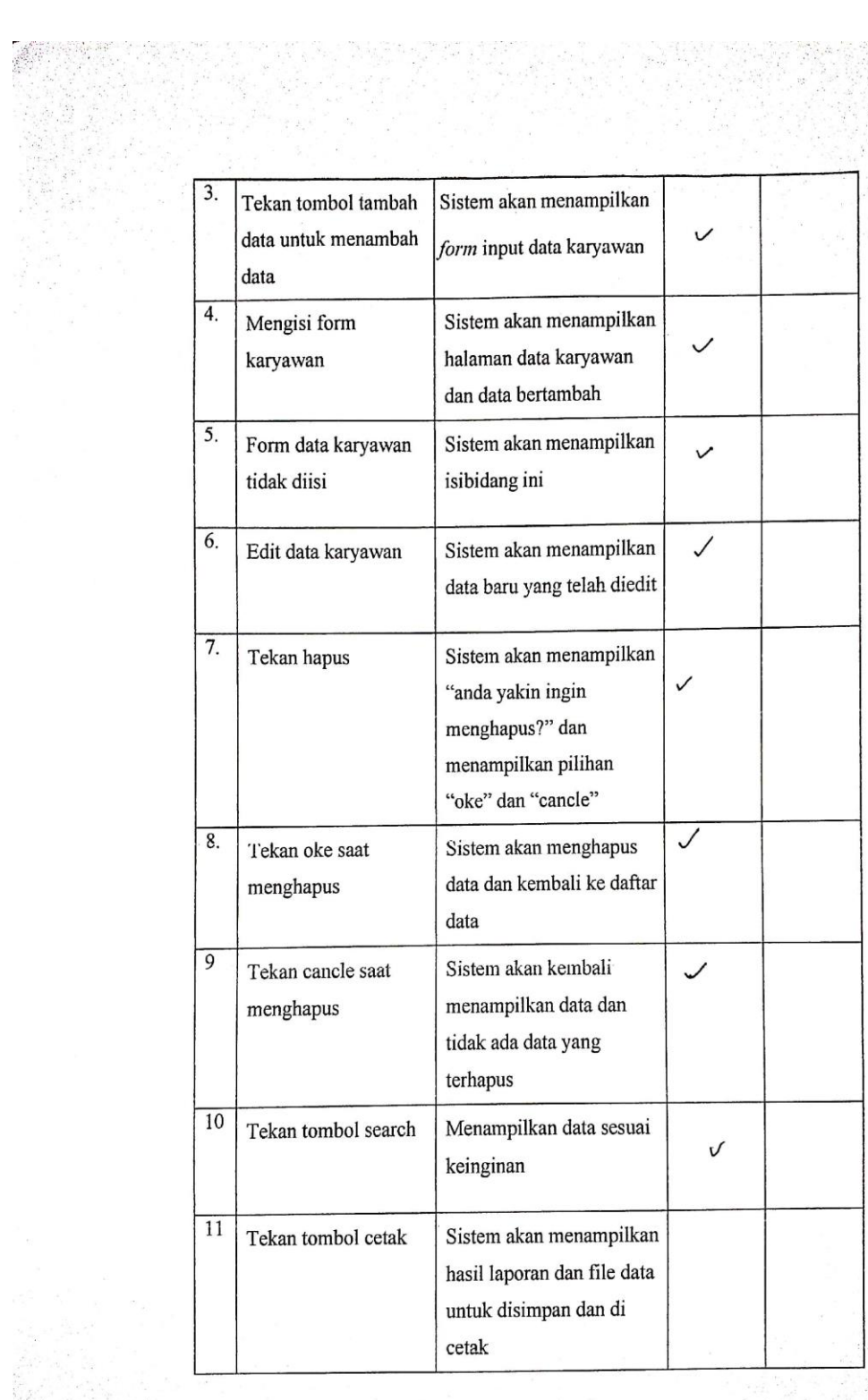

CS Dipindai dengan CamScanner

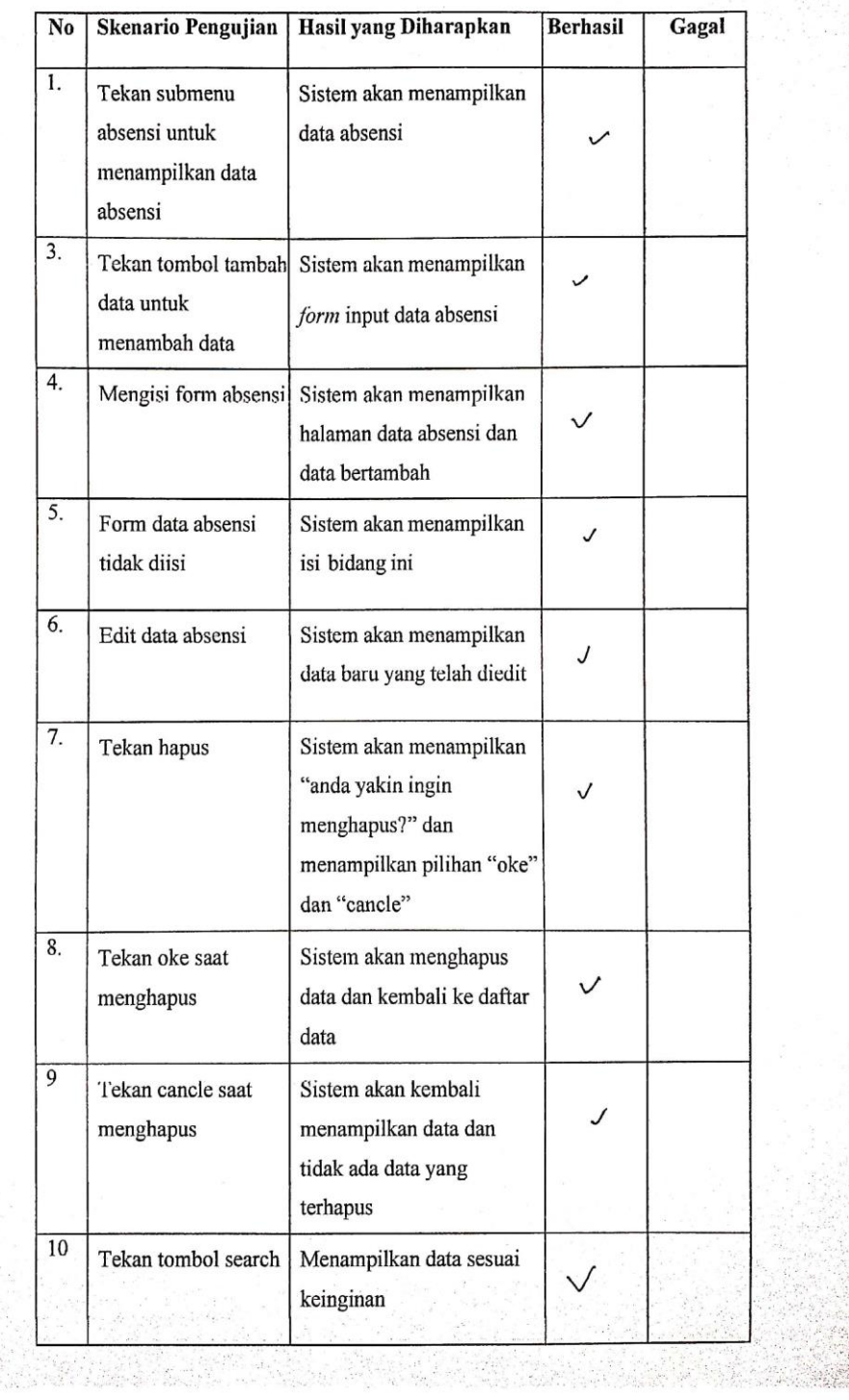

#### Tabel 4.19 Pengujian Submenu Absensi

 $\mathcal{L}$ 

 $\subseteq$ 

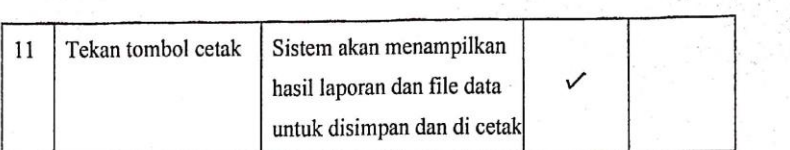

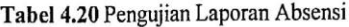

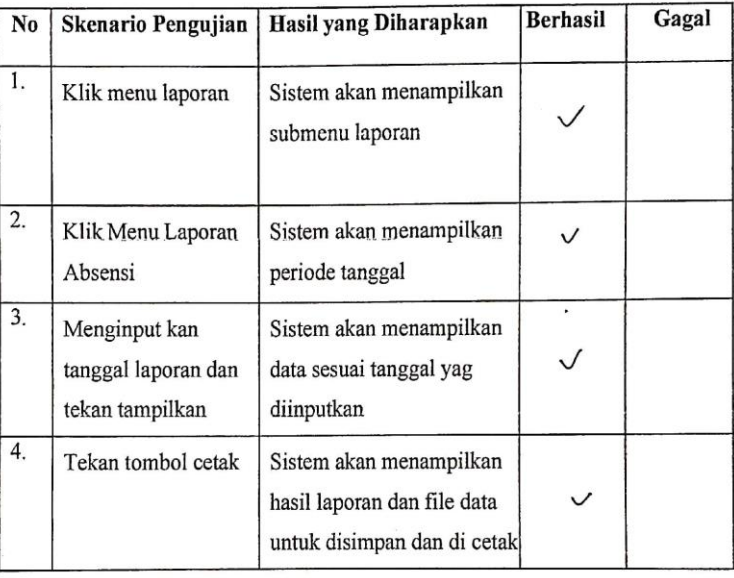

#### Tabel 4.21 Pengujian Submenu Subkultur

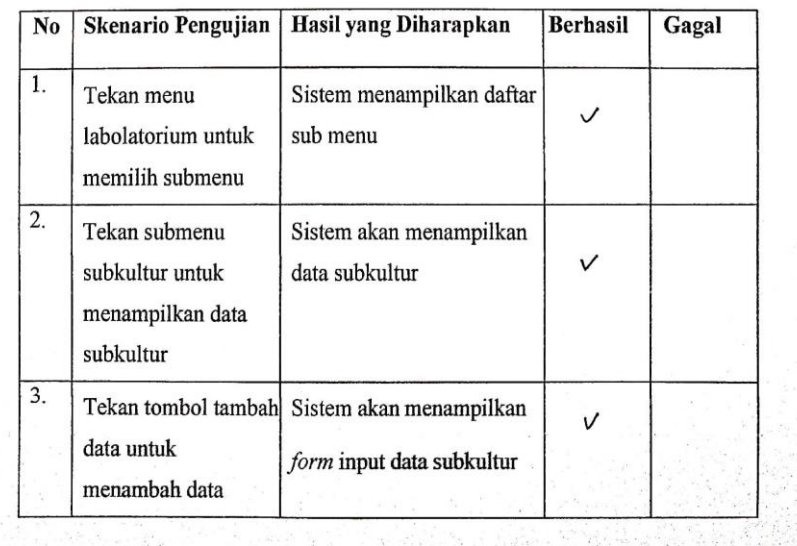

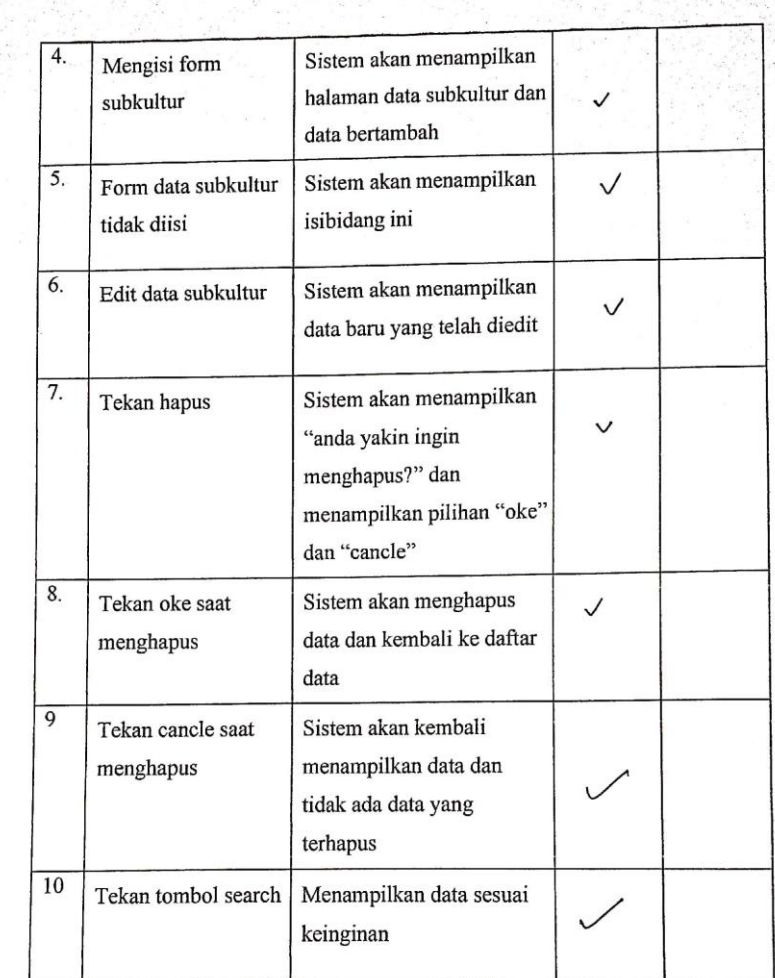

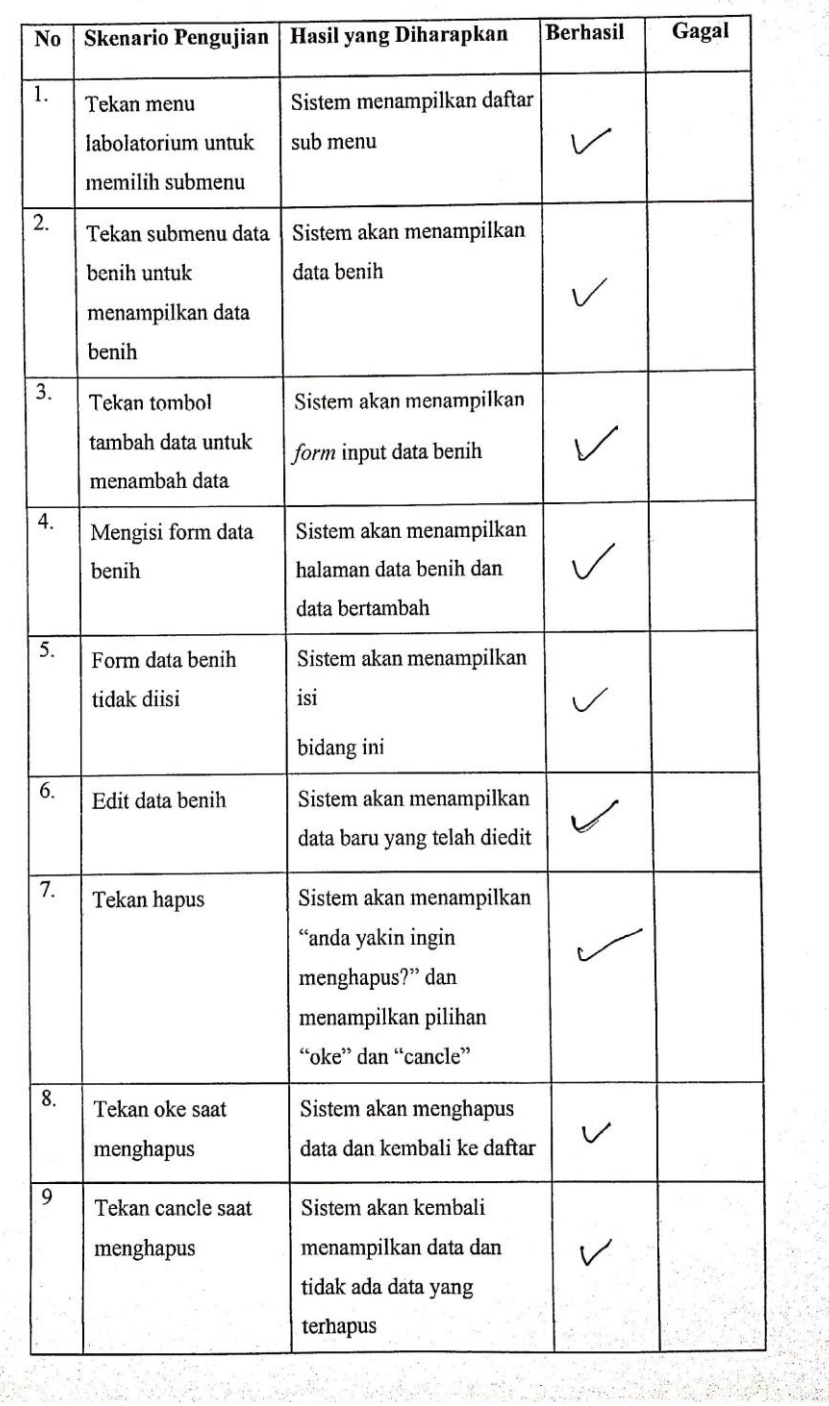

# Tabel 4.22 Pengujian Submenu Data Benih

 $\overline{\text{cs}}$ 

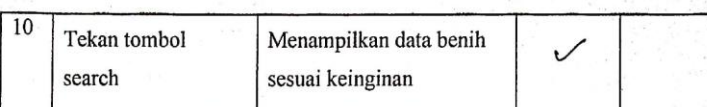

#### $\overline{\text{No}}$ Skenario Pengujian Hasil yang Diharapkan **Berhasil** Gagal  $\overline{1}$ . Tekan menu Sistem menampilkan daftar  $\checkmark$ labolatorium untuk sub menu memilih submenu  $\overline{2}$ . Tekan submenu Sistem akan menampilkan kontaminasi untuk data kontaminasi menampilkan data kontaminasi  $\overline{3}$ . Tekan tombol tambah Sistem akan menampilkan data untuk menambah  $\overline{'}$ form input data kontaminasi data  $\overline{4}$ Mengisi form Sistem akan menampilkan kontamasi halaman data kontaminasi dan data bertambah 5. Form data kontam Sistem akan menampilkan  $\sqrt{}$ tidak diisi isibidang ini 6. Edit data kontaminasi Sistem akan menampilkan  $\mathcal V$ data baru yang telah diedit  $\overline{7}$ . Tekan hapus Sistem akan menampilkan "anda yakin ingin  $\sqrt{}$ menghapus?" dan menampilkan pilihan "oke" dan "cancle"  $\overline{8}$ . Tekan oke saat Sistem akan  $\overline{'}$ menghapus menghapus data dan kembali ke daftar data

#### Tabel 4.23 Pengujian Submenu Data Kontaminasi

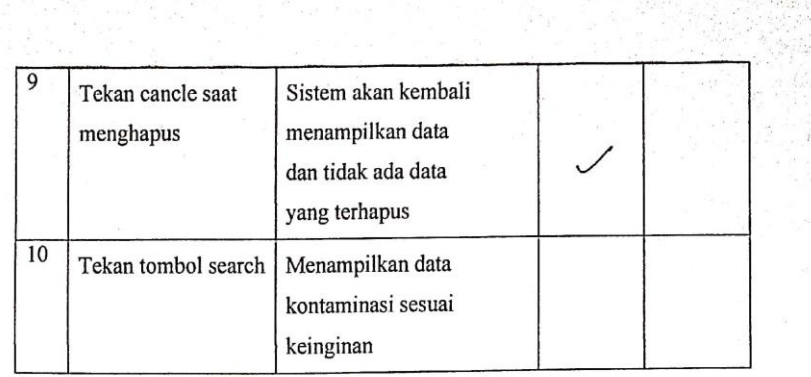

### Tabel 4.24 Pengujian Submenu Data Bibit

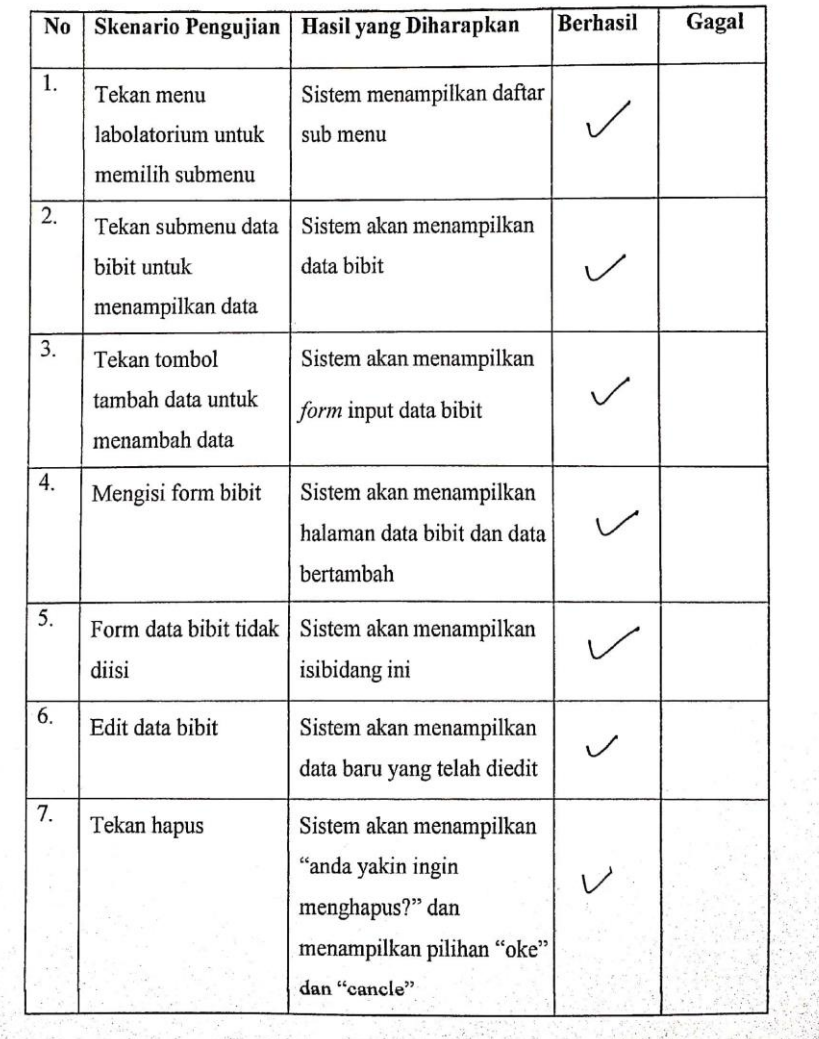

 $\overline{\text{cs}}$ 

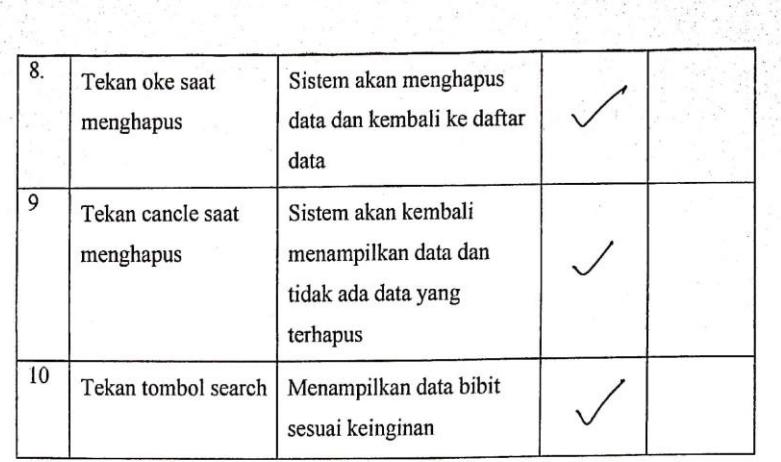

### Tabel 4.25 Pengujian Laporan Data bibit

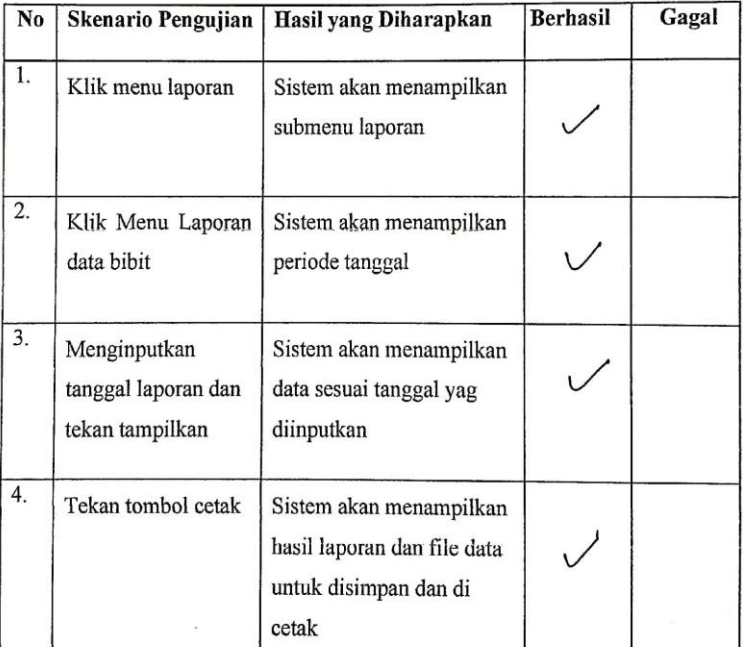

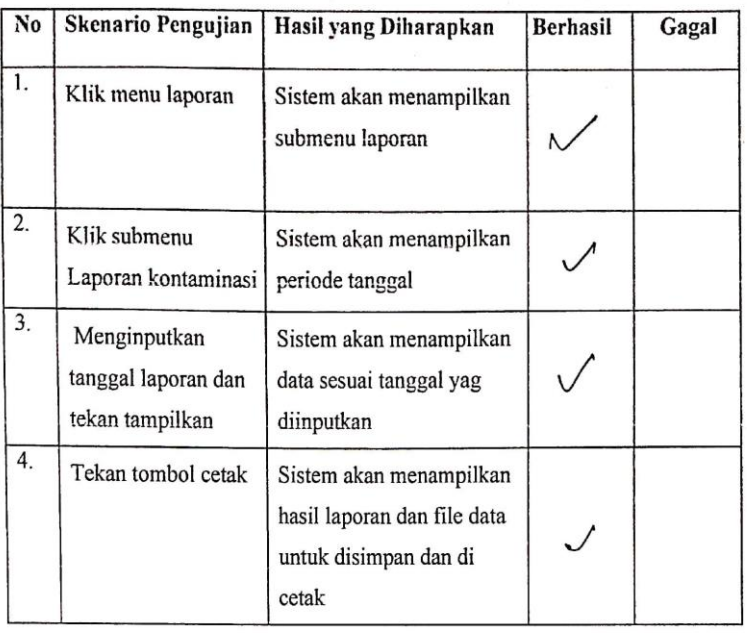

### Tabel 4.26 Pengujian Laporan Kontaminasi

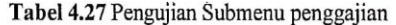

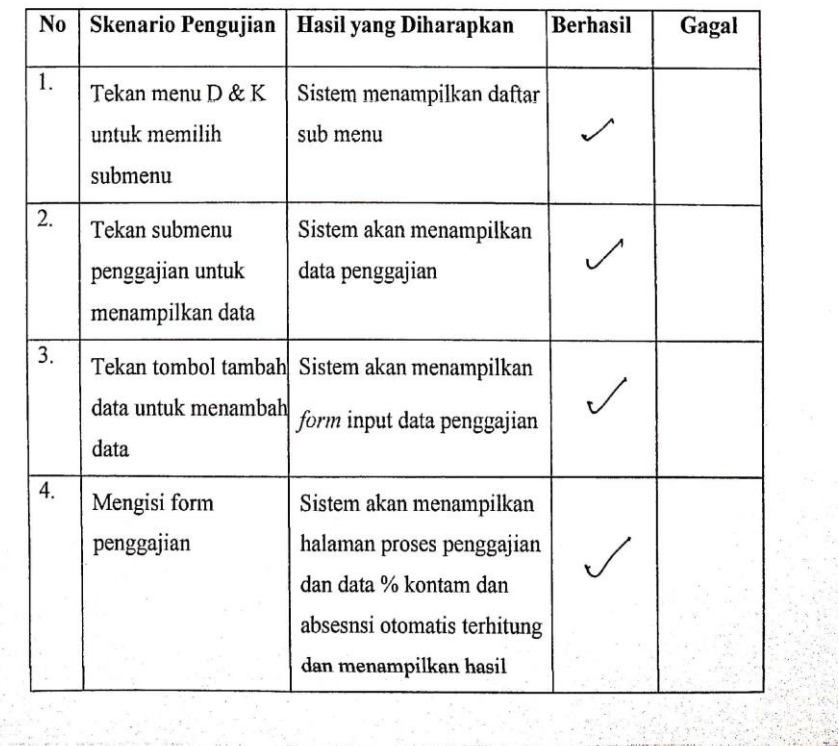

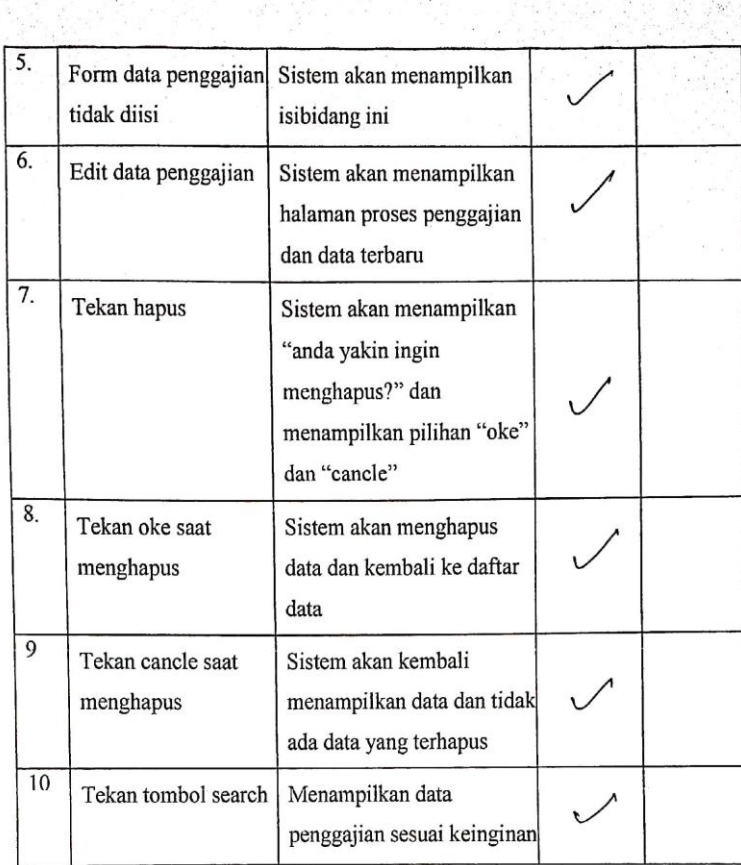

# Tabel 4.28 Pengujian Submenu Bibit Siap Jual

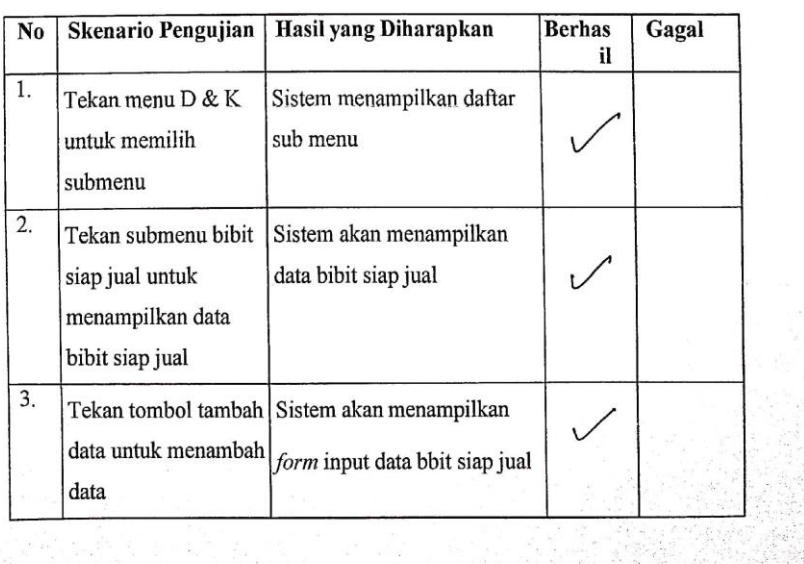

| 4.           | Mengisi form bibit<br>siap jual          | Sistem akan menampilkan<br>halaman data bibit siap jual                                                      |  |
|--------------|------------------------------------------|----------------------------------------------------------------------------------------------------|--|
| 5.           | Form data bibit siap<br>jual tidak diisi | Sistem akan menampilkan isi<br>bidang ini                                                                    |  |
| 6.           | Edit data bibit siap<br>iual             | Sistem akan menampilkan<br>halaman data bibit siap jual<br>dan data terbaru                                  |  |
| 7.           | Tekan hapus                              | Sistem akan menampilkan<br>"anda yakin ingin<br>menghapus?" dan<br>menampilkan pilihan "oke"<br>dan "cancle" |  |
| 8.           | Tekan oke saat<br>menghapus              | Sistem akan menghapus data<br>dan kembali ke daftar data                                                     |  |
| $\mathsf{Q}$ | Tekan cancle saat<br>menghapus           | Sistem akan kembali<br>menampilkan data dan tidak<br>ada data yang terhapus                                  |  |
| 10           | Tekan tombol search                      | Menampilkan data bibit siap<br>jual sesuai keinginan                                                         |  |

Tabel 4.29 Pengujian Submenu Penjualan

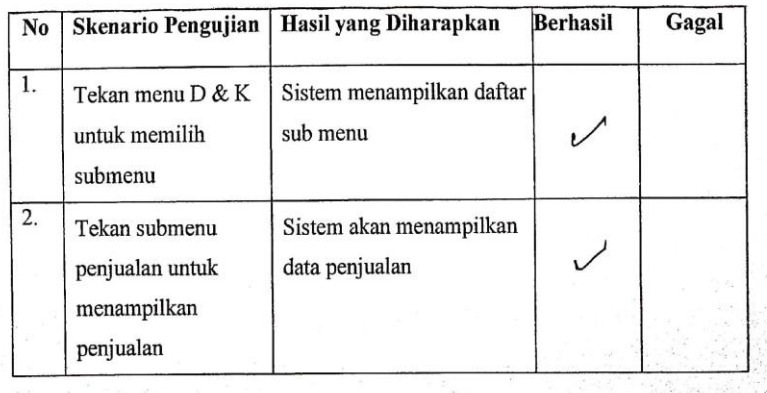

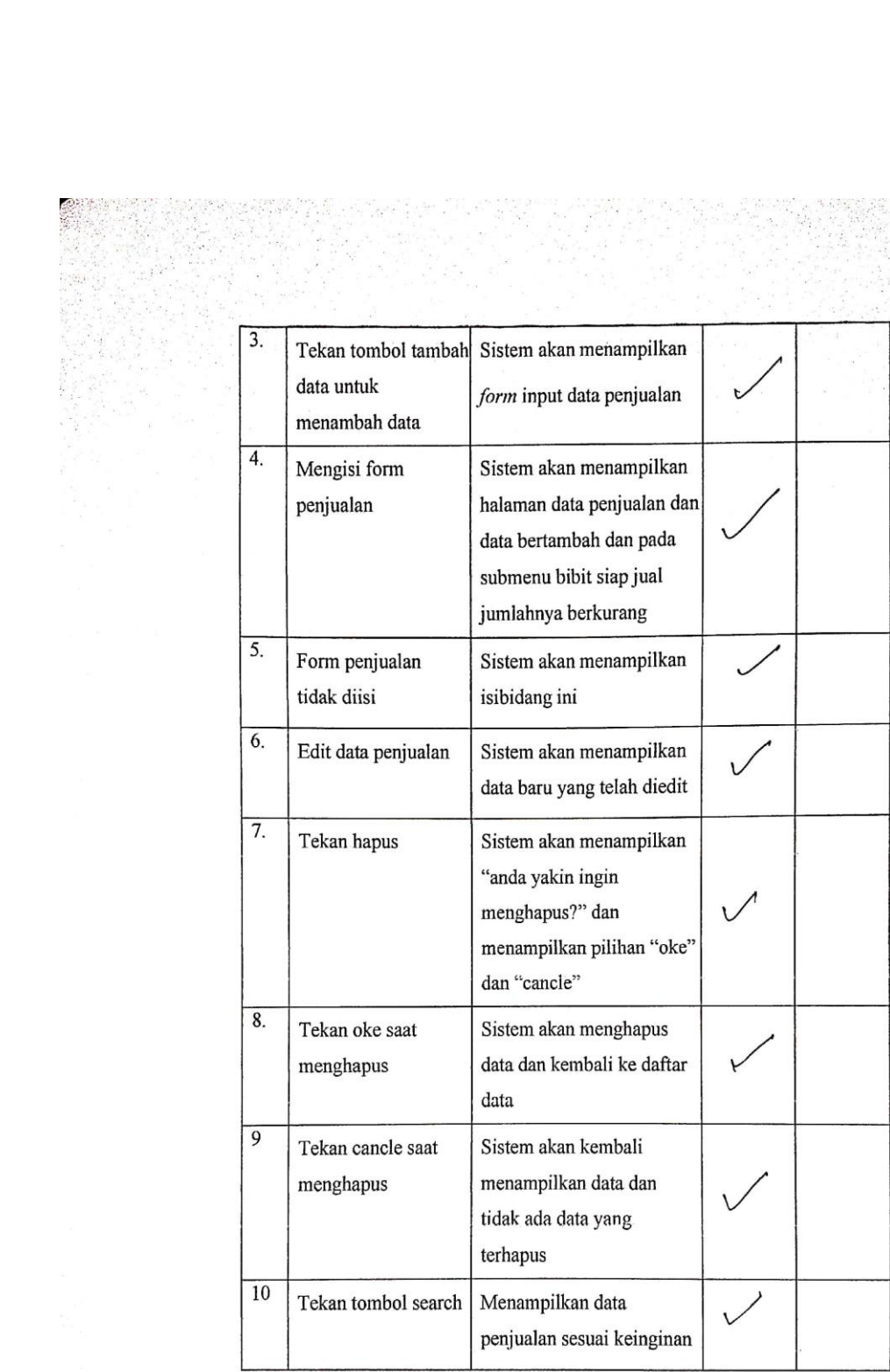

CS Dipindai dengan CamScanner

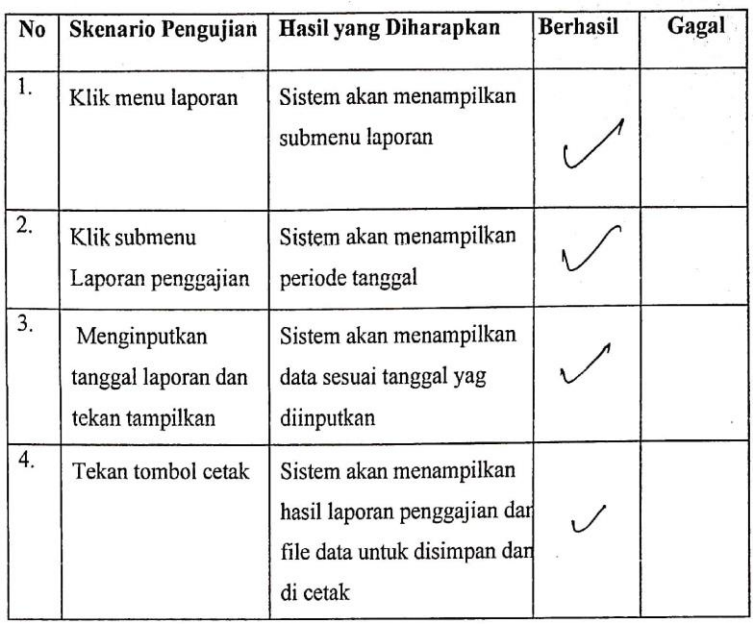

### Tabel 4.30 Pengujian Laporan Data penggajian

#### Tabel 4.31 Pengujian Laporan Data Bibit Siap Jual

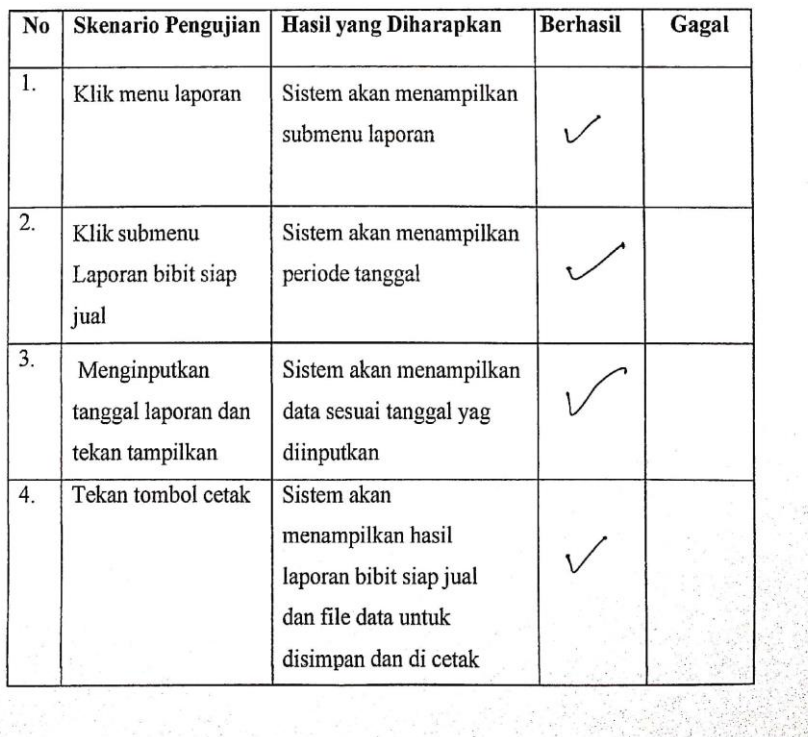

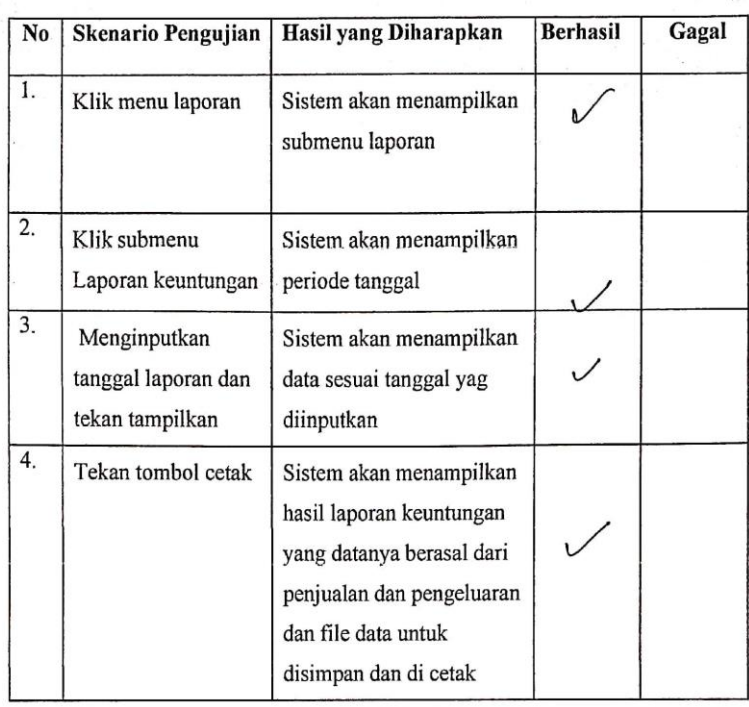

### Tabel 4.32 Pengujian Laporan Keuntungan

 $\mathcal{L}$ 

 $CS$ 

Penguji Sistem

Ali Ikhwan, M.kom

 $NIB:1100000109$ 

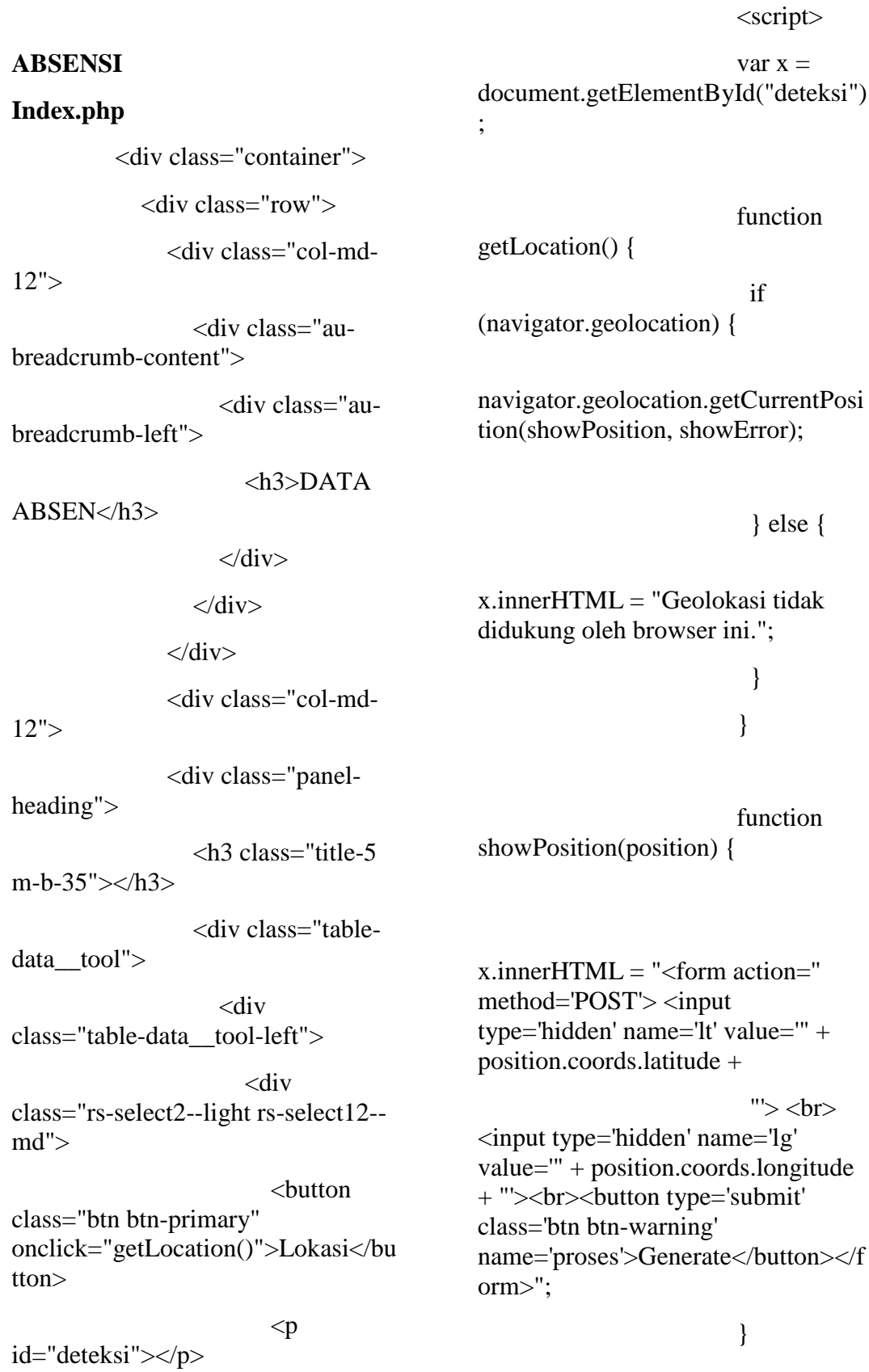

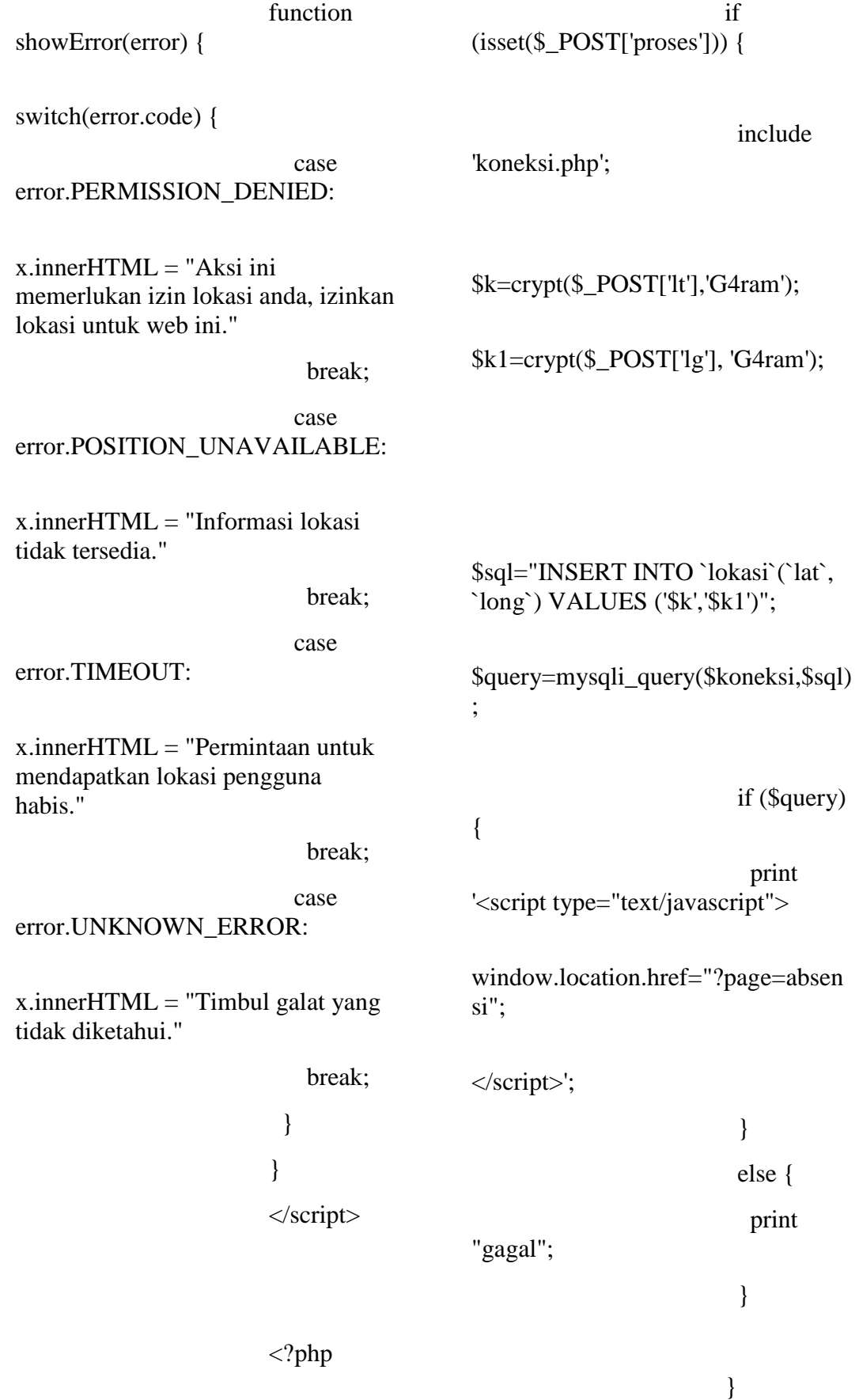

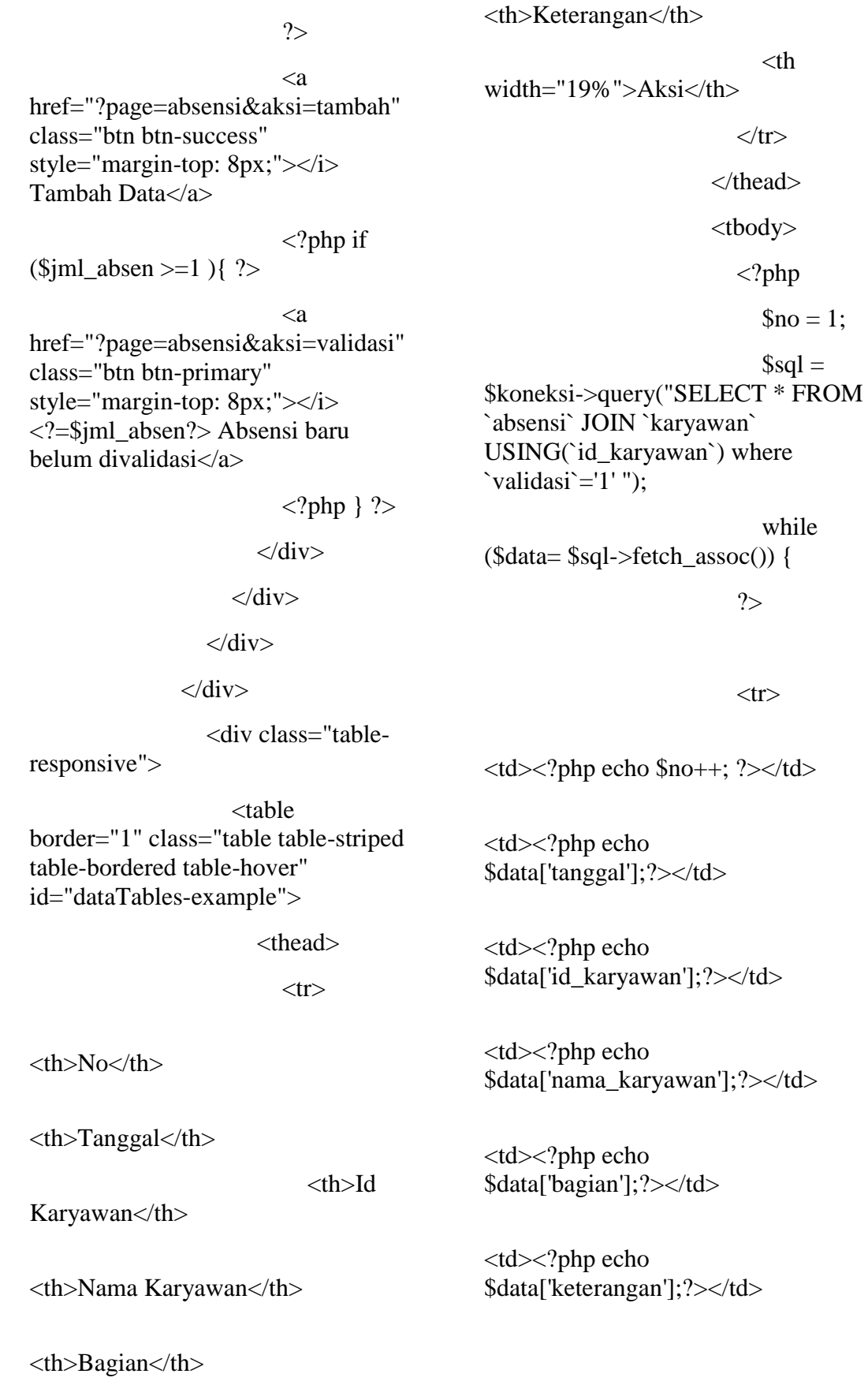

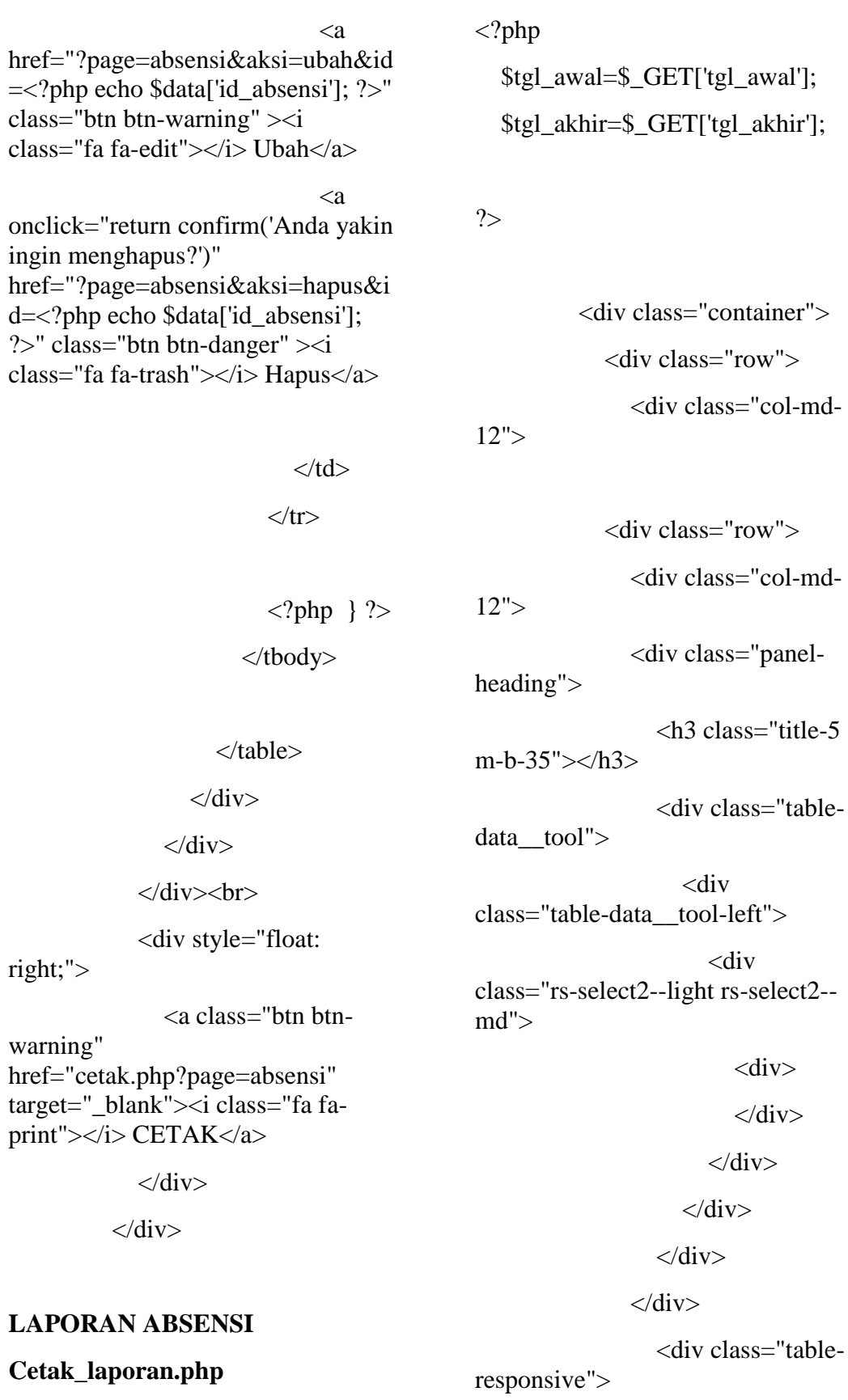

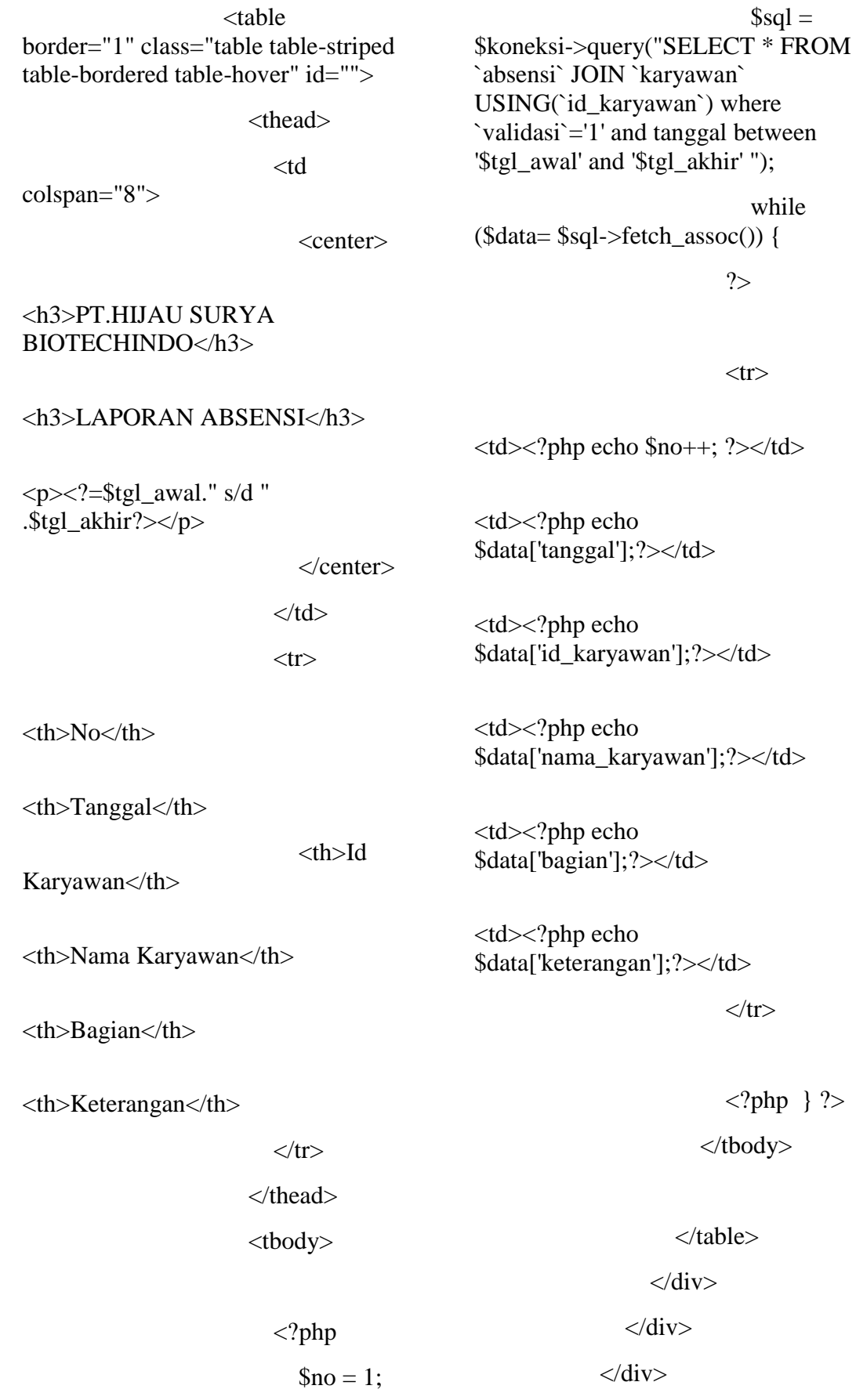

155

 $\langle$ div>

 $\langle p \rangle$ id="deteksi"></p>

ABSENSI KARYAWAN

Index.php

 $var x =$ document.getElementById("deteksi") ;

 <div class="container">  $\langle$ div class="row" $\rangle$  <div class="col-md- $12"$  <div class="aubreadcrumb-content"> <div class="aubreadcrumb-left">  $<$ h3>DATA ABSEN</h3>  $\langle$ div>  $\langle$ div>  $\langle$ div $>$  <div class="col-md- $12"$  <div class="panelheading"> <h3 class="title-5 m-b-35"></h3> <div class="tabledata\_\_tool"> <div class="table-data\_\_tool-left"> <div class="rs-select2--light rs-select12- md"> <button class="btn btn-success" onclick="getLocation() ">Tambah Data</button> getLocation() { **if**  $\mathbf{if}$ (navigator.geolocation) { navigator.geolocation.getCurrentPosi tion(showPosition, showError); } else { x.innerHTML = "Geolokasi tidak didukung oleh browser ini."; } } function showPosition(position) { x.innerHTML = "<form action='' method='POST'><input type='hidden' name='lt' value='" + position.coords.latitude + "'> <br/>show type='hidden' name='lg' value='" + position.coords.longitude + "'> < button type='submit' class='btn btn-warning' name='proses'>Generate</button></f orm>";

function

<script>

}

**if**  $\overline{\textbf{f}}$ (isset(\$\_POST['proses'])) {

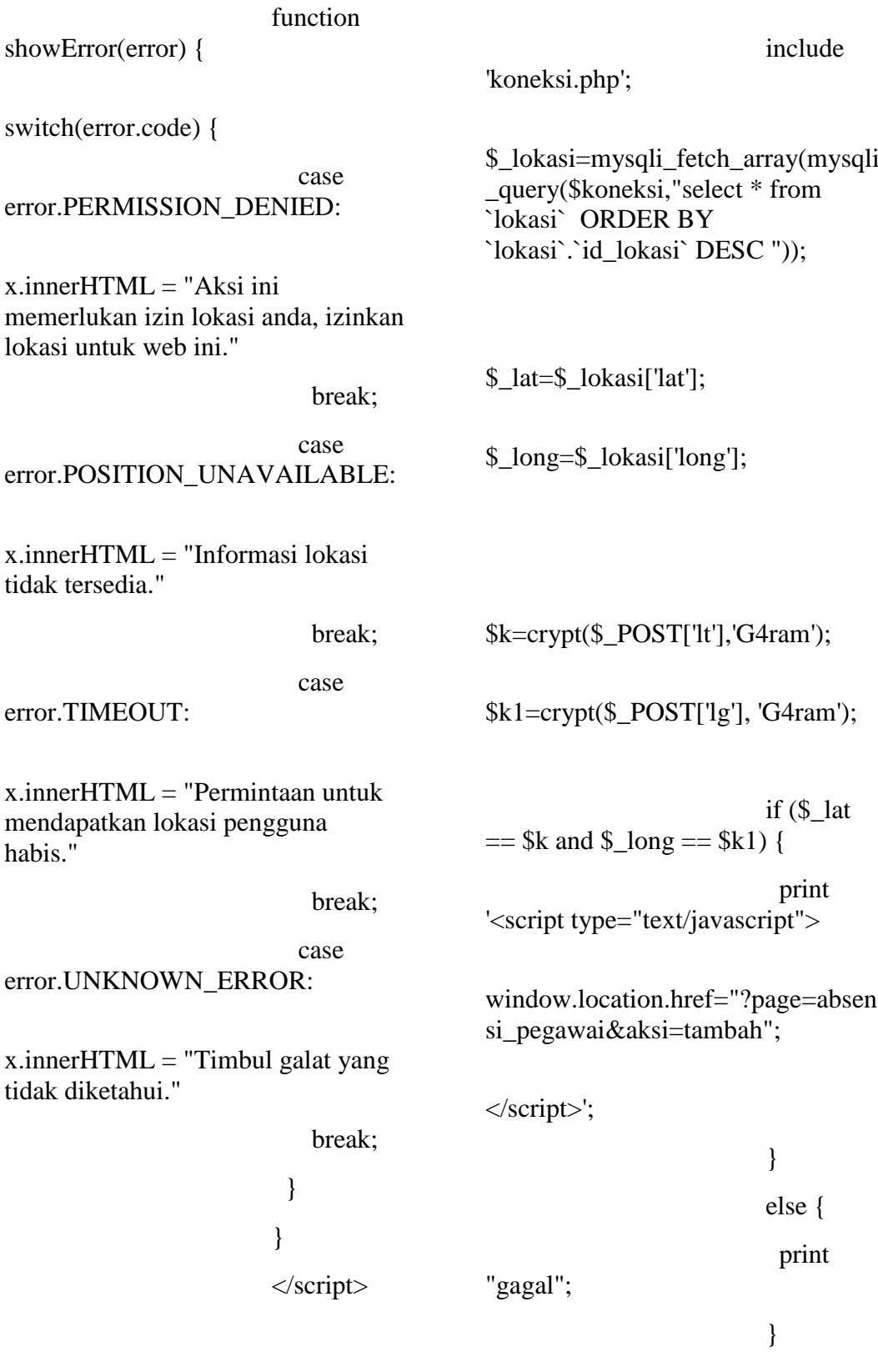

 $\langle$ ?php

</thead>

<tbody>

<?php

\$koneksi->query("SELECT \* FROM

`absensi` JOIN `karyawan` USING(`id\_karyawan`) where id\_karyawan='\$UserName' and

(\$data= \$sql->fetch\_assoc()) {

?>

validasi='0' ");

 $\text{Sno} = 1$ ;

 $$sol =$ 

while

### ?>

 $\langle a \rangle$ href="?page=absensi\_pegawai&aksi =riwayat" class="btn btn-primary" style="margin-top: 8px;"></i> Riwayat</a>

}

 $\langle$ div $>$ 

 $\langle$ div $>$ 

 $\langle$ div $>$ 

 $\langle$ div $>$ 

<div class="table-

responsive">

 <table border="1" class="table table-striped table-bordered table-hover" id="dataTables-example">

> <thead>  $<$ tr $>$

 $No |$ 

 $Id |$ 

<th>Id

Absensi</th>

<th>Tanggal</th>

Karyawan</th>

<th>Nama Karyawan</th>

<th>Bagian</th>

<th>Keterangan</th>

 $\lt th$ width="19%">Aksi</th>

 $\langle tr \rangle$ 

 $<$ tr $>$ 

 $php</mathecho $no++; ?> $<$ /td> |$ <td><?php echo \$data['id\_absensi'];?></td>

<td><?php echo \$data['tanggal'];?></td>

<td><?php echo \$data['id\_karyawan'];?></td>

<td><?php echo \$data['nama\_karyawan'];?></td>

<td><?php echo \$data['bagian'];?></td>

<td><?php echo \$data['keterangan'];?></td>

<td>

 $\langle a \rangle$ href="?page=absensi\_pegawai&aksi =ubah&id=<?php echo \$data['id\_absensi']; ?>" class="btn btn-warning" ><i class="fa faedit"></i>Ubah</a>  $\langle a \rangle$ onclick="return confirm('Anda yakin ingin menghapus?')" href="?page=absensi\_pegawai&aksi =hapus&id=<?php echo \$data['id\_absensi']; ?>" class="btn btn-danger" ><i class="fa fatrash"></i> Hapus</a>  $\langle t \, \mathrm{d} t \rangle$  $\langle tr \rangle$  $\langle ?php \rangle$  ?> </tbody> </table>  $\langle$ div $>$  $\langle$ div $>$ </div> < br> <!-- <div style="float: right;">  $\langle a \rangle$  class="btn btnwarning" href="cetak.php?page=absensi" target="\_blank"><i class="fa faprint"></i> CETAK</a>  $\langle$ div> -->  $\langle$ div $>$ **SUBKULTUR Index.php** <div class="container"> <div class="row"> <div class="col-md-12"> <div class="aubreadcrumb-content"> <div class="aubreadcrumb-left">  $<$ h3>DATA SUBKULTUR</h3>  $\langle$ div>  $\langle$ div $>$  $\langle$ div $>$  <div class="col-md- $12"$  <div class="panelheading"> <h3 class="title-5 m-b-35"></h3> <div class="tabledata tool"> <div class="table-data\_\_tool-left"> <div class="rs-select2--light rs-select2-  $md"$  $\langle a \rangle$ href="?page=subkultur&aksi=tamba h" class="btn btn-success" style="margin-top: 8px;"></i> Tambah Data</a>  $\langle$ div $>$  $\langle$ div $>$  $\langle$ div $>$ 

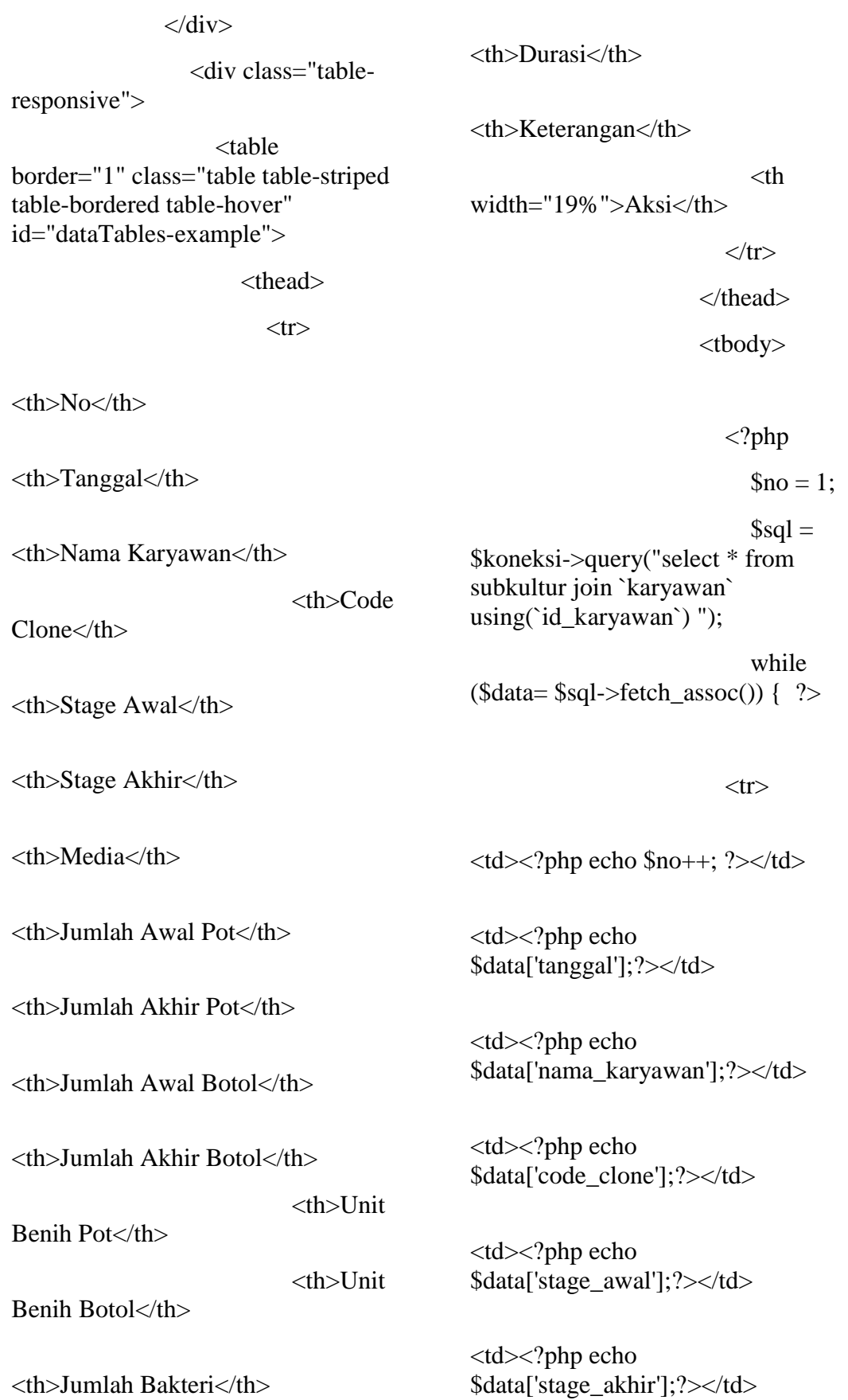

<td><?php echo \$data['media'];?></td>

<td><?php echo \$data['jmlh\_awal\_pot'];?></td>

<td><?php echo \$data['jmlh\_akhir\_pot'];?></td>

<td><?php echo \$data['jmh\_awal\_btl'];?></td>

<td><?php echo \$data['jmlh\_akhir\_btl'];?></td>

<td><?php echo \$data['unit\_benih\_pot'];?></td>

<td><?php echo \$data['unit\_benih\_bt'];?></td>

<td><?php echo \$data['jmlh\_bakteri'];?></td>

<td><?php echo \$data['durasi'];?></td>

<td><?php echo \$data['keterangan'];?></td>

 $|$ 

 $\langle a \rangle$ href="?page=subkultur&aksi=ubah& id=<?php echo \$data['id\_subkultur']; ?>" class="btn btn-warning" ><i class="fa fa-edit"></i>Ubah</a>

 $\langle a \rangle$ onclick="return confirm('Anda yakin ingin menghapus?')" href="?page=subkultur&aksi=hapus &id=<?php echo

\$data['id\_subkultur']; ?>" class="btn btn-danger" ><i class="fa fatrash"></i> Hapus</a>

 $<$ /td $>$ 

 $\langle t$ r $>$ 

 $\langle ?php \rangle$  ?>

</tbody>

</table>

 $\langle$ div $>$ 

 $\langle$ div $\rangle$ 

 $\langle$ div $>$ 

<div style="float:

right;">

 <a class="btn btnwarning" href="cetak.php?page=subkultur" target="\_blank"><i class="fa faprint"></i> CETAK</a>

 $\langle$ div $>$ 

 $\langle$ div $>$ 

#### **KONTAMINASI**

**Index.php**

<div class="container">

<div class="row">

<div class="col-md-

 $12"$ 

 <div class="aubreadcrumb-content">
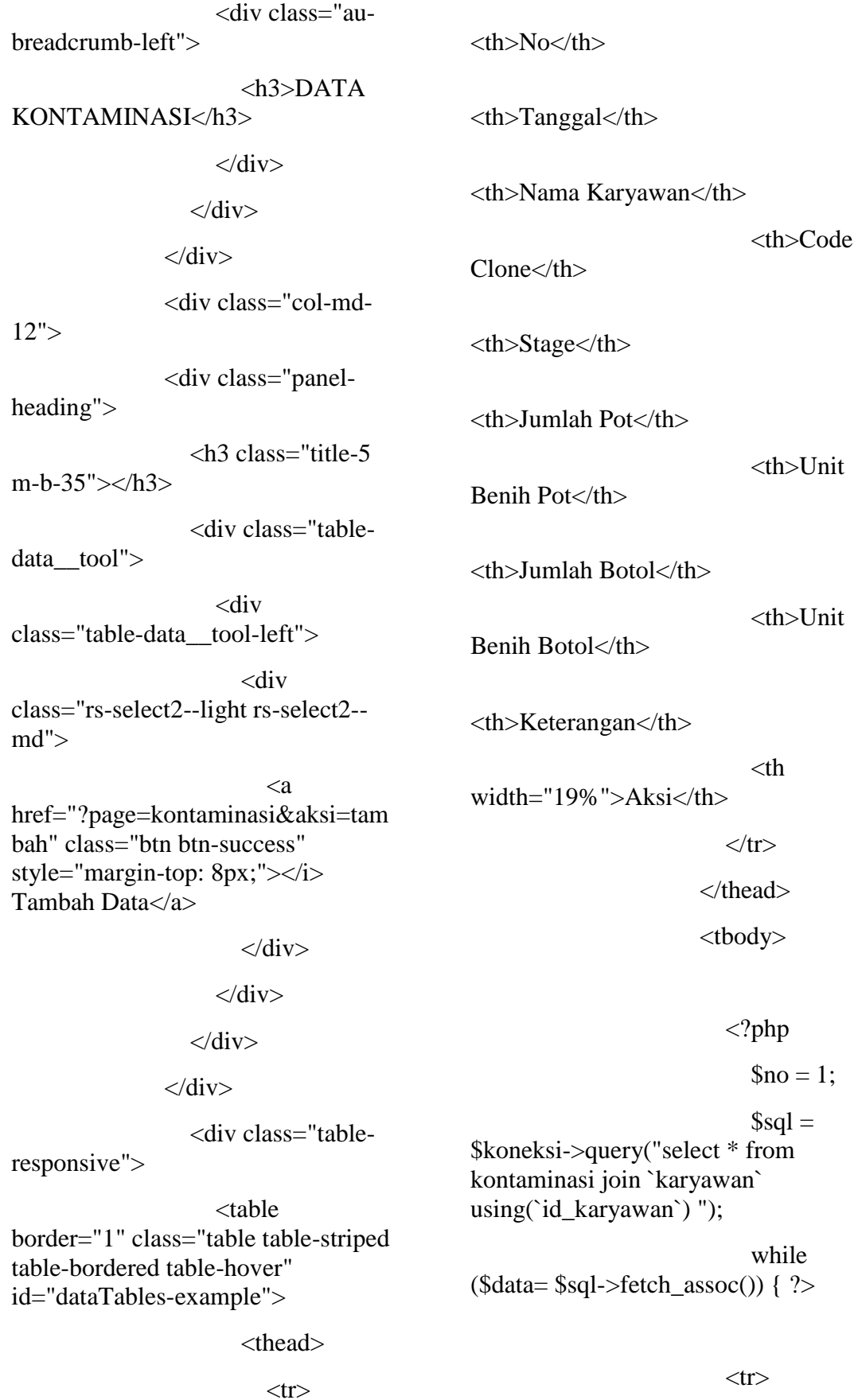

 $<$ tr $>$ 

162

<td><?php echo \$data['jmlh\_pot'];?></td> <td><?php echo \$data['unit\_benih\_pot'];?></td>

 $<$ td $>$ ?php echo \$no++; ? $>$ /td $>$ 

\$data['nama\_karyawan'];?></td>

\$data['code\_clone'];?></td>

<td><?php echo

<td><?php echo

<td><?php echo

<td><?php echo \$data['stage'];?></td>

\$data['tanggal'];?></td>

<td><?php echo \$data['jmlh\_btl'];?></td>

<td><?php echo \$data['unit\_benih\_btl'];?></td>

<td><?php echo \$data['keterangan'];?></td>

 $|$ 

 $\langle a \rangle$ href="?page=kontaminasi&aksi=uba h&id=<?php echo \$data['id\_kontaminasi']; ?>" class="btn btn-warning" ><i class="fa fa-edit"></i>Ubah</a>

 $\langle a \rangle$ onclick="return confirm('Anda yakin ingin menghapus?')" href="?page=kontaminasi&aksi=hap us&id=<?php echo

\$data['id\_kontaminasi']; ?>" class="btn btn-danger" ><i class="fa fa-trash"></i>Hapus</a>

> $<$ /td $>$  $\langle t$ r $>$

 $\langle ?php \rangle$  ?>

</tbody>

</table>

 $\langle$ div $\rangle$ 

 $\langle$ div $\rangle$ 

 $\langle$ div $>$ 

<div style="float:

right;">

<a class="btn btn-

warning" href="cetak.php?page=kontaminasi" target="\_blank"><i class="fa faprint"></i> CETAK</a>

 $\langle$ div $>$ 

 $\langle$ div $>$ 

## **Cetak\_laporan.php**

 $\langle$ ?php

 \$tgl\_awal=\$\_GET['tgl\_awal']; \$tgl\_akhir=\$\_GET['tgl\_akhir'];

 $\gamma$ 

 <div class="container"> <div class="row">

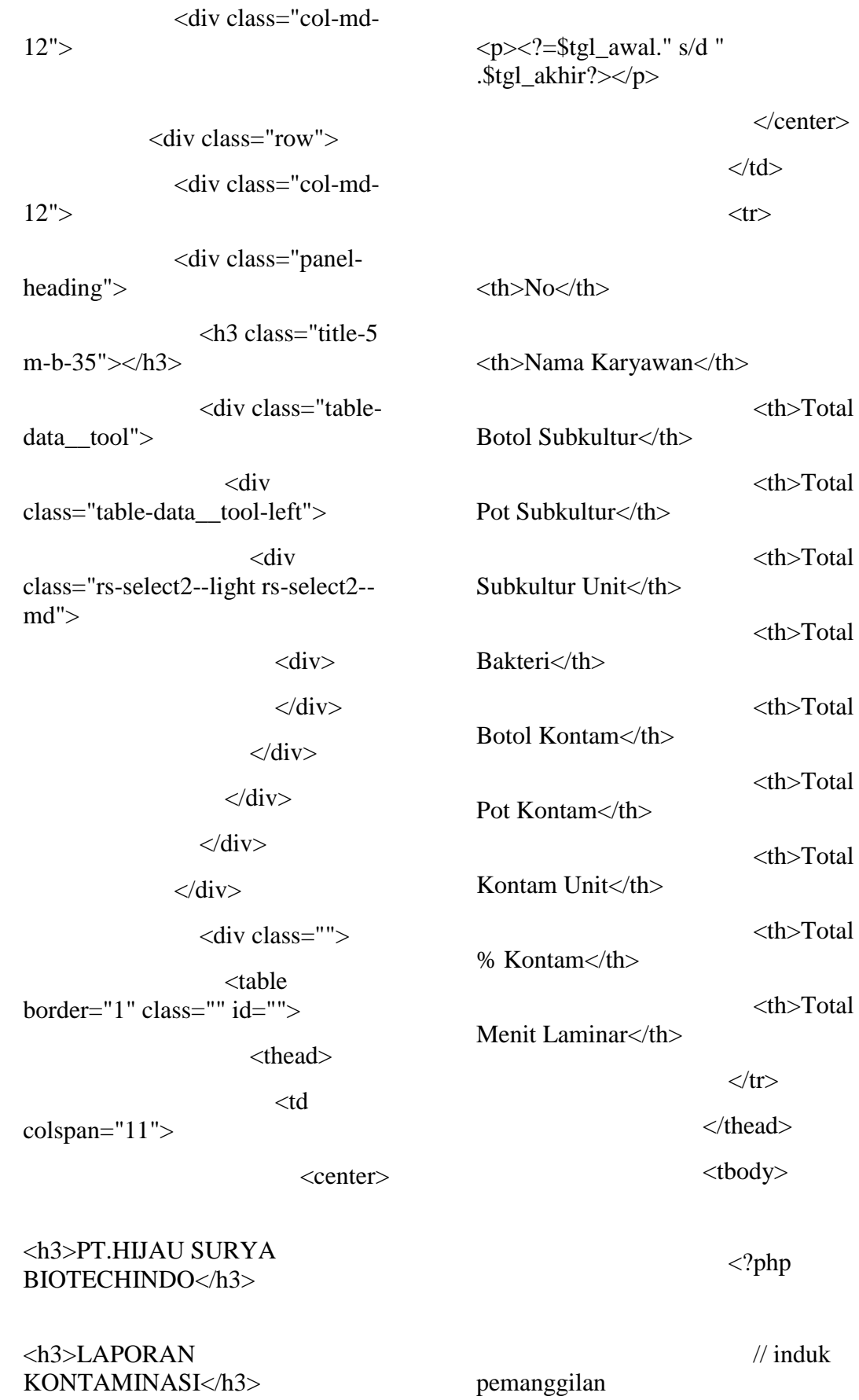

KONTAMINASI</h3>

 $\text{Sno} = 1$ ;  $$sol =$ \$koneksi->query("select \* from karyawan where bagian='Labolatorium' "); while (\$data= \$sql->fetch\_assoc()) { \$\_nama\_karyawan=\$data['nama\_kar yawan']; \$\_kunci=\$data['id\_karyawan']; // mendefinisikan nilai total pada subkultur \$total\_btl\_subkultur=0; \$total\_pot\_subkultur=0; \$total\_subkultur\_unit=0; \$total bakteri=0; \$total\_menit\_laminar=0;  $\$sql1 =$ \$koneksi->query("select \* from subkultur where id\_karyawan='\$\_kunci' and tanggal between '\$tgl\_awal' and '\$tgl\_akhir' "); while  $(\text{Sdata1} = \text{Ssg11} > \text{fetch} \text{assoc}))$ \$total\_btl\_subkultur+=\$data1['jmlh\_ akhir\_pot']; \$total\_pot\_subkultur+=\$data1['jmlh akhir\_btl']; \$total\_subkultur\_unit=\$total\_btl\_sub kultur+\$total\_pot\_subkultur; \$total\_bakteri+=\$data1['jmlh\_bakteri ']; \$total\_menit\_laminar+=\$data1['dura si']; } // mendefinisikan nama karyawan \$total\_pot\_kontam=0; \$total\_btl\_kontam=0; \$total kontam unit=0; \$total\_kontam=0;  $$sol2 =$ \$koneksi->query("select \* from kontaminasi where id\_karyawan='\$\_kunci' and tanggal between '\$tgl\_awal' and '\$tgl\_akhir' "); while (\$data2= \$sql2->fetch\_assoc()) { \$\_kunci2=\$data2['id\_karyawan']; \$total\_btl\_kontam+=\$data2['jmlh\_btl '];

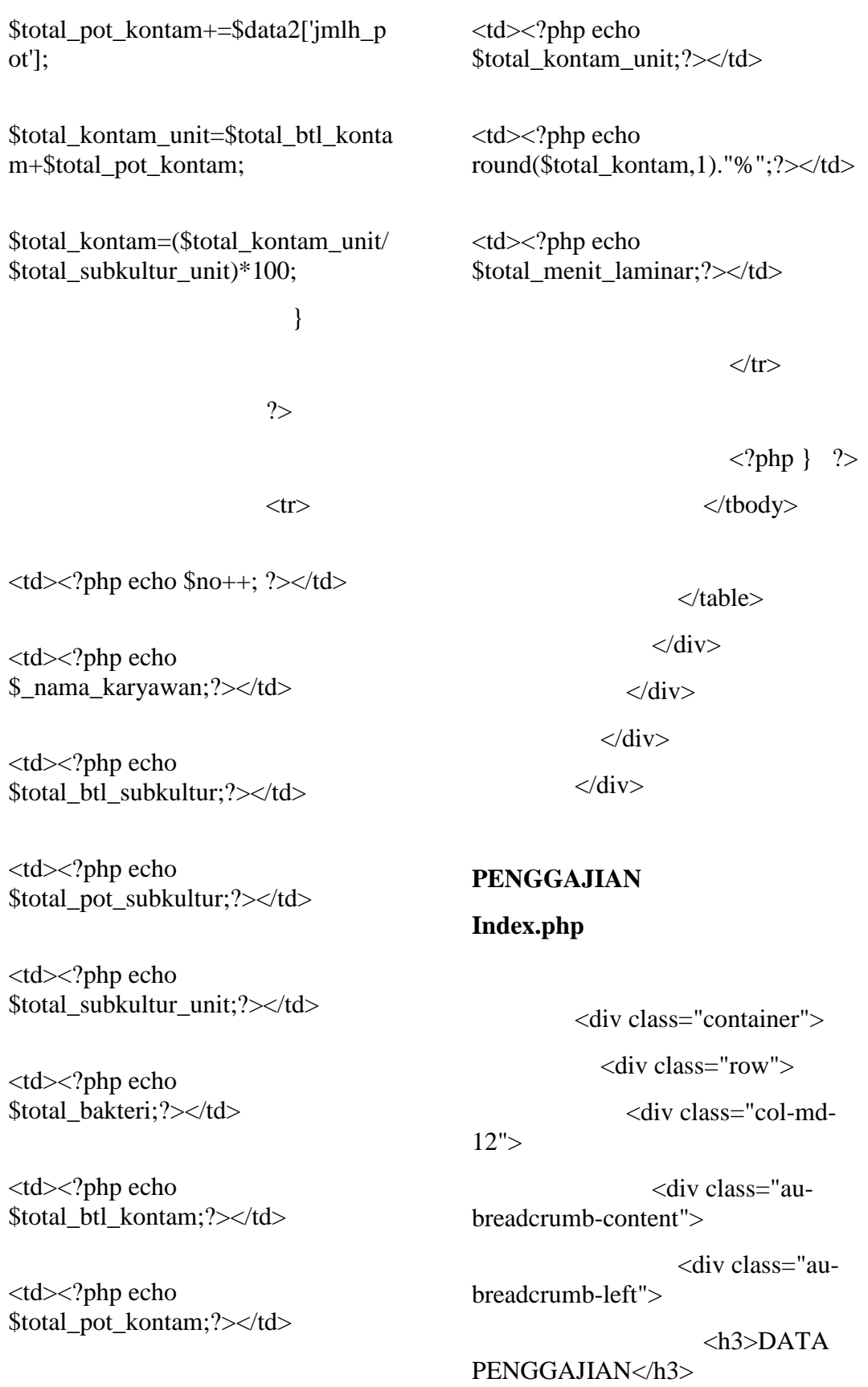

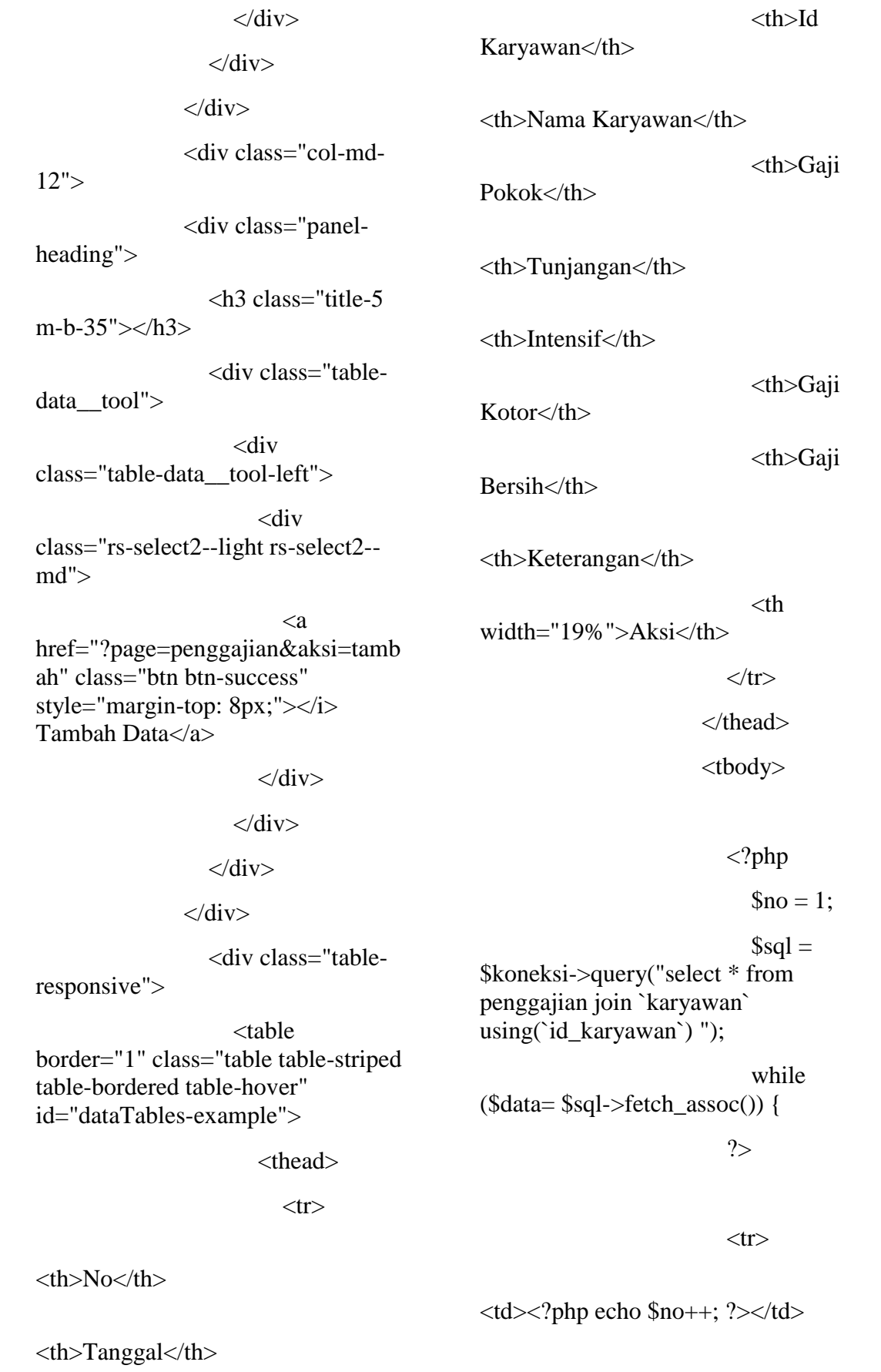

<td><?php echo \$data['tanggal'];?></td> <td><?php echo \$data['id\_karyawan'];?></td> <td><?php echo \$data['nama\_karyawan'];?></td> <td><?php echo BuatRp(\$data['gaji\_pokok']);?>.00</  $td>$ <td><?php echo BuatRp(\$data['tunjangan']);?>.00</td  $\geq$ <td><?php echo BuatRp(\$data['insentif']);?>.00</td> <td><?php echo BuatRp(\$data['gaji\_kotor']);?>.00</t  $d$ <td><?php echo BuatRp(\$data['gaji\_bersih']);?>.00</t  $d$ <td><?php echo \$data['keterangan'];?></td>  $<$ td $>$  $\langle a \rangle$ href="?page=penggajian&aksi=ubah &id=<?php echo \$data['id\_penggajian']; ?>"  $class="bin btn-warning" > *i*$ class="fa fa-edit"></i>Ubah</a>  $\langle a \rangle$ ingin menghapus?')" href="?page=penggajian&aksi=hapu s&id=<?php echo \$data['id\_penggajian']; ?>" class="btn btn-danger" ><i class="fa fa-trash"></i>Hapus</a>  $<$ /td $>$  $\langle$ /tr $>$  $\langle$ ?php } ?> </tbody> </table>  $\langle$ div $>$  $\langle$ div $>$ </div> < br> <div style="float: right;">  $\langle$ a class="btn btnwarning" href="cetak.php?page=penggajian" target="\_blank"><i class="fa faprint"></i>CETAK</a>  $\langle$ div $>$  $\langle$ div $>$ Cetak\_laporan.php  $\langle$ ?php \$tgl\_awal=\$\_GET['tgl\_awal']; \$tgl\_akhir=\$\_GET['tgl\_akhir']; ?>

onclick="return confirm('Anda yakin

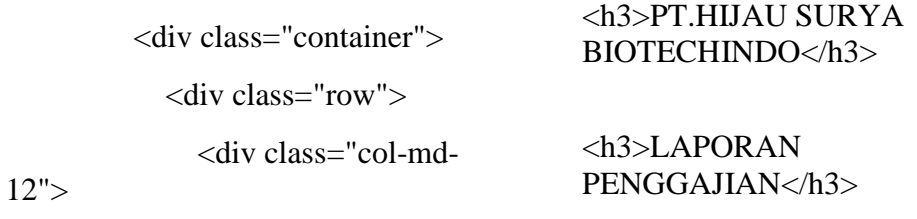

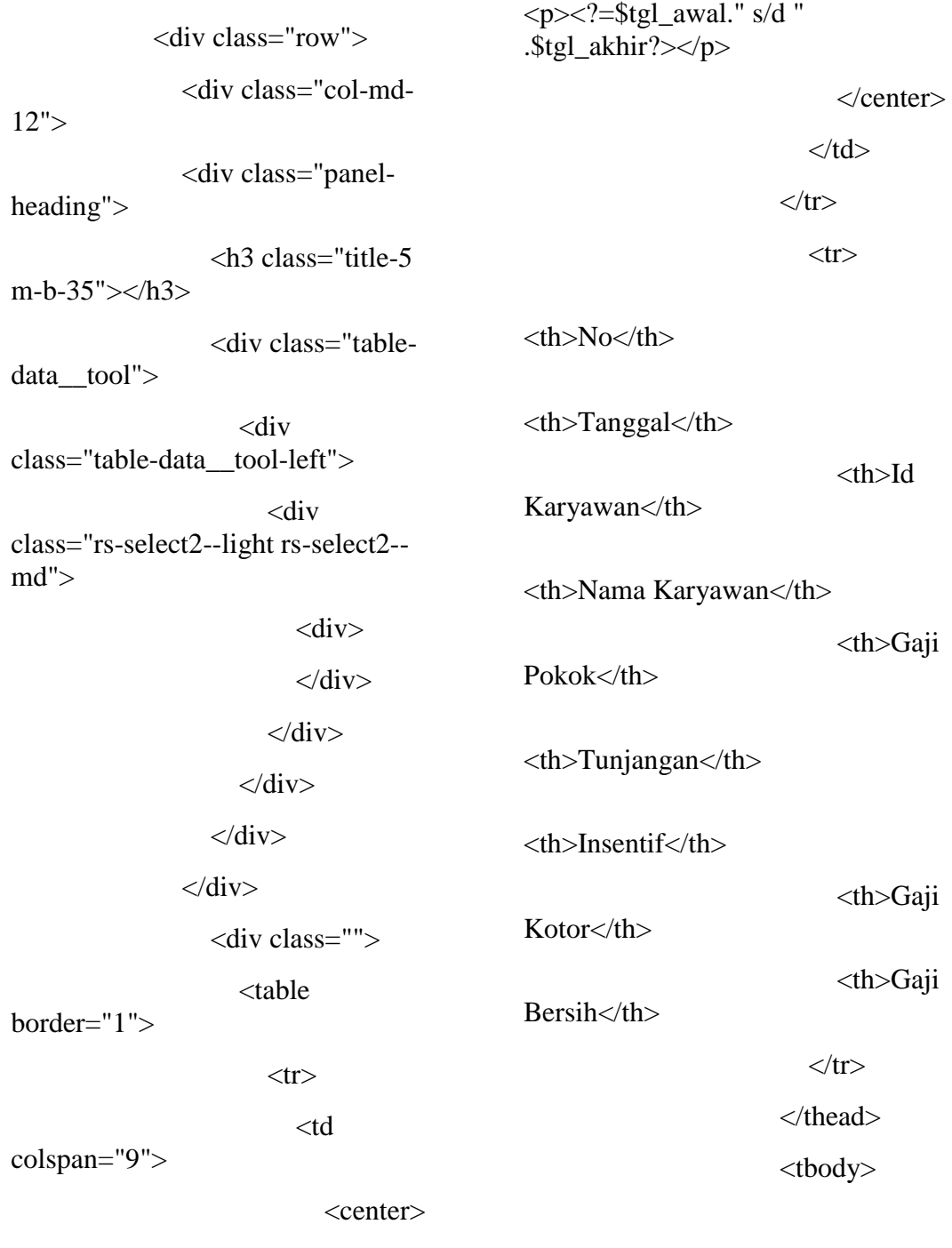

 $\langle$ ?php

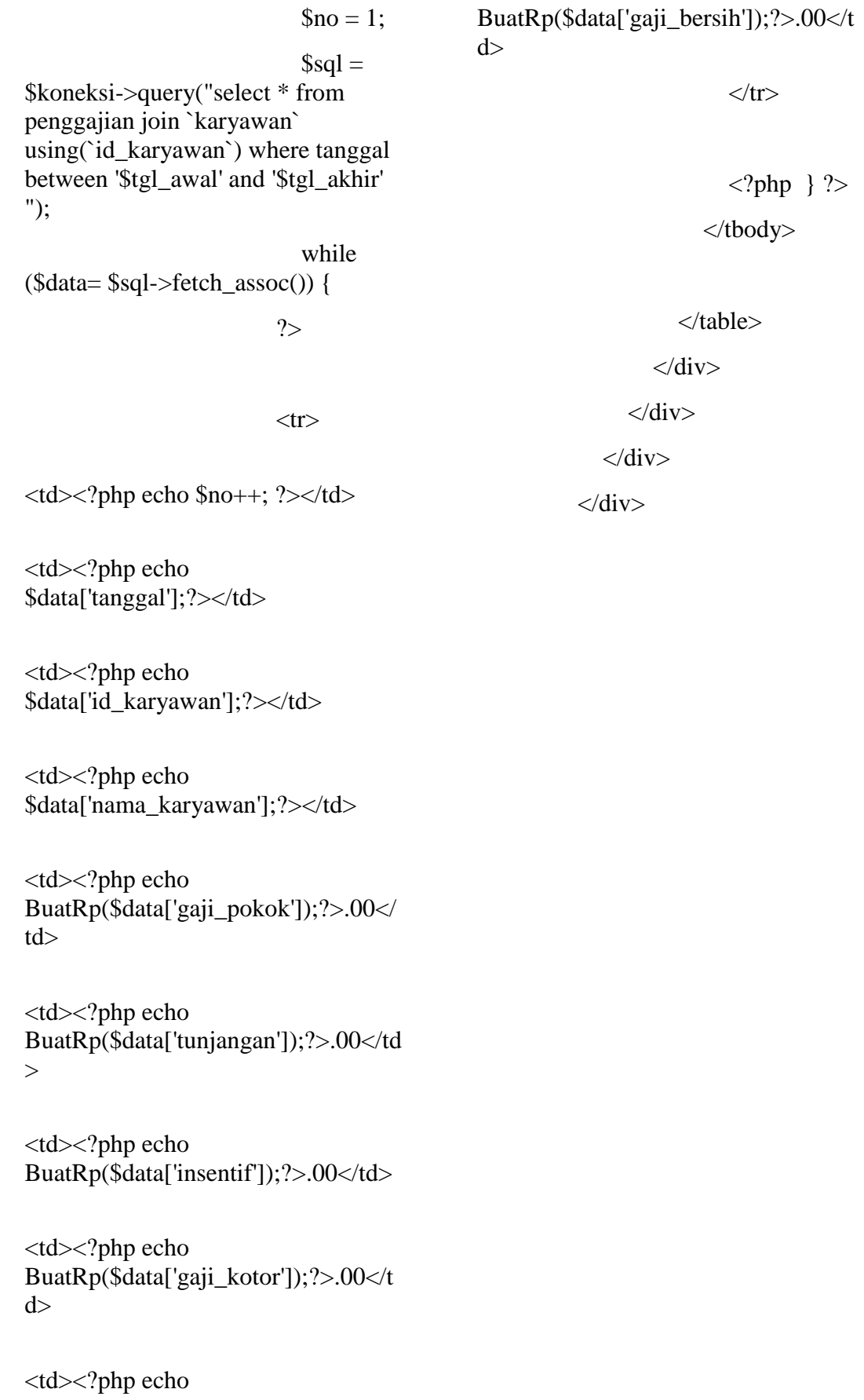